УСТРОЙСТВО МИКРОПРОЦЕССОРНОЕ ЗАЩИТЫ, АВТОМАТИКИ, КОНТРОЛЯ И УПРАВЛЕНИЯ ПРИСОЕДИНЕНИЙ 6-35 кВ МРЗС – 05 – 01 Руководство по эксплуатации РСГИ.466452.007-11 РЭ

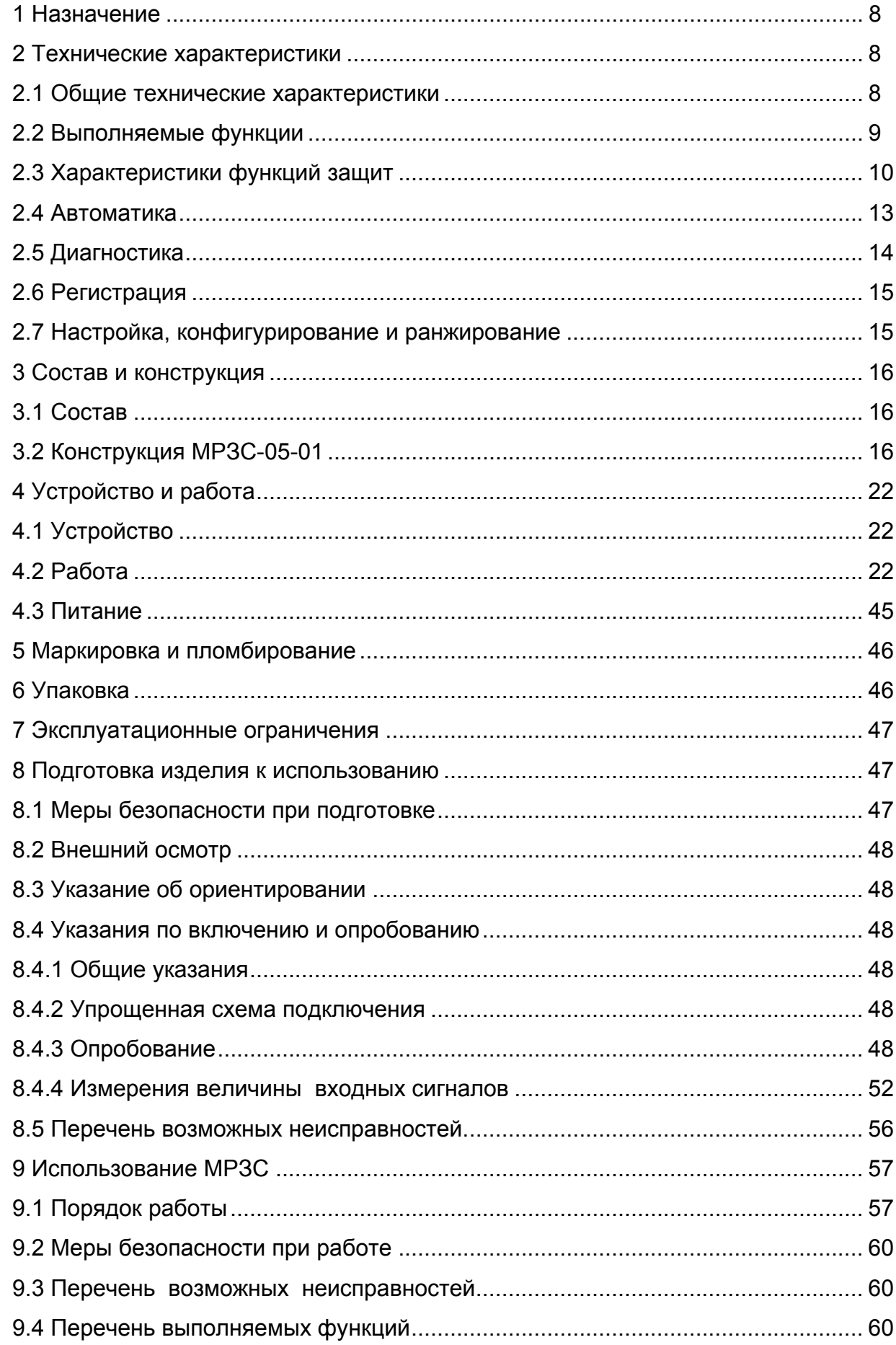

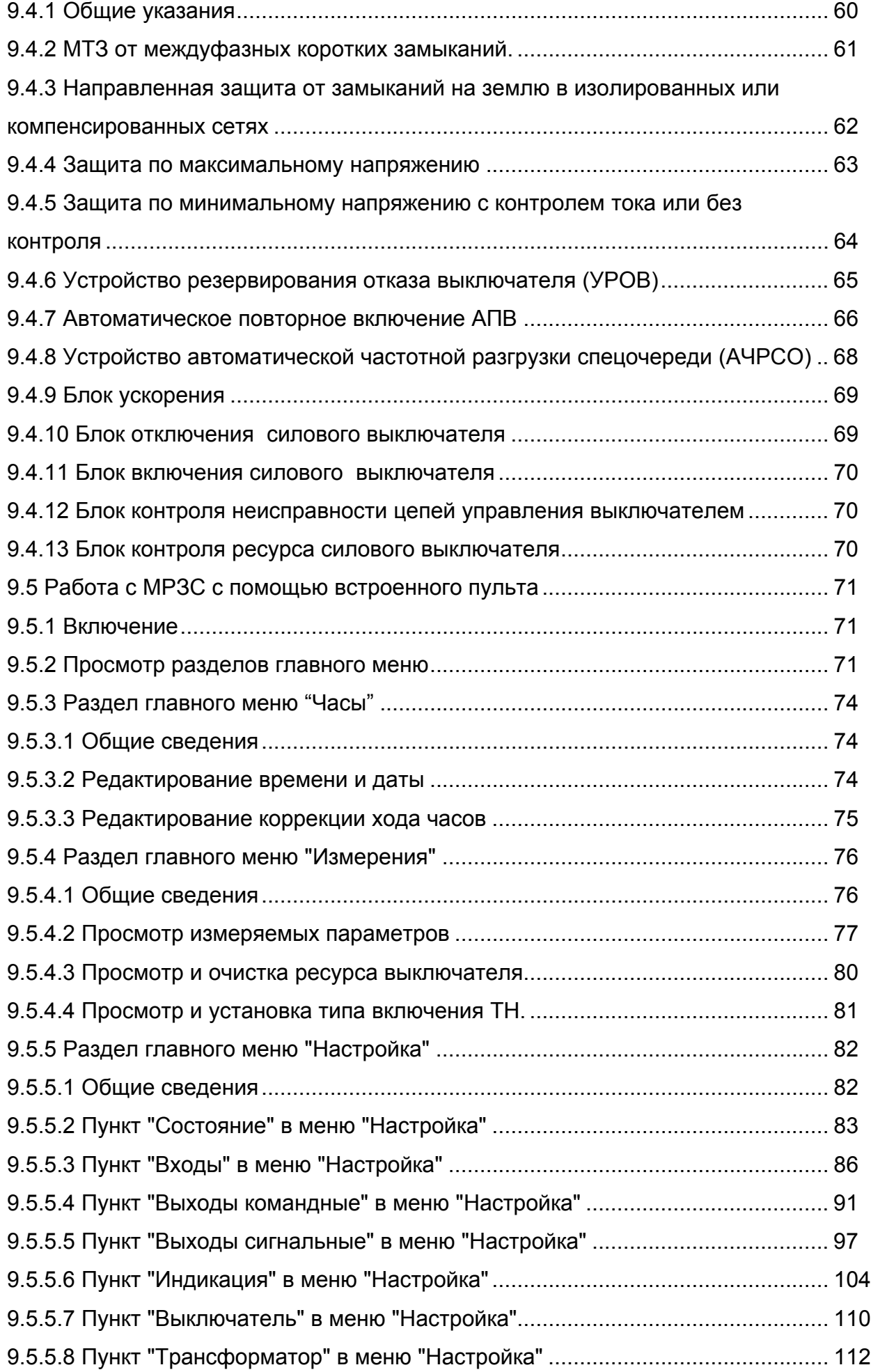

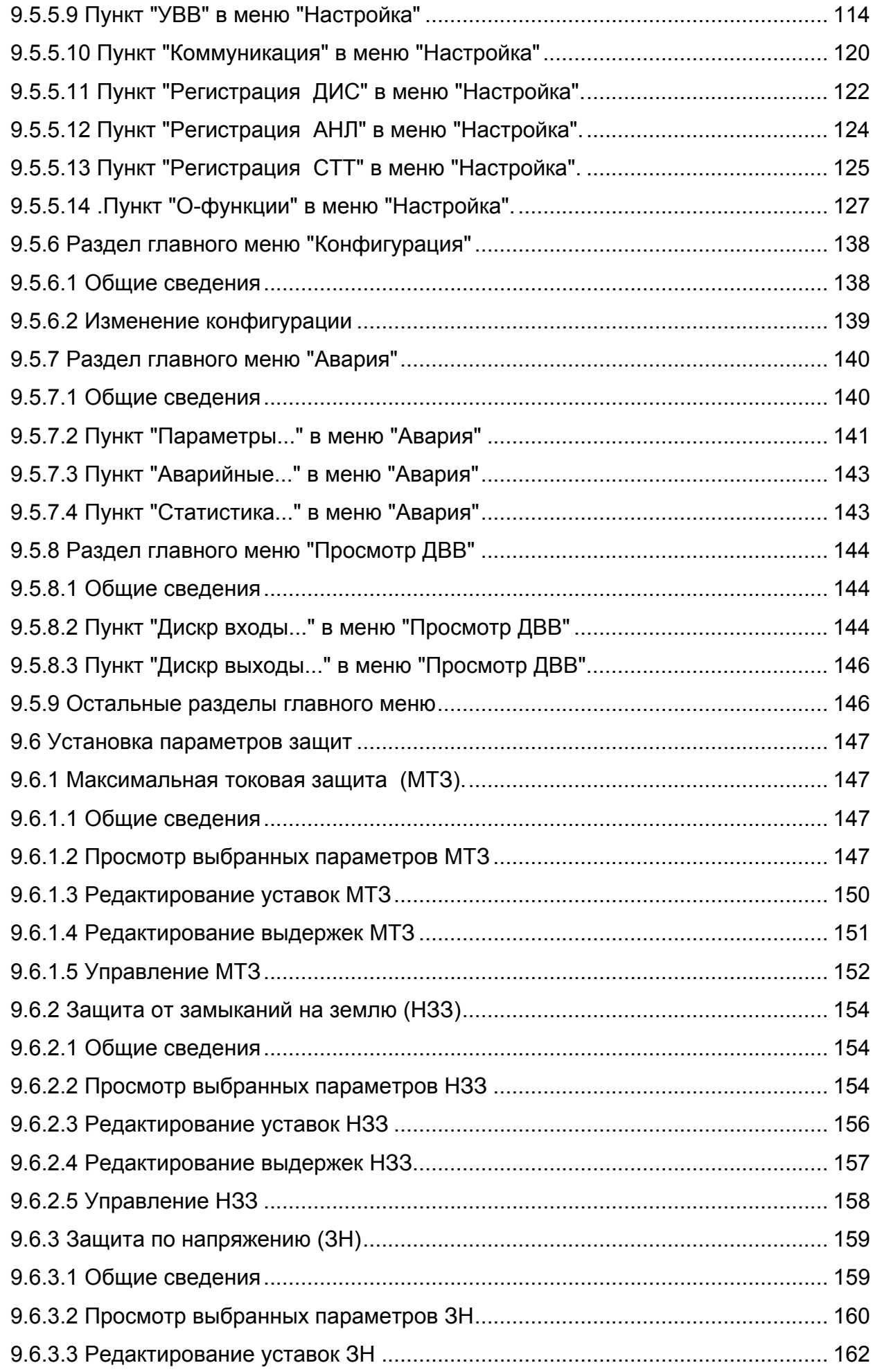

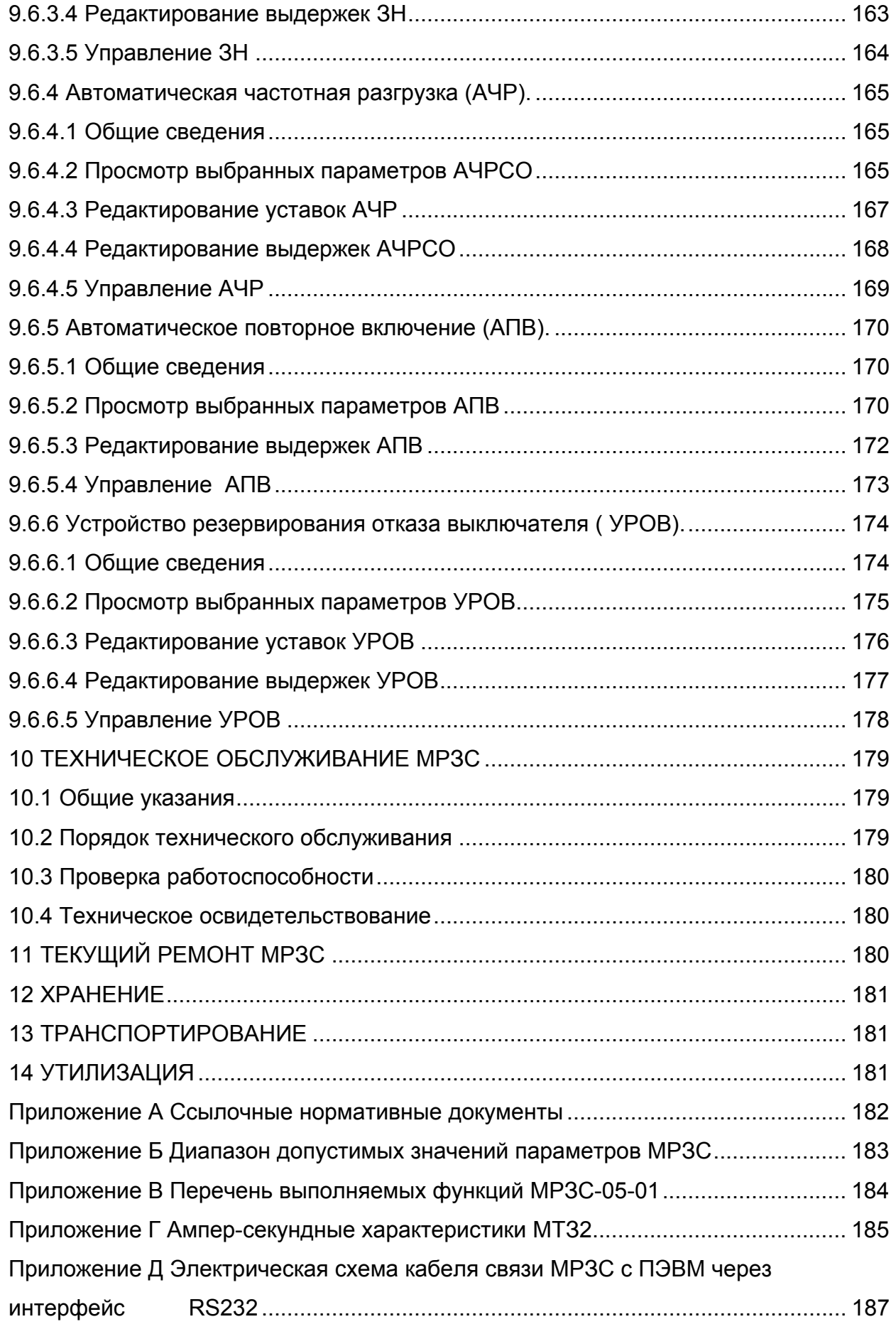

Руководство по эксплуатации устройства микропроцессорного защиты, автоматики, контроля и управления присоединений 6-35 кВ МРЗС-05-01, РСГИ.466452.007-11 (в дальнейшем по тексту МРЗС) предназначено для обеспечения правильной эксплуатации устройства обслуживающим персоналом и поддержания его в полной готовности к работе.

При эксплуатации МРЗС-05-01 следует руководствоваться настоящим руководством РСГИ.466452.007-11 РЭ.

Обслуживание МРЗС должен выполнять персонал, прошедший специальное обучение и имеющий на это право.

Характеристика МРЗС-05-01:

- высокоэффективная 16-ти разрядная микропроцессорная система;

- полностью цифровая обработка измеряемых величин;

- полная гальваническая развязка внутренних цепей;

-.простое управление с помощью кнопок панели управления или посредством подключения персонального компьютера к интерфейсу RS232 с программным обеспечением для работы с помощью меню;

- запоминание сообщений о повреждениях;

- постоянный контроль, как измеренных величин так и технического программного обеспечения

- связь с центральным пультом управления через последовательный интерфейс RS485.

МРЗС-05-01 работает в сети через интерфейс RS485 на скорости 9600 бит/с и обеспечивает выполнение следующих сетевых функций:

- циклический ответ при опросе состояния МРЗС в сети;

- отключение – включение выключателя;

- передачу в сеть измеренных действующих значений токов, напряжений, мощности, частоты;

- чтение и запись уставок;

- передачу в сеть данных дискретного регистратора событий;

- передачу в сеть данных аналогового регистратора (мгновенных значений токов и напряжений при аварийных событиях).

## Перечень принятых сокращений

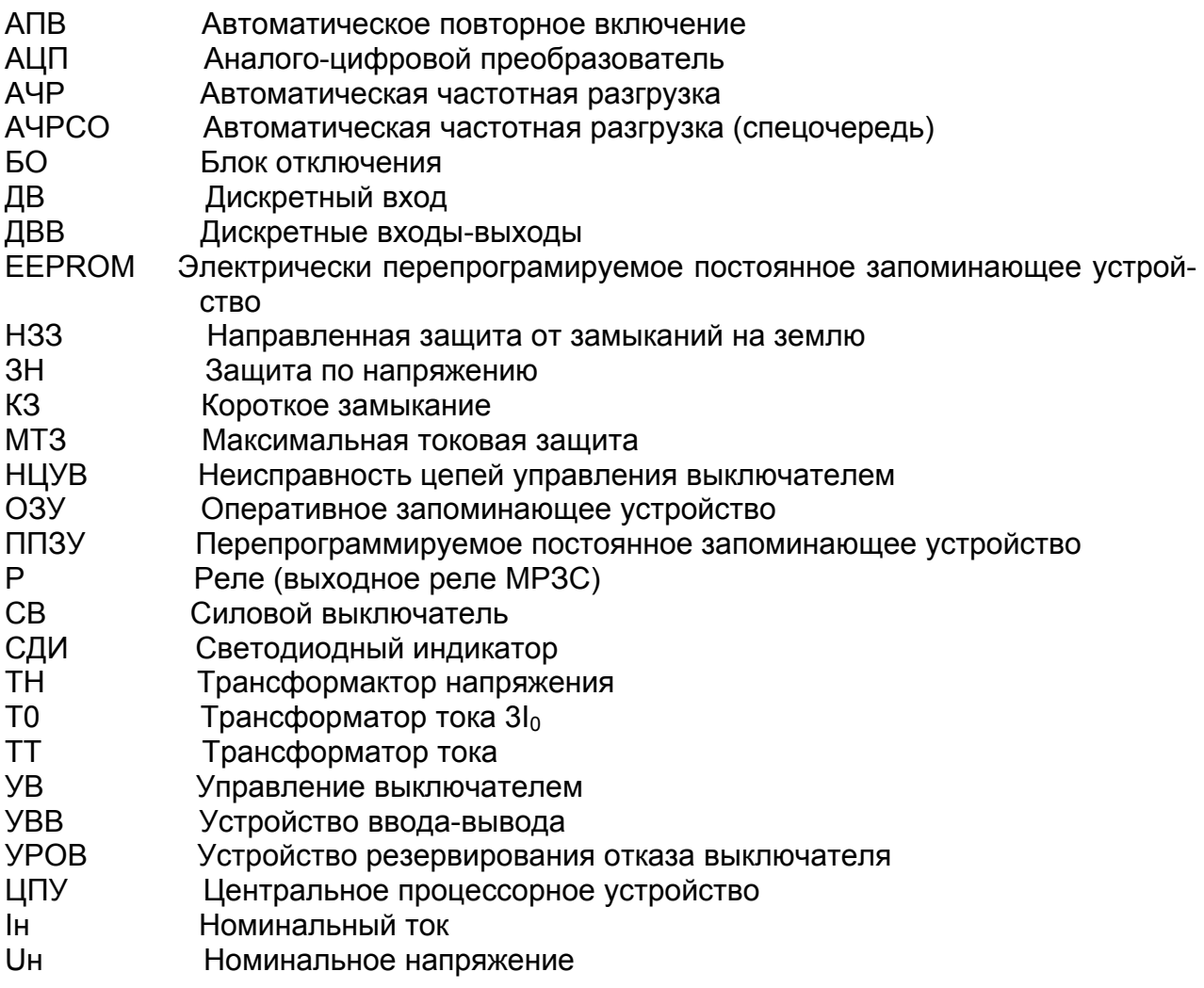

1.1 Устройство микропроцессорное защиты, автоматики, контроля и управления МРЗС-05-01, РСГИ.466452.007-11 используется на воздушных и кабельных линиях напряжением 6-35 кВ, работающих с изолированной или компенсированной нейтралью и предназначено для:

- защиты от междуфазных коротких замыканий (ступенчатая максимальная токовая защита с ограниченно-зависимой выдержкой времени) МТЗ;

- направленной защиты от замыкания на землю (с возможностью выбора по  $3\mathsf{l}_0$ , по  $3U_0$  или по направлению мощности) Н $33$ ;

- защиты минимального напряжения (ЗН) (с возможностью выбора с контролем тока или без контроля);

- защиты максимального напряжения (ЗН);

- отключения смежных питающих присоединений при отказе силового выключателя присоединения, на котором произошло короткое замыкание (УРОВ);

- автоматического повторного включения присоединения после его отключения от устройств защиты (АПВ двукратного действия);

- автоматического отключения присоединения при снижении частоты в сети ниже заданной (АЧР).

Перечень выполняемых функций МРЗС приведен в приложении В.

Набор возможных функций приведен в таблицах 4.1-4.8.

### 2 ТЕХНИЧЕСКИЕ ХАРАКТЕРИСТИКИ

2.1 Общие технические характеристики

2.1.1 Номинальные входные аналоговые сигналы:

- входной переменный ток Iн - 5 А;

- входное переменное напряжение линейное Uн - 100 В;

- частота переменного тока - 50 Гц;

- напряжение нулевой последовательности  $3U_{0H} - 100 B$ .

2.1.2 Электропитание:

- напряжение оперативного постоянного тока 220 (+30, минус65) В;

- потребляемая мощность по цепи электропитания в дежурном режиме не более 15 Вт и в режиме выдачи команд не более 20 Вт;

- функционирование устройства не нарушается при кратковременных, до 50 мс, провалах напряжения питания до нуля.

2.1.3 Мощность, потребляемая по цепям переменного тока при номинальном токе Iн=5 А не более 0,5 ВА на фазу.

2.1.4 Допустимая перегрузка по цепям входных токов и напряжений:

- продолжительный режим работы - 3 Iн, 1,5 Uн;

- ток односекундной термической стойкости 50 Iн;

- продолжительный режим работы для тока нулевой последовательности до 2 А. Ток односекундной термической стойкости не более 50 А.

2.1.5 Коммутационная способность контактов реле цепей отключения и включения выключателей:

- при замыкании и размыкании цепей переменного тока не более 250 В, 8 А, 1000 ВА;

- при замыкании цепей постоянного тока не более - 250 В, 5 А, 1000 Вт;

- при размыкании цепей постоянного тока с индуктивной нагрузкой и постоянной времени , не превышающей 0,02 с при напряжении до 250 В не более 30 Вт;

- допустимый ток через контакты реле - 8 А длительно.

2.1.6 Электрическая изоляция гальванически развязанных цепей:

- входных цепей тока и напряжения, включенных в разные фазы между собой и по отношению к корпусу, выдерживает испытательное напряжение 2000 В переменного тока частоты 50 Гц в течение 1 минуты.

- остальных гальванически несвязанных цепей относительно корпуса и между собой выдерживает испытательное напряжение 1500 В переменного тока частоты 50 Гц в течение 1 минуты.

2.1.7 Входные цепи тока и напряжения устойчивы к воздействию импульсов напряжения амплитудой (5±0,5) кВ, длительностью фронта (1,2±30 %) мкс, длительностью спада (50±10) мкс.

2.1.8 Цепь питания оперативным постоянным током устойчива к воздействию помех по продольной схеме подключения высокочастотного сигнала с амплитудным значением первого импульса  $(2.5\pm10\%)$  кВ, при поперечной схеме подключения –  $(1\pm10)$ %) кВ

2.1.9 Минимальное время срабатывания защит по току и напряжению не более 0,035 с.

2.1.10 Время возврата программ после снижения измеряемой величины ниже величины возврата не более 0,04 с.

2.1.11 Погрешность отсчета времени органом выдержки времени не более 0,01 с при выдержке до 5 с и не более 0,05 с при выдержке от 5 до 32 с.

2.1.12 Готовность МРЗС к работе после подачи на него питания - не более 0,2 с.

2.1.13 Отклонение параметров срабатывания МРЗС по току и напряжению - не более 5 %.

2.1.14 Номинальные значения климатических условий.

Предельное значение климатических факторов внешней среды по ГОСТ15543.1 и ГОСТ15150, исполнение УХЛ, категории 4, для стран с умеренным климатом. При этом нижнее предельное значение температуры окружающего воздуха минус 5 °С, верхнее предельное значение температуры окружающего воздуха плюс 55 °С.

Для эксплуатации в нерабочем состоянии (хранения и транспортирования) значение климатических факторов - по ГОСТ 15543.1 и ГОСТ15150 для изделий климатического исполнения УХЛ3.1 (предельное значение температуры окружающего воздуха от минус 40 до плюс 70 °C).

По условиям эксплуатации в части воздействия механических факторов внешней среды устройство соответствует группе М13 по ГОСТ 17516.1.

2.1.15 Масса МРЗС-05-01 − 7500±500 г;

2.1.16 Габаритные размеры МРЗС-05-01 - 280,5х225х255мм;

2.2 Выполняемые функции

2.2.1 МРЗС обеспечивает контроль и измерение следующих величин:

- линейных напряжений переменного тока с номинальным значением Uн=100 В частотой 50 Гц от 10 до 150 % от номинального напряжения с погрешностью измерений не более 5 % и от 4 до 10 % от номинального напряжения с погрешностью измерений не более 10 %;

- фазных токов частотой 50 Гц с номинальным значением Iн=5 А в пределах от 0,05 до 30 Iн с погрешностью измерений не более 5 %;

- тока нулевой последовательности с погрешностью измерений не более 5 %, от 0,05 до 2 А, а в пределах от 0,005 до 0,05 А не более 10 %;

- частоты в сети в пределах от 45 до 51 Гц погрешностью измерений не более 0,02 Гц;

-.активной и реактивной мощности в пределах номинальных измеряемых токов и напряжений в нормальном режиме с погрешностью измерений не более 5 % при значениях измеряемой мощности более 0,2⋅Iн⋅Uн.

2.2.2 МРЗС выполняет функции релейной защиты:

- трехступенчатая максимальная токовая защита (МТЗ) от междуфазных коротких замыканий;

- направленная защита от замыканий на землю;

- защита максимального напряжения;

- защита минимального напряжения с контролем тока или без контроля;

2.2.3 МРЗС выполняет функции автоматики:

- включение и отключение выключателя;

- автоматическое ускорение МТЗ при включении выключателя;

- двукратное или однократное автоматическое повторное включение (АПВ);

- устройство резервирования отказа выключателя (УРОВ);

- автоматическая частотная разгрузка (АЧР).

2.2.4 МРЗС выполняет функции самодиагностики, контроля целостности цепей включения и выключения выключателя, контроля положения тележки.

2.2.5 МРЗС выполняет функции регистрации дискретных и аналоговых сигналов.

2.2.6 МРЗС выполняет функции конфигурирования, настройки, ранжирования всех систем.

2.3 Характеристики функций защит

2.3.1 Максимальная токовая защита (МТЗ)

2.3.1.1 МТЗ может быть двух исполнений, по выбору:

- трехступенчатая МТЗ с независимой от тока выдержкой времени;

- трехступенчатая МТЗ, где первая и третья ступени с независимой от тока выдержкой времени, а вторая - зависимой от тока выдержкой времени;

2.3.1.2 Характеристики ступеней МТЗ с независимой от тока выдержкой времени:

- диапазон уставок по току срабатывания от 0,1 Iн до 30 Iн с дискретностью 0,02

- диапазон уставок по времени срабатывания от 0 до 32 с дискретностью 0,01 с;

2.3.1.3 Характеристики второй ступени МТЗ с зависимой от тока выдержкой време-

МРЗС имеет два варианта ампер-секундной характеристики зависимой ступени по МЭК 255-4.

Ампер-секундная характеристика первого варианта (см. приложение Г):

нелинейная - n⋅t=A⋅M/(K-1), c,  $(1.1)$ 

Iн;

ни.

где t - время действия защиты, с;

К - кратность тока по отношению к току срабатывания;

А, n - коэффициенты, определяющие вид характеристики;

М - масштабный коэффициент, с.

Диапазон установки М - от 0,05 до 1 с с дискретностью 0,01 с.

Пределы изменения времени действия защиты от 0 до 32 с.

В первом варианте МТЗ имеет две характеристики:

- пологая - А=0,14, n=0,02;

- крутая - А=13,5, n=1.

Ампер-секундная характеристика второго варианта (см. приложение Г):

линейная - t=tv-α⋅(K-1), c,  $(1.2)$ 

где tу - уставка второй ступени МТЗ по времени действия, с;

 $\alpha$  - крутизна ампер-секундной характеристики на зависимом участке, с;

К - кратность тока по отношению к току срабатывания

Диапазон уставок tу - от 0 до 32 с с дискретностью 0,01 с.

Диапазон уставок  $\alpha$  - от 0 до 4,0 с с дискретностью 0,01 с.

Диапазон кратностей тока по отношению к уставке (К) в пределах которого обеспечивается точность времени срабатывания от 1,2 до 20.

2.3.1.4 Основная погрешность по времени срабатывания время-независимых ступеней МТЗ:

- для времени срабатывания до 5 с - не более 0,01 с;

- для времени срабатывания от 5 до 32 с - не более 0,05 с.

2.3.1.5 Погрешность отсчета времени органом выдержки времени не более 0,01 с при выдержке до 5 с и не более 0,05 с при выдержке от 5 до 32 с, гарантируется для кратностей тока по отношению к току срабатывания в пределах от 1,2 до 20.

2.3.1.6 Имеется возможность включения и отключения МТЗ через дискретные входы (импульсно).

2.3.1.7 Имеется возможность блокировки отдельно каждой ступени МТЗ через дискретный вход (статически).

2.3.1.8 Коэффициент возврата пусковых органов ступеней защиты не менее 0,95 и не более 0,98.

2.3.2 Защита по току нулевой последовательности  $3I_0$  (защита от замыкания на землю ненаправленная).

Защита реагирует на ток нулевой последовательности промышленной частоты  $3I_0$ (аналог реле РТЗ-51) и имеет следующие характеристики:

- действует с выдержкой или без выдержки на отключение или сигнал;

диапазон тока срабатывания от 0,005 до 0,3 А при дискретности

- уставки тока срабатывания 0,005 А с отклонением не более ±10 %;

- диапазон уставки по времени срабатывания от 0 до 32 с с дискретностью 0,01 с.

Защита подключена через фильтр первой гармоники, загрубление защиты на частоте 150 Гц не менее четырех, на частоте 400 Гц не менее 15.

2.3.2.1 Имеется возможность включения и отключения защиты через дискретный вход совместно с НЗЗ.

2.3.2.2 Имеется возможность статической блокировки защиты через дискретный вход совместно с НЗЗ.

2.3.3 Защита по току нулевой последовательности направленная НЗЗ (защита от замыкания на землю) имеет следующие характеристики:

- действует с выдержкой или без выдержки на отключение или сигнал и имеет две ступени с разными выдержками времени;

- диапазон токов срабатывания защиты от 0,005 до 2 А при наличии номинального напряжения нулевой последовательности  $3U_{0H}$  100 В и при токе  $3I_0$  отстающем от напряжения  $3U_0$  на угол 90°;

- ступень регулирования уставки по току 0,005 А;

- диапазон напряжений нулевой последовательности  $3U_0$  срабатывания защиты от 20 до 150 В.. НЗЗ блокируется, если напряжение 3U<sub>0</sub> меньше уставки защиты 3U<sub>0</sub>

- ступень регулирования уставки по напряжению срабатывания 0,1 В;

- угол между током  $3I_0$  и напряжением  $3U_0$  (ток отстает от напряжения), соответствующий середине зоны срабатывания равен 90º;

- определение направления мощности производится по величине фазового угла φ между током нулевой последовательности 3I<sub>0</sub> и напряжением нулевой последовательности  $3U_0$ ;

- область срабатывания защиты по углу φ при номинальном напряжени нулевойпоследовательности  $3U_0$  и токе  $3I_0$  превышающем 0,2 А - 180±20°, (от 0±10° до 180±10°);

- область нулевой чувствительности (обратного направления мощности) по углу φ при номинальном напряжении нулевой последовательности  $3U_0$  и токе  $3I_0$ , превышающем 0,2 А - 180±20º, (от 180±10º до 360±10º).

2.3.3.1 Диапазон уставок по времени срабатывания защиты от 0 до 32 с со ступенью регулирования 0,01 с.

2.3.3.2 Минимальное время срабатывания защиты не более 50 мс.

2.3.3.3 Коэффициенты возврата защиты:

- по току - не менее 0,85 в диапазоне токов от 0,005 до 0,1 А и не менее 0,95 в диапазоне токов от 0,1 до 2 А;

- по напряжению – не менее 0,95;

- по углу – не более  $5^\circ$ .

2.3.3.4 Время возврата реле при сбросе напряжений, токов до нуля, перемене направления мощности не более 0,04 с.

2.3.3.5 Защита действует на отключение и сигнализацию (по выбору пользователя).

2.3.3.6 Защита срабатывает по прямому направлению мощности или обратному (по выбору пользователя).

2.3.3.7 Защита несрабатывает при величинах токов  $I_A$  I<sub>G</sub> меньше 0,005 А и величине напряжения  $3U_0$  меньше 20 В.

2.3.3.8 Имеется возможность включения и отключения защиты через дискретный вход совместно с НЗЗ.

2.3.3.9 Имеется возможность статической блокировки защиты через дискретный вход совместно с НЗЗ.

2.3.4 Защита по напряжению нулевой последовательности  $3U_0$  (защита от замыкания на землю, РНН) имеет следующие характеристики:

- действует с выдержкой или без выдержки на отключение или сигнал

- диапазон уставок по напряжению срабатывания от 20 до 150 В;

- ступень регулирования уставки по напряжению 0,01 В;

Защита подключена через фильтр первой гармоники для отстройки от высших гармоник, загрубление защиты на частоте 150 Гц не менее восьми.

2.3.4.1 Диапазон уставок по времени срабатывания защиты от 0 до 32 с со ступенью регулирования 0,01 с.

2.3.4.2 Минимальное время срабатывания защиты не более 50 мс.

2.3.4.3 Коэффициент возврата защиты не менее 0,95;

2.3.4.4 Время возврата реле при сбросе напряжения, не более 0,04 с.

2.3.4.5 Защита действует на отключение и сигнализацию (по выбору пользователя).

2.3.4.6 Имеется возможность включения и отключения защиты через дискретные входы (импульсно).

2.3.4.7 Имеется возможность статической блокировки защиты через дискретный вход,

2.3.5 Защита максимального напряжения

2.3.5.1 Защита максимального напряжения действует с выдержкой времени на отключение или сигнал. Контролирует напряжения во всех трех фазах независимо.

2.3.5.2 Характеристики защиты максимального напряжения:

- диапазон уставок по напряжению срабатывания от 0,4 до 1,5 Uн с дискретностью 0,1 В;

- диапазон уставок по времени срабатывания от 0 до 32 с с дискретностью 0,01 с;

- коэффициент возврата не менее 0,95.

2.3.5.3 Имеется возможность включения и отключения защиты максимального напряжения через дискретные входы (импульсно).

2.3.6 Защита минимального напряжения

2.3.6.1 Защита минимального напряжения действует с выдержкой времени на отключение или сигнал. Контролирует напряжение во всех трех фазах .

2.3.6.2 Характеристики защиты минимального напряжения:

- диапазон уставок по напряжению срабатывания от 0,25 до 1,1Uн с дискретностью

0,1 В;

- диапазон уставок по току от 0,05 до 1,0 Iн с дискретностью 0,05 Iн;

- диапазон уставок по времени срабатывания от 0 до 32 с с дискретностью 0,01 с

- коэффициент возврата по напряжению от 1,01 до 1,05;

- коэффициент возврата по току от 1,01 до 1,05.

2.3.6.3 Имеется возможность включения и отключения блокировки по току (преобразование защиты с контролем тока в защиту без контроля тока и наоборот).

2.3.6.4 Имеется возможность включения и отключения защиты минимального напряжения через дискретные входы (импульсно).

2.4 Автоматика

2.4.1 Автоматическое повторное включение выключателя (АПВ)

2.4.1.1 АПВ двукратное или однократное с выдержкой времени действует на включение. Есть возможность вывода из работы второго цикла и в целом АПВ.

2.4.1.2 Пуск АПВ осуществляется от МТЗ или внешних устройств. При пуске АПВ от ДВ время 1-го и 2-го циклов АПВ вычисляется как время уставки минус 15 мс.

2.4.1.3 АПВ не действует:

- при отключении выключателя через дискретный вход;

- при отключении от защиты непосредственно после включения через дискретный вход;

- при отключении функции АПВ через дискретный вход (импульсно);

- при запрете АПВ через дискретный вход.

2.4.1.4 Возможность многократного включения выключателя на короткое замыкание при любой неисправности в схеме исключается.

2.4.1.5 Временные параметры АПВ:

- диапазон уставок времени первого цикла АПВ - от 0,2 до 32 с;

- диапазон регулирования времени действия второго цикла АПВ - от 0,2 до 75 с;

- диапазон регулирования времени блокировки пуска первого цикла АПВ после его окончания - от 5 до 80 c;

- диапазон регулирования блокировки пуска АПВ после окончания второго цикла АПВ от 0 до 32 с;

- диапазон времени блокировки пуска АПВ после включения выключателя через дискретный вход - от 0 до 32 с;

- дискретность установки временных параметров АПВ - 0,01 с;

- отклонение времени первого и второго циклов АПВ от заданных значений - не более 3 %, а погрешность АПВ на уставках меньше 5 с – не менее 10 мс, но не более 3 %.

2.4.1.6 Имеется возможность сброса АПВ через дискретный вход (импульсно).

2.4.2 Устройство резервирования отказа выключателя (УРОВ)

2.4.2.1 Пуск УРОВ осуществляется при срабатывании МТЗ на отключение или через дискретный вход.

2.4.2.2 УРОВ имеет две ступени по времени срабатывания.

2.4.2.3 Диапазон уставок по току от 0,05 до 1 Iн с дискретностью уставки 0,05 Iн.

2.4.2.4 Диапазон уставок по времени срабатывания первой ступени - от 0 до 32 с с дискретностью 0,01 с.

2.4.2.5 Диапазон уставок по времени срабатывания второй ступени - от 0 до 32 с с дискретностью 0,01 с.

2.4.2.6 Имеется возможность производить включение и отключение УРОВ через дискретные входы (импульсно).

2.4.2.7 При пуске УРОВ от ДВ время 1-й и 2-й уставок (ступеней) УРОВ вычисляется как время уставки минус 15 мс.

2.4.3 Автоматическая частотная разгрузка (АЧР)

2.4.3.1 АЧР действует на отключение и сигнализацию.

2.4.3.2 Параметры уставок по частоте:

- уставка срабатывания АЧР - от 45 до 50 Гц;

- уставка возврата пускового органа АЧР – от 45 до 50 Гц;

- дискретность изменений уставок по частоте – 0,05 Гц.

2.4.3.3 Диапазон уставок по времени АЧР:

- время срабатывания АЧР - от 0,1 до 120 с, с дискретностью 0,01 с.

- погрешность срабатывания по времени – не более 10 мс в диапазоне от 0,1 до 32 с и не более 4% - от 32 до 120 с.

2.4.3.4 АЧР, сработавшая на заданной частоте, не возвращается в исходное состояние при дальнейшем снижении частоты до 30 Гц и снижении контролируемого напряжения до 0,1 Uном.

2.4.3.5 При исчезновении или снижении на неограниченное время контролируемого напряжения и при последующем его появлении или повышении, если частота сети не изменялась. не происходит ложных срабатываний АЧР.

2.4.3.6 Имеется возможность включения или отключения АЧР через дискретны вход.

2.4.4 Ускорение при включении выключателя

2.4.4.1 Ускорение вводится по команде включения выключателя для второй или третьей ступени МТЗ.

2.4.4.2 Диапазон уставок времени ввода ускорения от 0 до 5 с с дискретностью 0,01 с.

2.4.4.3 Диапазон уставок времени ускорения МТЗ от 0 до 5 с с дискретностью 0,01 с.

2.4.4.4 Имеется возможность включения и отключения ускорения раздельно 2-й и 3-й ступеней МТЗ.

2.4.5 Включение выключателя

2.4.5.1 Включение выключателя производится как от автоматики МРЗС, так и через дискретный вход (импульсно).

2.4.5.2 Длительность сигнала на включение выключателя имеет диапазон от 0,15 до 5 с, с дискретностью 0,01 с.

2.4.5.3 При наличии команды на отключение выключателя происходит блокировка сигнала включения.

2.4.6 Отключение выключателя

2.4.6.1 Отключение выключателя производится как от защит МРЗС, так и через дискретный вход (импульсно).

2.4.6.2 Длительность сигнала отключений выключателя - от 0,15 до 5 с с дискретностью 0,01 с.

2.5 Диагностика

2.5.1 МРЗС обеспечивает самодиагностику с выявлением неисправности с точностью до съемного блока.

2.5.2 Формирование управляющих воздействий на включение и отключение коммутационных аппаратов производится только после проверки достоверности необходимости выполнения операции и исправности каналов управления.

2.5.3 Обеспечивается непрерывная проверка исправности программного обеспечения (методом контрольных сумм).

2.5.4 Узлы, проверяемые при диагностике:

в блоке БВ-МРЗС:

- узел АЦП;

- флеш-память;

- часы реального времени;

- оперативная память;

- функционирование процессора, наличие питания всех узлов;

в блоке БДВВ-МРЗС:

- дискретные входы;

- узел дискретных выходов (включительно с питанием обмоток реле и их целостностью);

в блоке 2БД-МРЗС:

- контроллер минидисплея;

в блоке БИ-МРЗС:

- контроллер последовательного канала.

#### 2.6 Регистрация

2.6.1 МРЗС осуществляет регистрацию в регистраторе статистики событий о последних 50-ти авариях, а именно:

- включения и отключения силового выключателя;

- всех входных дискретных сигналов;

- срабатывания всех защит с записью (для последней аварии) максимальных значений токов, минимальных (максимальных) напряжений;

- всех выдаваемых дискретных сигналов.

В регистраторе дискретных сигналов под событием понимается перечень дискретных сигналов пришедших и (или) ушедших в данный момент времени.

Максимальное количество фиксируемых событий - 50. Память событий организована "стеком". Это значит, что если при аварии возникает более 50 событий, которые необходимо зафиксировать, то первые события записанные в "стек" вытесняются последними. Таким образом регистратор событий сохранит 50 последних по времени событий.

В регистраторе статистики под событием понимается перечень дискретных сигналов, которые имели место при развитии данной аварии.Регистратор также организован "стеком", максимальное количество фиксируемых событий (аварий) - 50.

2.6.2 МРЗС осуществляет регистрацию аварийных ситуаций с записью мгновенных значений токов и напряжений при авариях с привязкой к текущему времени (режим осциллографирования аварийных ситуаций).

Регистрация токов и напряжений производится в течение 100 мс до фиксации аварии и в течение 1 с после фиксации аварии. Период опроса - 1,25 мс.

МРЗС хранит информацию о восьми последних авариях.

При возникновении следующей (девятой) аварии, МРЗС производит регистрацию токов и напряжений в течение 100 мс до фиксации аварии и в течение 0,5 с после фиксации аварии. Период опроса - 1,25 мс. После этого информация о предыдущих восьми авариях стирается, а сохраняется только последняя (девятая) авария и снова происходит накопление восьми аварий. Таким образом всегда сохраняется информация о последней аварии.

Информация обо всех событиях и авариях хранится во флэш памяти, расположенной в блоке БВ-МРЗС.

#### 2.7 Настройка, конфигурирование и ранжирование

2.7.1 Конфигурирование МРЗС

В режиме конфигурирования МРЗС позволяет задавать или исключать функции МРЗС.

2.7.2 В режиме настройки МРЗС позволяет ранжировать дискретные входы, выходы, световые индикаторы МРЗС, задавать длительность команд выключателя, задавать коэффициент трансформации трансформаторов тока и напряжения.

2.7.3 При задании параметров функций защиты и автоматики с помощью встроенного пульта или через интерфейс RS232 МРЗС позволяет устанавливать:

- уставки срабатывания;

- выдержки времени;

- варианты МТЗ, варианты характеристик;

- включать, отключать ступени;

- включать, отключать отдельные виды защиты и автоматики.

2.7.4 ВНИМАНИЕ! 1.Не допускается изменение уставок, конфигурации, ранжирования с клавиатуры или через интерфейс RS-232 при работе с верхним уровнем через интерфейс RS-485.

2. Перед изменением уставок, конфигурации, ранжирования МРЗС-05 не с верхнего уровня необходимо отключить интерфейс RS-485 через меню МРЗС-05 или средствами верхнего уровня.

### 3 СОСТАВ И КОНСТРУКЦИЯ

3.1 Состав

Таблица 3. 1 Состав

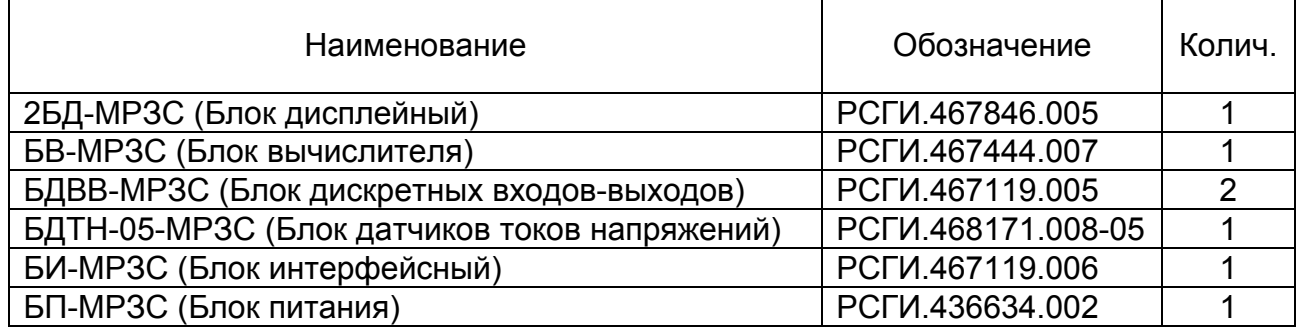

3.2 Конструкция МРЗС-05-01

МРЗС конструктивно представляет собой каркас с направляющими, помещенный в металлический кожух с передней открывающейся дверцей, на которой установлен блок 2БД-МРЗС с элементами индикации и управления.

По направляющим блоки БП-МРЗС, БДВВ-МРЗС, БИ-МРЗС, БВ-МРЗС и БДТН-05-МРЗС вдвигаются внутрь корпуса. Межблочное соединение осуществляется через кроссплату, расположенную на задней стенке каркаса, и двумя плоскими кабелями.

Для внешних подсоединений в задней стенке кожуха имеются специальные отверстия, через которые разъемы соответствующих блоков выходят наружу. Один разъем расположен на дверце. Для фиксации блоков внутри прибора на передней верхней планке имеются специальные поворотные пластины. Кроме того, для дополнительного крепления блока БДТН-05-МРЗС, на задней стенке кожуха имеются два отверстия под винты. На задней стенке устройства находится три болта заземления.

Назначение выводов входных и выходных разъемов и клеммной колодки приведено в таблицах 3.2...3.6.

Внешний вид МРЗС-05-01приведен на рисунках 3.1...3.4.

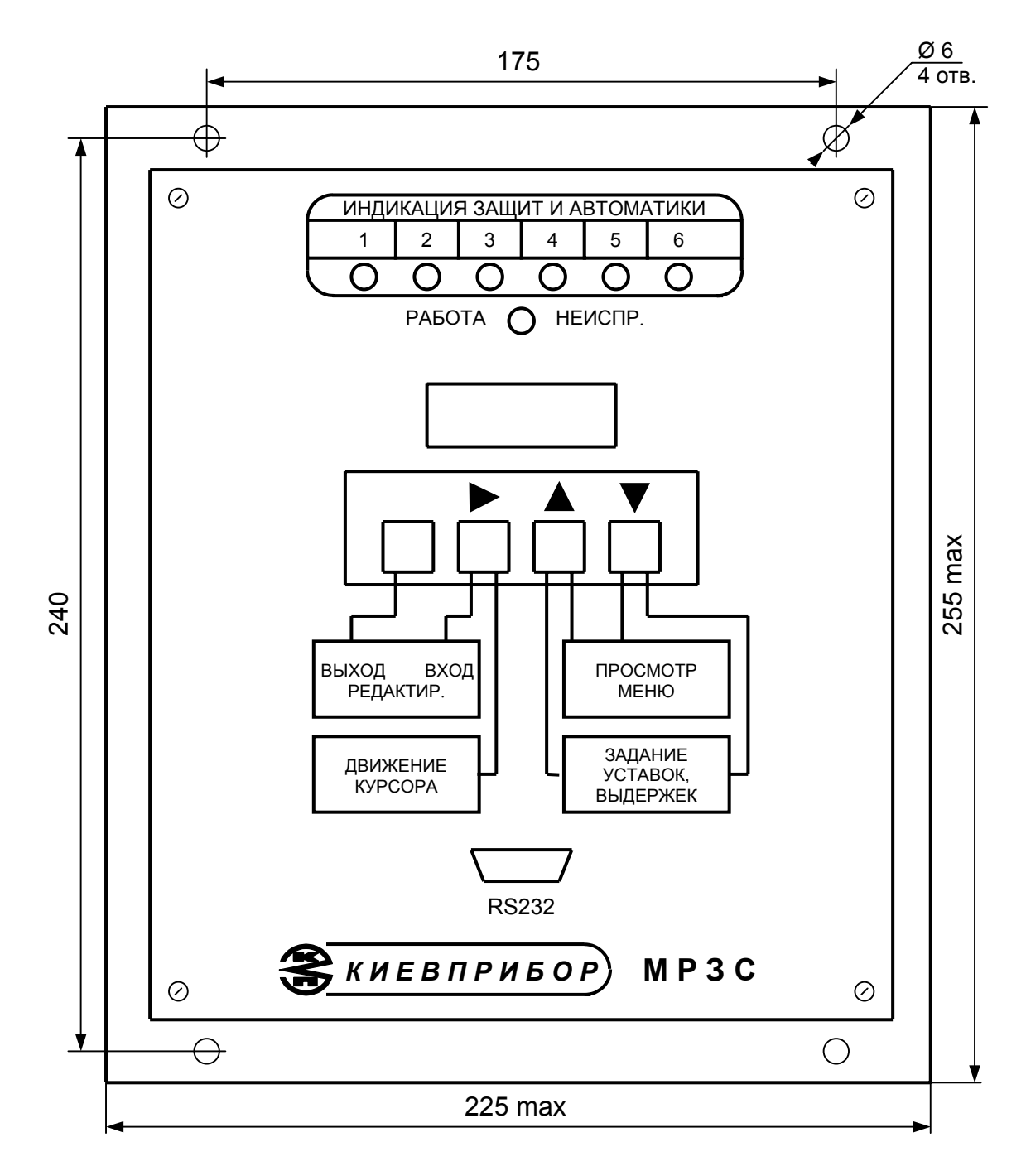

Рисунок 3.1 Вид спереди

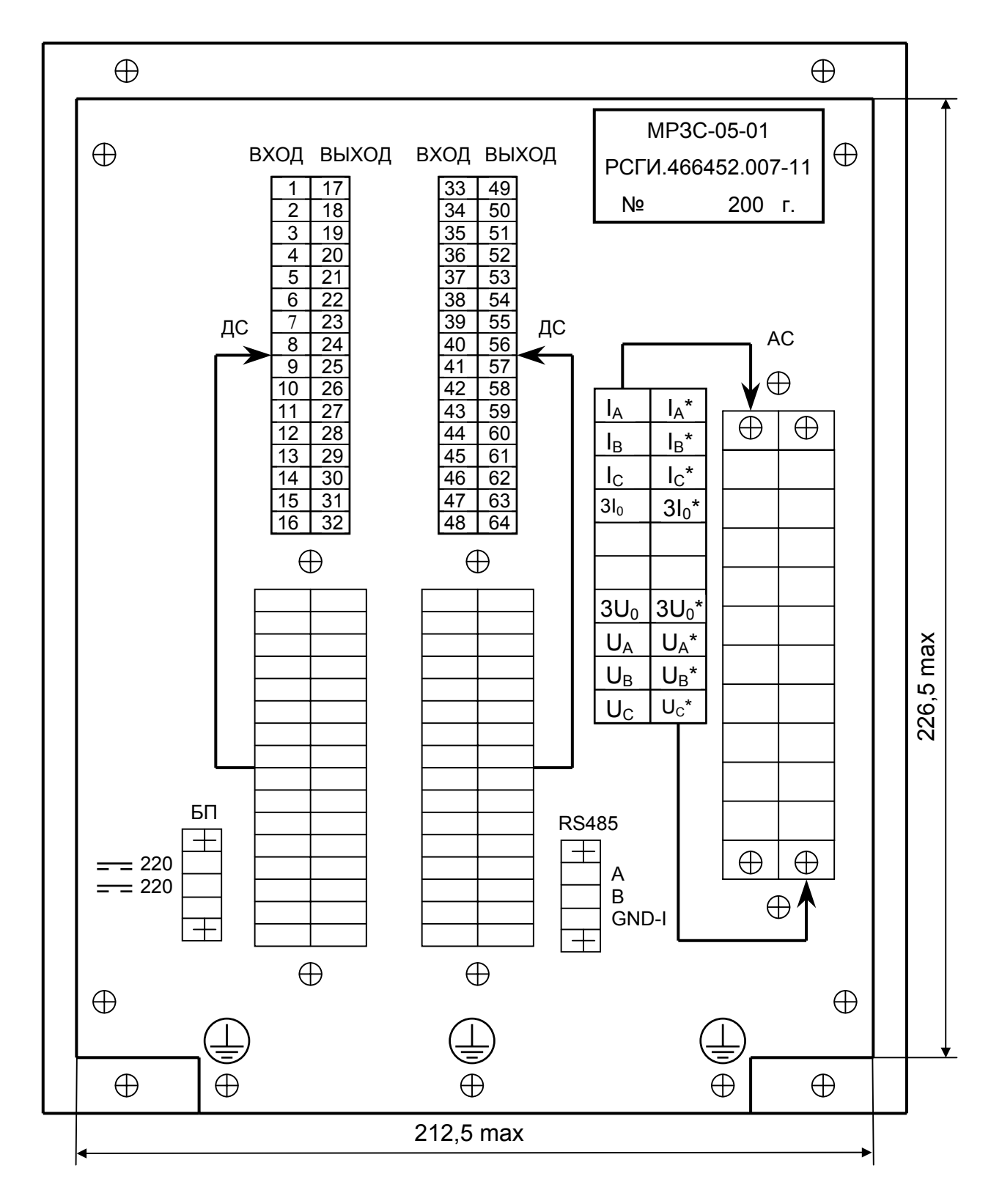

Рисунок 3.2 Вид сзади

# Таблица 3.2 Назначение контактов клеммной колодки АС (смотри рисунок 3.2)

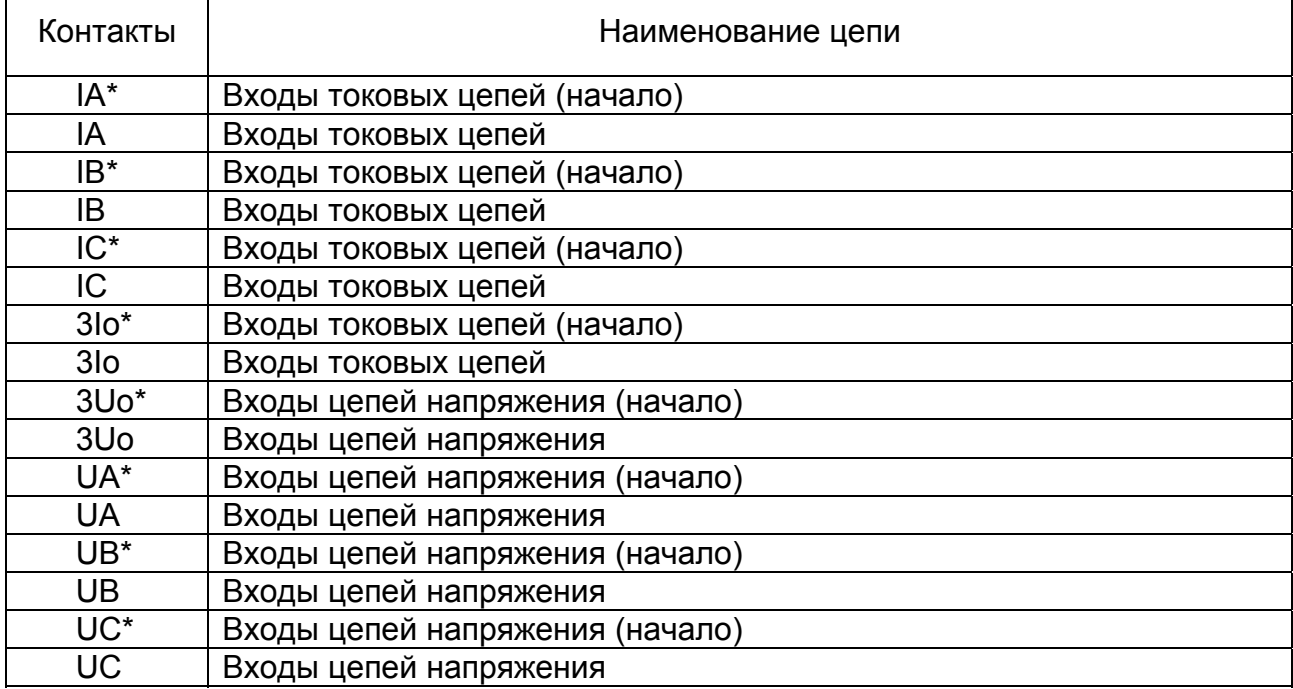

### Таблица 3.3 Назначение контактов разъема интерфейса RS485

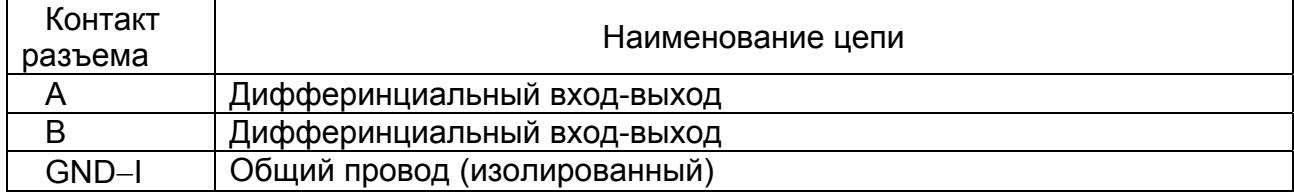

## Таблица 3.4 Назначение контактов разъема интерфейса RS232

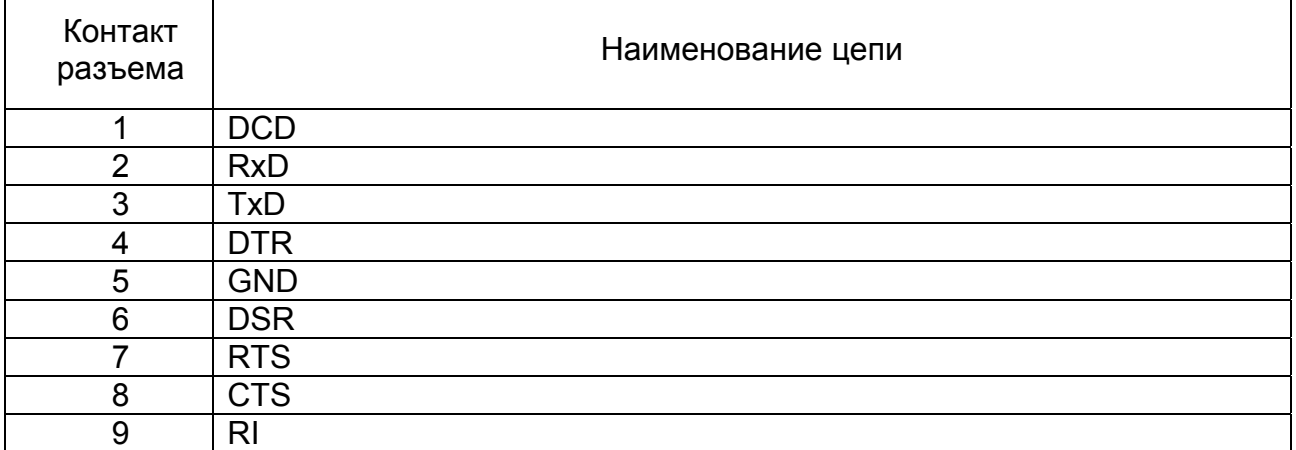

Примечание. Электрическая схема кабеля связи приведена в приложении Д.

## Таблица 3.5 Назначение контактов разъема БП

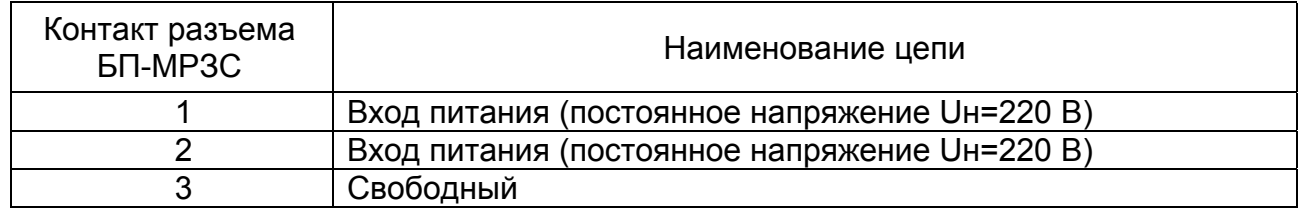

## Таблица 3.6 Назначение контактов разъемов ДС (смотри рисунок 3.2)

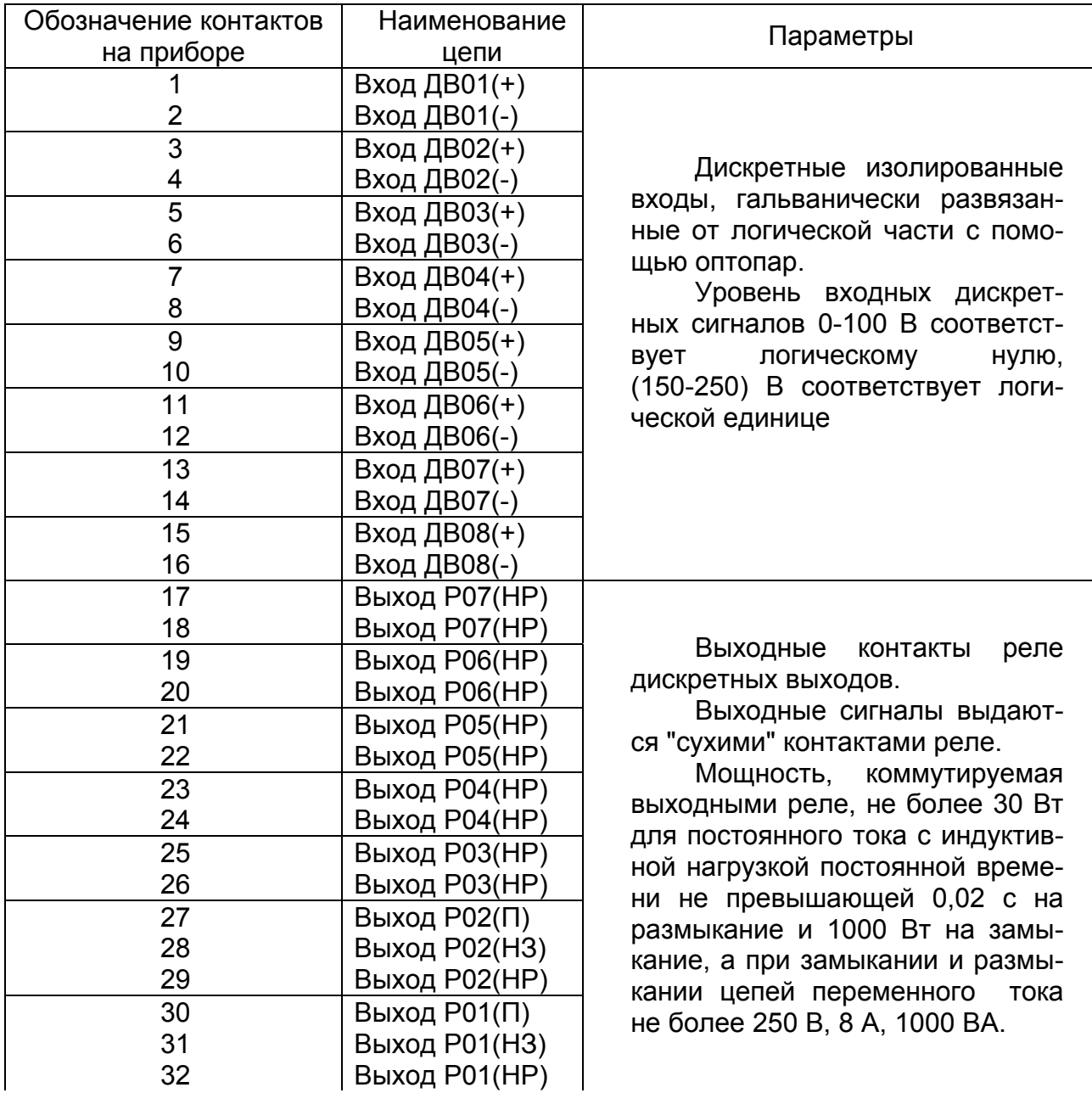

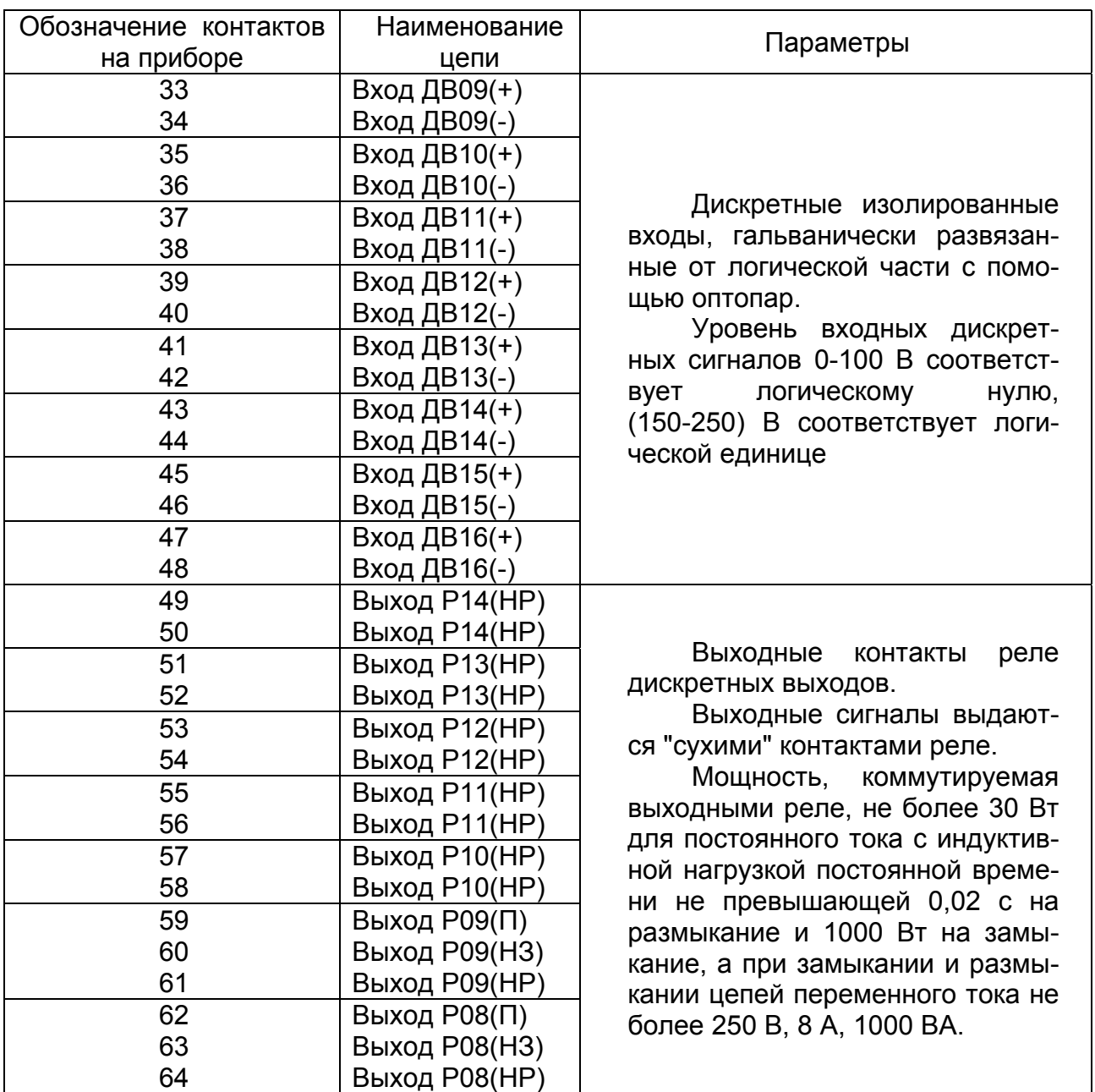

В таблице 3.6 введены следующие сокращения:

НР - нормально разомкнутый;

НЗ - нормально замкнутый;

П - переключаемый.

Внимание!

Реле Р01 (выведенное на контакты 30 – 32) служит для индикации исправности устройства. Реле Р01 замыкает контакты 30 и 32 (смотри таблицу 3.6) при успешном периодическом самотестировании и удерживает их замкнутыми все время работы МРЗС. В случае выхода МРЗС из строя, факт которого определяется по результатам самотестирования, реле замыкает контакты 30 и 31 (смотри таблицу 3.6). Контакты 30 и 31 замкнуты и в случае отключения МРЗС от источника питания.

## 4 УСТРОЙСТВО И РАБОТА

#### 4.1 Устройство

МРЗС представляет собой микропроцессорную систему, реализованную на базе сигнального процессора ADSP2115.

Структурная схема МРЗС-05-01 приведена на рисунке 4.1.

Блок датчиков тока и напряжения БДТН-05-МРЗС РСГИ.468171.008-05 предназначен для гальванической развязки от вторичных цепей измерительных трансформаторов тока и напряжения, для согласования уровней токов i(t), напряжений u(t) с уровнями входных аналоговых сигналов узла аналого-цифрового преобразователя (АЦП) блока БВ-МРЗС.

Блок вычислителя БВ-МРЗС (РСГИ.467444.007) предназначен для выполнения аналого-цифрового преобразования входных аналоговых сигналов i(t), u(t) в цифровые сигналы i(nT), u(nT); выполнения всех функций измерения, защит, автоматики, диагностики, регистрации аварийных событий с привязкой к реальному времени; настройки МРЗС; управления всеми программно-доступными блоками (БДВВ-МРЗС, 2БД-МРЗС, БИ-МРЗС); производит обмен информацией с внешними устройствами и пользователем.

Блок интерфейсный БИ-МРЗС РСГИ.467119.006 предназначен для подключения МРЗС к компьютеру через интерфейс RS232, а также в локальную сеть через интерфейс RS485. С помощью компьютера имеется возможность произвести настройку МРЗС, записать уставки, считать зарегистрированные аварийные события.

Блоки дискретных входов выходов БДВВ-МРЗС РСГИ.467119.005 предназначены для гальванической развязки МРЗС, согласования по уровню и считывание в вычислитель шестнадцати входных дискретных сигналов, и выход на четырнадцать реле.

Блок дисплейный 2БД-МРЗС РСГИ.467846.005 содержит жидкокристаллический индикатор (две строки по 16 символов в строке), четыре кнопки, семь светодиодов и предназначен для организации взаимодействия пользователя с МРЗС:

- настройки и конфигурирования;

- ввода уставок;
- установки времени;

- вывода на индикатор текущей информации об аварийных событиях;

- сигнализации обо всех срабатываниях систем защиты через светодиоды.

#### 4.2 Работа

На входные обмотки трансформаторов МРЗС (блок БДТН-05-МРЗС) поступают токи IA, IB ,IC, 3Iо, напряжения UA, UB, UC, 3Uo.

Номинальное линейное входное напряжение трансформаторов напряжения - 100 В. Номинальный ток трансформаторов тока – 5 А; номинальный ток трансформатора 3Iо - 0,1 А.

Во вторичных обмотках трансформаторов тока стоят согласующие резисторы. С выходов обмоток трансформаторов через низкочастотные RС- фильтры аналоговые сигналы ia(t), ib(t), ic(t), 3io(t), ua(t), ub(t), uc(t), 3uo(t) поступают на вход АЦП, где производитсяпреобразование их в пятнадцатиразрядные двоичные коды, считываемые процессором блока вычислителя.

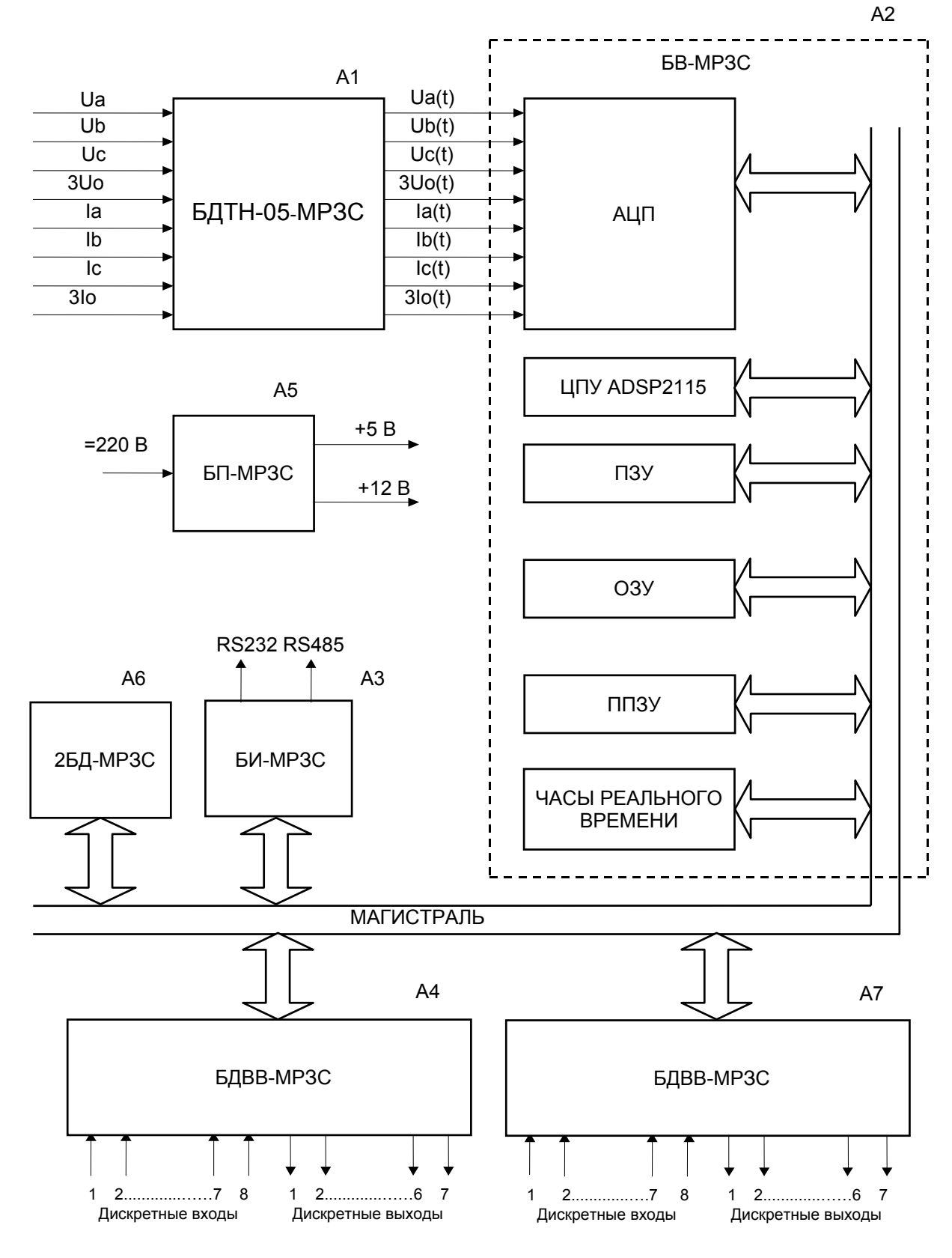

А1…А7-позиционные обозначения блоков в соответствии со схемой электрической принципиальной

Рисунок 4 1 Структурная схема МРЗС-05-01

В процессоре производится цифровая обработка сигналов:

- выполняются преобразования Фурье;

- вычисляются действующие значения токов IA, IB, IC, 3Io;

- вычисляются действующие значения напряжений UA, UB, UC, 3Uо;

- вычисляются углы фазовых сдвигов между всеми токами и напряжениями;

- производится расчет активной мощности, реактивной мощности, частоты сети.

Коэффициенты трансформации станционных трансформаторов тока и напряжения устанавливаются при конфигурации МРЗС.

Сигналы с дискретных входов блоков БДВВ-МРЗС через магистраль считываются в блок БВ-МРЗС. Общее количество дискретных входов – шестнадцать. Каждый блок БДВВ-МРЗС имеет свой адрес обращения, который определяется положением джамперов (перемычек) на плате блока.

Уровень логического "нуля" - от 0 до 100 В.

Уровень логической "единицы" - от 150 до 250 В.

Набор возможных сигналов приведен в таблице 4.1.

Все дискретные входы могут быть как прямыми, так и инверсными не зависимо друг от друга.

Таблица 4. 1 Набор возможных сигналов по дискретным входам

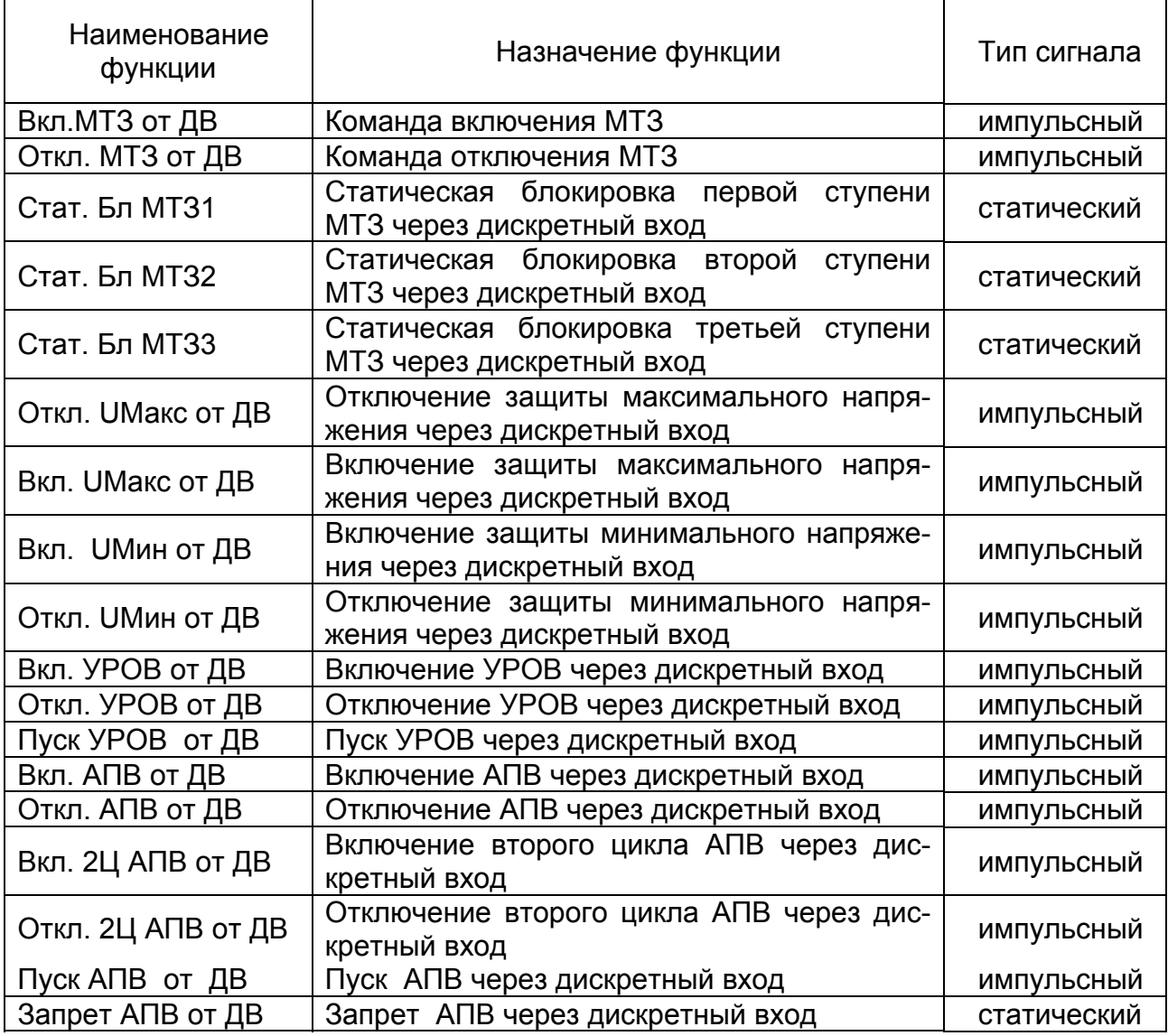

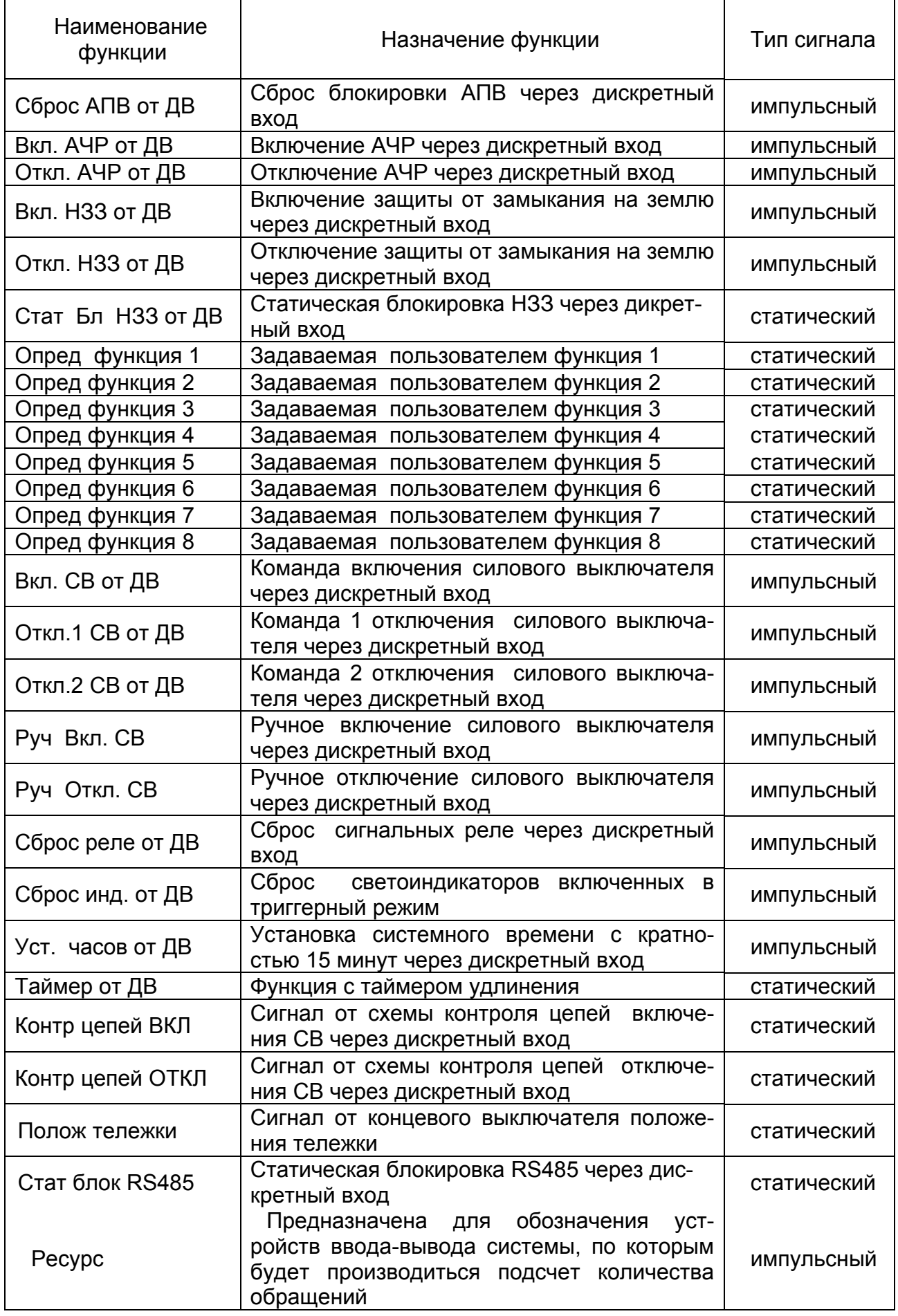

Распределение функций по конкретным дискретным входам производится пользователем при настройке МРЗС (методика настройки приведена в п.9.5.5).

При выключенных всех защитах и автоматике (МТЗ нет, НЗЗ нет, ЗН нет, АЧР нет, АПВ нет, УРОВ нет) дискретным входам доступны следующие функции:

- Опред функция 1;
- Опред функция 2;
- Опред функция 3;
- Опред функция 4;
- Опред функция 5;
- Опред функция 6;
- Опред функция 7;
- Опред функция 8;
- Вкл СВ от ДВ;
- Откл1 СВ от ДВ;
- Откл2 СВ от ДВ;
- Руч Вкл СВ ;
- Руч Откл СВ ;
- Сброс реле от ДВ;
- Сброс инд от ДВ;
- Уст часов от ДВ;
- Таймер от ДВ;
- Контр цепей ВКЛ;
- Контр цепей ОТКЛ;
- Полож тележки;
- Стат блок RS485;
- Ресурс.

При включении защит становятся доступны и соответствующие им функции.

Набор возможных функций по выходным дискретным сигналам приведен в таблицах 4.2 и 4.3.

Таблица 4. 2 Набор функций по дискретным командным выходам

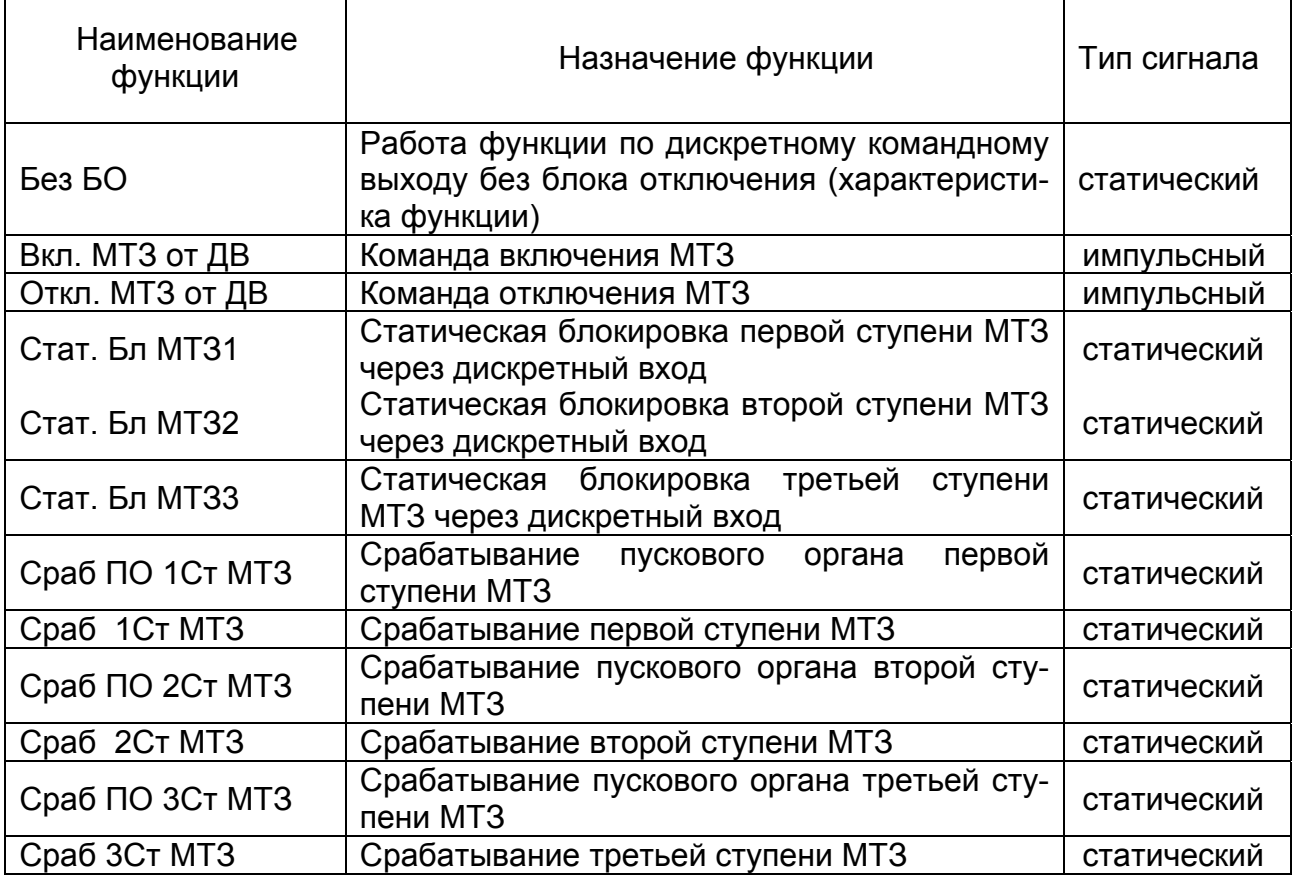

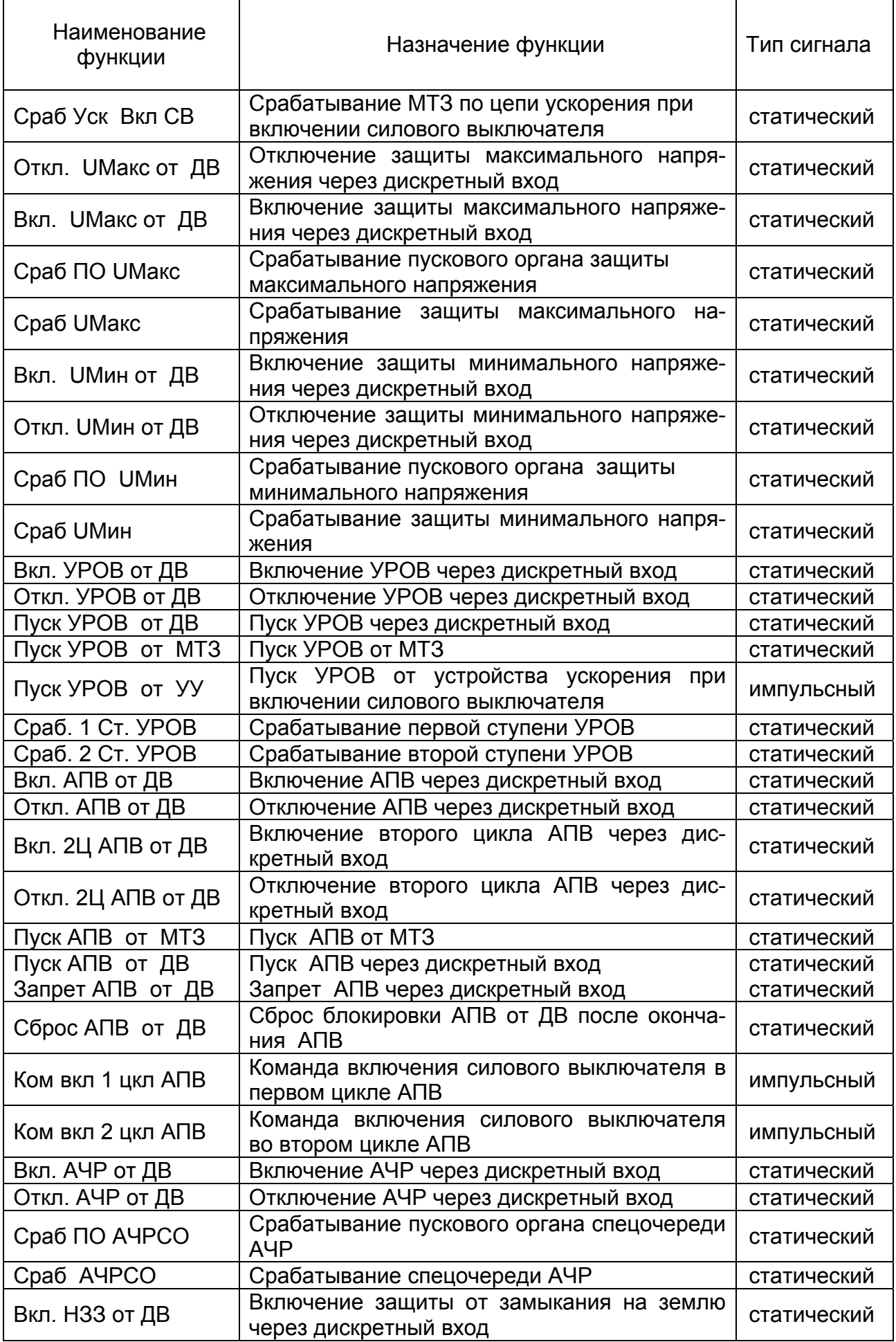

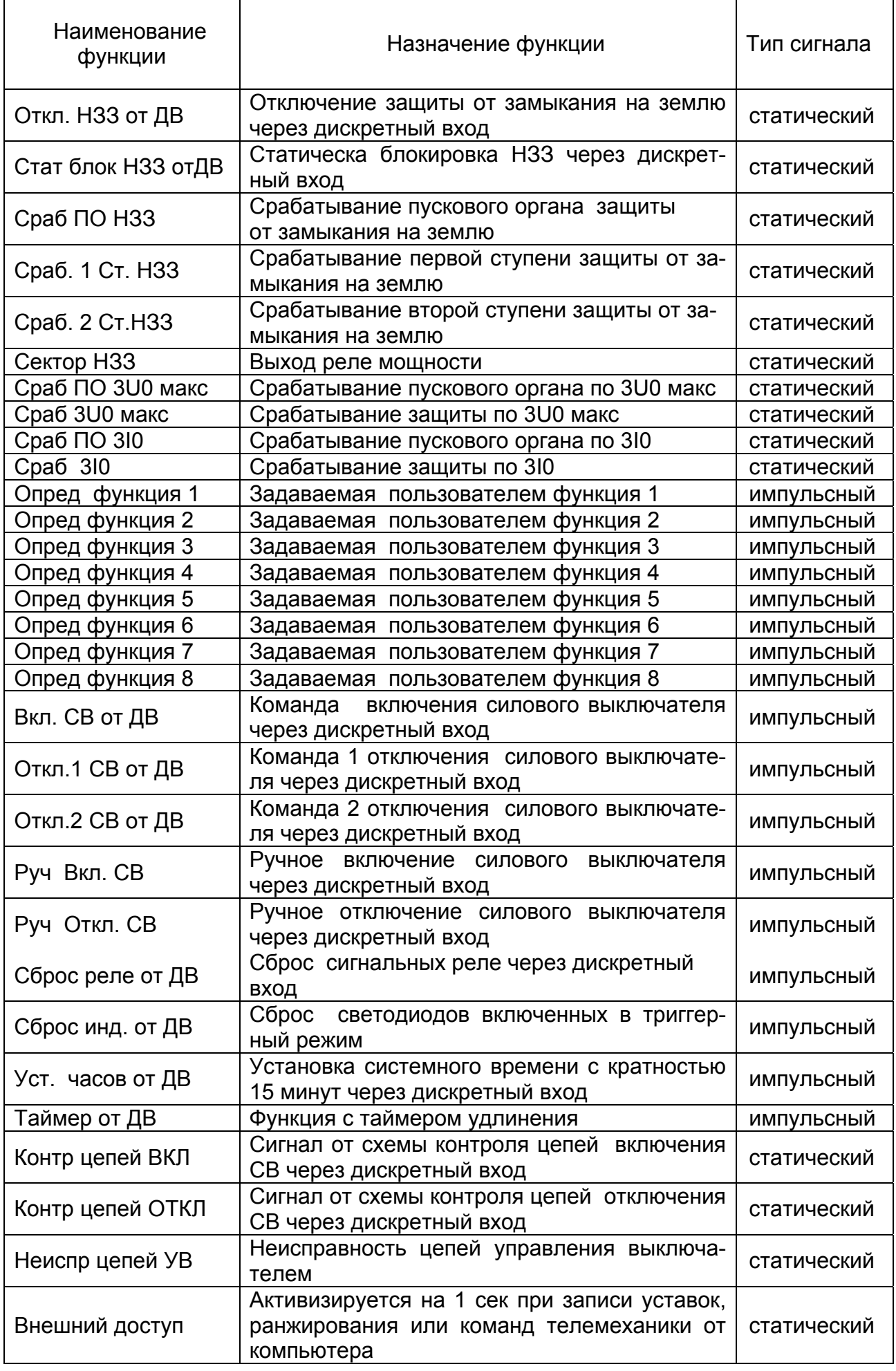

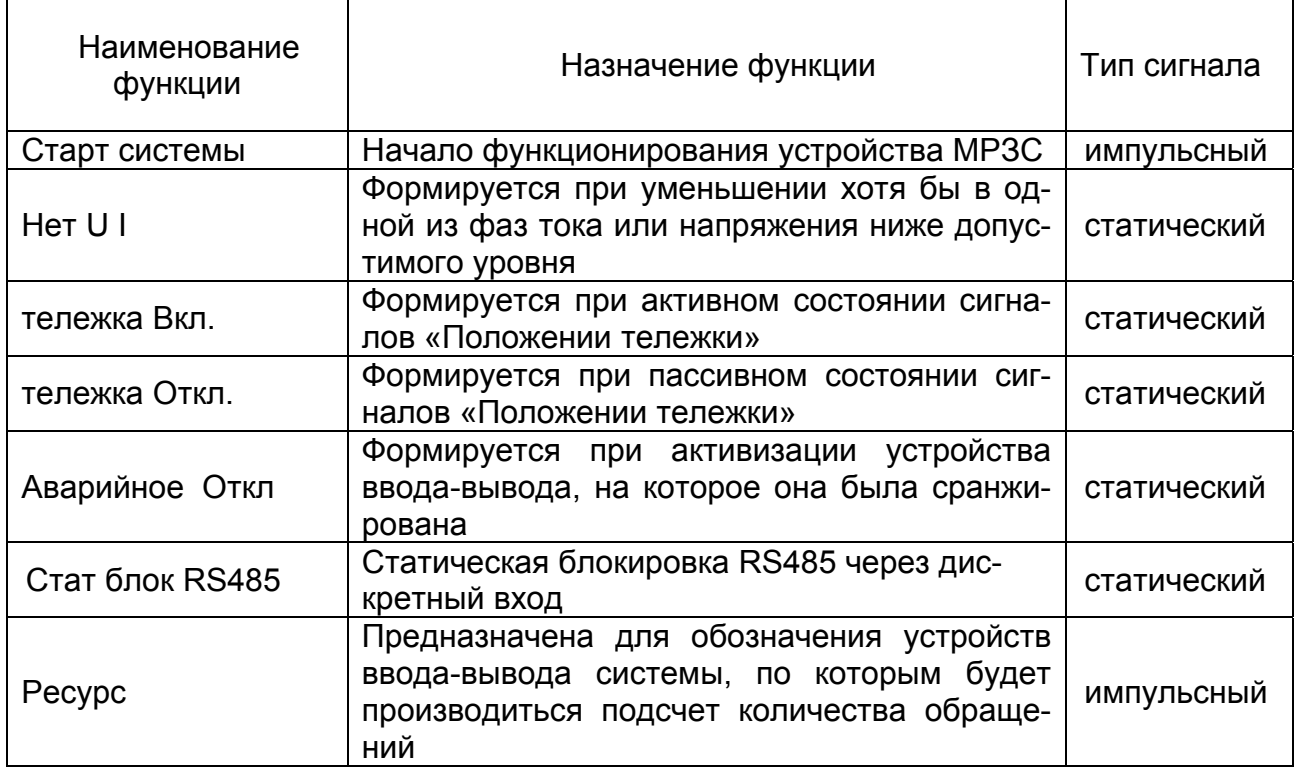

При введении функции «Без БО» к какому-либо дискретному выходу, функции присвоенные этому дискретному выходу,

- Сраб 1Ст МТЗ;
- Сраб 2Ст МТЗ;
- Сраб 3Ст МТЗ;
- Сраб UМакс;
- Сраб UМин;
- Сраб 1 Ст УРОВ;
- Сраб АЧРСО;
- Сраб 1 Ст НЗЗ;
- Откл.1 СВ;

- Руч. Откл СВ.

сбрасываются по снятию пускового органа. В противном случае, сброс функций, присвоенных этому дискретному выходу, задерживается на заданное время Тоткл (смотри п.п. 9.4.8 и 9.5.5.7).

Распределение функций по конкретным дискретным командным выходам производится пользователем при настройке МРЗС.

При выключенных всех защитах и автоматике: (МТЗ нет, НЗЗ нет, ЗН нет, АЧР нет, АПВ нет, УРОВ нет) дискретным командным выходам доступны только следующие функции:

- Без БО;

- Опред функция 1;
- Опред функция 2;
- Опред функция 3;
- Опред функция 4;
- Опред функция 5;
- Опред функция 6;
- Опред функция 7;
- Опред функция 8;
- Вкл СВ от ДВ;
- Откл1 СВ от ДВ;
- Откл2 СВ от ДВ;
- Руч Вкл СВ ;
- Руч Откл СВ ;
- Сброс реле от ДВ;
- Сброс инд от ДВ;
- Уст часов от ДВ;
- Таймер от ДВ;
- Контр цепей ВКЛ;
- Контр цепей ОТКЛ;
- Неиспр цепей УВ;
- Внешний доступ;
- Старт системы;
- Нет U I;
- Тележка Вкл;
- Тележка Откл;
- Аварийное Откл;
- Стат блок RS485;
- Ресурс.

При включении защит становятся доступны и соответствующие им функции.

Таблица 4. 3 Набор функций по дискретным сигнальным выходам

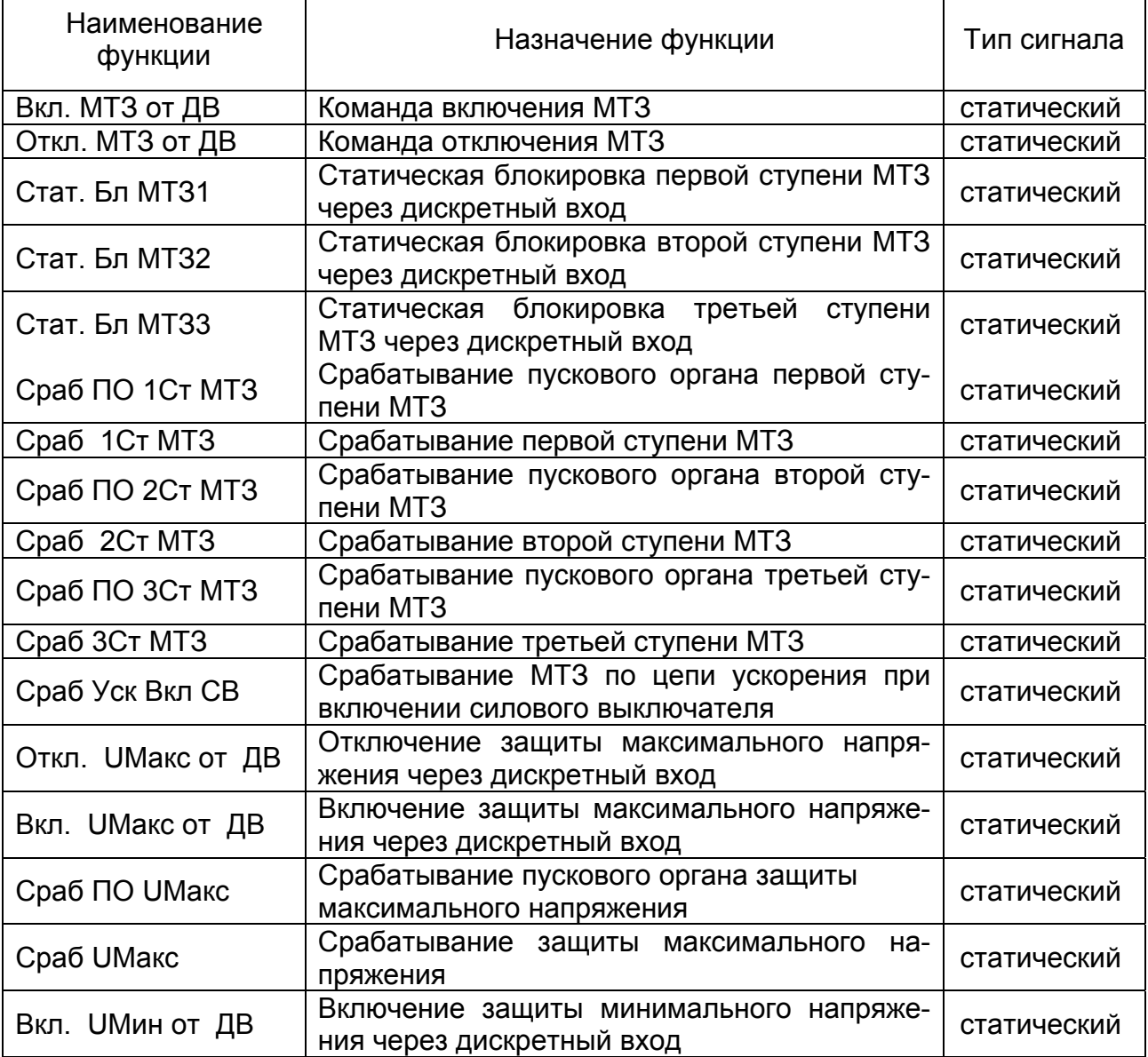

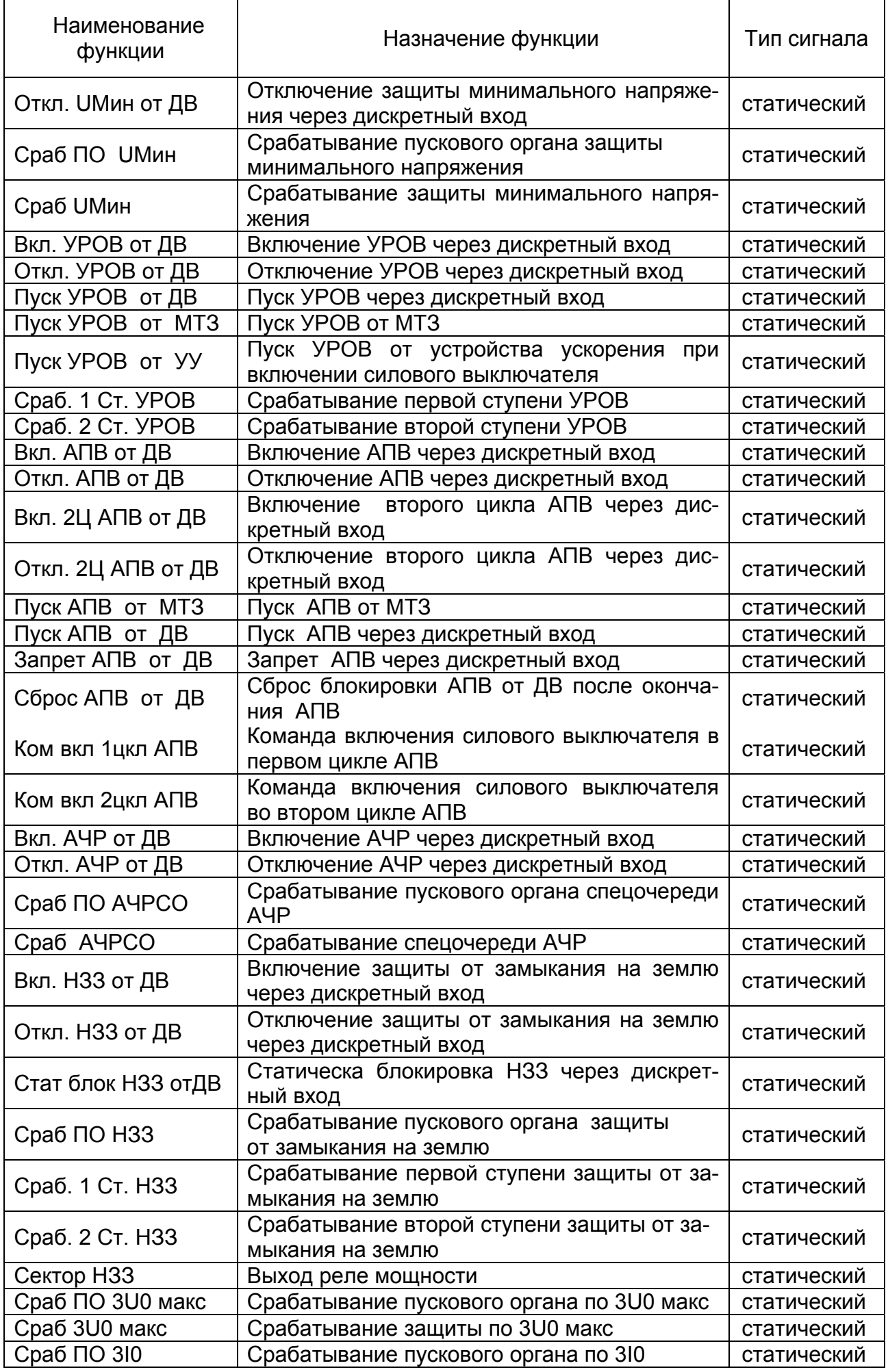

![](_page_31_Picture_646.jpeg)

![](_page_32_Picture_536.jpeg)

Распределение функций по конкретным дискретным сигнальным выходам производится пользователем при настройке МРЗС.

При выключенных всех защитах и автоматике: (МТЗ нет, НЗЗ нет, ЗН нет, АЧР нет, АПВ нет, УРОВ нет) дискретным сигнальным выходам доступны только следующие функции:

- Опред функция 1;
- Опред функция 2;
- Опред функция 3;
- Опред функция 4;
- Опред функция 5;
- Опред функция 6;
- Опред функция 7;
- Опред функция 8;
- Вкл СВ от ДВ;
- Откл1 СВ от ДВ;
- Откл2 СВ от ДВ;
- Руч Вкл СВ ;
- Руч Откл СВ ;
- Сброс реле от ДВ;
- Сброс инд от ДВ;
- Уст часов от ДВ;
- Таймер от ДВ;
- Контр цепей ВКЛ;
- Контр цепей ОТКЛ;
- Неиспр цепей УВ;
- Внешний доступ;
- Старт системы;
- Нет U I;
- Тележка Вкл;
- Тележка Откл;
- Аварийное Откл;
- Стат блок RS485;
- Ресурс.

При включении защит становятся доступны и соответствующие им функции.

#### Таблица 4. 4 Набор функций по светоиндикаторам

![](_page_32_Picture_537.jpeg)

![](_page_33_Picture_766.jpeg)

![](_page_34_Picture_694.jpeg)

![](_page_35_Picture_615.jpeg)

Распределение функций по конкретным светоиндикаторам производится пользователем при настройке МРЗС.

При выключенных всех защитах и автоматике: (МТЗ нет, НЗЗ нет, ЗН нет, АЧР нет, АПВ нет, УРОВ нет) светоиндикаторам доступны только следующие функции:

- Опред функция 1;
- Опред функция 2;
- Опред функция 3;
- Опред функция 4;
- Опред функция 5;
- Опред функция 6;
- Опред функция 7;
- Опред функция 8;
- Вкл СВ от ДВ;
- Откл1 СВ от ДВ;
- Откл2 СВ от ДВ;
- Руч Вкл СВ ;
- Руч Откл СВ ;
- Сброс реле от ДВ;
- Сброс инд от ДВ;
- Уст часов от ДВ;
- Таймер от ДВ;
- Контр цепей ВКЛ;
- Контр цепей ОТКЛ;
- Неиспр цепей УВ;
- Внешний доступ;
- Старт системы;
- Нет U I;
- Тележка Вкл;
- Тележка Откл;
- Аварийное Откл;
- Стат блок RS485;
- Ресурс.

При включении защит становятся доступны и соответствующие им функции.

Набор функций по которым возможен старт дискретного регистратора приведен в таблице 4.5.

# Таблица 4. 5 Набор функций старта дискретного регистратора

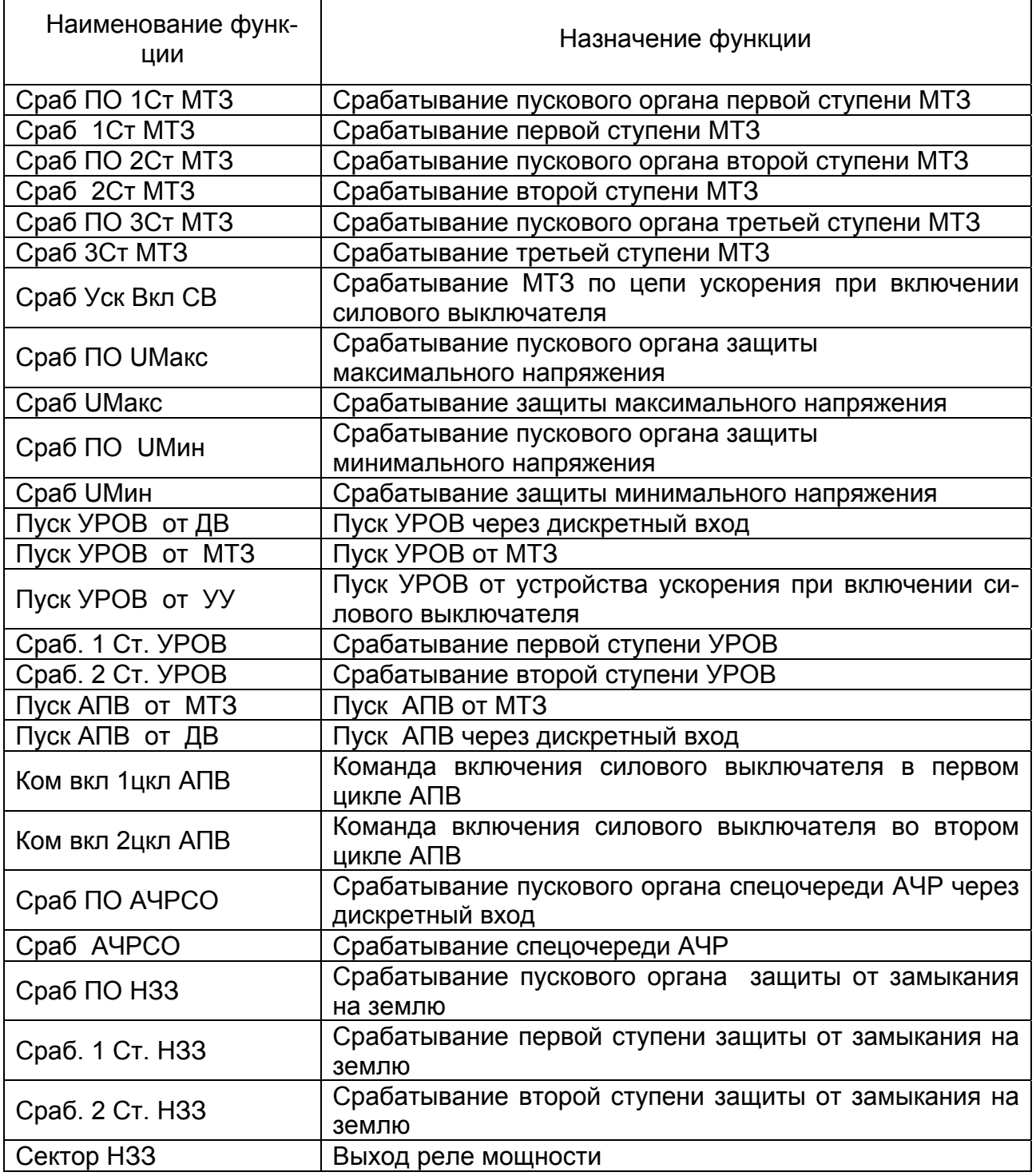

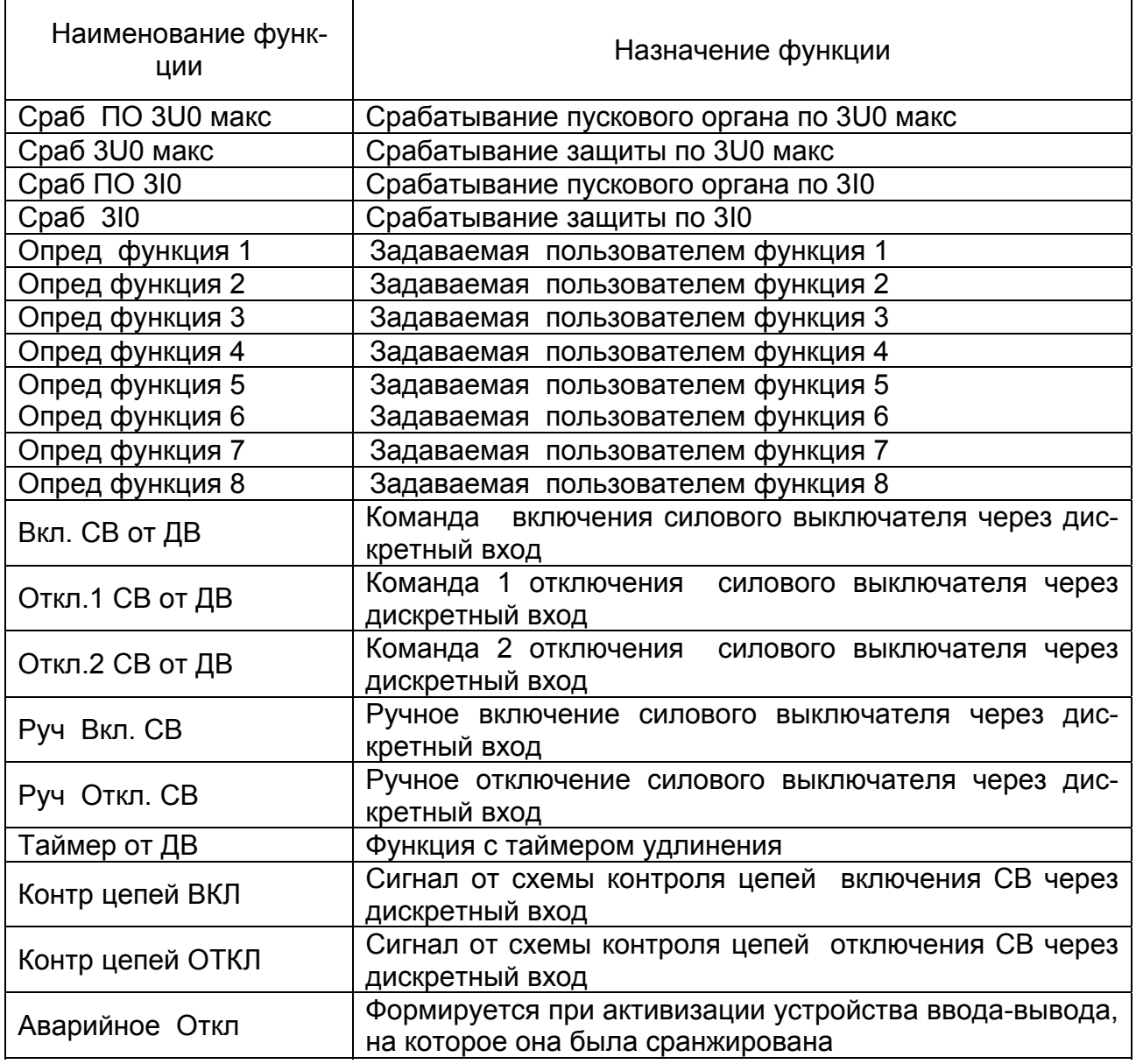

Распределение функций старта дискретного регистратора производится пользователем при настройке МРЗС по методике п.п. 9.5.5.11.

Набор функций по которым возможен старт аналогового регистратора приведен в таблице 4.6.

Таблица 4. 6 Набор функций старта аналогового регистратора

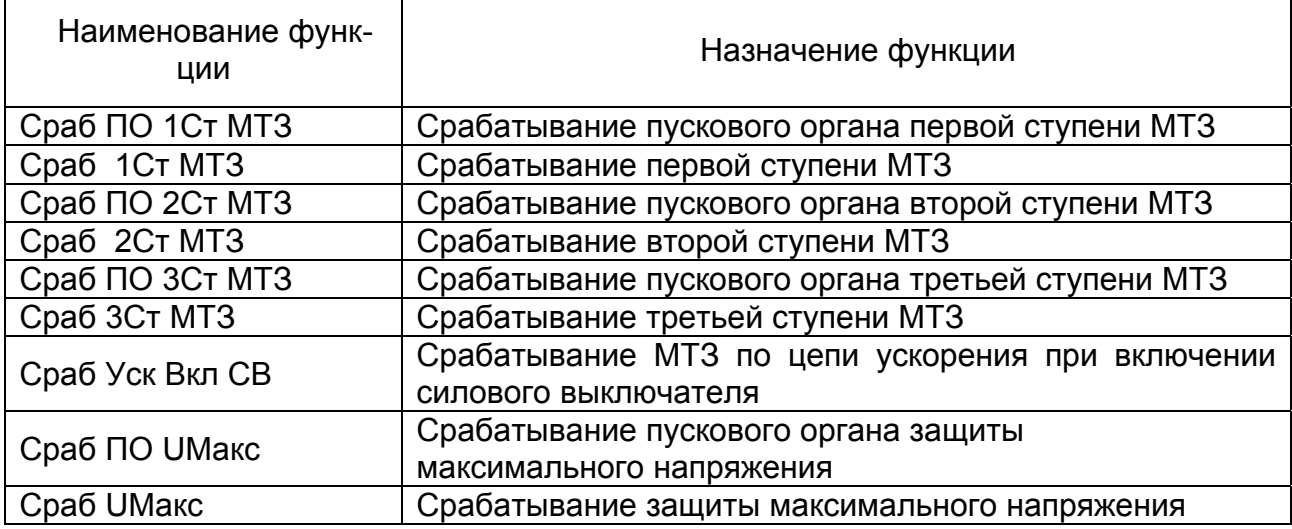

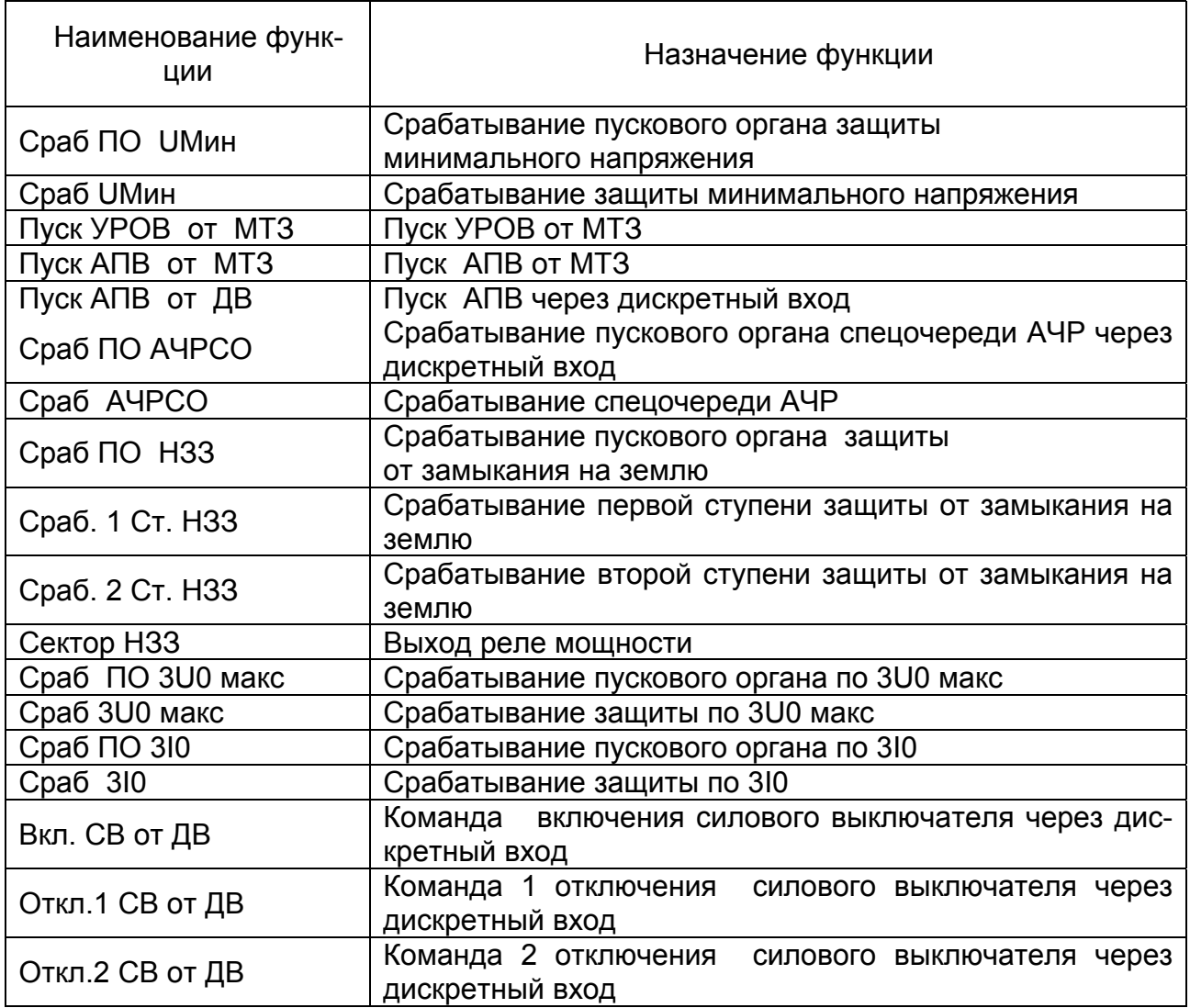

Распределение функций старта аналогового регистратора производится пользователем при настройке МРЗС по методике п.п. 9.5.5.12.

Набор функций по которым возможен старт регистратора статистики приведен в таблице 4.7.

Таблица 4. 7 Набор функций старта регистратора статистики

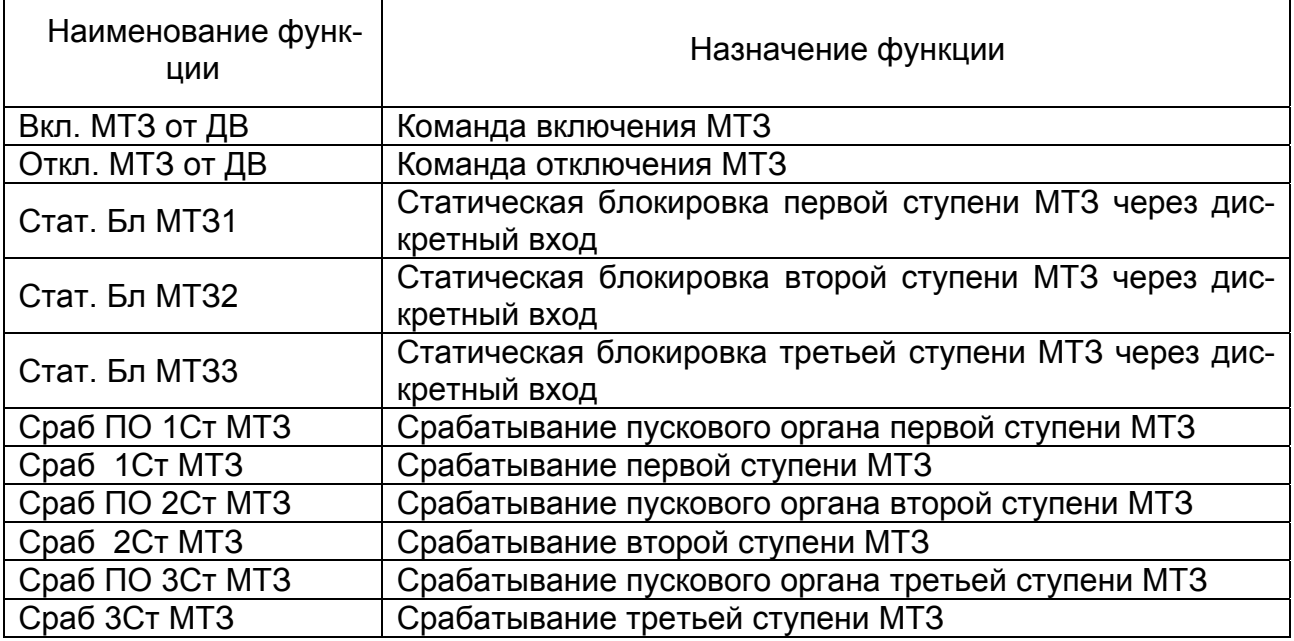

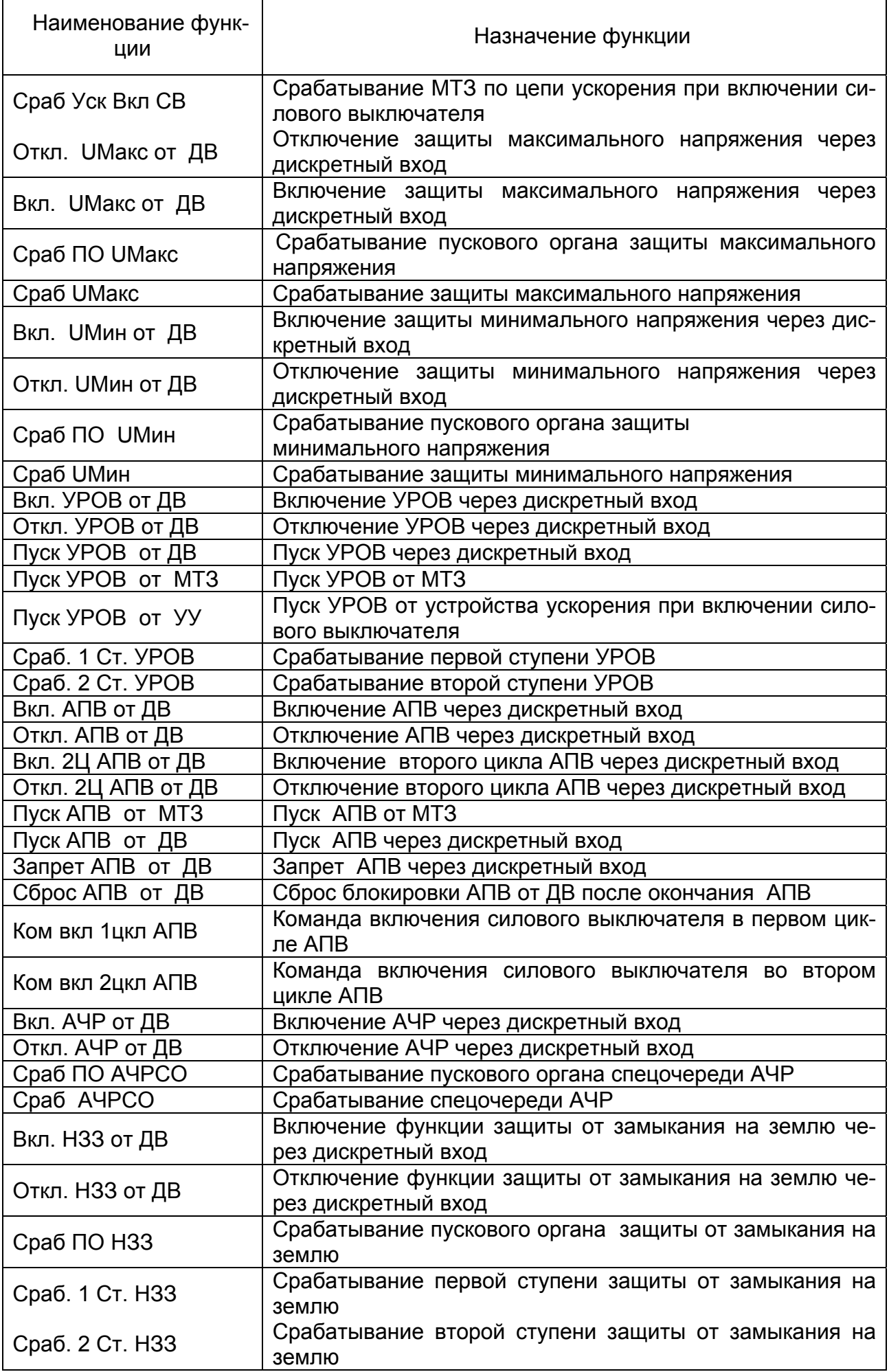

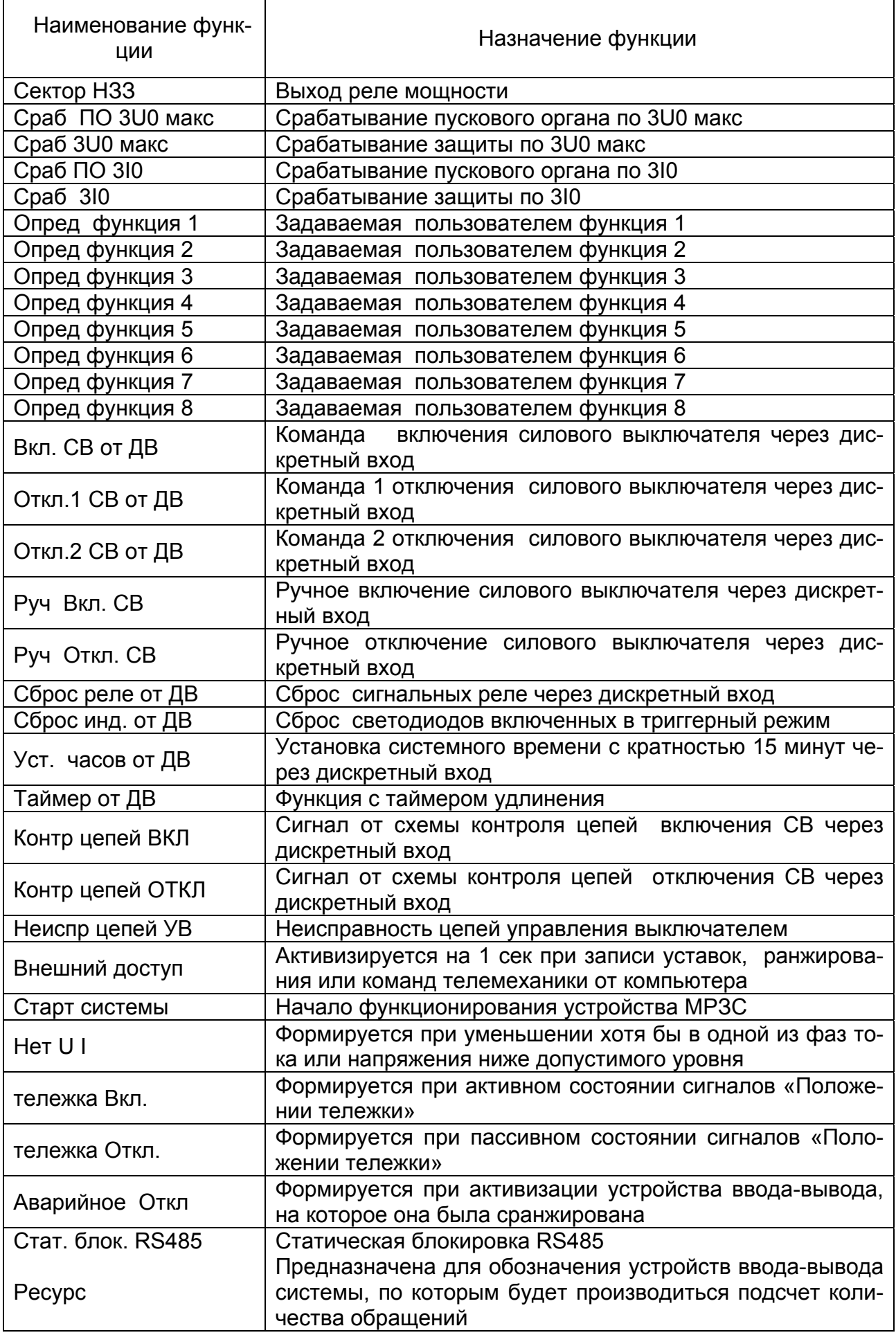

Распределение функций старта регистратора статистики производится пользователем при настройке МРЗС по методике п.п. 9.5.5.13.

Набор сигналов вызывающих появление определяемых функций приведен в таблице 4.8.

Таблица 4. 8 Набор функций по источникам определяемых функций

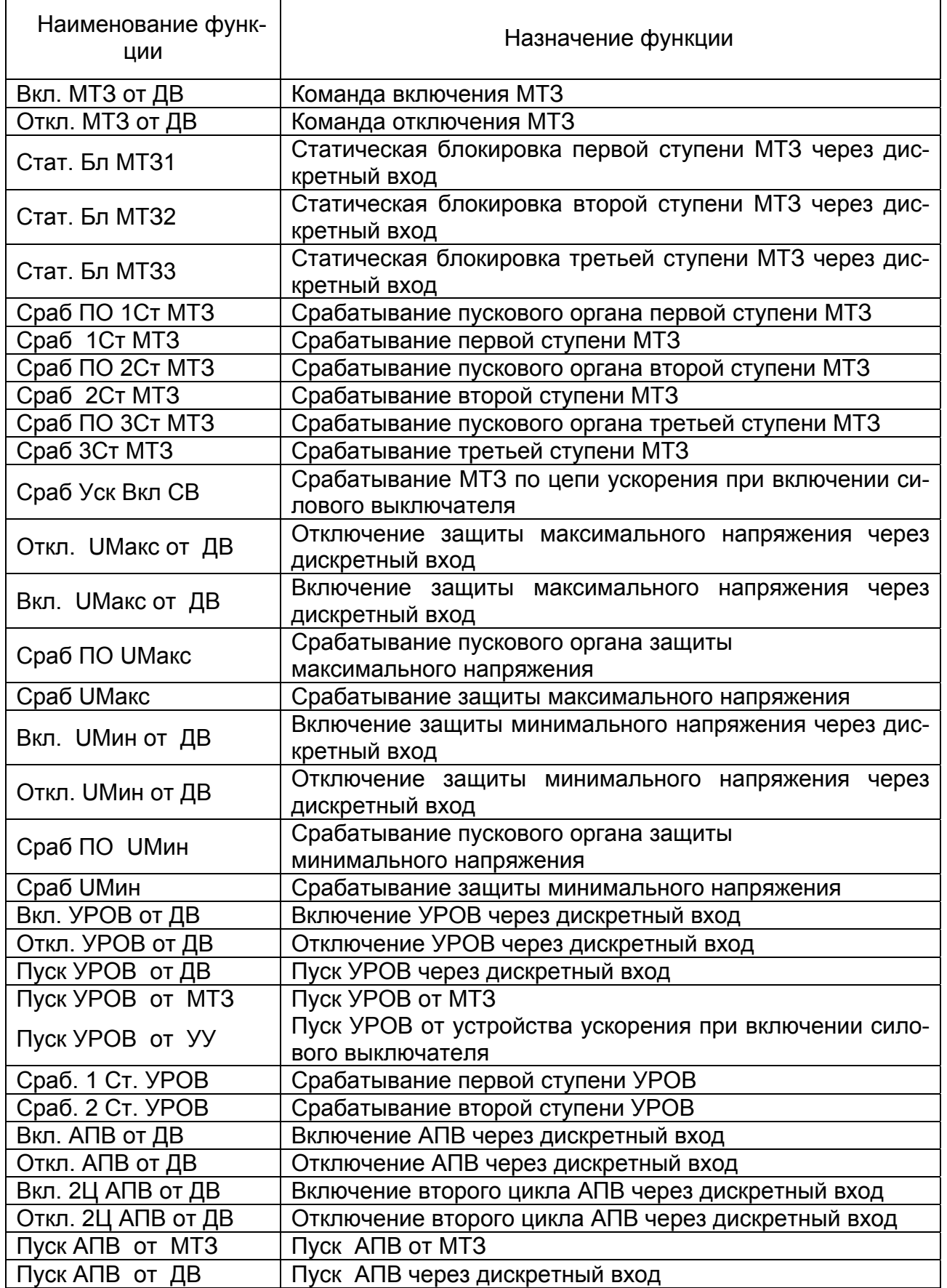

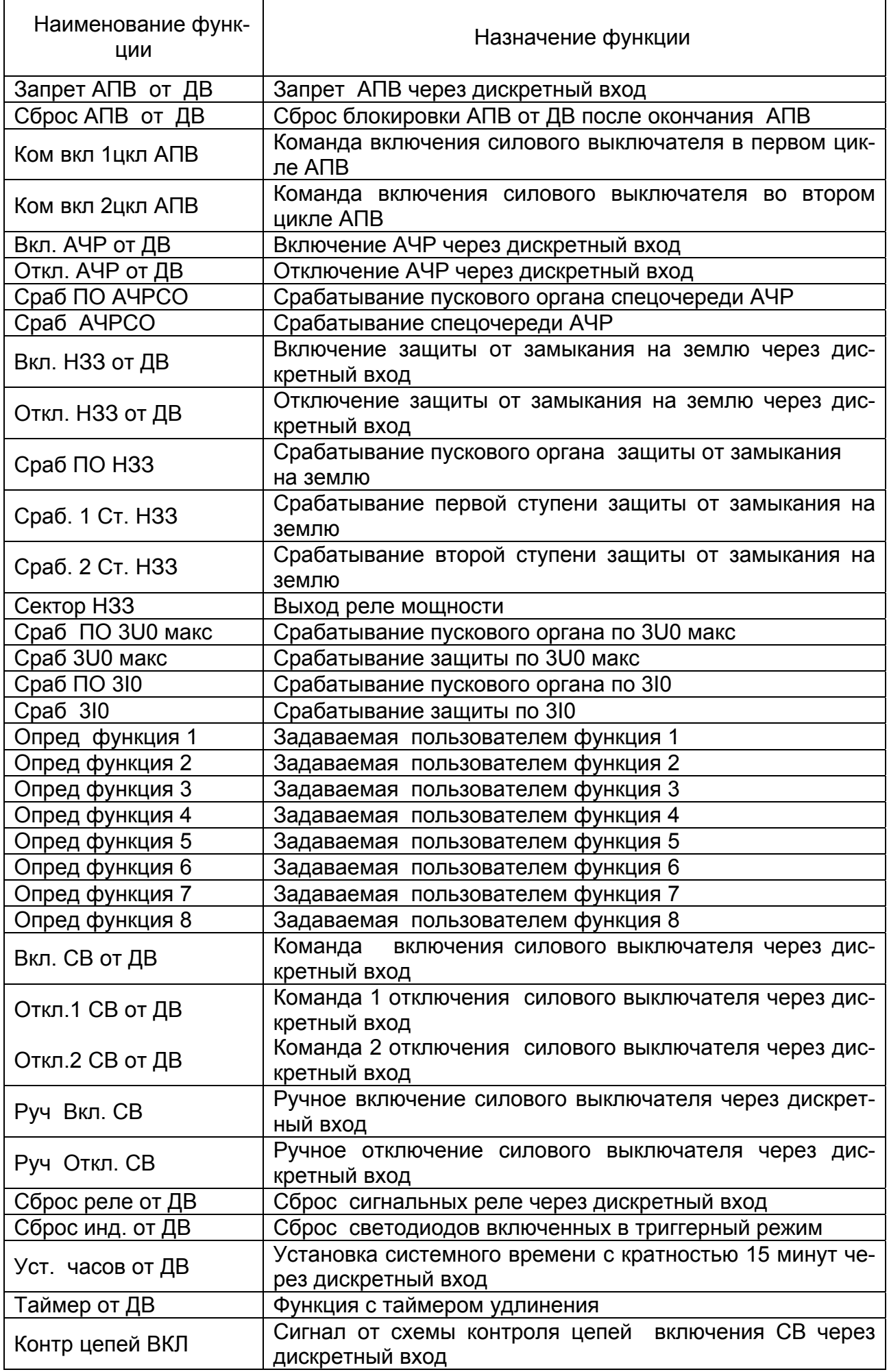

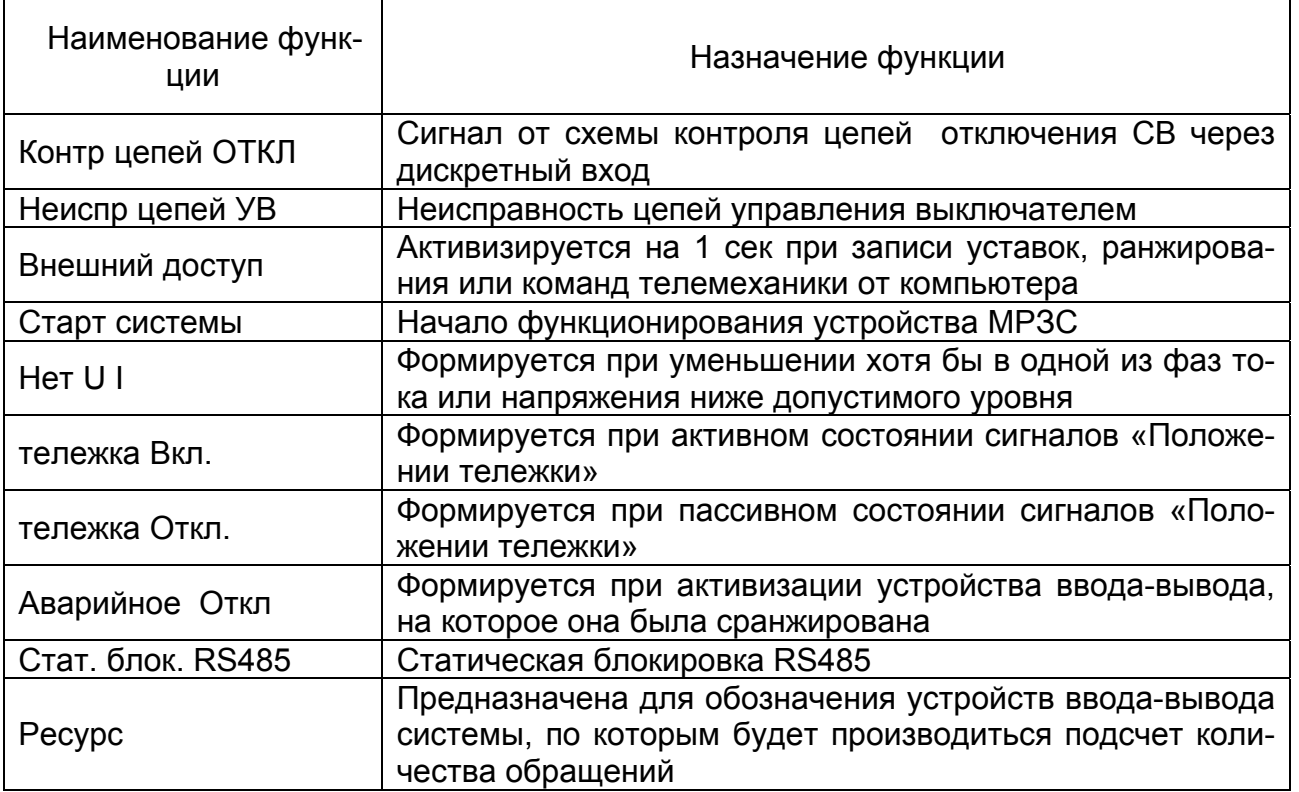

Распределение функций по конкретным источникам определяемых функций производится пользователем при настройке МРЗС.

При выключенных всех защитах и автоматике: (МТЗ нет, НЗЗ нет, ЗН нет, АЧР нет, АПВ нет, УРОВ нет) источникам определяемых функций доступны только следующие функции:

- Опред функция 1;
- Опред функция 2;
- Опред функция 3;
- Опред функция 4;
- Опред функция 5;
- Опред функция 6;
- Опред функция 7;
- Опред функция 8;
- Вкл СВ от ДВ;
- Откл1 СВ от ДВ;
- Откл2 СВ от ДВ;
- Руч Вкл СВ ;
- Руч Откл СВ ;
- Сброс реле от ДВ;
- Сброс инд от ДВ;
- Уст часов от ДВ;
- Таймер от ДВ;
- Контр цепей ВКЛ;
- Контр цепей ОТКЛ;
- Неиспр цепей УВ;
- Внешний доступ;
- Старт системы;
- Нет U I;
- Тележка Вкл;
- Тележка Откл;
- Аварийное Откл;
- Стат блок RS485;

- Ресурс.

При включении защит становятся доступны и соответствующие им функции.

Блок БВ-МРЗС реализует все функции защиты, автоматики, диагностики и регистрации аварийных событий, реализует функции настройки, конфигурирования и просмотра, выводит на минидисплей информацию по запросу пользователя.

В режиме конфигурации производится установка или отключение всех систем защиты и автоматики.

В режиме настройки производится установка:

- входов;

- выходов;

- входных функций;

- выходных функций;

- коэффициентов передачи станционных измерительных трансформаторов;

- выдержек времени блока включения и отключения СВ;

- конфигурации устройств ввода-вывода;

- конфигурации регистраторов дискретных, аналоговых сигналов и регистратора статистики;

- конфигурации определяемых функций.

Имеется возможность просмотра состояния системы.

Имеется также возможность настройки, конфигурирования, считывания текущей информации и зарегистрированных аварийных массивов информации при помощи внешнего компьютера через интерфейс RS232. Для этого используется программа "TV KIEV".

Включение и отключение сигнальных светодиодов, вывод информации на минидисплей, получение управляющей информации с кнопок процессор производит через магистраль и блок 2БД-МРЗС.

Перечень возможных сообщений, выводимых на любой из конфигурируемых светодиодов блока 2БД-МРЗС, приведен в таблице 9.1. При этом общее количество светодиодов, находящихся в блоке - семь (методика присвоения функций шести светодиодам приведена в п.п.9.5.5.6).

Распределение сообщений с первого по шестой светодиод производится пользователем. Цвет светодиодов - красный.

На седьмой светодиод (цвет зеленый) выводится сообщение "Работа - Неисправность" устройства МРЗС.

При неисправности светодиод не горит, работа всех видов защит блокируется.

При подаче на аналоговые входы исправного устройства МРЗС напряжений и токов, превышающих значения 6 В и 0,07 А, светодиод горит постоянно, а при подаче меньших значений напряжений и токов светодиод мигает.

Обмен информацией МРЗС с внешним компьютером производится через блок БИ-МРЗС. Скорость обмена информацией 9600 бит/с.

### 4.3 Питание

Питание МРЗС производится постоянным напряжением оперативного постоянного тока 220 (+30, минус 65) В.

Напряжение питания поступает на блок питания БП-МРЗС.

В блоке БП-МРЗС вырабатываются вторичные напряжения питания "5V" и "12V". Цепи вторичных напряжений гальванически развязаны с цепями напряжения 220 В.

Напряжение питания "5V" используется для питания всех цифровых и аналоговых узлов МРЗС.

Напряжение питания "12V" используется для питания обмоток сигнальных и командных реле.

### 5 МАРКИРОВКА И ПЛОМБИРОВАНИЕ

МРЗС имеет маркировку в соответствии с РСГИ.466452.007-11 СБ. На передней панели нанесена маркировка органов управления и индикации, на задней крышке – маркировка разъемов, табличка с названием прибора, децимальным номером, заводским номером и годом изготовления.

Все надписи выполнены методом сеткографии.

На штатной упаковке имеется этикетка, содержащая название изделия, товарный знак завода-изготовителя, дату упаковки.

На транспортной таре наклеена этикетка с названием изделия, товарным знаком завода-изготовителя, количеством изделий в ящике, датой упаковки, а также черной несмываемой краской нанесены ограничительные надписи "Верх", "Боится сырости", "Хрупкое-осторожно", "Не катить".

На передней и задней крышках прибора имеются пломбировочные чашки. После регулирования прибор пломбируется мастичной пломбой.

### 6 УПАКОВКА

Прибор МРЗС должен быть уложен в полиэтиленовый пакет вместе с мешочками с осушительным и индикаторным силикогелем. Пакет после откачки воздуха запаян. Пакет с прибором укладывается в штатную тару согласно РСГИ.305649.027-02. В упаковку вложен упаковочный лист. Для транспортирования приборы в штатной таре упаковываются в транспортную тару согласно РСГИ.305642.097-07 если упаковываются два прибора, РСГИ.305642.097-08 для трех приборов и РСГИ.305642.097-06 для одного прибора. Плотность упаковки обеспечивается прокладками из картона гофрированного. Ящики после упаковки пломбируются.

# 7 ЭКСПЛУАТАЦИОННЫЕ ОГРАНИЧЕНИЯ

7.1 Эксплуатационные параметры МРЗС, превышение которых может привести к нарушению функционирования устройства, приведены в таблице 7.1

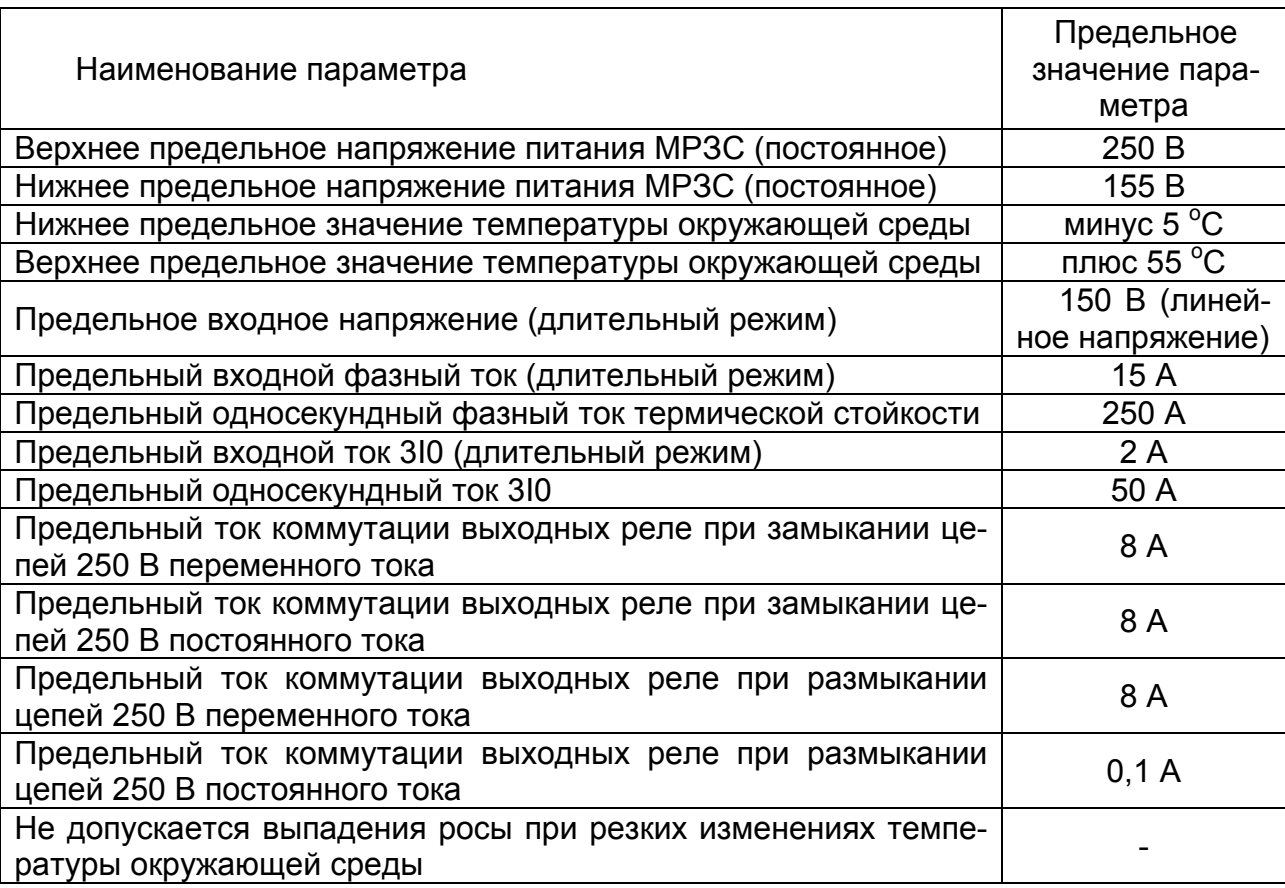

# Таблица 7. 1 Эксплуатационные ограничения

# 8 ПОДГОТОВКА ИЗДЕЛИЯ К ИСПОЛЬЗОВАНИЮ

### 8.1 Меры безопасности при подготовке

8.1.1 Лица, допущенные к работе с МРЗС, должны пройти инструктаж по технике безопасности, знать правила оказания первой медицинской помощи при поражении электрическим током и уметь практически ее оказать, знать правила тушения пожара и уметь применять средства пожаротушения.

8.1.2 При регулировке и ремонте аппаратуры допускается использование местного освещения. В качестве источника местного освещения могут использоваться переносные лампы на напряжение не свыше 36В. Лампы должны быть защищены стеклянными или сетчатыми колпаками. Категорически запрещается пользоваться самодельными переносными лампами.

8.1.3 Все инструменты, используемые при техническом обслуживании, должны иметь ручки из изоляционного материала.

8.1.4 Смена перегоревших или неисправных предохранителей должна производиться только при отключенном напряжении. Плавкие предохранители должны соответствовать номиналам.

8.1.5 МРЗС относится по безопасности к классу 01 по ГОСТ27570.0-87. Его корпус имеет защитное заземление. Заземляющие провода и шины, проложенные в помещении, должны быть доступны для осмотра и защищены от механических повреждений.

8.1.6 Сборка рабочих и измерительных схем должна производиться при отключенном напряжении на проводах и кабелях, входящих в схему. Лицам, производящим измерения, запрещается оставлять рабочее место с включенными приборами до конца измерений.

8.1.7 При работе с аппаратурой запрещается вставлять или извлекать из корпуса МРЗС блоки при включенном напряжении питания, подключать и отключать кабели интерфейса при наличии сигнала на выходе устройств, производить пайку при включенных источниках питания.

8.1.8 Профилактический осмотр, чистку и ремонт аппаратуры производить только после полного отключения аппаратуры.

#### 8.2 Внешний осмотр

Перед установкой МРЗС необходимо произвести визуальный контроль МРЗС на отсутствие дефектов, которые могут произойти при транспортировке, такие как: следы ударов на корпусе, трещины на экране минидисплея, царапины на корпусе, целостность разъемов на задней стенке МРЗС.

### 8.3 Указание об ориентировании

8.3.1 МРЗС устанавливается на вертикальной плоскости.

8.3.2 Установочные размеры: 175x240 мм под крепежные элементы М5.

8.4 Указания по включению и опробованию

#### 8.4.1 Общие указания

Устройство МРЗС выпускается заводом-изготовителем полностью отрегулированным и испытанным, поэтому перед включением в работу необходимо лишь конфигурировать МРЗС (включить нужные защиты и автоматику МТЗ, НЗЗ, ЗН, АЧР, АПВ, УРОВ). Определить функции сигнальных индикаторов, определить функции входов (ДВ01…ДВ16) и выходов (Р02…Р14) устройства МРЗС, а также задать рабочие уставки.

При этом величины всех уставок соответствует их минимальным значениям приведенным в приложении Б.

Управление работой МРЗС, конфигурация, выставление уставок, определение функции сигнальных индикаторов, определение функции входов (ДВ01…ДВ16) и выходов (Р02…Р14) устройства МРЗС а также контроль величин входных сигналов осуществляется с помощью программы Monitor, которая записана в ПЗУ устройства МРЗС.

8.4.2 Упрощенная схема подключения

Упрощенная схема подключения МРЗС приведена на рис.8.1.

8.4.3 Опробование

Опробование МРЗС в работе выполняется без подключения к его выходным контактам реле любых исполнительных устройств. (Допускается опробовать МРЗС при подключении его только к питающей сети 220 В).

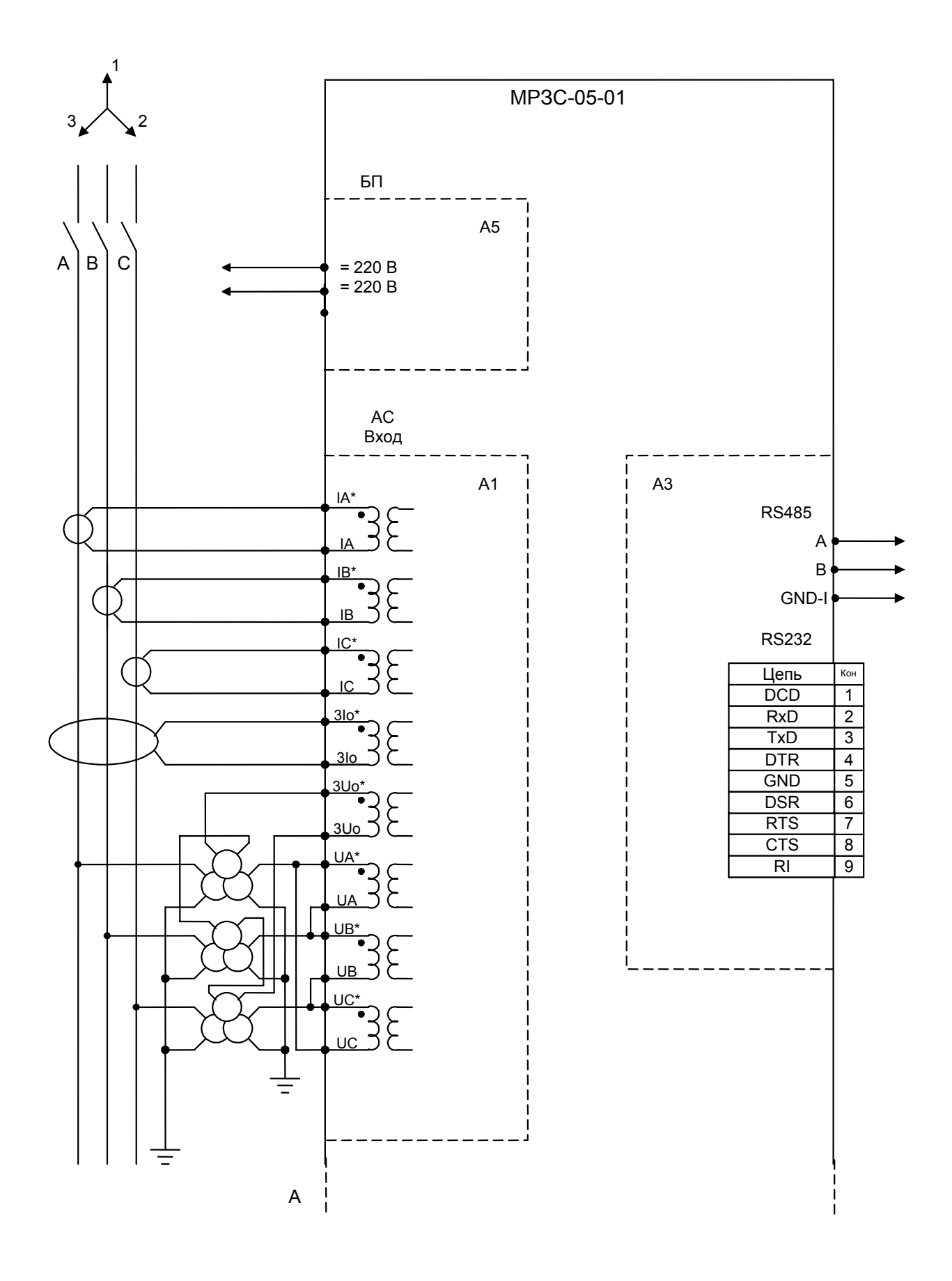

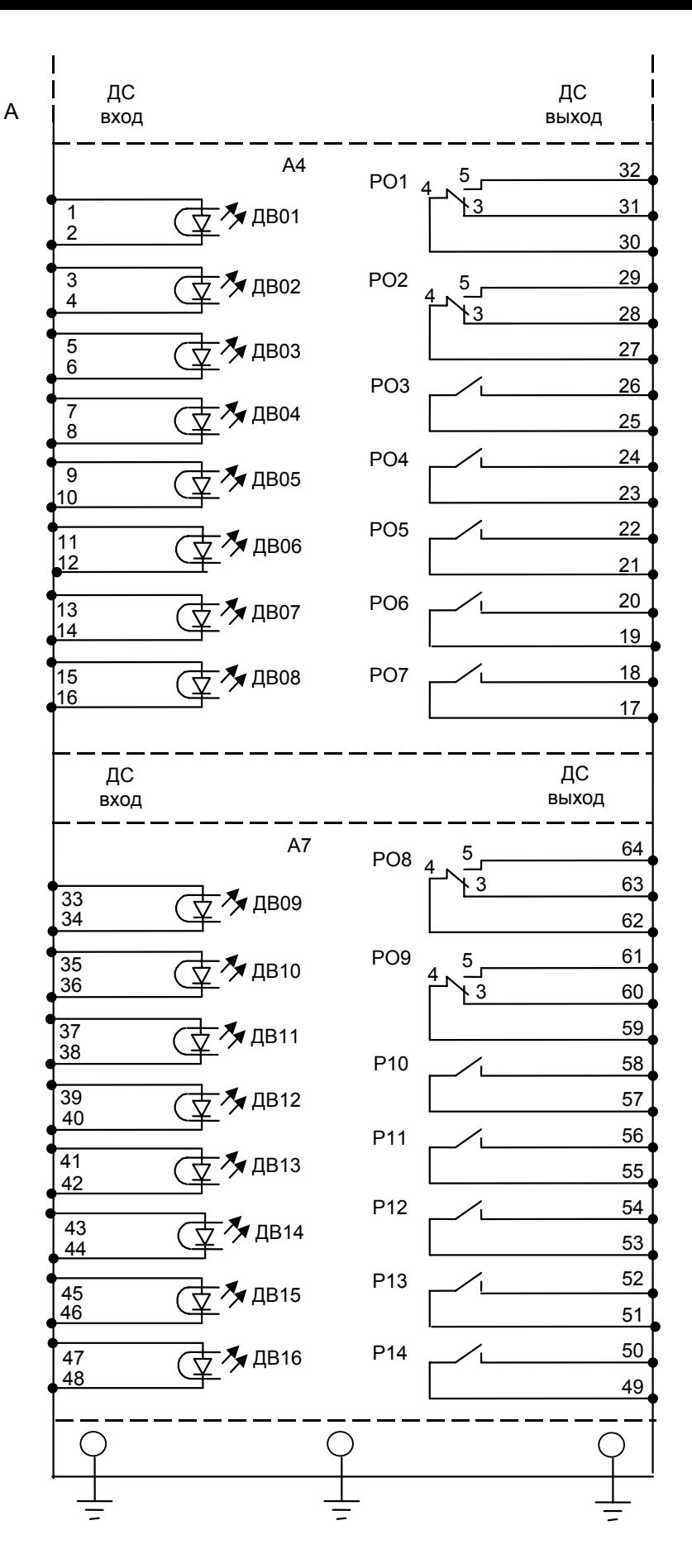

Рисунок 8. 1 (на двух листах) Упрощенная схема подключения МРЗС-05-01

Подать питание на МРЗС. На передней панели будет светиться зеленый светодиод "РАБОТА-НЕИСПРАВНОСТЬ", а на минидисплее будет сообщение:

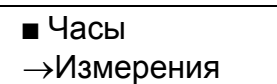

Это первые две строки разделов главного меню.

Светодиод "РАБОТА-НЕИСПРАВНОСТЬ" будет мигать (примерно один раз в секунду), если напряжение или ток на каком либо аналоговом входе МРЗС (по любой фазе) отсутствуют или менше 6 В и 0,07 А.

Символ ■ означает мигающий курсор.

Если перед строкой на минидисплее имеется символ  $\rightarrow$ , то это раздел главного меню.

Символ →→ означает, что пункт принадлежит меню настроек.

Все остальные строки содержат информацию о изменяемых и запоминаемых в EEPROM параметрах, поэтому называются параметры.

После включения МРЗС на минидисплее всегда загораются первые две строки главного меню. Клавишами "Λ" или "V" можно выбрать любую из строк меню.

При последовательном нажатии на клавишу "V" на минидисплее будет отображаться следующая информация:

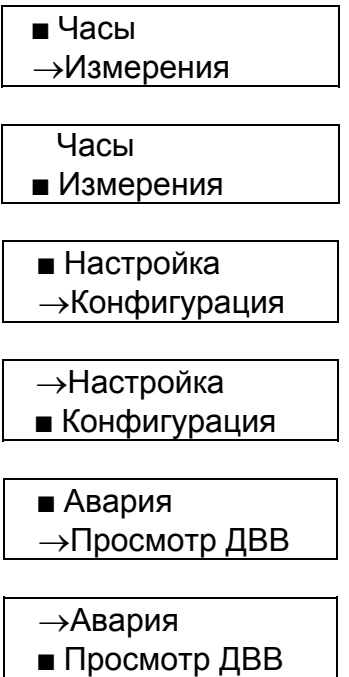

Если дальше нажимать клавишу "V" на минидисплее могут появиться следующие сообщения в любом сочетании:

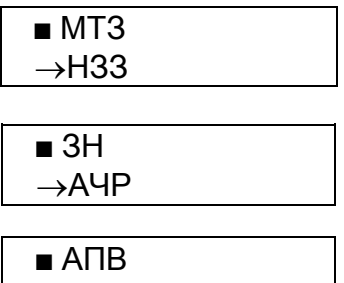

→УРОВ

Клавишей "Λ" вернуться на строку главного меню "Часы" (перед строкой "Часы" мигающий курсор) и нажать клавишу "Вход редактир". На минидисплее появится сообщение об установленной в МРЗС дате и времени. Например:

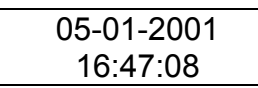

Нажать на клавишу "V". На минидисплее появится сообщение о параметре коррекции хода часов. Например:

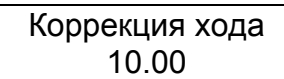

Для возврата в начало меню нажимать клавишу "Выход", пока на минидисплее не появится сообщение:

> Часы →Измерения

По методике, изложенной ниже, на минидисплей вывести величины токов, напряжений, частоту сети, активную и реактивную мощность. Эти величины необходимо сравнить с показаниями щитовых приборов, с помощью которых на подстанциях контролируют аналогичные параметры.

8.4.4 Измерения величины входных сигналов

Для просмотра параметров величин входных сигналов необходимо в главном меню, клавишей "Λ" или "V" выбрать строку главного меню "Измерения":

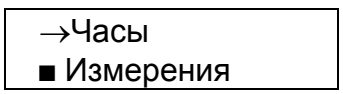

мигающий курсор

Нажать клавишу "Вход редактир".

На минидисплее появится информация:

 Напряжения... Токи...

Для просмотра меню сверху вниз нажимать клавишу "V", а снизу вверх клавишу "Λ". При движении вниз по меню информация на минидисплее будет следующая:

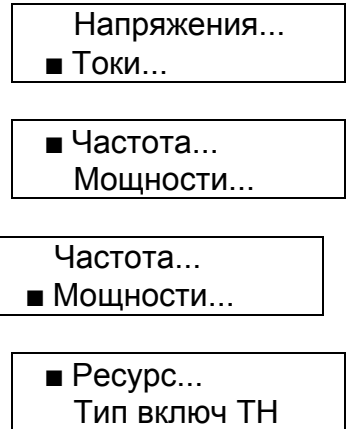

Для просмотра конкретного подпункта установить курсор в нужную строку. Нажать клавишу "Вход редактир", при этом на минидисплей будет выводиться информация о конкретном параметре.

Для выбора подпункта "Напряжения..." необходимо установить курсор на строку "Напряжения...":

> Напряжения... Токи...

и нажать клавишу "Вход редактир". На минидисплее появится сообщение, например:

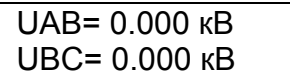

Нажать клавишу "v", информация изменится на следующую, например:

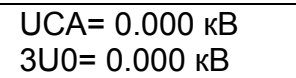

где: UАB, UВC, UСA - значение линейного напряжения в линии;

3U0 - напряжение нулевой последовательности в линии.

При повторном нажатии клавиши "Вход редактир" измеряемые напряжения будут индицироваться в вольтах, без учета коэффициента трансформации станционного трансформатора.

Для возврата нажать клавишу "Выход", на минидисплее появится сообщение:

 Напряжения... Токи...

Для выбора подпункта "Токи..." необходимо установить курсор на строку "Токи...":

 Напряжения...  $\blacksquare$  Токи $\ldots$ 

и нажать клавишу "Вход редактир". На минидисплее появится сообщение например:

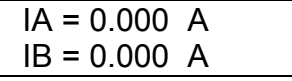

Нажать клавишу "v", информация изменится на следующую, например:

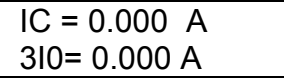

где: IА, IВ, IС – значение токов фаз A, B, C в линии соответственно;

3I0 - ток нулевой последовательности в линии.

При повторном нажатии клавиши "Вход редактир" измеряемые токи будут индицироваться в амперах, с учетом коэффициента трансформации станционного трансформатора.

Для возврата нажать клавишу "Выход", на минидисплее появится сообщение:

 Напряжения...  $■$  Токи...

Для выбора подпункта "Частота..." необходимо установить курсор на строку "Частота...":

■ Частота... Мощности...

и нажать клавишу "Вход редактир". На минидисплее появится сообщение например:

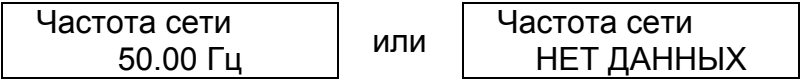

если напряжение на входе трансформаторов напряжения МРЗС ни по одной фазе не превышает 6 В.

Для возврата нажать клавишу "Выход", на минидисплее появится сообщение:

 $\blacksquare$ Частота... Мощности...

Для выбора подпункта "Мощности..." необходимо установить курсор на строку "Мощности...":

> Частота...  $\blacksquare$  Мощности...

и нажать клавишу "Вход редактир". На минидисплее появится сообщение:

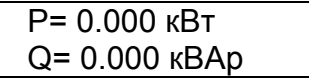

P − Активная мощность кВт

Q − Реактивная мощность кВАр

Для возврата нажать клавишу "Выход", на минидисплее появится сообщение:

 Частота...  $\blacksquare$  Мощности...

Для выбора подпункта "Ресурс..." необходимо установить курсор на строку "Ре $c$ урс $\ldots$ "

> $\blacksquare$  Ресурс... Тип включ ТН

и нажать клавишу "Вход редактир". На минидисплее появится сообщение:

 К-во циклов... Очистить...

Нажать клавишу "Вход редактир". Появится сообщение, например:

К-во циклов 0.00

Нажать клавишу "Выход". На минидисплее появится сообщение:

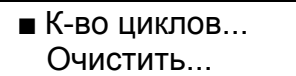

Клавишами "Λ" или "V" переместить курсор к параметру "Очистить..." и нажать клавишу "Вход редактир". Появится сообщение:

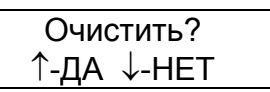

Нажать на клавишу "V" , на минидисплее появится:

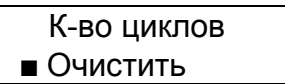

Для выбора подпункта "Тип включ ТН" необходимо установить курсор на строку "Тип включ ТН"

Нажать клавишу "Вход редактир". Появится сообщение:

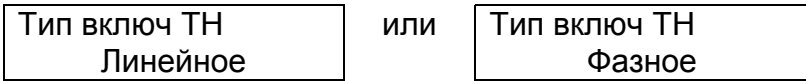

Это значит, что напряжения, поступающие на МРЗС, программа будет трактовать как линейные или фазные. Это повлияет на формулу вычисления активных и реактивных мощностей, а также на форму отображения величин напряжений. В случае линейного включения ТН в меню "Измерения", при измерениях напряжений, надпись на минидисплее будет следующая:

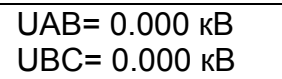

Нажать клавишу "V", информация изменится на следующую, например:

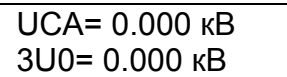

где: UАB, UВC, UСA - значение линейного напряжения в линии; 3U0 - напряжение нулевой последовательности в линии.

В случае фазного включения ТН надпись на минидисплее будет следующая:

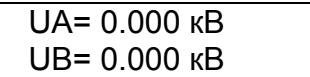

Нажать клавишу "V", информация изменится на следующую, например:

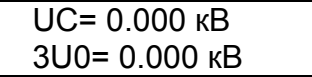

где: UА, UВ, UС - значение фазного напряжения в линии;

3U0 - напряжение нулевой последовательности в линии.

Для возврата в начало меню последовательно нажимать клавишу "Выход", пока на экране не появится сообщение:

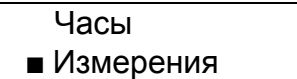

Внимание!

Если в режиме главного меню при любом положении курсора нажать клавишу "Выход", то на минидисплее появится следующее сообщение:

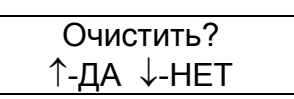

Это очистка светодиодных индикаторов в триггерном режиме и сигнальных выходных реле. Подробно это описано в п.9.5.5.

В процессе опробования следует нажать клавишу "V", отказавшись от очистки. На минидисплее появится главное меню.

Примечание

В режиме "Измерения" и во всех остальных режимах запоминается подпункт меню или параметр, из которого осуществлялся выход в начало меню. Например в режиме "Измерения" был выбран подпункт "Ресурс..." и параметр "Очистить...". Затем был осуществлен выход в начало меню последовательным нажатием клавиши "Выход". Если снова нажать клавишу "Вход редактир", при установленном курсоре на режиме "Измерения", то на минидисплее появится:

 $\blacksquare$  Ресурс...

При повторном нажатии клавиши "Вход редактир", на минидисплее появится сообщение:

 $\blacksquare$  Очистить...

Программа МРЗС запоминает подпункт меню или параметр в ОЗУ, поэтому при выключении МРЗС эта информация пропадает.

Следует отметить, что уставки и другие параметры, влияющие на выполнение устройством МРЗС своих функций, записываются в энергетически независимую память типа EEPROM, где сохраняются без изменения (если они не были изменены пользователем) в течение всего срока службы МРЗС.

8.5 Перечень возможных неисправностей.

Возможные неисправности МРЗС и способы их устранения приведены в таблице 8.1.

Таблица 8. 1 Перечень возможных неисправностей

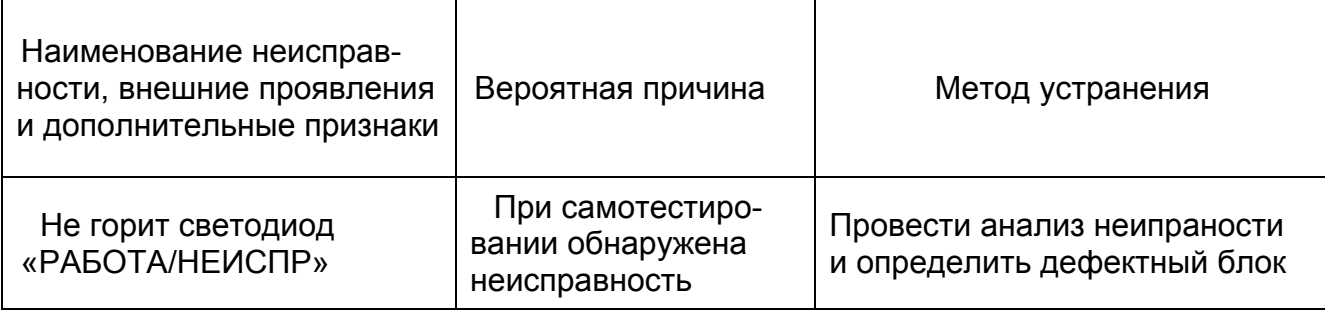

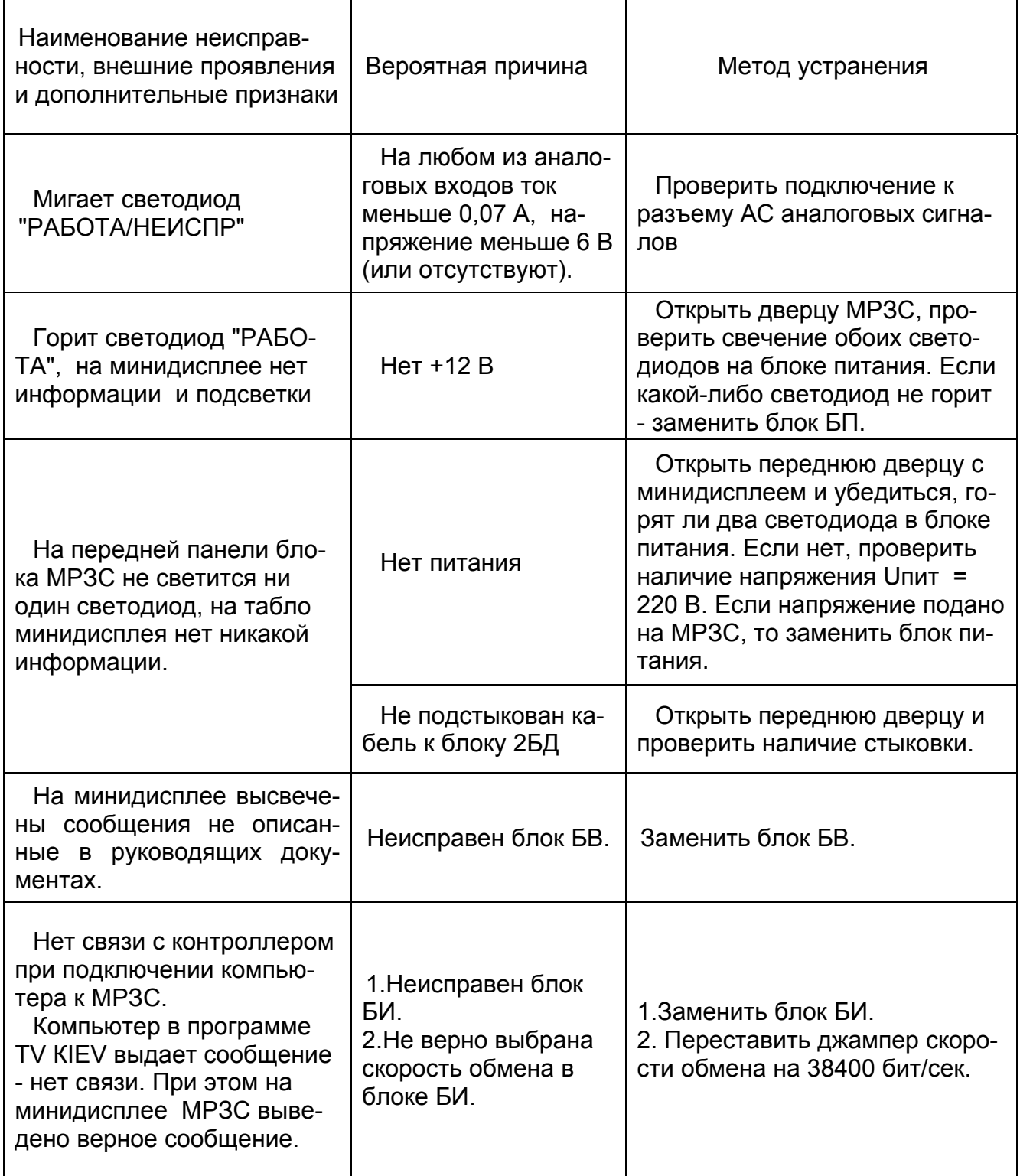

# 9 ИСПОЛЬЗОВАНИЕ МРЗС

# 9.1 Порядок работы

После включения и опробования МРЗС по п.8.4 настоящего руководства для приведения МРЗС в рабочее состояние необходимо выполнить следующие операции:

1) по методике п.9.5.2 просмотреть меню МРЗС и определить его конфигурацию;

2) по методике п.9.5.3 выставить дату и время;

3) по методике п.9.5.6 конфигурировать МРЗС под поставленную задачу, то есть включить или выключить следующие защиты:

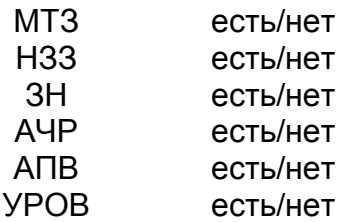

4) по методике п.9.5.5 произвести настройку МРЗС согласно таблице 9.1. В таблице 9.1 знаком "+" отмечены те функции, которые могут быть присвоены дискретным входам, светоиндикаторам, сигнальным выходам, командным выходам, регистраторам и источникам определяемых функций

5) по методике п.п.9.6.1--9.6.6 установить параметры защит, которые были конфигурированы.

Таблица 9. 1 Распределение команд

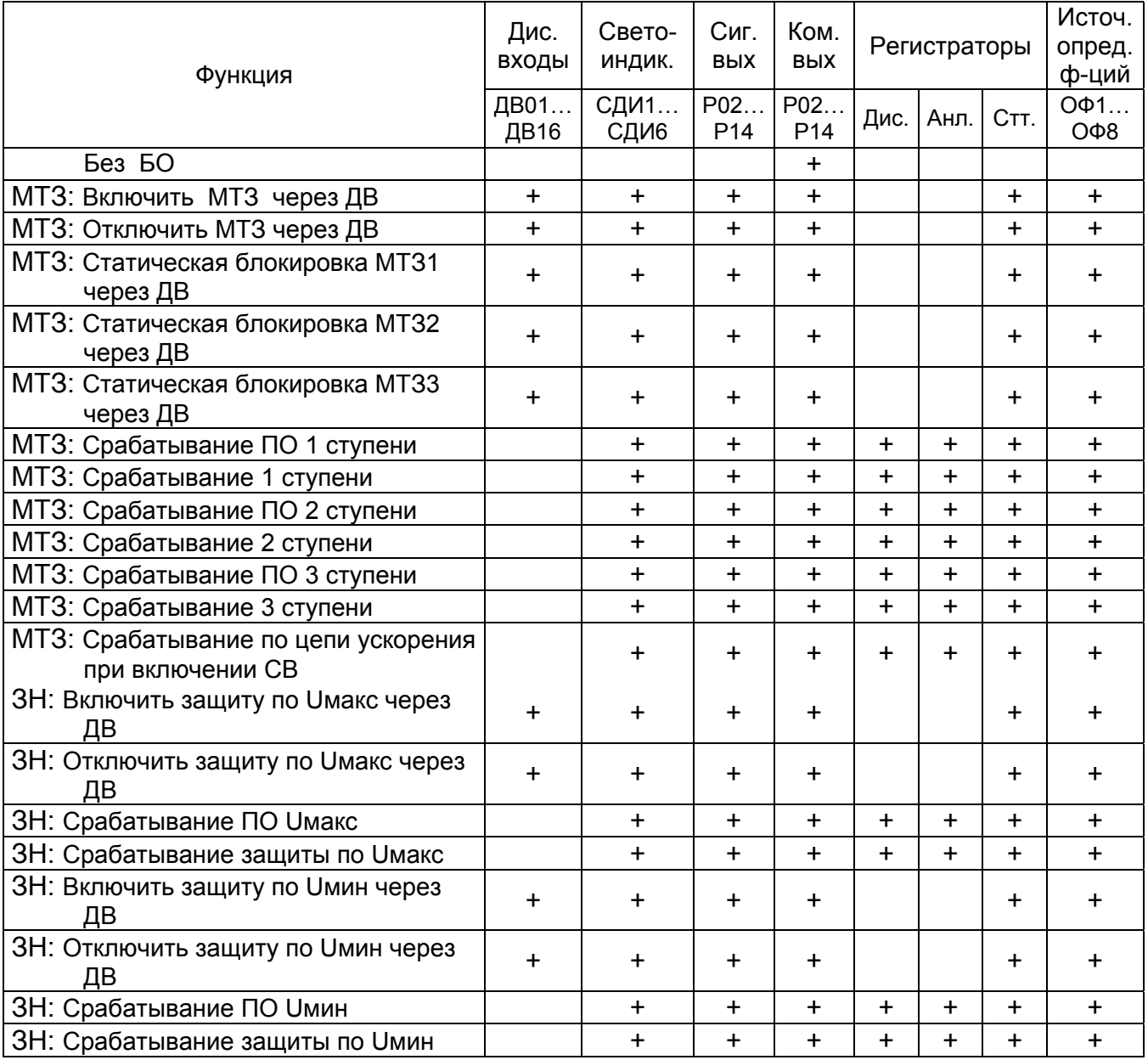

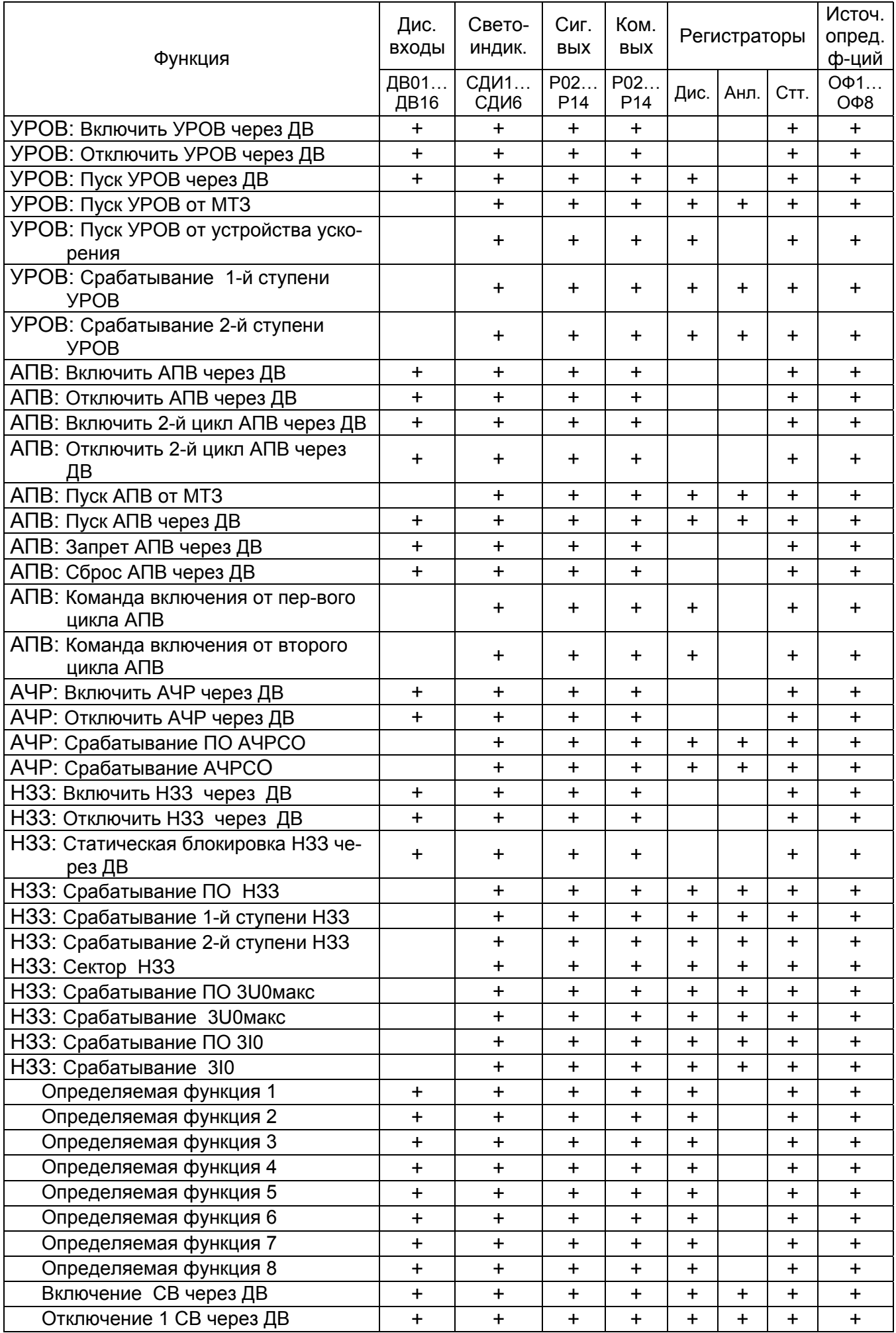

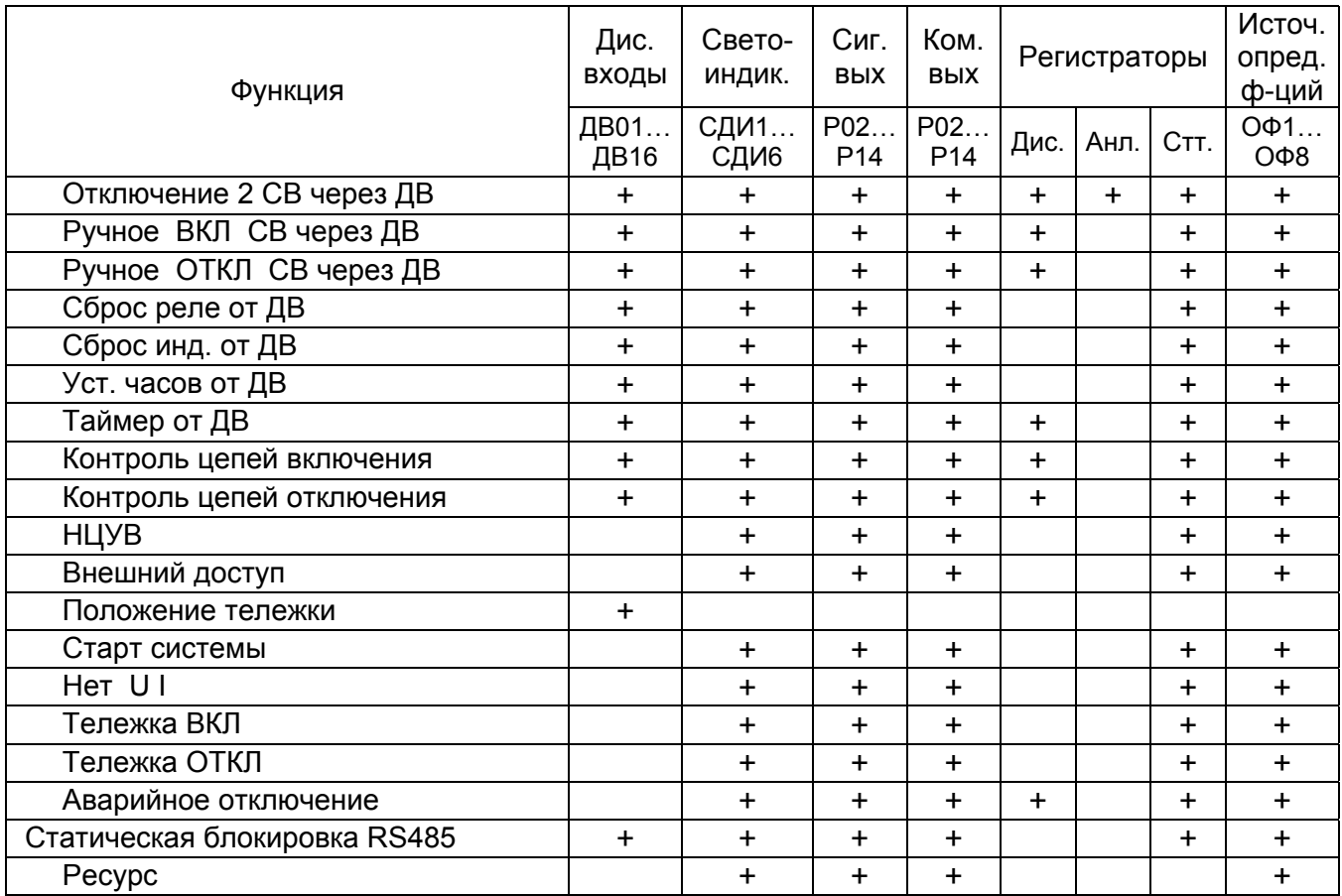

Примечание. Функция "Аварийное отключение" должна быть сранжирована только на одно устройство ввода-вывода.

### 9.2 Меры безопасности при работе

Меры безопасности при работе такие же как и при подготовке МРЗС к работе (см. п.8.1).

#### 9.3 Перечень возможных неисправностей

Перечень возможных неисправностей, возникающих в процессе работы, такой же как и в процессе подготовки МРЗС (см. п.8.5).

#### 9.4 Перечень выполняемых функций

9.4.1 Общие указания

Устройство МРЗС используется в качестве защиты воздушных и кабельных линий напряжением 6-35 кВ, работающих с изолированной и компенсированной нейтралью.

В состав устройства входят:

- максимальная 3-х ступенчатая токовая защита от междуфазных коротких замыканий с ограниченно-зависимой выдержкой времени: первая ступень - токовая отсечка; вторая ступень - с независимой или зависимой от тока выдержкой времени; третья ступень с независимой выдержкой времени;

- направленная защита от замыкания на землю НЗЗ ( с возможностью выбора по  $3I_0$ , по  $3U_0$  или по направлению мощности);

- защита по минимальному и максимальному напряжению (ЗН). При этом возможна блокировка защиты по минимальному напряжению током во всех трех фазах;

- устройство резервирования отказа выключателя (УРОВ);

- автоматическое повторное включение (АПВ);

- устройство автоматической частотной разгрузки спецочереди (АЧРСО);

- блок ускорения МТЗ для быстрого отключения присоединения при включении его на короткое замыкание от АПВ или ручного включения;

- блок включения, формирующий сигнал определенной длительности на включение выключателя;

- блок отключения, формирующий сигнал определенной длительности на отключение выключателя.

В устройстве МРЗС также предусмотрены дополнительные функции, делающие его удобным в эксплуатации.

Дополнительные функции включают в себя:

- регистрацию и хранение дискретных (входных, выходных) и аналоговых сигналов при аварии;

- регистрацию и хранение информации о срабатывании органов защиты и автоматики с привязкой их к текущей дате и времени;

- регистрацию и хранение последней аварии (гарантировано);

- эксплуатационные измерения токов, напряжений,чакстоты, активной и реактивной мощности;

- контроль ресурса выключателя по количеству циклов срабатывания;

- контрольные функции (контроль программного обеспечения, контроль внешних измерительных трансформаторов, контроль исправности катушек выходных реле).

9.4.2 МТЗ от междуфазных коротких замыканий.

МТЗ от междуфазных коротких замыканий предназначена для защиты присоединений 6-35 кВ при двухфазных и трехфазных коротких замыканиях.

Функциональная схема работы МТЗ при междуфазных коротких замыканиях приведена на рисунке 9.1. Блок, показанный на рисунке 9.1 реализован программно.

Защита имеет три ступени.

Каждая из ступеней имеет уставку по току срабатывания пускового органа (ПО) и по времени срабатывания. При срабатывании токовых ПО любой из ступеней МТЗ (Iср>Iуст), запускаются таймеры этих же ступеней, которые, отсчитав установленное время, воздействуют на выходные реле.

Вторая ступень с время-токозависимой выдержкой времени и с независимой выдержкой времени одновременно не используются.

После срабатывания любой из ступеней происходит пуск УРОВ, а также пуск АПВ, если оно должно работать после срабатывания данной ступени.

При любом включении присоединения на короткое замыкание производится срабатывание задаваемых второй или третьей ступеней по цепи ускорения при включении.

Через дискретные входы МТЗ можно статически блокировать, а также производить ее включение/отключение.

В том случае если, отключение МТЗ производится через дискретный вход, то последующее включение необходимо обязательно производить через дискретный вход.

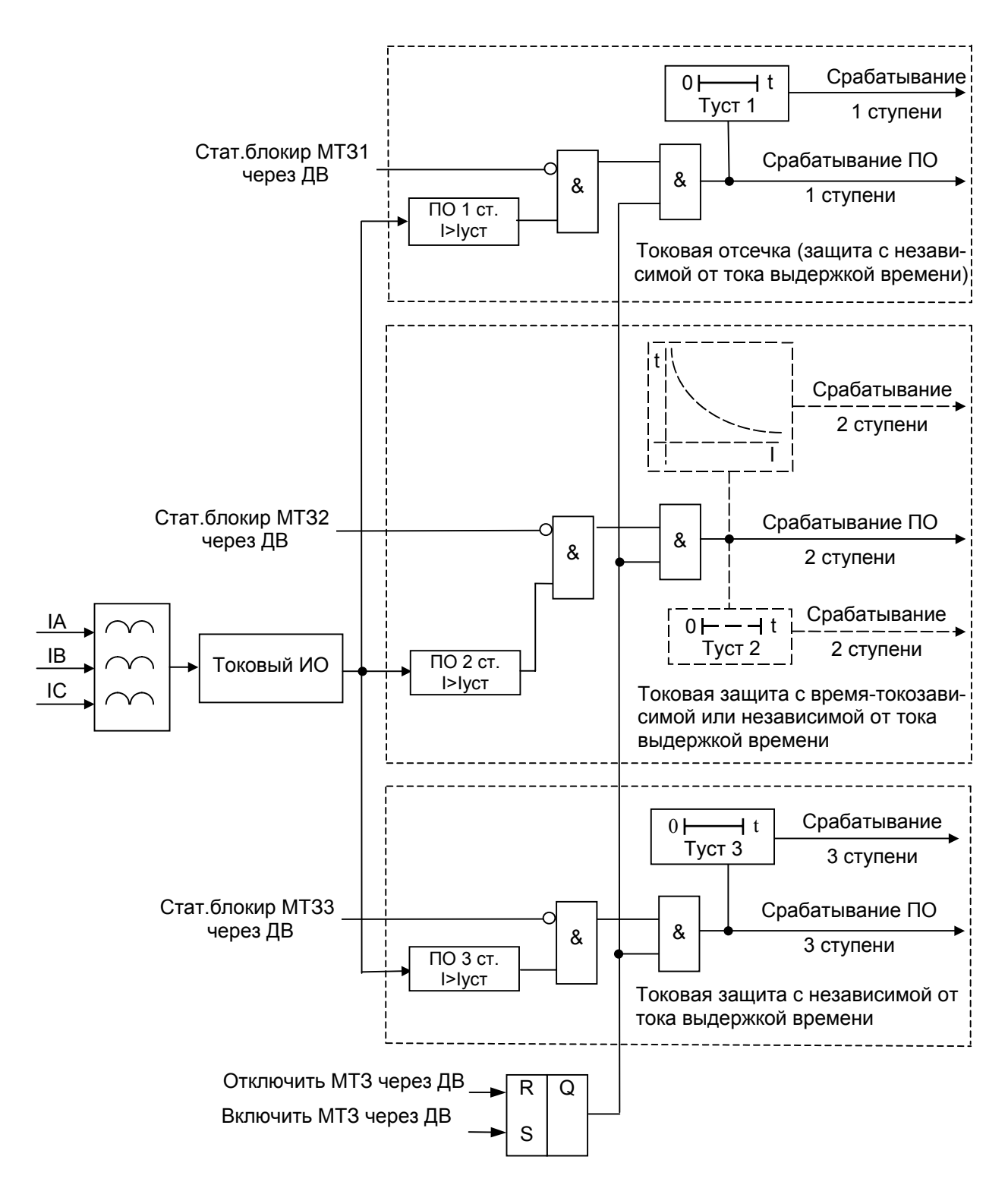

Рисунок 9. 1 Функциональная схема блока максимальной токовой защиты (МТЗ)

9.4.3 Направленная защита от замыканий на землю в изолированных или компенсированных сетях

Устройство предназначено для защиты присоединений 6-35 кВ, работающих с изолированной или компенсированной нейтралью.

Функциональная схема токовой направленной защиты от замыкания на землю в изолированных или компенсированных сетях приведена на рисунке 9.2. Блок, показаный на рисунке 9.2 реализован программно. Устройство подключается к трансформатору тока нулевой последовательности и имеет уставку по току срабатывания и две уставки по времени. После срабатывания устройство действует на отключение или на сигнал.

Через дискретные входы можно статически блокировать, а также производить включение/отключение НЗЗ.

В том случае, если отключение направленной защиты производится через дискретный вход, то последующее включение необходимо обязательно производить через дискретный вход

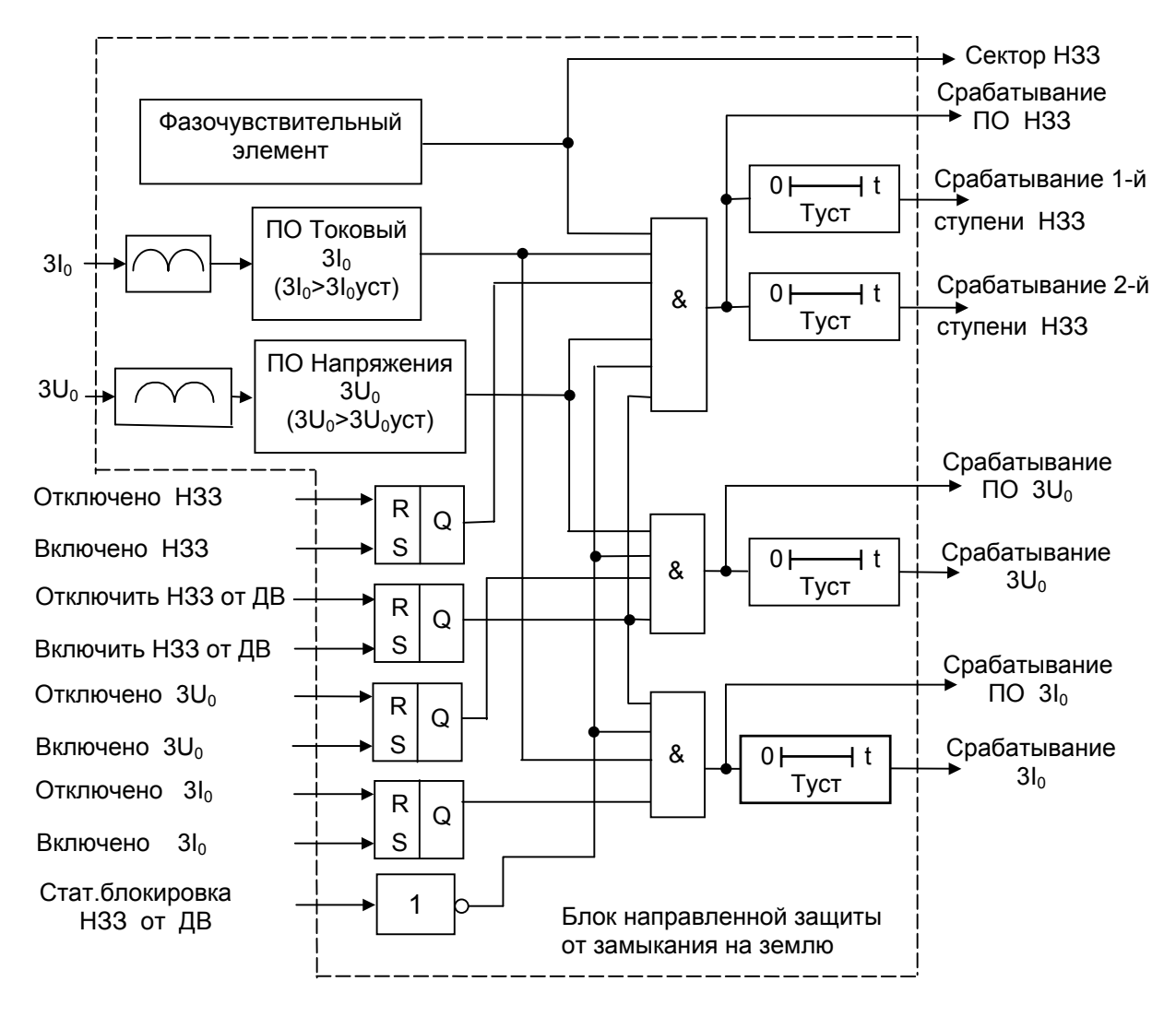

Рисунок 9. 2 Функциональная схема НЗЗ

9.4.4 Защита по максимальному напряжению

Устройство предназначено для защиты присоединений 6-35 кВ от повышенных напряжений.

Функциональная схема защиты по максимальному напряжению приведена на рисунке 9.3. Блок, показаный на рисунке 9.3 реализован программно.

Устройство подключается к трансформаторам напряжения. Устройство имеет уставку по напряжению срабатывания и уставку по времени. После срабатывания устройство действует на отключение или на сигнал.

Через дискретные входы можно производить включение/отключение защиты по максимальному напряжению.

В том случае если отключение защиты по максимальному напряжению производится через дискретный вход, то последующее включение необходимо обязательно производить через дискретный вход.

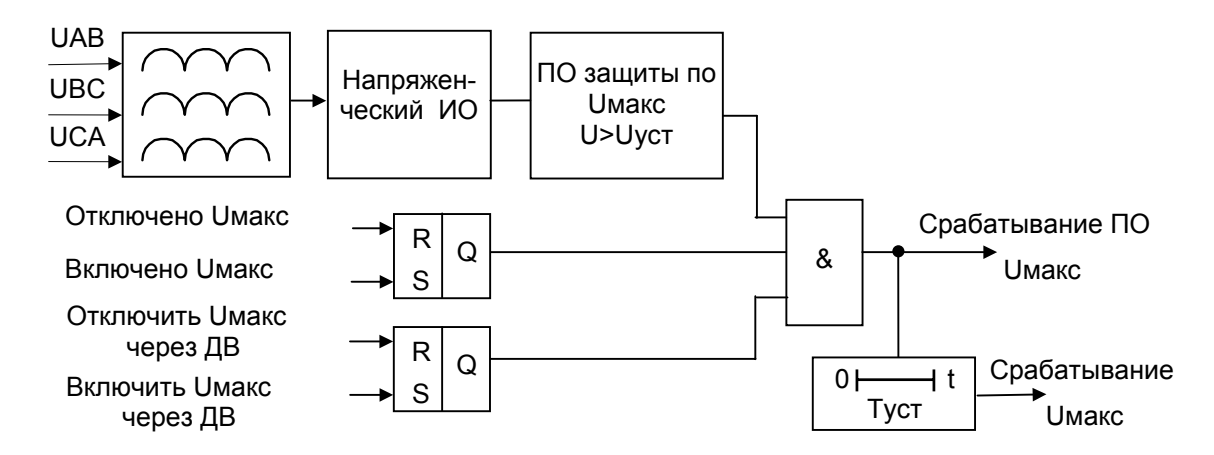

Рисунок 9. 3 Функциональная схема блока защиты по максимальному напряжению

9.4.5 Защита по минимальному напряжению с контролем тока или без контроля

Устройство предназначено для защиты присоединений 6-35 кВ от пониженных напряжений. Контроль тока предназначен для блокировки действия защиты по минимальному напряжению при отключении линии.

Защита по минимальному напряжению с контролем тока срабатывает, если напряжение на всех трех фазах ниже уставочного значения, а ток хотя бы по одной фазе превышает уставку.

Защита по минимальному напряжению срабатывает при уменьшении напряжения ниже уставки напряжений на шинах любой из трех фаз (логика ИЛИ) или при уменьшении напряжения ниже уставки напряжений на шинах по трем фазам одновременно (логика И).

Блокировка по току работает, если хотя бы по одной фазе ток превышает уставку.

При использовании защиты по минимальному напряжению без контроля тока действия защиты блокируются, если напряжение на всех трех фазах меньше 0,25 В.

Функциональные схемы приведены на рисунках 9.4 и 9.5. Блоки, показаные на рисунках 9.4 и 9.5 реализованы программно.

Устройство подключается к трансформаторам напряжения и тока. Устройство имеет уставку по напряжению срабатывания, уставку по току при минимальном напряжении и уставку по времени. После срабатывания устройство действует на отключение или на сигнал.

Через дискретные входы можно производить включение/отключение защиты по минимальному напряжению.

В том случае, если отключение защиты по минимальному напряжению производится через дискретный вход, то последующее включение необходимо обязательно производить через дискретный вход.

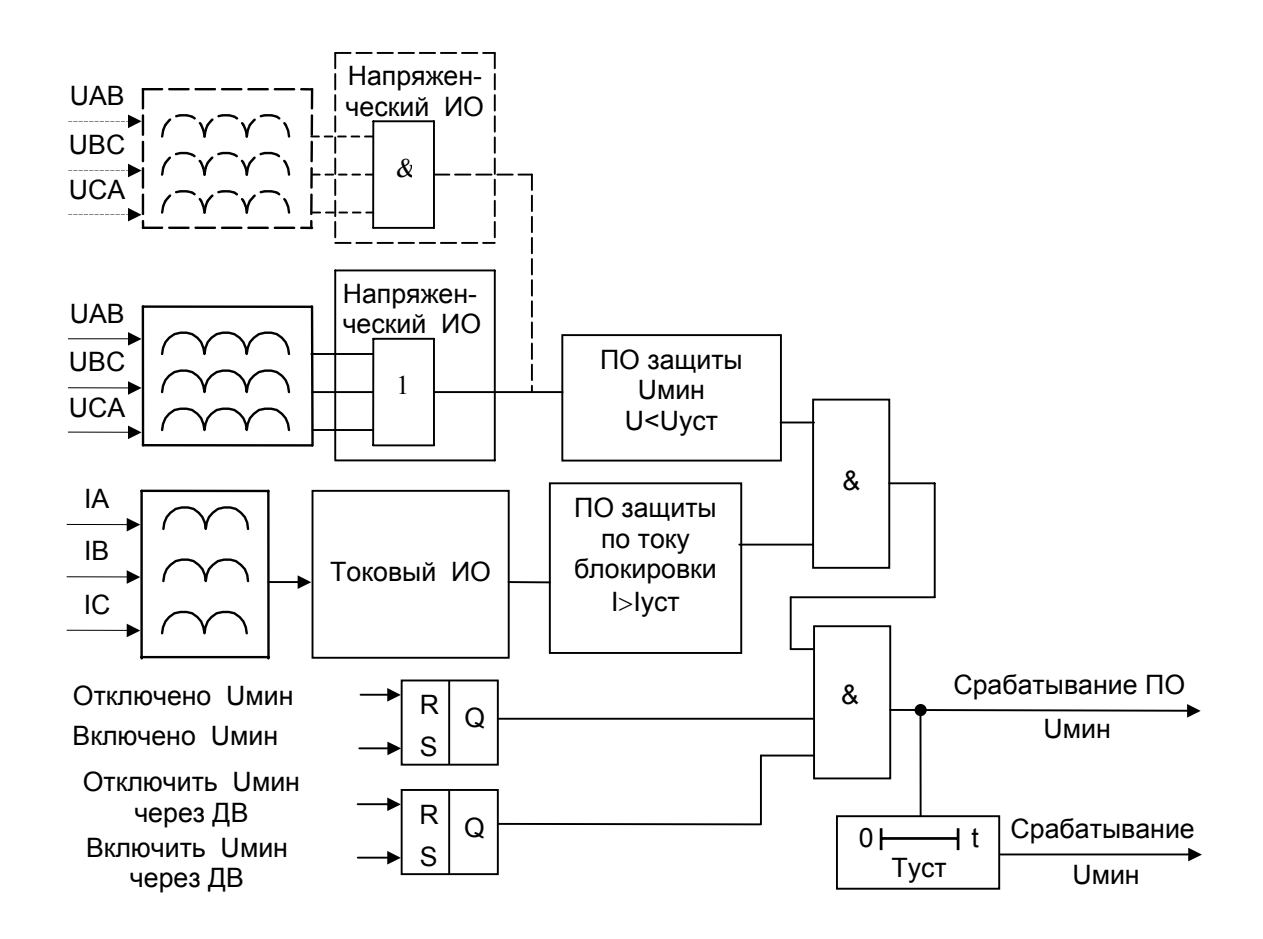

Рисунок 9. 4 Функциональная схема защиты по минимальному напряжению с контролем тока и с фазами напряжения, включенными по И или по ИЛИ

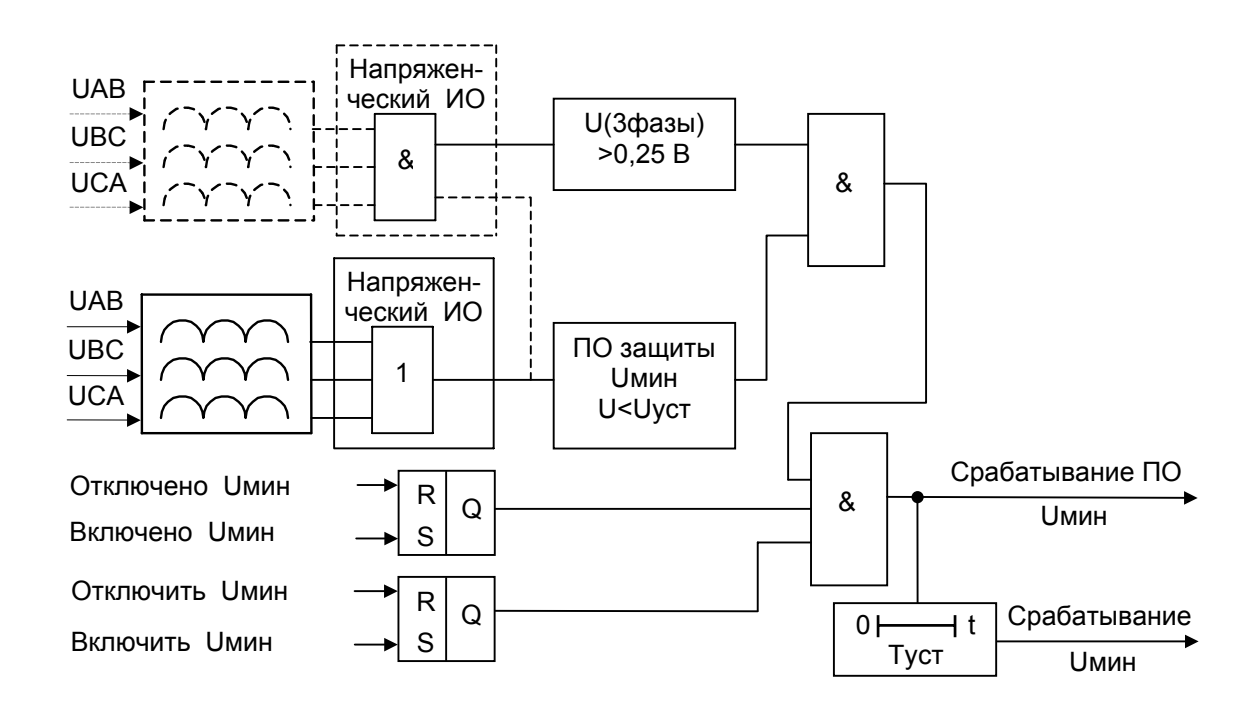

Рисунок 9. 5 Защита по минимальному напряжению без контроля тока

9.4.6 Устройство резервирования отказа выключателя (УРОВ)

Устройство предназначено для отключения смежных питающих присоединений при отказе силового выключателя присоединения, на котором произошло короткое замыкание.

Функциональная схема устройства резервирования отказа выключателя приведена на рисунке 9.6. Блок, показанный на рисунке 9.6, реализован программно.

Устройство имеет уставку по току срабатывания и две уставки по времени.

Для срабатывания УРОВ, кроме наличия тока, превышающего уставку, требуется также наличие пуска.

Устройство пускается при срабатывании внутренней МТЗ на отключение или через дискретный вход от других устройств защиты.

При срабатывании, устройство с первой выдержкой или без выдержки времени (первая ступень) повторно действует по другой цепи на отказавший выключатель и, если он не отключается, отсчитав заданное время (вторая ступень) действует на отключение смежных питающих присоединений.

Через дискретные входы можно производить включение/отключение УРОВ.

В том случае, если отключение УРОВ производится через дискретный вход, то последующее включение необходимо обязательно производить через дискретный вход.

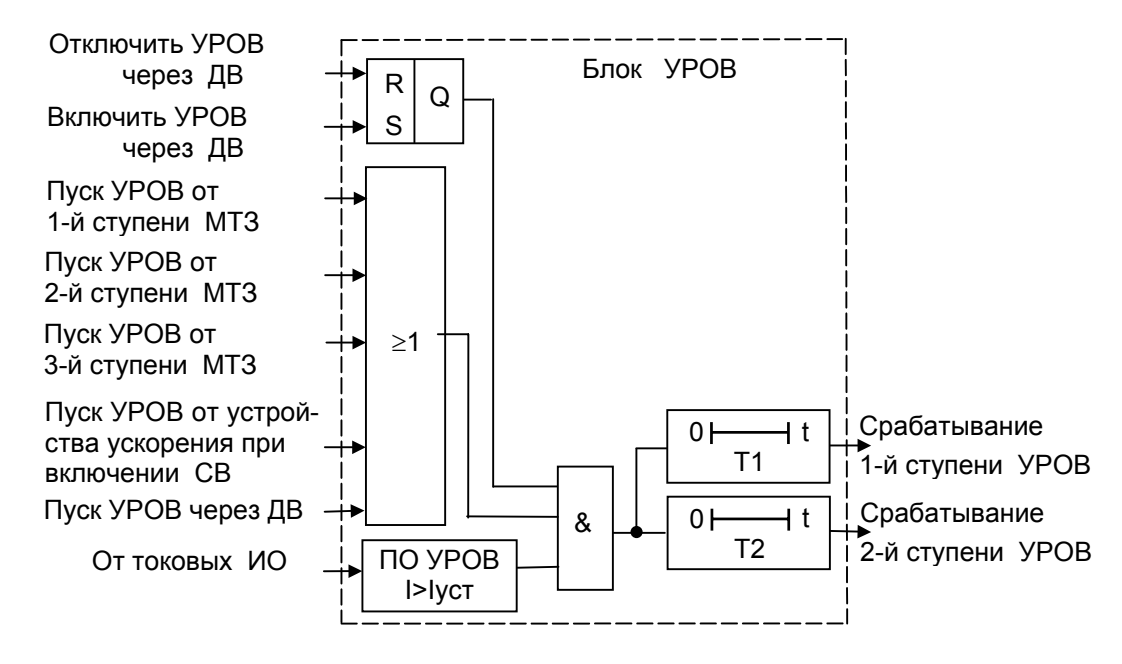

Рисунок 9. 6 Функциональная схема блока устройства резервирования отказа выключателя (УРОВ).

9.4.7 Автоматическое повторное включение АПВ

Устройство АПВ предназначено для автоматического повторного включения присоединения после его отключения от устройств защиты. АПВ двукратного действия.

Функциональная схема блока формирования команды пуска АПВ от МТЗ приведена на рисунке 9.7. Функциональная схема блока АПВ приведена на рисунке 9.9. Блоки, показанные на рисунках 9.7, 9.9 реализованы программно.

Временная диаграмма работы АПВ приведена на рисунке 9.8.

АПВ имеет уставки по длительности первого и второго цикла АПВ, по длительности блокировки первого цикла и АПВ в целом и по длительности блокировки АПВ при ручном включении выключателя СВ.

После срабатывания МТЗ происходит пуск АПВ. При этом запускается таймер первого цикла (Т1), который отсчитав установленное время, действует на включение выключателя присоединения. Одновременно запускается таймер блокировки 1 (Тбл.1), который блокирует на заданное время таймер первого цикла и подготавливает цепь пуска второго цикла АПВ.

Если первое включение было на короткое замыкание, снова срабатывает МТЗ и происходит пуск таймера второго цикла АПВ (Т2). Таймер первого цикла в это время заблокирован.

Таймер второго цикла АПВ, отсчитав установленное время, действует на включение выключателя Одновременно запускается таймер блокировки 2 (Тбл.2), который блокирует на заданное время таймеры первого и второго циклов.

Если и второе включение было на короткое замыкание, срабатывает МТЗ и производит окончательное отключение. Пуска АПВ больше не происходит, таймеры первого и второго циклов в это время заблокированы.

После истечения времени Тбл.2 (таймер второго цикла АПВ), независимо от того было включение успешным или неуспешным, происходит возврат АПВ в исходное состояние.

Через дискретный вход можно производить включение/отключение пуска АПВ от любой ступени МТЗ.

Через дискретный вход можно также производить запрет АПВ, а также включение/отключение второго цикла АПВ и АПВ в целом.

В том случае, если отключение второго цикла АПВ и (или) АПВ в целом производится через дискретный вход, то последующее включение необходимо обязательно производить через дискретный вход.

При ручном включении силового выключателя запускается таймер блокировки 3 (Тбл.3), который на установленное время блокирует АПВ. Таким образом, при включении выключателя на короткое замыкание и срабатывании МТЗ пуска АПВ не происходит, АПВ будет готово к действию по истечении времени Тбл.3.

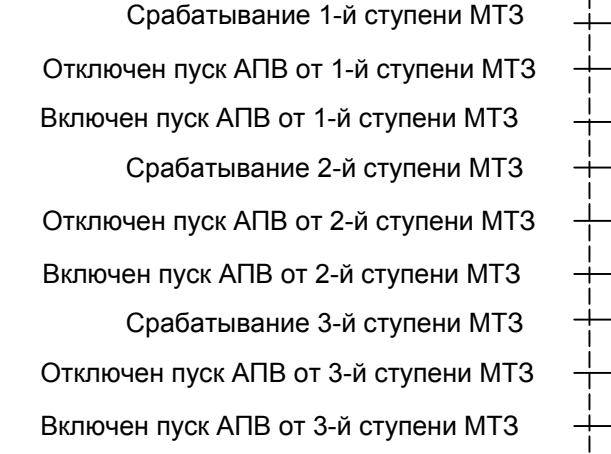

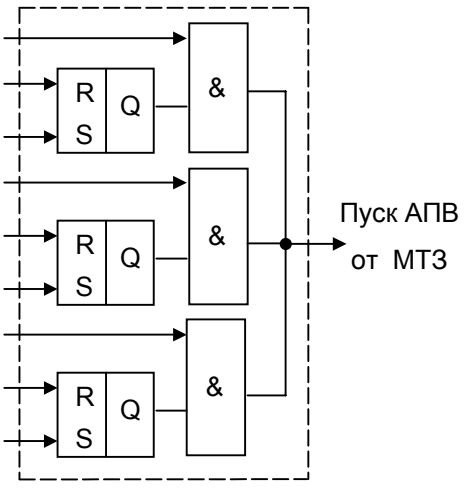

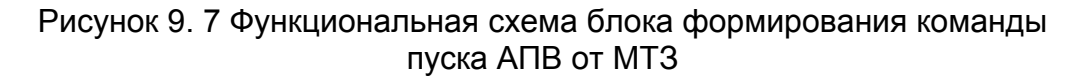

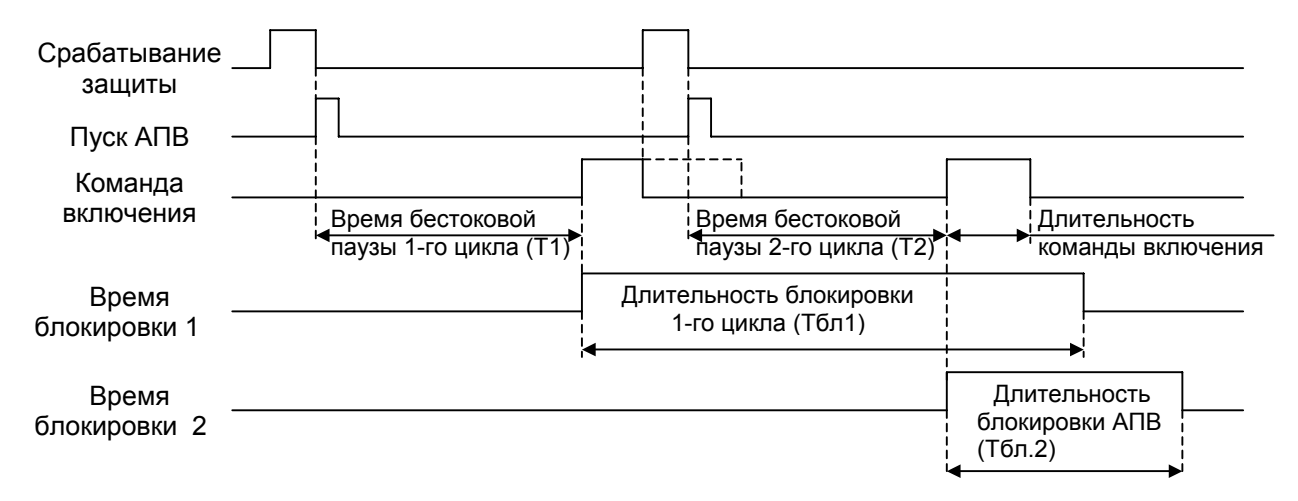

Рисунок 9. 8 Временные диаграммы работы двухкратного АПВ

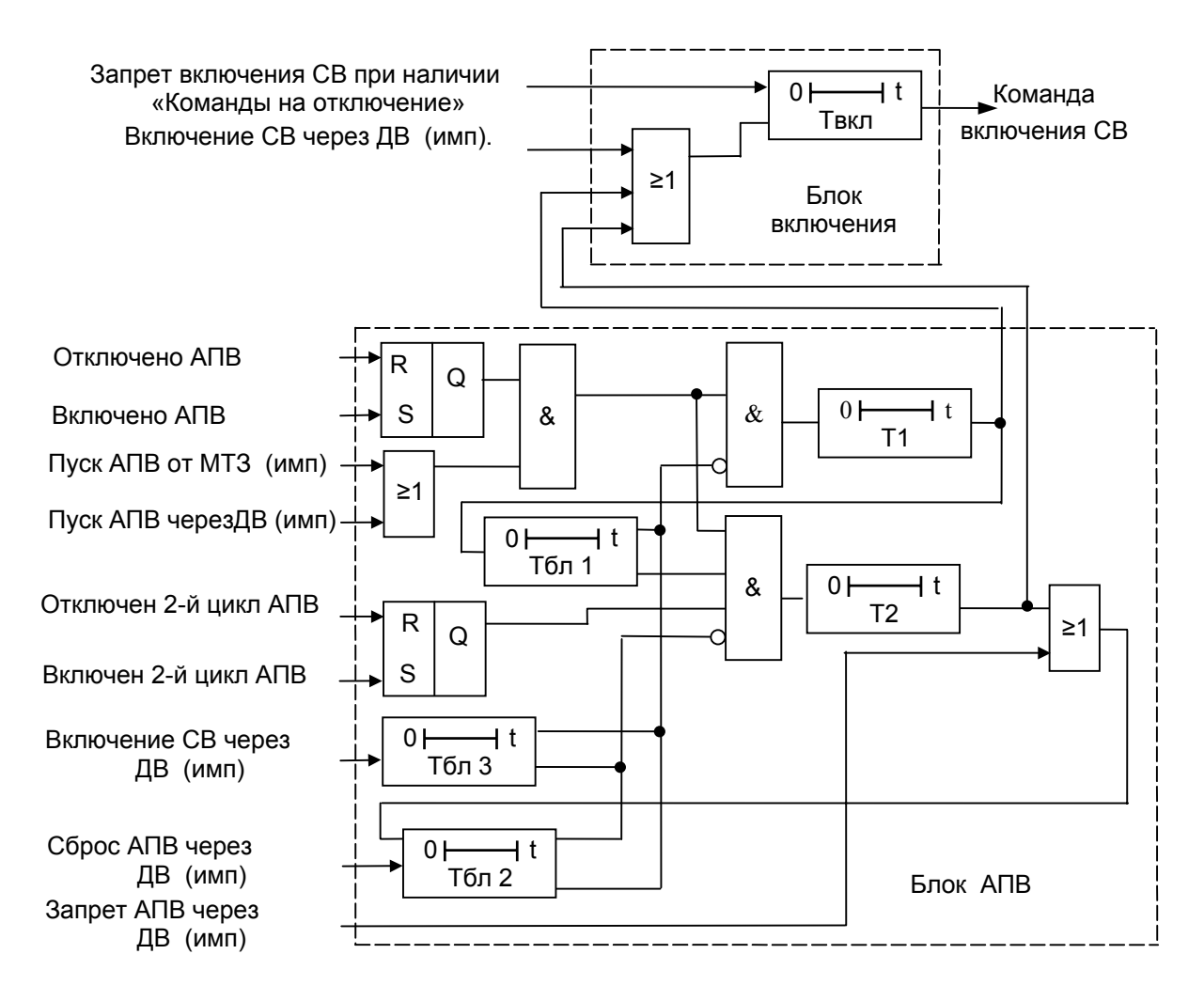

Рисунок 9. 9 Функциональная схема блока АПВ и блока включения

9.4.8 Устройство автоматической частотной разгрузки спецочереди (АЧРСО)

Устройство АЧРСО предназначено для автоматического отключения присоединения при снижении частоты в сети ниже заданной.

Функциональная схема блока АЧРСО приведена на рисунке 9.10. Блок, показанный на рисунке 9.10, реализован программно.

АЧРСО имеет уставку по частоте срабатывания (f<fуст.) пускового органа (ПО) и по времени срабатывания.

При срабатывании ПО АЧРСО запускается таймер Т АЧРСО, который, отсчитав установленное время, воздействует на выходные реле.

Через дискретные входы можно производить включение/отключение АЧРСО

В том случае, если отключение АЧРСО производится через дискретный вход, то последующее включение необходимо обязательно производить через дискретный вход.

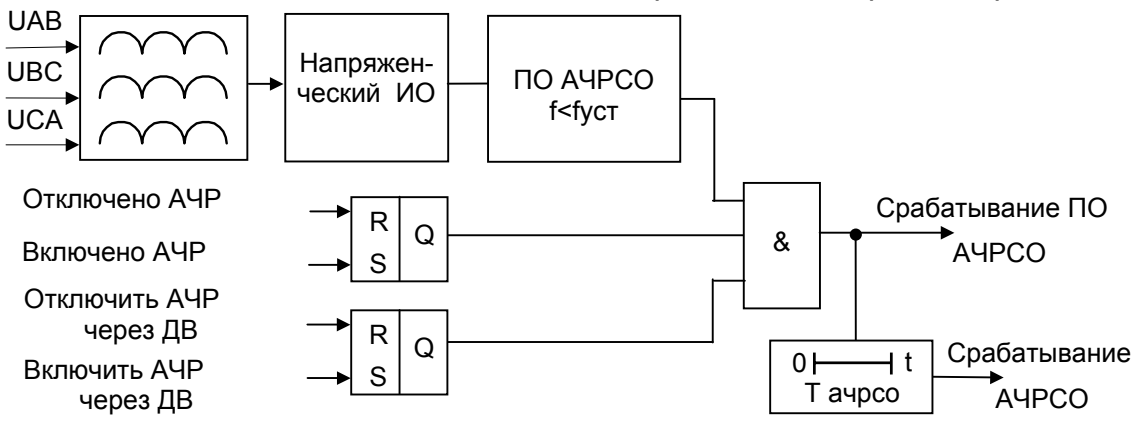

Рисунок 9. 10 Функциональная схема блока АЧРСО

#### 9.4.9 Блок ускорения

Блок ускорения предназначен для быстрого отключения присоединения при включении его на короткое замыкание от АПВ или от ручного включения.

Функциональная схема блока ускорения приведена на рисунке 9.11. Блок, показанный на рисунке 9.11, реализован программно.

Блок ускорения имеет уставки по времени ввода ускорения и по времени ускорения.

При появлении команды включения СВ запускается таймер ввода ускорения на заданное время (Тв.уск.). Если происходит включение на короткое замыкание или короткое замыкание появляется до истечения времени Тв.уск, то при срабатывании ПО соответствующих (выбираемых пользователем) ступеней защиты, происходит пуск таймера ускорения (Туск), который отсчитав установленное время, выдает команду на отключение выключателя со временем , значительно меньшим времени срабатывания соответствующих (ускоряемых) ступеней.

В пункте "Управление" раздела главного меню "МТЗ" можно производить включение/отключение ускорения второй и третьей ступени МТЗ.

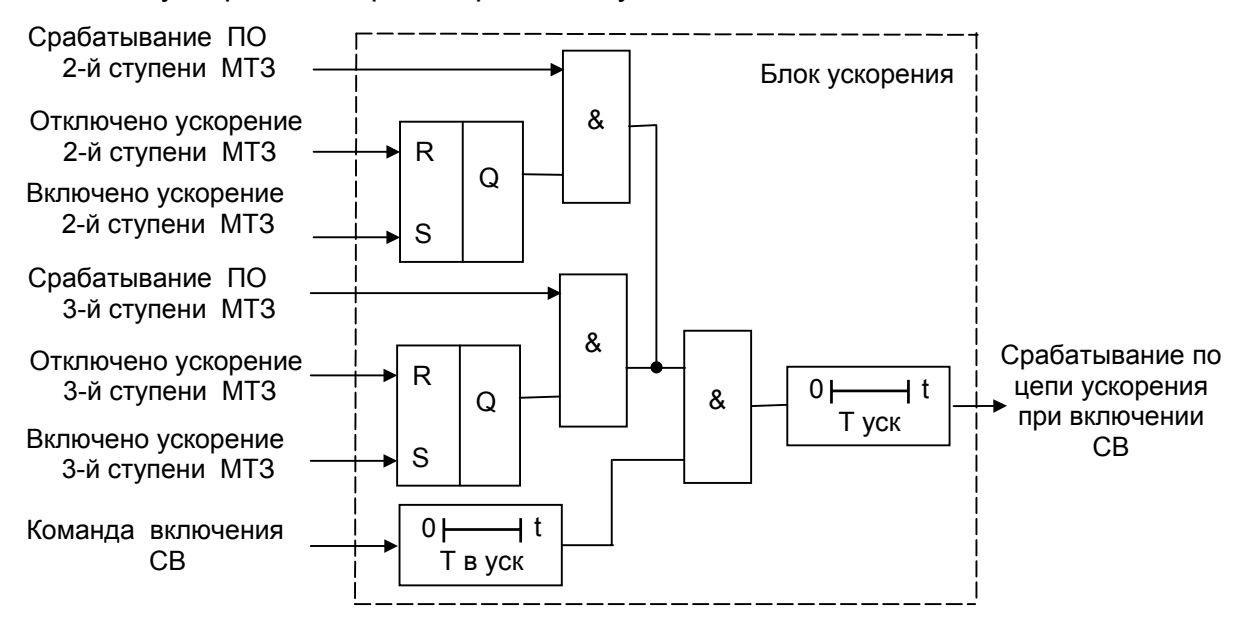

Рисунок 9. 11 Функциональная схема блока ускорения 9.4.10 Блок отключения силового выключателя

Блок отключения предназначен для формирования команды отключения определенной длительности. Это необходимо для надежного отключения выключателя при очень коротком импульсе на отключение, а также для защиты соленоида отключения выключателя при отказе привода выключателя.

Функциональная схема блока отключения выключателя приведена на рисунке 9.12. Блок, показанный на рисунке 9.12, реализован программно.

Блок отключения имеет уставку по длительности импульса отключения. Длительность импульса отключения определяется таймером отключения (Тоткл).

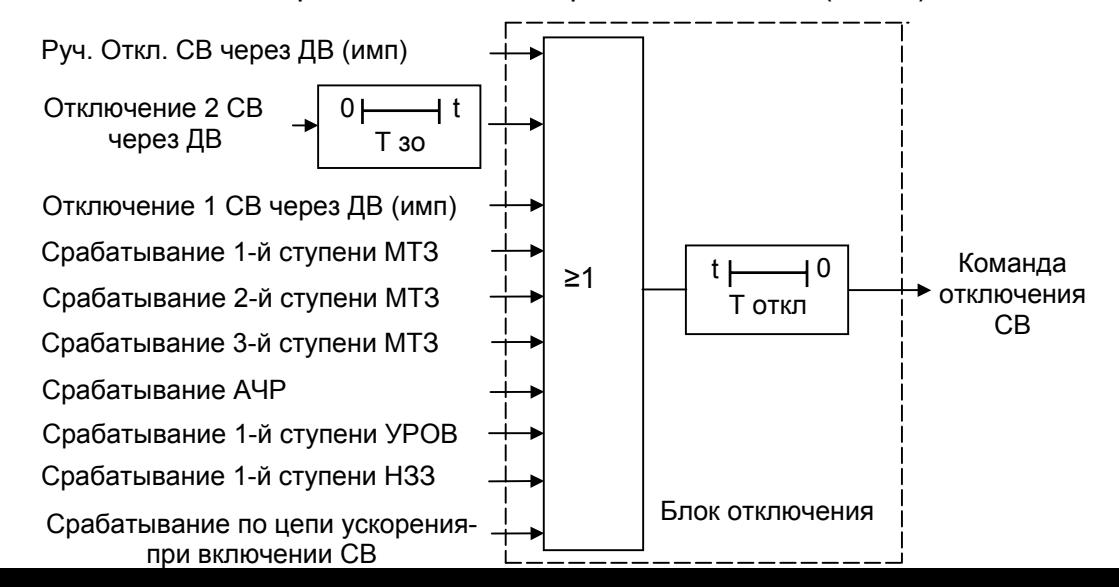

Рисунок 9. 12 Функциональная схема блока отключения силового выключателя

9.4.11 Блок включения силового выключателя

Блок включения предназначен для формирования команды включения определенной длительности. Это необходимо для надежного включения выключателя при очень коротком импульсе на включение, а также для защиты соленоида включения выключателя при отказе привода выключателя.

Блок включения выключателя совмещен с блоком АПВ.

Функциональная схема блока включения выключателя приведена на рисунке 9.9 Блок, показаный на рисунке 9.9 реализован программно.

Блок включения имеет уставку по длительности импульса включения. Длительность импульса включения определяется таймером включения (Твкл.). При появлении отключающей команды, команда на включение снимается мгновенно.

9.4.12 Блок контроля неисправности цепей управления выключателем

Функциональная схема контроля неисправности цепи управления выключателем приведена на рисунке 9.13. Блок, показанный на рисунке 9.13 реализован программно.

Сигнал неисправности цепей УВ разрешается только в случае ранжирования команд "Контроль цепей ВКЛ" или (и) "Контроль цепей ОТКЛ" на дискретные входы.

При отсутствии ранжирования обеих сигналов команда "Неисправность цепей УВ" запрещена.

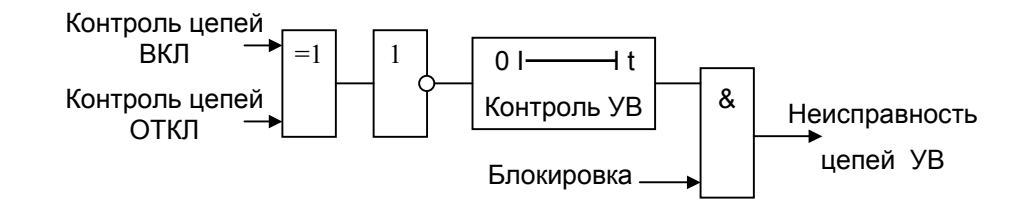

Рисунок 9. 13 Функциональная схема блока контроля неисправности цепей управления выключателем

9.4.13 Блок контроля ресурса силового выключателя

Блок контроля ресурса выключателя предназначен для подсчета количества срабатываний силового выключателя (СВ).

Функциональная схема блока контроля ресурса выключателя приведена на рисунке 9.14. Блок, показаный на рисунке 9.14 реализован программно.

Подсчет количества циклов срабатывания выключателя производится по любому событию (срабатывание любого СДИ, сигнал на любых дискретных выходах), если в списке присвоенных этому событию функций есть функция "Ресурс".

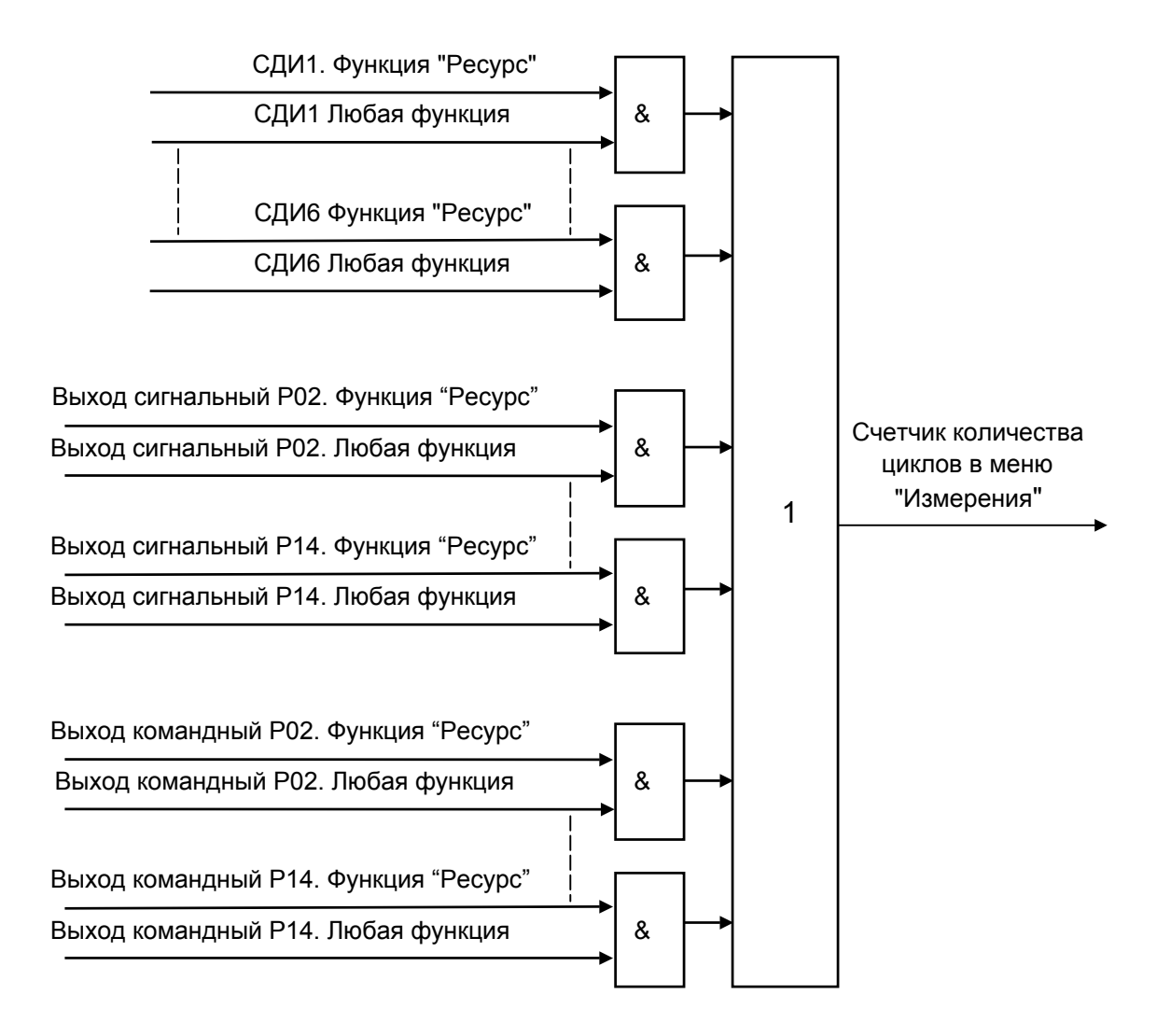

Рисунок 9. 14 Функциональная схема блока контроля ресурса выключателя

9.5 Работа с МРЗС с помощью встроенного пульта

9.5.1 Включение

Выполнить указания, приведенные в п.8.4 в части включения МРЗС.

9.5.2 Просмотр разделов главного меню

Главное меню показано на рисунке 9.15.

Включить устройство МРЗС. На экране минидисплея высветится следующая информация:

> Часы →Измерения

Это первые две строки разделов главного меню. Клавишами "Λ" или "V" можно выбрать любой из разделов меню. При последовательном нажатии клавиши "V" на экране минидисплея будет отображаться следующая информация:

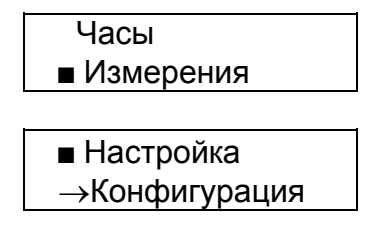

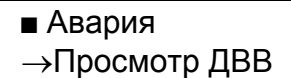

Если дальше нажимать клавишу "V" на минидисплее могут появиться следующие сообщения в любом сочетании (зависит от того, были ли включены какие либо защиты до этого):

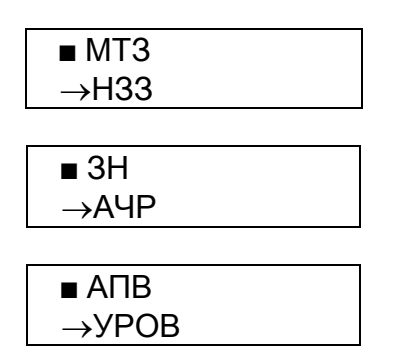

Вернуться в начало меню можно нажимая клавишу "Λ".

Для просмотра и редактирования любой из перечисленных функций меню необходимо нажать клавишу "Вход редактир".
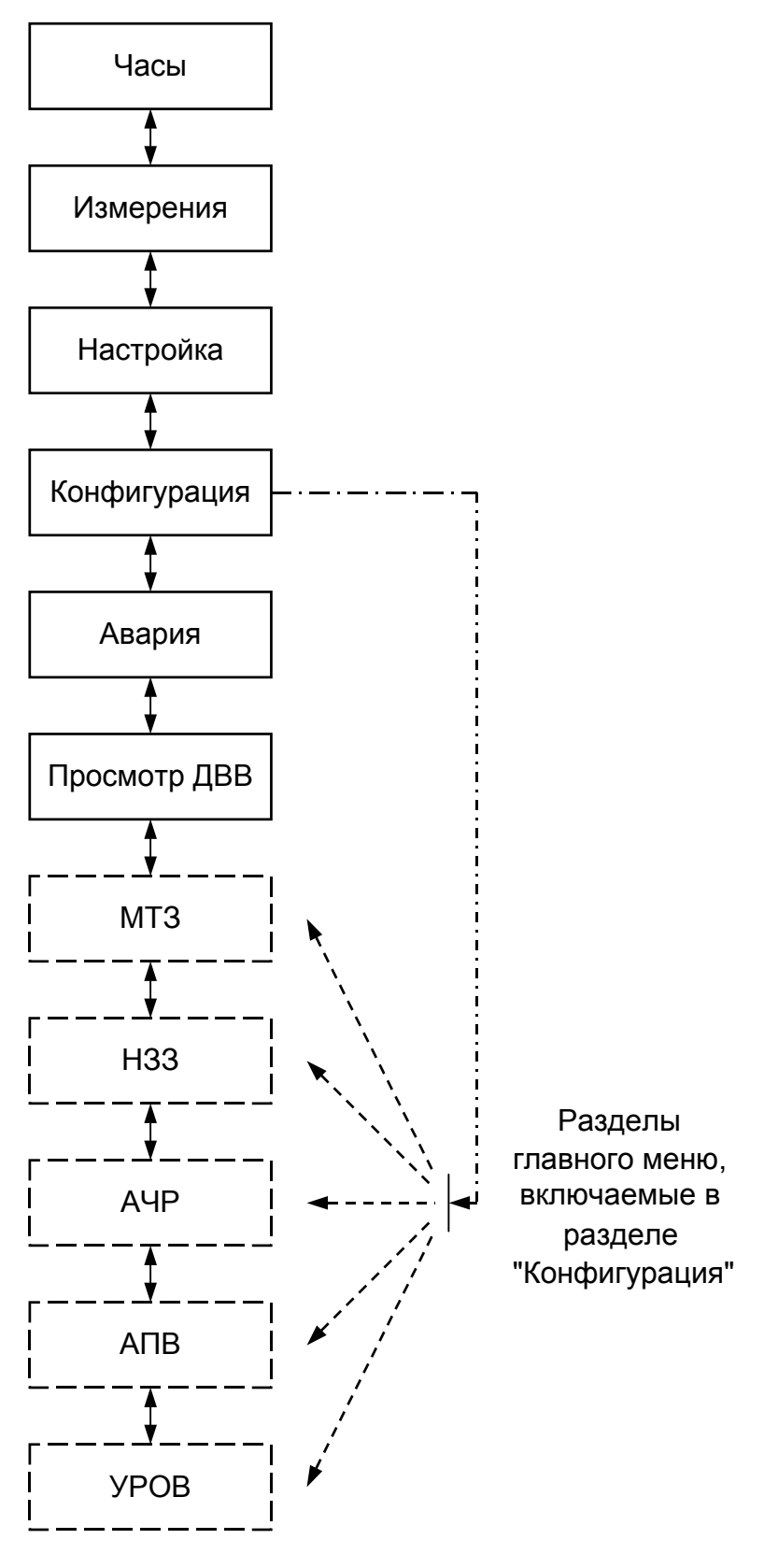

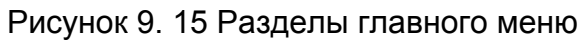

9.5.3 Раздел главного меню "Часы"

9.5.3.1 Общие сведения

Раздел главного меню "Часы" служит для работы с часами реального времени (просмотра текущего времени, коррекции хода и текущего времени). Часы реального времени встроены в МРЗС и используются при регистрации аварии.

Меню раздела "Часы" показано на рисунке 9.16.

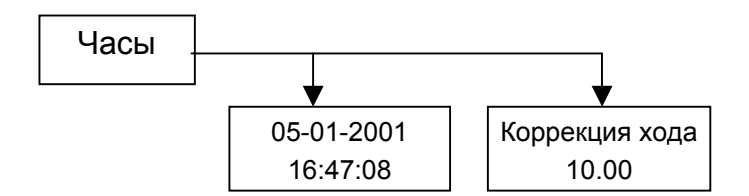

Примечание. В меню приведены примеры отображаемой информации

Рисунок 9. 16 Меню раздела Часы

Для просмотра текущего времени установить клавишами "Λ" или "V" мигающий курсор напротив строки главного меню "Часы" и нажать клавишу "Вход редактир". На минидисплее появится сообщение об установленной в МРЗС дате и времени в следующем виде:

число-месяц-год

$$
05-01-2001 \atop 16:47:08
$$

часы:минуты:секунды

Нажать на клавишу "V". На минидисплее появится сообщение о параметре коррекции хода часов. Например:

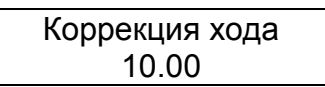

Выход из раздела главного меню "Часы" осуществляется при нажатии на клавишу "Выход".

9.5.3.2 Редактирование времени и даты

Для редактирования даты и времени необходимо выбрать пункт меню "Часы" (клавишами "Л" или "V" поставить мигающий курсор напротив пункта "Часы"):

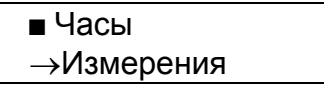

Нажать клавишу "Вход редактир". На минидисплее появится сообщение об установленной в МРЗС дате и времени:

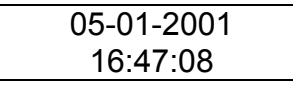

Для редактирования повторно нажать клавишу "Вход редактир". Появится сообщение:

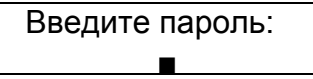

Пароль - это пятизначное число, (11114), вводится клавишами "^", "v", ">", "Выход" которым соответствуют следующие цифры:

- "V" цифра 1<br>"Λ" шифра 2
- цифра 2
- ">" цифра 3

"Выход"- цифра 4

После ввода пяти цифр пароля нажать любую клавишу.

Если при вводе пароля какая-либо цифра набрана не верно, необходимо набрать остальные (любые) цифры пароля (для того, чтобы было пять цифр), и нажать на любую клавишу. На минидисплее появится сообщение, предшествовавшее сообщению "Введите пароль" (но не доступное для коррекции). Затем снова нажать "Вход редактир", и повторить ввод пароля.

На минидисплее появится сообщение об установленной в МРЗС дате и времени и мигающий курсор над цифрой, например:

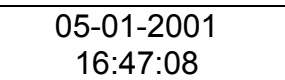

Передвигать курсор по строке можно клавишей ">" вправо. В конце первой строки курсор переходит на вторую строку и затем в начало. Для изменения цифры под мигающим курсором необходимо нажать одну из клавиш "Λ", если нужно увеличить число, или "V", если нужно уменьшить число.

При коррекции года доступны для редактирования только две последние цифры. Диапазон от 2000 до 2059 г.

После редактирования даты или времени нажать клавишу "Выход". После нажатия клавиши "Выход" на минидисплее появится сообщение:

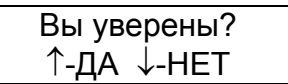

После нажатия клавиши "Λ" корректировка будет учтена. При нажатии на клавишу "V", сохранится предыдущее значение даты и времени.

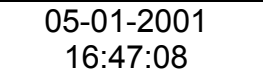

9.5.3.3 Редактирование коррекции хода часов

Войти в раздел главного меню "Часы" как было описано выше.

Клавишами "Λ" или "V" выбрать пункт "Коррекция хода". На минидисплее появится сообщение о ранее установленной коррекции хода.

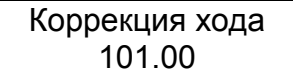

Для редактирования нажать клавишу "Вход редактир". Появится сообщение:

Введите пароль:  $\blacksquare$ 

После ввода пароля на минидисплее появится сообщение об установленном числе коррекции и мигающий курсор над цифрой:

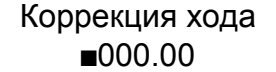

Клавишами">" и "Λ" или "V " установить расчетное число коррекции.

Если часы спешат необходимо устанавливать число от 0.00 до 31.00 (это замедлит ход), если отстают установить число от 100.00 до 131.00 (это ускорит ход часов). 1 единица коррекции замедляет или ускоряет ход часов на 0.178 секунд/сутки.

После нажатия клавиши "Выход" на минидисплее появится сообщение:

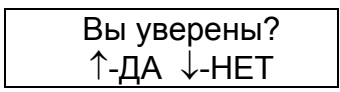

После нажатия клавиши "Λ" корректировка будет учтена. При нажатии на клавишу "V", коррекция хода не будет учтена. Появится сообщение с откорректированным числом, (например):

> Коррекция хода 115.00

При повторном нажатии клавиши "Выход" программа возвратится к первым двум строкам меню:

> Часы →Измерения

При последовательном нажатии клавиши "Выход" можно всегда вернуться в начало главного меню.

9.5.4 Раздел главного меню "Измерения"

9.5.4.1 Общие сведения

Раздел главного меню "Измерения" предназначен для контроля величин входных сигналов и контроля ресурса выключателя.

МРЗС в режиме измерения позволяет контролировать величины следующих входных сигналов:

- напряжений (UAB, UBC, UCA, 3U0) или (UA, UB, UC, 3U0);

- токов (IA, IB, IC, 3I0);

- частоты;

- активной мощности (P);

- реактивной мощности (Q).

Для просмотра этих параметров необходимо в главном меню, клавишей "Λ" или "V" выбрать строку главного меню "Измерения":

> Часы Измерения

мигающий курсор

Меню раздела "Измерения" показано на рисунке 9.17.

Нажать клавишу "Вход редактир".

На минидисплее появится информация:

 $\blacksquare$  Напряжения... Токи...

Для просмотра меню сверху вниз нажимать клавишу "V", а снизу вверх клавишу "Λ". При движении вниз по меню информация на минидисплее будет следующая:

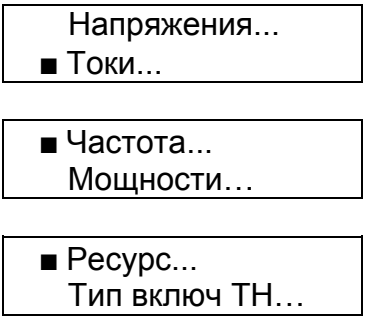

9.5.4.2 Просмотр измеряемых параметров

Для просмотра конкретного подпункта установить курсор в нужную строку. Нажать клавишу "Вход редактир", при этом на минидисплей будет выводиться информация о конкретном параметре.

Для выбора подпункта "Напряжения..." необходимо установить курсор на строку "Напряжения...":

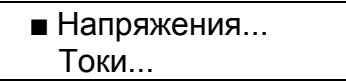

и нажать клавишу "Вход редактир". На минидисплее появится сообщение, например:

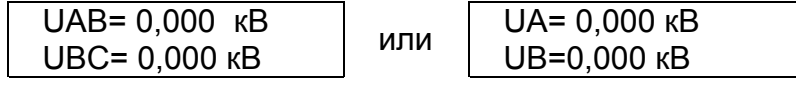

Нажать клавишу "V", информация изменится на следующую, например:

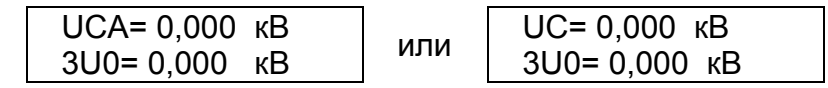

где: UАB, UВC, UСA - значение линейного напряжения в линии; UA, UB, UС – значение фазного напряжения в линии;

3U0 - напряжение нулевой последовательности в линии.

При этом измеренные напряжения выводятся на минидисплей с умножением на коэффициент трансформации станционного трансформатора (установка коэффициента трансформации описана в п.п.9.5.5.8).

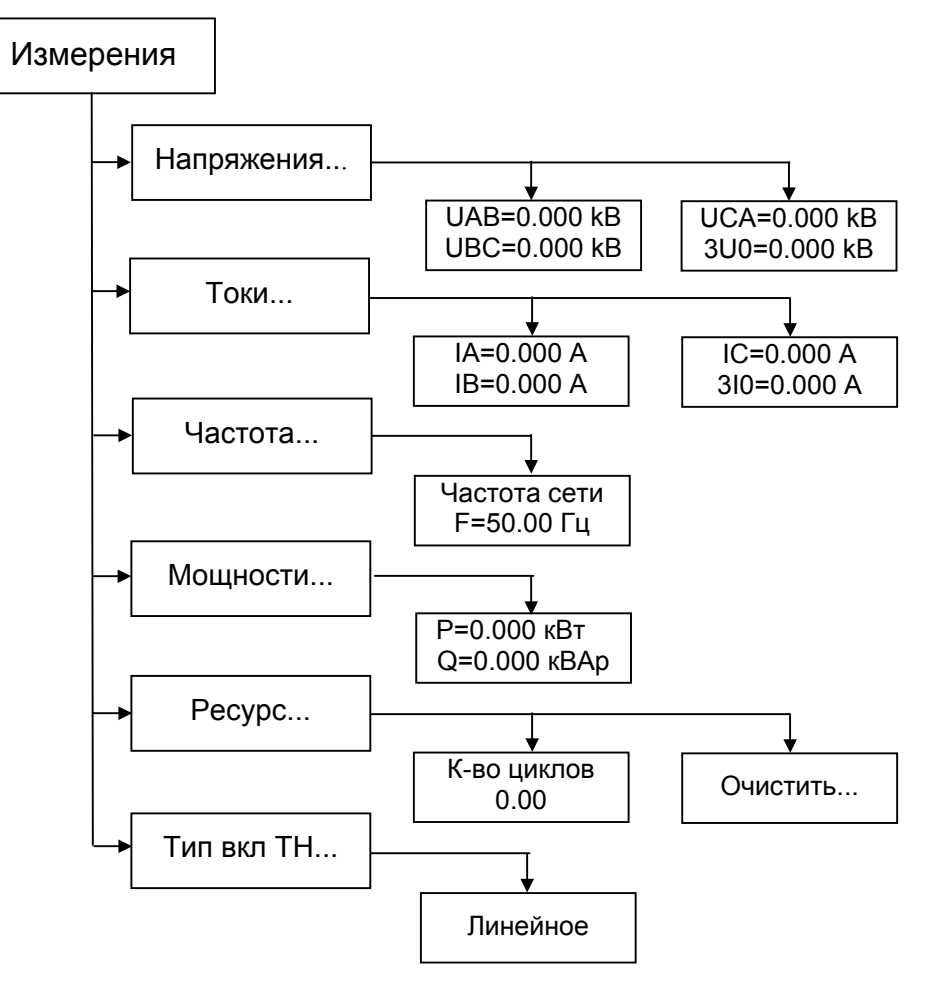

Примечание. В меню приведены примеры отображаемой информации

Рисунок 9. 17 Меню раздела Измерения

При повторном нажатии клавиши "Вход редактир", выводимая информация изменится на следующую, например:

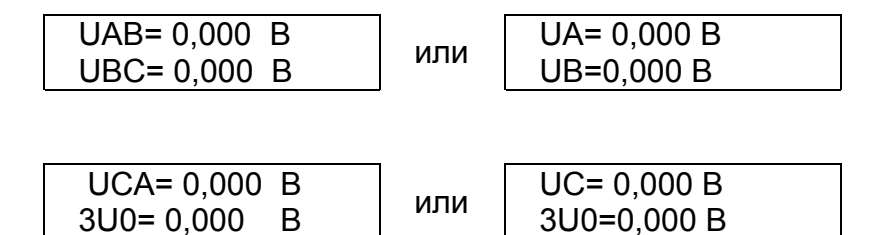

где: UАB, UВC, UСA - значение линейного напряжения на вторичных обмотках измерительных трансформаторов напряжения;

UA, UB, UC – значение фазного напряжения на вторичных обмотках измерительных трансформаторов напряжения;

3U0 - напряжение нулевой последовательности на вторичной обмотке измерительного трансформатора напряжения.

При этом измеренные напряжения выводятся на минидисплей без умножения на коэффициент трансформации.

При нажатии клавиши "Вход редактир", выводимые показания будут меняться, показывая то напряжения в линии то напряжения на вторичных обмотках.

Для возврата нажать клавишу "Выход", на минидисплее появится сообщение:

■ Напряжения... Токи...

Для выбора подпункта "Токи..." необходимо установить курсор на строку "Токи...":

 Напряжения...  $\blacksquare$  Токи...

и нажать клавишу "Вход редактир". На минидисплее появится сообщение например:

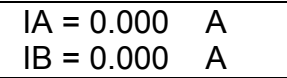

Нажать клавишу "V", информация изменится на следующую, например:

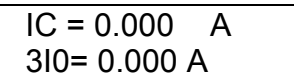

где: IА, IВ, IС - значение токов фаз A, B, C в линии соответственно;

3I0 - ток нулевой последовательности в линии.

При этом измеренные токи выводятся на минидисплей с умножением на коэффициент трансформации станционного трансформатора (установка коэффициента трансформации описана в п.п.9.5.5.8).

При повторном нажатии клавиши "Вход редактир", выводимая информация поменяется, например:

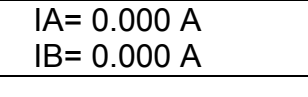

$$
IC = 0.000 A
$$
  
310 = 0.000 A

где: IА, IВ, IС – значение токов фаз A, B, C во вторичных обмотках измерительных трансформаторов тока соответственно;

3I0 - ток нулевой последовательности во вторичной обмотке измерительного трансформатора тока.

При этом измеренные токи выводятся на минидисплей без умножения на коэффициент трансформации.

При нажатии клавиши "Вход редактир", выводимые показания будут меняться, показывая то ток в линии то ток во вторичных обмотках.

Для возврата нажать клавишу "Выход", на минидисплее появится сообщение:

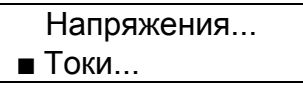

Для выбора подпункта "Частота..." необходимо установить курсор на строку "Частота...":

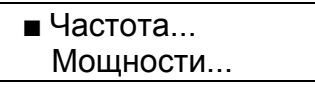

и нажать клавишу "Вход редактир". На минидисплее появится сообщение например:

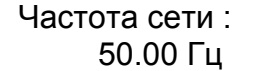

Если переменное напряжение на входе трансформаторов напряжения МРЗС ни по одной фазе не превышает 6 В, частота сети не определяется. В этом случае на минидисплее будет отображаться следующее сообщение:

## Частота сети : НЕТ ДАННЫХ

Для возврата нажать клавишу "Выход", на минидисплее появится сообщение:

 $\blacksquare$ Частота... Мощности...

Для выбора подпункта "Мощности..." необходимо установить курсор на строку "Мощности...":

> Частота...  $\blacksquare$  Мощности...

и нажать клавишу "Вход редактир". На минидисплее появится сообщение:

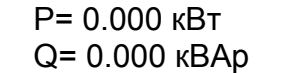

P − Активная мощность кВт

Q − Реактивная мощность кВАр

Для возврата нажать клавишу "Выход", на минидисплее появится сообщение:

 Частота...  $\blacksquare$  Мощности...

9.5.4.3 Просмотр и очистка ресурса выключателя

Для выбора подпункта "Ресурс..." необходимо установить курсор на строку "Ресурс...":

> $\blacksquare$  Ресурс... Тип включ. ТН …

и нажать клавишу "Вход редактир". На минидисплее появится сообщение:

 К-во циклов... Очистить...

Клавишами "Λ" или "V" переместить курсор к параметру "К-во циклов..." и нажать клавишу "Вход редактир". Появится сообщение, например:

> К-во циклов 43.00

Это счетчик количества циклов включения/отключения выключателя. Нажать клавишу "Выход". На минидисплее появится сообщение:

 К-во циклов... Очистить...

Клавишами "Λ" или "V" переместить курсор к параметру "Очистить..."

 К-во циклов... ■ Очистить...

Этот пункт предназначен для очистки счетчика количества циклов включения/отключения выключателя

Нажать клавишу "Вход редактир". Появится сообщение:

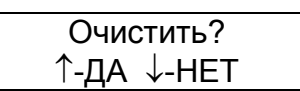

Если нажать на клавишу "V" , на минидисплее появится:

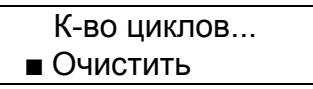

Если нажать на клавишу "V" на минидисплее появится сообщение:

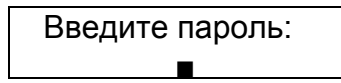

После ввода пароля на минидисплее появится сообщение:

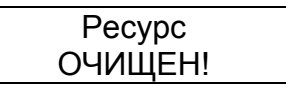

При этом обнуляются значения количества циклов в пункте "К-во циклов...".

9.5.4.4 Просмотр и установка типа включения ТН.

Для выбора подпункта "Тип включ. ТН…" необходимо установить курсор на строку "Тип включ. ТН…"

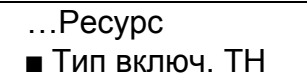

и нажать клавишу "Вход редактир." На минидисплее появится сообщение:

Тип включения ТН Линейное

или Тип включения ТН Фазное

Для изменения типа включения трансформатора напряжения нажать клавишу "Вход редактир." На минидисплее появится сообщение:

> Введите пароль: Ë

После ввода пароля на минидисплее рядом с типом включения ТН появится мигающий курсор:

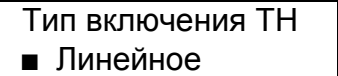

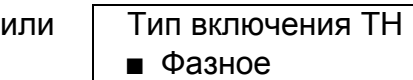

Клавишами "Λ" или "V" выбрать тип включения ТН и нажать клавишу "Выход". На минидисплее появится следующее сообщение:

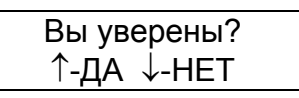

Для подтверждения изменений нажать клавишу "Λ", для отмены - клавишу "V". На минидисплее появится сообщение о типе включения ТН, например:

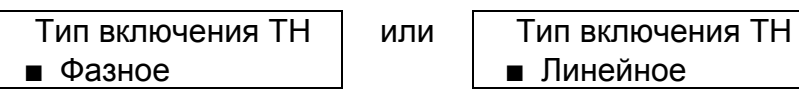

Для возврата в начало меню последовательно нажимать клавишу "Выход", пока на экране не появится сообщение:

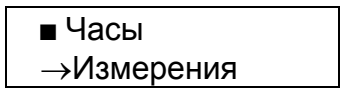

9.5.5 Раздел главного меню "Настройка"

9.5.5.1 Общие сведения

Раздел главного меню "Настройка" служит для настройки параметров МРЗС для работы на конкретной подстанции.

В разделе главного меню "Настройка" осуществляется:

- просмотр состояния устройства МРЗС на текущий момент времени (имя ячейки, время последней записи уставок и ранжирования, времени прихода функциональных команд через ДВ, состояние интерфейса RS485);

- присвоение функций ДВ устройства МРЗС;

- присвоение функций командным и сигнальным выходам МРЗС;

- присвоение функций СДИ;

- задание времени действия сигнала включения и отключения выключателя;

- задание коэффициентов трансформации станционных измерительных трансформаторов тока и напряжения;

- задание режимов СДИ (триггерный/нормальный) и ДВ (прямой/инверсный, выдержка антидребезга);

- определение условий старта регистраторов;

- конфигурирование определяемых функций.

Внимание!

Редактирование уставок и ранжирования необходимо производить только тогда, когда ни одна из защит не сработала, В противном случае на экране дисплея будет сообщение "Нет доступа к данным" и редактирование не производится.

При невозможности убрать сработку защиты ее следует запретить (отключить) в меню "Конфигурация".

Меню раздела "Настройка" показано на рисунке 9.18.

Для просмотра пунктов меню "Настройка" необходимо в главном меню, клавишей "Λ" или "V" выбрать строку главного меню "Настройка":

> Настройка →Конфигурация

Нажать клавишу "Вход редактир". На минидисплее появится информация:

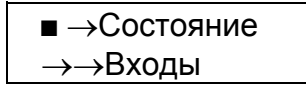

Для просмотра меню сверху вниз нажимать клавишу "V", а снизу вверх клавишу "Λ". При движении вниз по меню информация на минидисплее будет следующая:

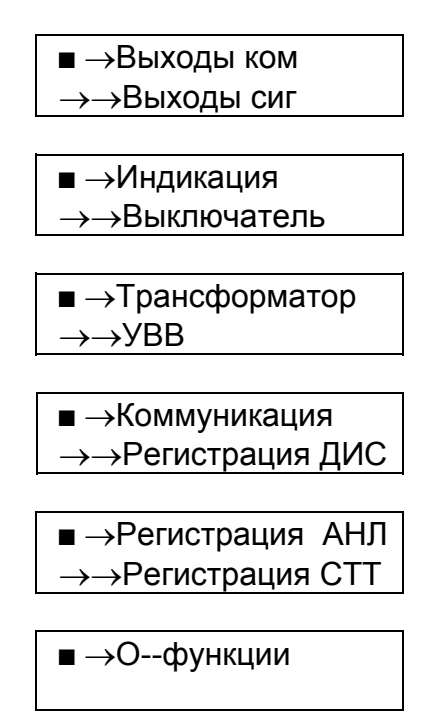

9.5.5.2 Пункт "Состояние" в меню "Настройка"

Пункт "Состояние" меню "Настройка" предназначен для просмотра имени ячейки, времени последнего редактирования уставок, времени последнего редактирования распределения функциональных команд, времени прихода функциональных команд через дискретные входы.

Клавишами "Λ" или "V" переместить курсор к пункту "Состояние" и нажать клавишу "Вход редактир". Появится сообщение, например:

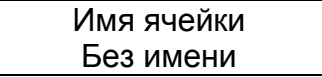

Здесь для примера показано имя ячейки по умолчанию - "Без имени". Нажать на клавишу "V" , на минидисплее появится сообщение:

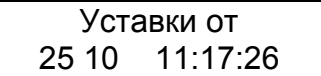

В этом подпункте указывается время и дата последнего редактирования уставок. Нажать на клавишу "V", на минидисплее появится сообщение:

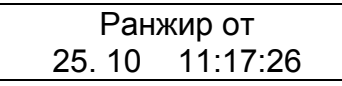

В этом подпункте указывается время и дата последнего редактирования распределения функциональных команд по устройствам ввода-вывода.

Нажимая на клавишу "V", можно на минидисплее можно просмотреть список и время прихода через дискретные входы (ДВ) функциональных команд, например:

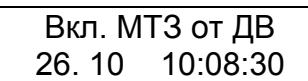

Для возврата в пункт "Состояние" нажать клавишу "Выход". Для возврата в начало меню"Настройка" нажать клавишу "Выход".

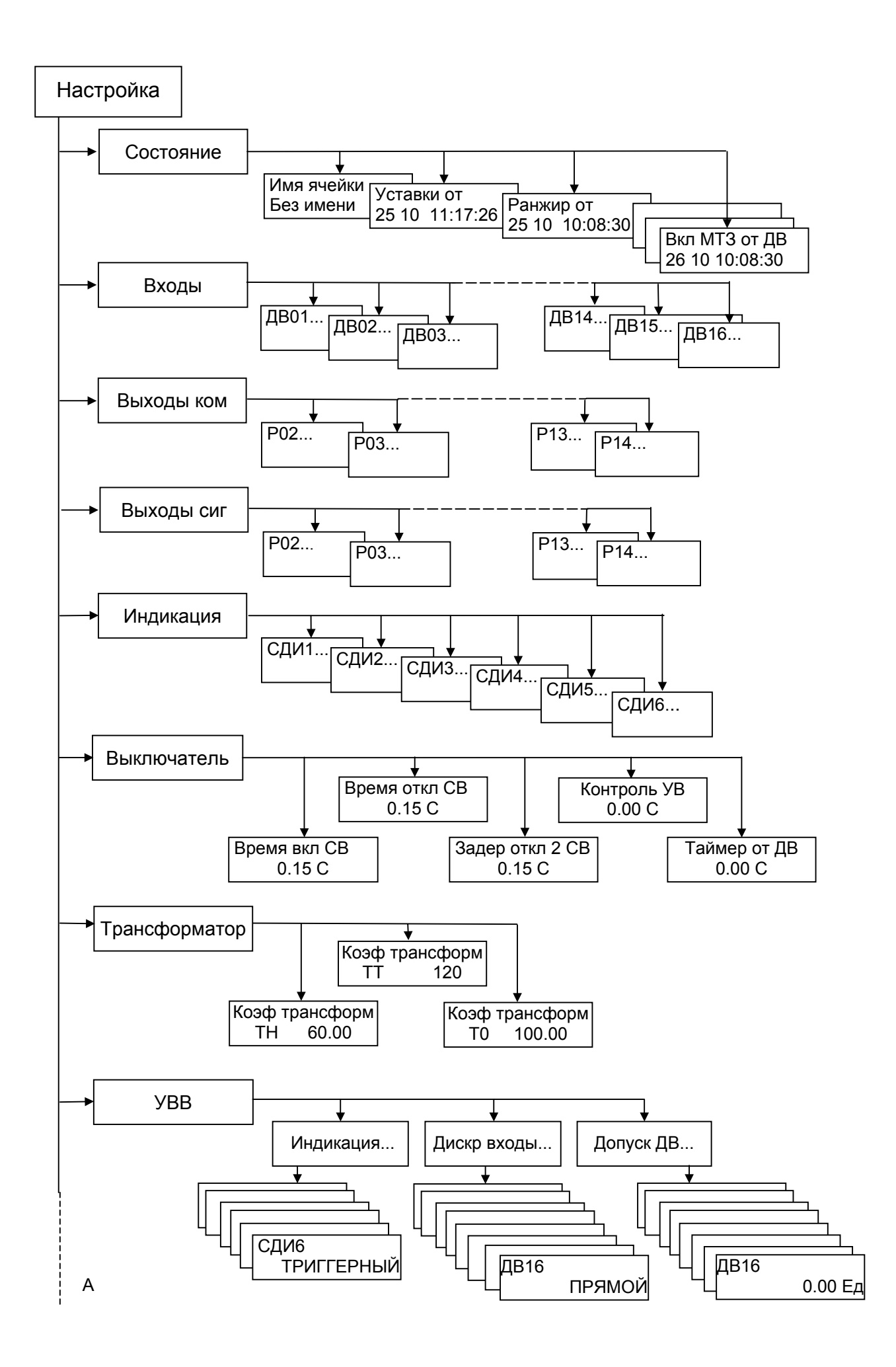

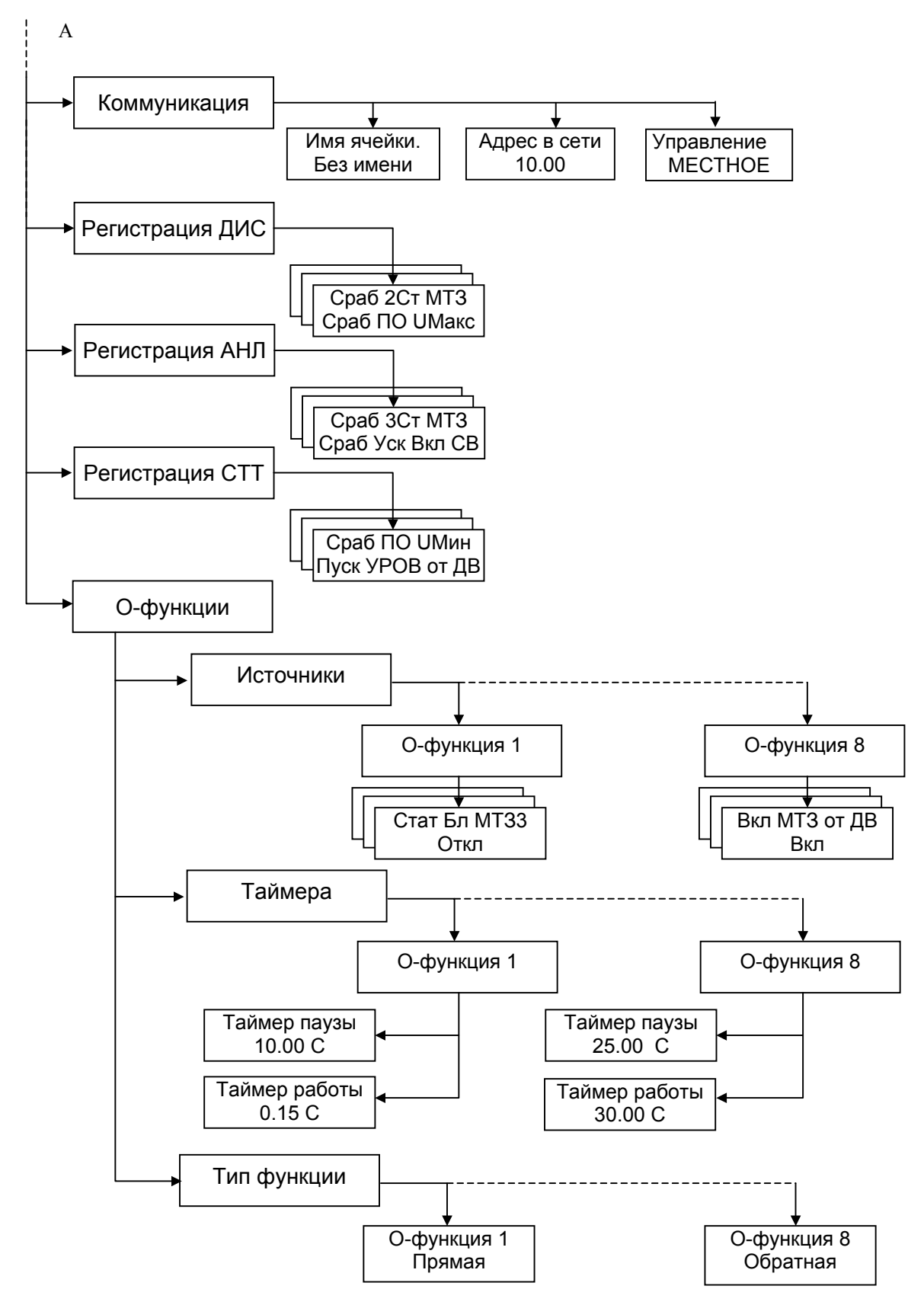

Примечание. В меню приведены примеры отображаемой информации.

Рисунок 9. 18 (на двух листах) Меню раздела Настройка

9.5.5.3 Пункт "Входы" в меню "Настройка"

Пункт "Входы" меню "Настройка" предназначен для указания функционального наполнения каждого из дискретных входов МРЗС.

Дискретные входы МРЗС могут быть определены как прямые и инверсные. Прямой дискретный вход активизируется наличием на нем напряжения, равного логической единице (150...250 В), а инверсный активизируется наличием на нем напряжения, равного логическому нулю (0...100 В).

Определение дискретных входов как прямые и инверсные производится в пункте "УВВ" меню "Настройка" (п.п.9.5.5.9).

Для избежания случайных срабатываний дискретных входов под влиянием помех, вводится задержка срабатывания дискретного входа. Это осуществляется в подпункте "Допуск ДВ" пункта "УВВ" раздела меню "Настройка" (п.п.9.5.5.9).

Для того, чтобы войти в пункт "Входы", необходимо клавишами "Λ" или "V" переместить курсор к пункту "Входы" и нажать клавишу "Вход редактир". Появится сообщение, например:

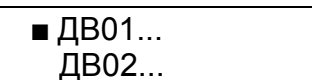

Последовательно нажимать на клавишу "V"; на минидисплее будет появляться:

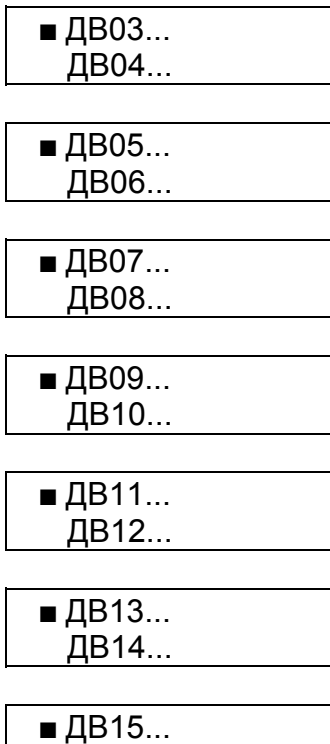

Клавишами "Λ" или "V" переместить курсор к нужному дискретному входу и нажать клавишу "Вход редактир". Появится сообщение:

ДВ16...

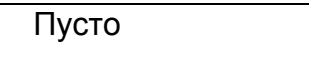

если этому дискретному входу не присвоена ни одна функция.

Если этому дискретному входу были присвоены какие либо функции, то будут появляться сообщения, например:

Вкл СВ от ДВ Опред функция 4

Нажимая на клавиши "Λ" или "V" просмотреть все присвоенные этому ДВ функции. Для возврата нажать клавишу "Выход".

Если необходимо исключить какие либо функции из списка функций конкретного дискретного входа или добавить новые, необходимо проделать следующие операции.

В пункте "Входы" меню "Настройка" клавишами "Λ" или "V" выбрать нужный дискретный вход и нажать клавишу "Вход редактир". Появится список функций, присвоенных этому входу. Снова нажать клавишу "Вход редактир", появится сообщение:

> Введите пароль:  $\blacksquare$

После ввода пароля на минидисплее появится полный список доступных функций, которые можно просмотреть нажимая клавиши "Λ" или "V":

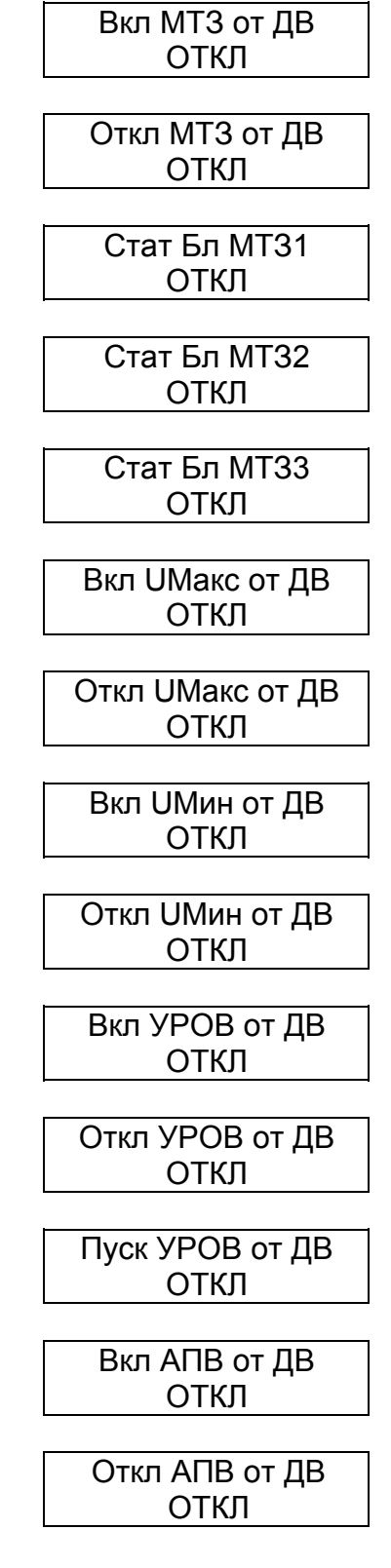

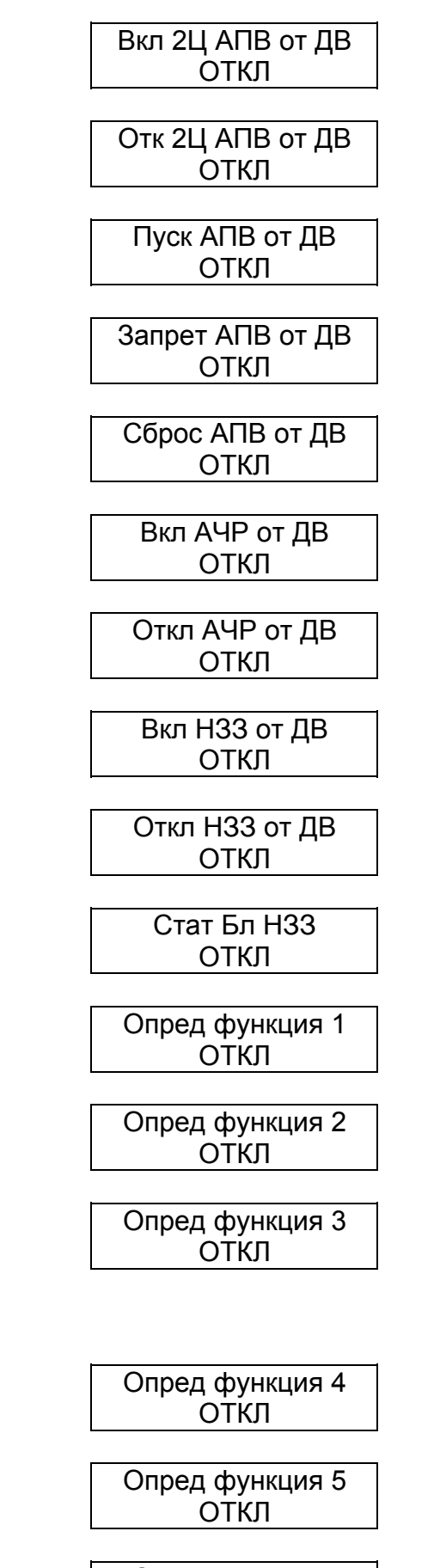

Опред функция 6 ОТКЛ

Опред функция 7

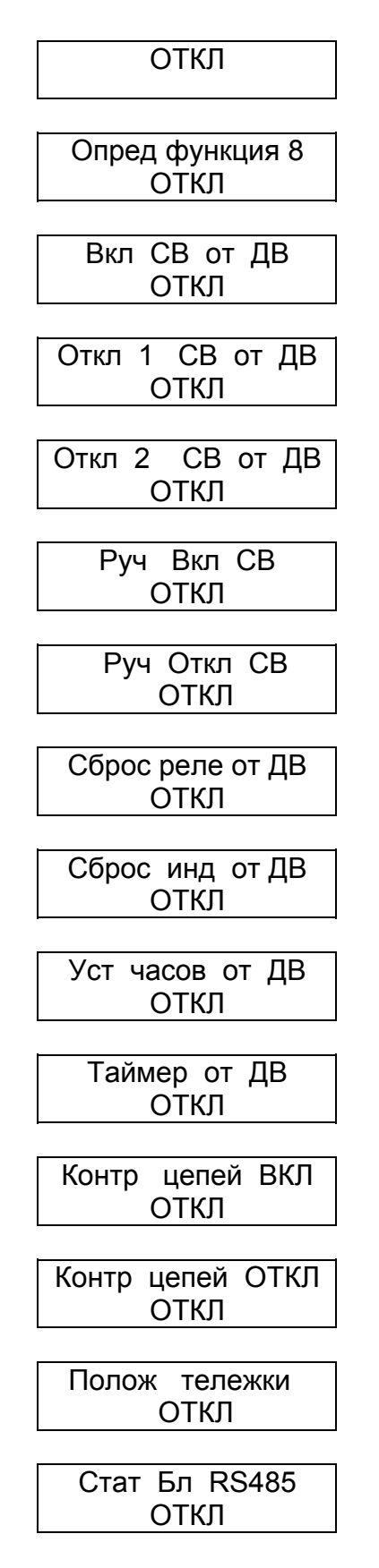

Список функций может меняться в зависимости от того, какая защита в разделе главного меню "Конфигурация" включена или выключена.

При необходимости включить или выключить какую либо функцию необходимо клавишами "Λ" или "V" выбрать эту функцию, а затем нажать клавишу "Вход редактир". При этом если под названием функции выводилось сообщение "Откл", то оно поменяется на "Вкл", или наоборот.

Любому дискретному входу можно назначить неограниченное количество функций. Контроль совместимости присвоенных функций не производится.

После окончания редактирования списка функций нажать клавишу "Выход". Если изменения не проводились, то появится предыдущее меню, если изменения проводились, появится сообщение:

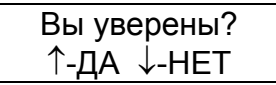

Для подтверждения изменений нажать клавишу "Λ", для отмены - клавишу "V".

Таким образом можно присваивать или исключать функции для любого из дискретных входов.

Для возврата в начало меню "Настройка" нажать клавишу "Выход".

9.5.5.4 Пункт "Выходы командные" в меню "Настройка"

Пункт "Выходы командные" меню "Настройка" предназначен для указания функционального наполнения каждого из командных дискретных выходов МРЗС.

Реле командных дискретных выходов выполняют возврат самостоятельно, после деактивации подключенных функций.

Внимание!

Реле командных дискретных выходов, задействованные на управление силовым выключателем, выполняют возврат по истечении времени отключения СВ (смотри п.п. 9.5.5.7).

Для того, чтобы войти в пункт "Выходы ком", необходимо клавишами "Λ" или "V" переместить курсор к пункту "Выходы ком" и нажать клавишу "Вход редактир". Появится сообщение, например:

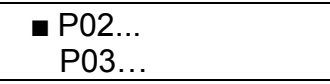

Последовательно нажимать на клавишу "V" , на минидисплее будет появляться:

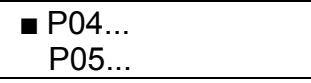

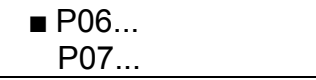

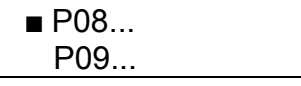

 $P10$ Р11...

 $P12...$ Р13...

 $P14$ 

На реле Р01 заведена сигнальная функция "Работа/неисправность" и пользователю оно не доступно.

Если при просмотре пункта "Выходы ком" в списке какие либо реле отсутствуют, то это значит что они определены как сигнальные реле, и в списке командных реле не выводятся. Они будут присутствовать в пункте "Выходы сиг".

Для просмотра присвоенных конкретному выходу функций, необходимо клавишами "Λ" или "V" переместить курсор к нужному дискретному выходу и нажать клавишу "Вход редактир". Появится сообщение, например:

Пусто

если этому дискретному выходу не присвоена ни одна функция.

Если этому дискретному выходу были присвоены какие либо функции, то будут появляться сообщения, например:

> Сраб 2Ст МТЗ Опред функция 2

Нажимая на клавиши "Λ" или "V" просмотреть все присвоенные этому дискретному выходу функции.

Для возврата нажать клавишу "Выход".

Если необходимо исключить какие либо функции из списка функций конкретного дискретного выхода или добавить новые, необходимо проделать следующие операции.

В пункте "Выходы ком" меню "Настройка" клавишами "Λ" или "V" выбрать нужный дискретный выход и нажать клавишу "Вход редактир". Появится список функций, присвоенных этому выходу. Снова нажать клавишу "Вход редактир", появится сообщение:

> Введите пароль: Ë

После ввода пароля на минидисплее появится полный список доступных функций, которые можно просмотреть нажимая клавиши "Λ" или "V":

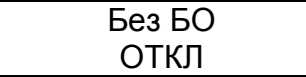

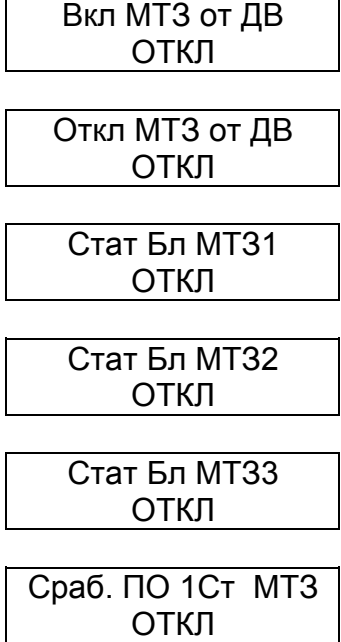

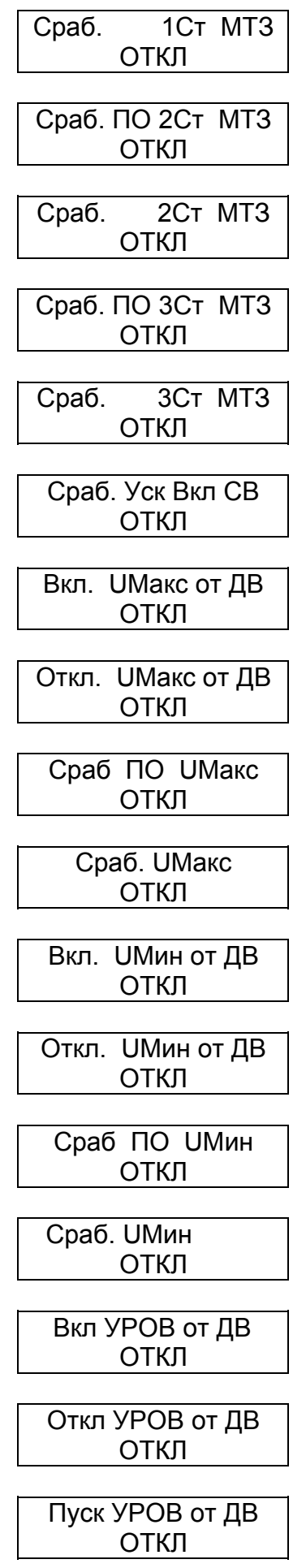

## Пуск УРОВ от МТЗ ОТКЛ

Пуск УРОВ от УУ ОТКЛ

Сраб. 1Ст.УРОВ ОТКЛ

Сраб. 2Ст.УРОВ ОТКЛ

Вкл АПВ от ДВ ОТКЛ

Откл АПВ от ДВ ОТКЛ

Вкл 2Ц АПВ от ДВ ОТКЛ

Отк 2Ц АПВ от ДВ ОТКЛ

Пуск АПВ от МТЗ ОТКЛ

Пуск АПВ от ДВ ОТКЛ

Запрет АПВ от ДВ ОТКЛ

Сброс АПВ от ДВ ОТКЛ

Ком вкл 1 цкл АПВ ОТКЛ

Ком вкл 2 цкл АПВ ОТКЛ

Вкл АЧР от ДВ ОТКЛ

Откл АЧР от ДВ ОТКЛ

Сраб ПО АЧРСО ОТКЛ

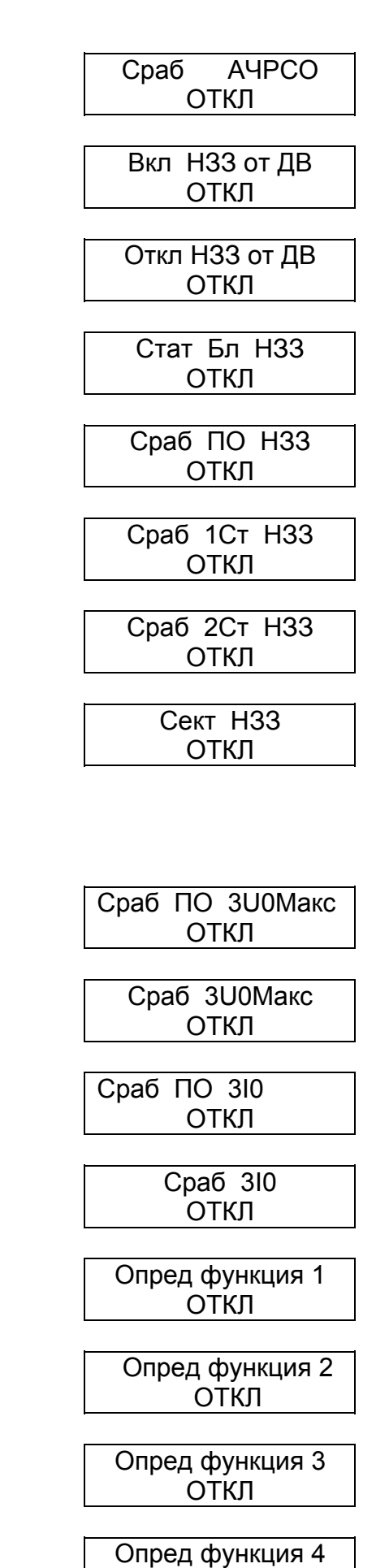

ОТКЛ

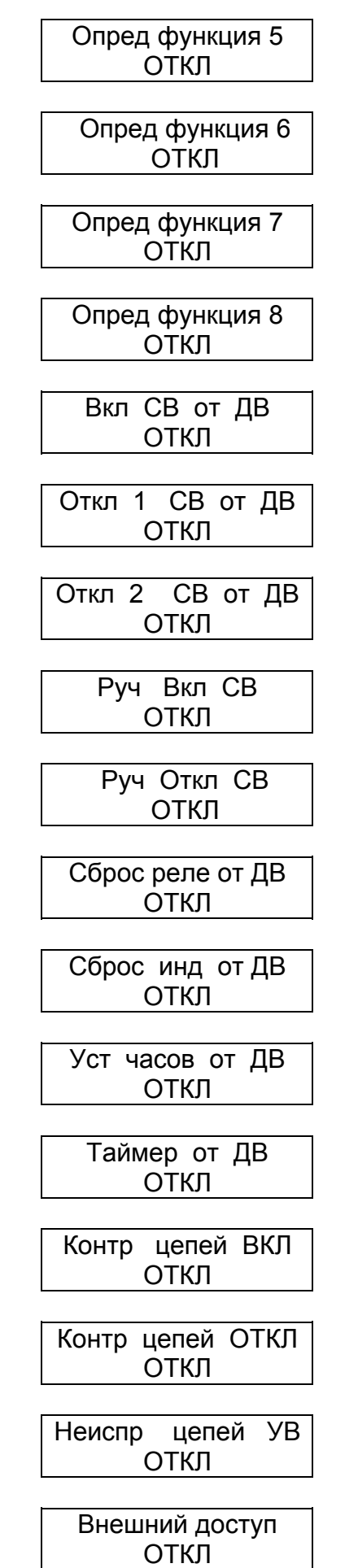

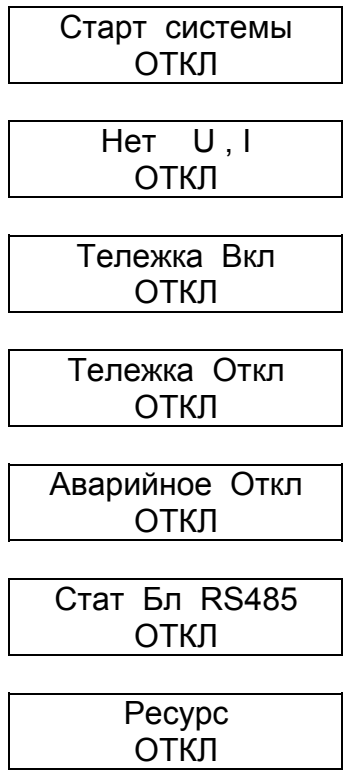

Список функций может меняться в зависимости от того, какая защита в пункте главного меню "Конфигурация" включена или выключена.

При необходимости включить или отключить какую-либо функцию необходимо клавишами "Λ" или "V" выбрать эту функцию, а затем нажать клавишу "Вход редактир".

При этом если под названием функции выводилось сообщение "Откл", то оно поменяется на "Вкл", или наоборот.

Любому дискретному выходу можно назначить неограниченное количество функций. Контроль совместимости присвоенных функций не производится.

После окончания редактирования списка функций нажать клавишу "Выход". Если изменения не проводились, то появится предыдущее меню, если изменения проводились, появится сообщение:

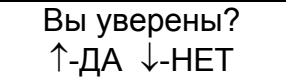

Для подтверждения изменений нажать клавишу "Λ", для отмены - клавишу "V".

Таким образом можно присваивать или исключать функции любому из дискретных выходов.

Для возврата в начало меню "Настройка" нажать клавишу "Выход".

9.5.5.5 Пункт "Выходы сигнальные" в меню "Настройка"

Пункт "Выходы сигнальные" меню "Настройка" предназначен для указания функционального наполнения каждого из сигнальных дискретных выходов МРЗС.

Внимание!

Реле сигнальных дискретных выходов выполняют возврат после команды оператора через пульт МРЗС, через дискретный вход или через интерфейс RS485.

Для этого необходимо в режиме главного меню при любом положении курсора нажать клавишу "Выход". На минидисплее появится следующее сообщение:

Очистить? ↑-ДА ↓-НЕТ

Это очистка светодиодных индикаторов в триггерном режиме и сброса сигнальных выходных реле.

Для подтверждения очистки нажать клавишу "Λ", для отмены - клавишу "V". После этого произойдет очистка и на минидисплее появится главное меню.

Для того, чтобы войти в пункт "Выходы сиг", необходимо клавишами "Λ" или "V" переместить курсор в меню "Настройка" к пункту "Выходы сиг" и нажать клавишу "Вход редактир". Появится сообщение, например:

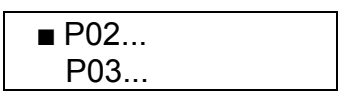

Последовательно нажимать на клавишу "V" , на минидисплее будет появляться:

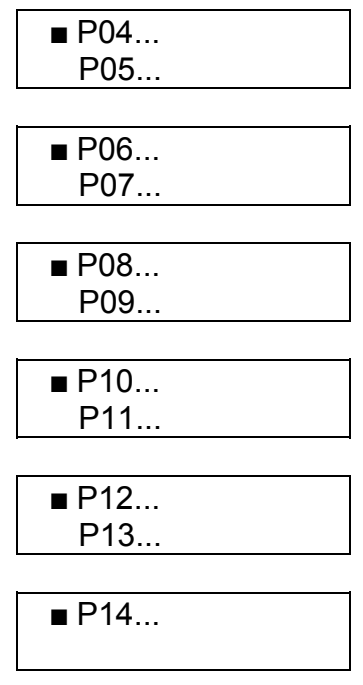

На реле Р01 заведена сигнальная функция "Работа/Неисправность" и пользователю оно не доступно. Если самотестирование успешное, то реле Р01 замыкает контакты 30 и 32 (смотри таблицу 3.6) и удерживает их замкнутыми, на время работы МРЗС. В случае выхода МРЗС из строя, факт которого определяется по результатам самотестирования, реле замыкает контакты 30 и 31 (смотри таблицу 3.6). Контакты 30 и 31 замкнуты и в случае отключения МРЗС от источника питания.

Если при просмотре пункта "Выходы сиг" какие либо реле в списке отсутствуют, то это значит, что они определены как командные реле, и в списке сигнальных реле не выводятся. Они будут присутствовать в пункте "Выходы ком".

Для просмотра присвоенных конкретному выходу функций, необходимо клавишами "Λ" или "V" переместить курсор к нужному дискретному выходу и нажать клавишу "Вход редактир". Появится сообщение, например:

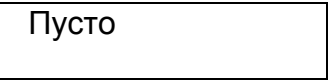

если этому дискретному выходу не присвоена ни одна функция.

Если этому дискретному выходу были присвоены какие либо функции, то будут появляться сообщения, например:

Сраб 3Ст МТЗ Опред функция 1

Нажимая на клавиши "Λ" или "V" просмотреть все присвоенные этому дискретному выходу функции.

Для возврата нажать клавишу "Выход".

Если необходимо исключить какие либо функции из списка функций конкретного дискретного выхода или добавить новые, необходимо проделать следующие операции.

В пункте "Выходы сиг" меню "Настройка" клавишами "Λ" или "V" выбрать нужный дискретный выход и нажать клавишу "Вход редактир". Появится список функций, присвоенных этому выходу. Снова нажать клавишу "Вход редактир", появится сообщение:

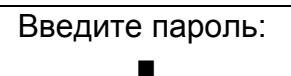

После ввода пароля на минидисплее появится полный список доступных функций, которые можно просмотреть нажимая клавиши "Λ" или "V":

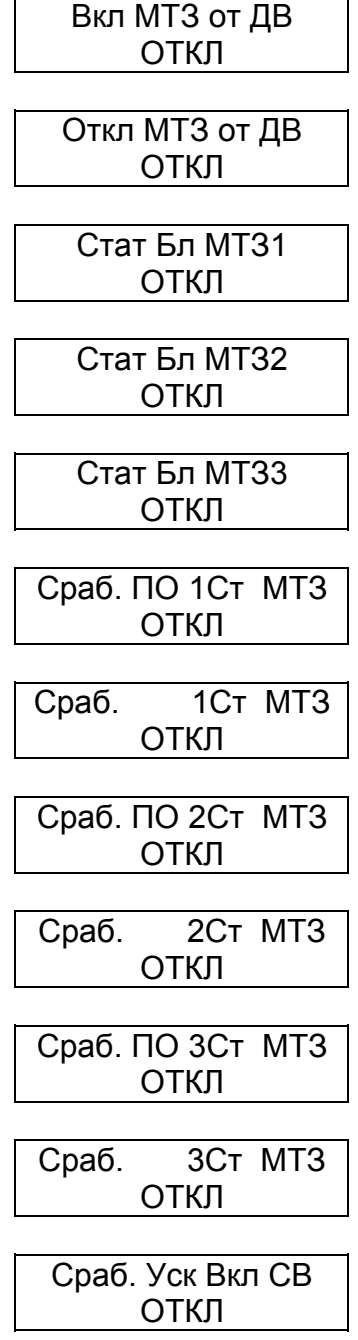

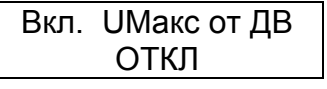

Откл. UМакс от ДВ ОТКЛ

Сраб ПО UМакс ОТКЛ

Сраб. UМакс ОТКЛ

Вкл. UМин от ДВ ОТКЛ

Откл. UМин от ДВ ОТКЛ

Сраб ПО UМин ОТКЛ

> Сраб. UМин ОТКЛ

Вкл УРОВ от ДВ ОТКЛ

Откл УРОВ от ДВ ОТКЛ

Пуск УРОВ от ДВ ОТКЛ

Пуск УРОВ от МТЗ ОТКЛ

Пуск УРОВ от УУ ОТКЛ

Сраб. 1Ст.УРОВ ОТКЛ

Сраб. 2Ст.УРОВ ОТКЛ

Вкл АПВ от ДВ ОТКЛ

Откл АПВ от ДВ ОТКЛ

## Вкл 2Ц АПВ от ДВ ОТКЛ

Отк 2Ц АПВ от ДВ ОТКЛ

Пуск АПВ от МТЗ ОТКЛ

Пуск АПВ от ДВ ОТКЛ

Запрет АПВ от ДВ ОТКЛ

Сброс АПВ от ДВ ОТКЛ

Ком вкл 1 цкл АПВ ОТКЛ

Ком вкл 2 цкл АПВ ОТКЛ

Вкл АЧР от ДВ ОТКЛ

Откл АЧР от ДВ ОТКЛ

Сраб ПО АЧРСО ОТКЛ

Сраб АЧРСО ОТКЛ

Вкл НЗЗ от ДВ ОТКЛ

Откл НЗЗ от ДВ ОТКЛ

Стат Бл НЗЗ ОТКЛ

Сраб ПО НЗЗ ОТКЛ

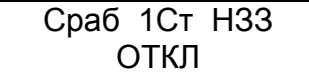

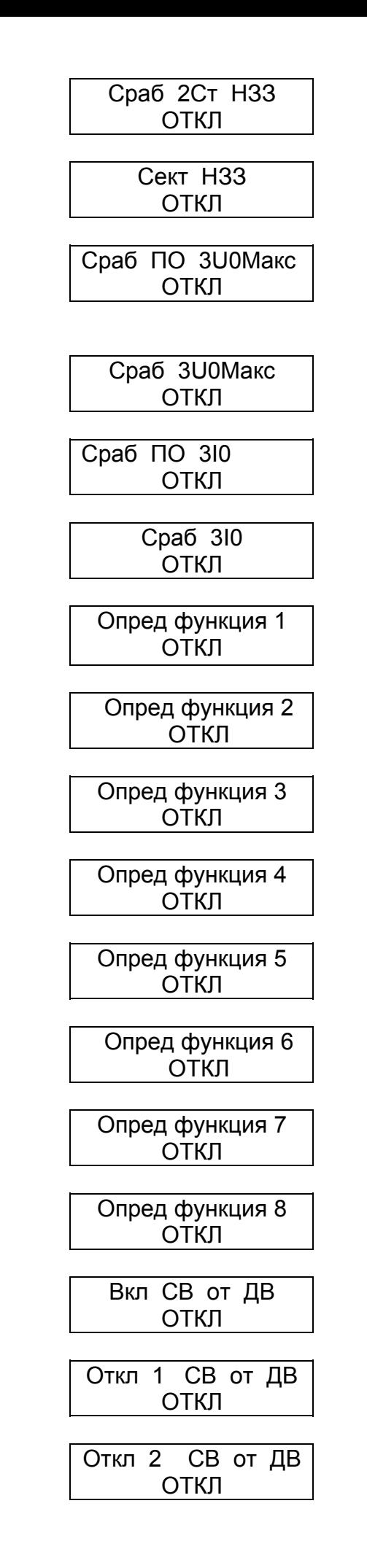

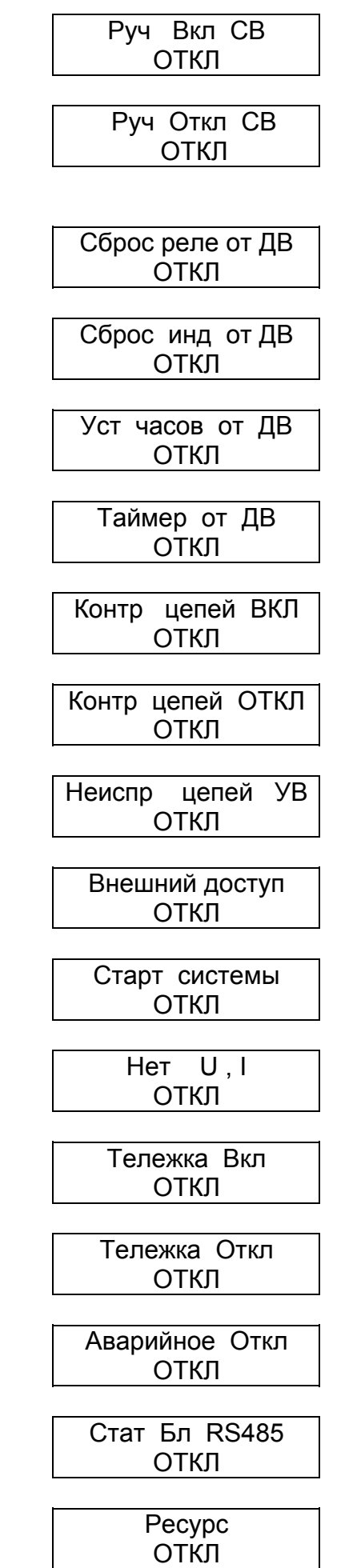

Список функций может меняться в зависимости от того, какая защита в пункте главного меню "Конфигурация" включена или выключена.

При необходимости включить или выключить какую либо функцию необходимо клавишами "Λ" или "V" выбрать эту функцию, а затем нажать клавишу "Вход редактир". При этом если под названием функции выводилось сообщение "Откл", то оно поменяется на "Вкл", или наоборот.

Любому дискретному выходу можно назначить неограниченное количество функций. Контроль совместимости присвоенных функций не производится.

После окончания редактирования списка функций нажать клавишу "Выход". Если изменения не проводились, то появится предыдущее меню, если изменения проводились, появится сообщение:

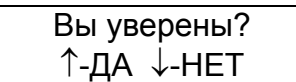

Для подтверждения изменений нажать клавишу "Λ", для отмены - клавишу "V".

Таким образом можно присваивать или исключать функции любого из дискретных выходов.

Для возврата в начало меню "Настройка" нажать клавишу "Выход".

9.5.5.6 Пункт "Индикация" в меню "Настройка"

Пункт "Индикация" меню "Настройка" предназначен для указания функционального наполнения каждого из светодиодных индикаторов МРЗС.

Светодиодные индикаторы имеют два режима - триггерный и нормальный. Светодиодные индикаторы устанавливаются в триггерный или нормальный режим в пункте "УВВ" меню "Настройка" (смотри п.п.9.5.5.9).

В нормальном режиме светодиодный индикатор гаснет самостоятельно, после деактивации подключенных функций. В триггерном режиме светодиодный индикатор погаснет после команды оператора через пульт МРЗС, через дискретный вход или через интерфейс RS485.

Для этого необходимо в режиме главного меню при любом положении курсора нажать клавишу "Выход".

На минидисплее появится следующее сообщение:

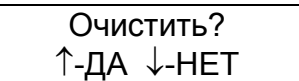

Это очистка светодиодных индикаторов в триггерном режиме и сброса сигнальных выходных реле.

Для подтверждения очистки нажать клавишу "Λ", для отмены - клавишу "V". После этого произойдет очистка и на минидисплее появится главное меню.

Для того, чтобы войти в пункт "Индикация", необходимо клавишами "Λ" или "V" переместить курсор к пункту "Индикация" и нажать клавишу "Вход редактир". Появится сообщение, например:

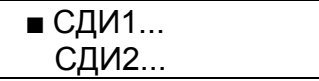

Последовательно нажимать на клавишу "V" , на минидисплее будет появляться:

 СДИ3... СДИ4... СДИ5... СДИ6...

Здесь сообщения СДИ1, СДИ2, СДИ3, СДИ4, СДИ5, СДИ6 - соответствуют светодиодным индикаторам 1, 2, 3, 4, 5, 6 (смотри рисунок 3.1).

Для просмотра присвоенных конкретному светодиодному индикатору функций, необходимо клавишами "Λ" или "V" переместить курсор к нужному светодиодному индикатору и нажать клавишу "Вход редактир". Появится сообщение, например:

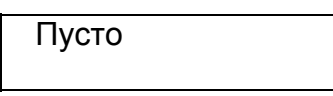

если этому светодиодному индикатору не присвоена ни одна функция.

Если этому светодиодному индикатору были присвоены какие либо функции, то будут появляться сообщения, например:

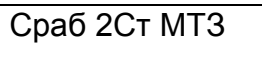

Нажимая на клавиши "Λ" или "V" просмотреть все присвоенные этому светодиодному индикатору функции.

Для возврата нажать клавишу "Выход".

Если необходимо исключить какие либо функции из списка функций конкретного светодиодного индикатора или добавить новые, необходимо проделать следующие операции.

В пункте "Индикация" меню "Настройка" клавишами "Λ" или "V" выбрать нужный светодиодный индикатор и нажать клавишу "Вход редактир". Появится список функций, присвоенных этому светодиодному индикатору. Снова нажать клавишу "Вход редактир", появится сообщение:

> Введите пароль: Ë

После ввода пароля на минидисплее появится полный список доступных функций, которые можно просмотреть нажимая клавиши "Λ" или "V":

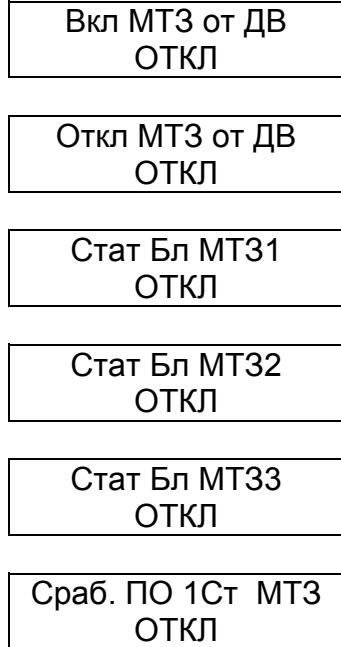

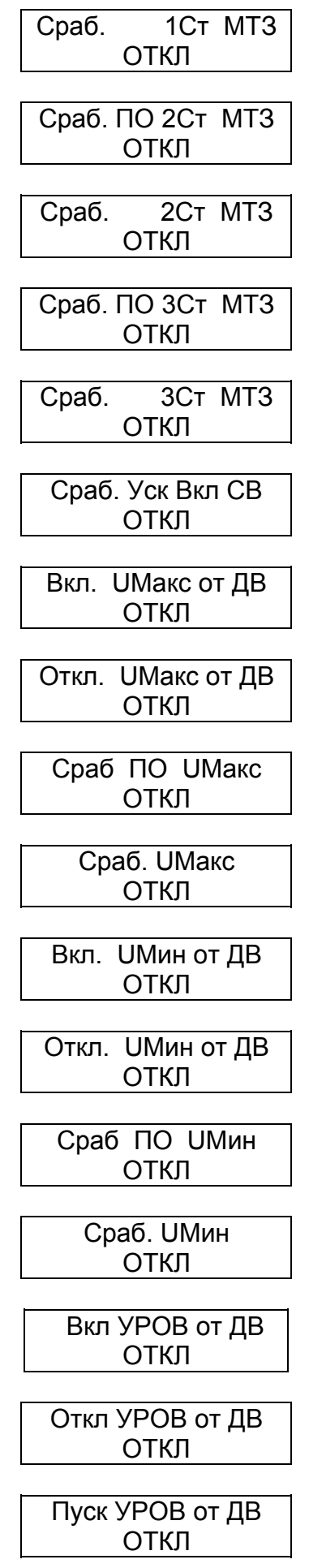

## Пуск УРОВ от МТЗ ОТКЛ

Пуск УРОВ от УУ ОТКЛ

Сраб. 1Ст.УРОВ ОТКЛ

Сраб. 2Ст.УРОВ ОТКЛ

Вкл АПВ от ДВ ОТКЛ

Откл АПВ от ДВ ОТКЛ

Вкл 2Ц АПВ от ДВ ОТКЛ

Отк 2Ц АПВ от ДВ ОТКЛ

Пуск АПВ от МТЗ ОТКЛ

Пуск АПВ от ДВ ОТКЛ

Запрет АПВ от ДВ ОТКЛ

Сброс АПВ от ДВ ОТКЛ

Ком вкл 1 цкл АПВ ОТКЛ

Ком вкл 2 цкл АПВ ОТКЛ

Вкл АЧР от ДВ ОТКЛ

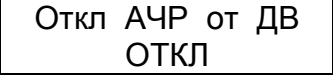

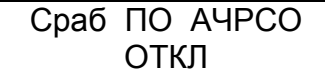

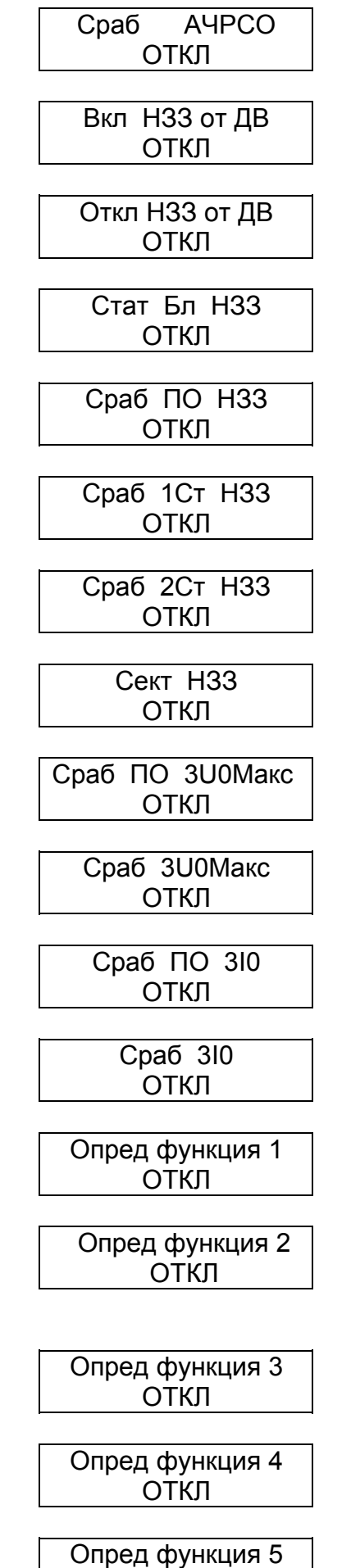

ОТКЛ
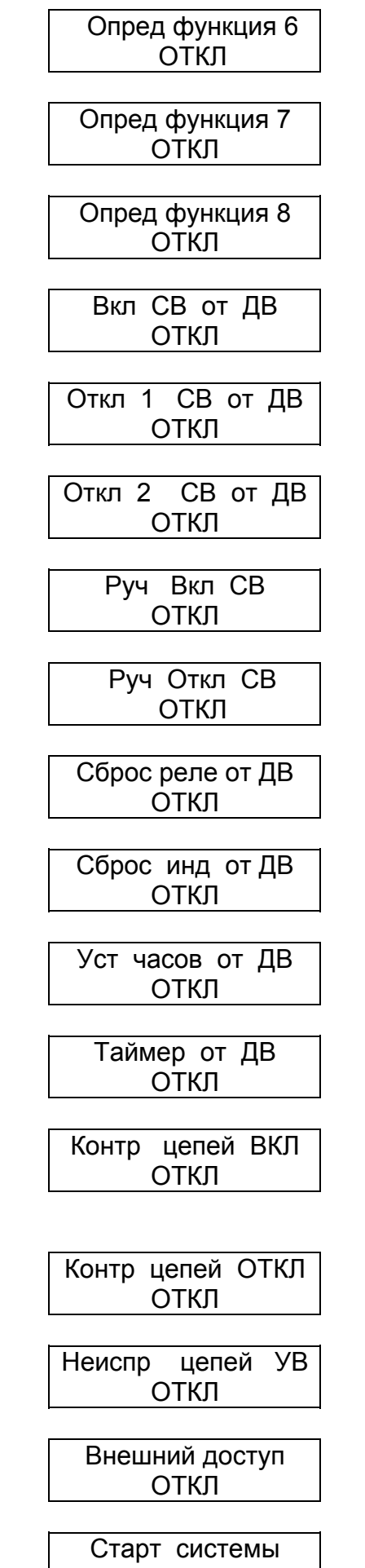

ОТКЛ

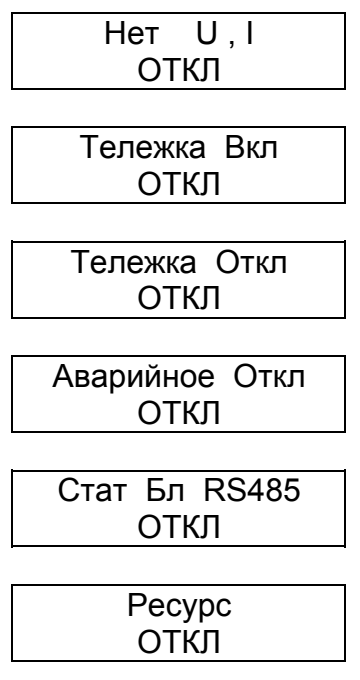

Список функций может меняться в зависимости от того, какая защита в пункте главного меню "Конфигурация" включена или выключена.

При необходимости включить или выключить какую либо функцию необходимо клавишами "Λ" или "V" выбрать эту функцию, а затем нажать клавишу "Вход редактир". При этом если под названием функции выводилось сообщение "Откл", то оно поменяется на "Вкл", или наоборот.

Любому светодиодному индикатору можно назначить неограниченное количество функций. Контроль совместимости присвоенных функций не производится.

После окончания редактирования списка функций нажать клавишу "Выход". Если изменения не проводились, то появится предыдущее меню, если изменения проводились, появится сообщение:

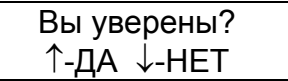

Для подтверждения изменений нажать клавишу "Λ", для отмены - клавишу "V".

Таким образом можно присваивать или исключать функции для любого из светодиодных индикаторов.

Для возврата в начало меню "Настройка" нажать клавишу "Выход".

9.5.5.7 Пункт "Выключатель" в меню "Настройка"

Пункт "Выключатель" меню "Настройка" предназначен для указания времени выдержки блоков включения и отключения силового выключателя и выбора удлинения импульса от дискретного входа на время уставки таймера от ДВ..

Для того, чтобы войти в пункт "Выключатель", необходимо клавишами "Λ" или "V" переместить курсор к пункту "Выключатель" и нажать клавишу "Вход редактир". Появится сообщение, например:

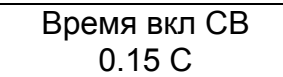

Это означает, что установлено время включения выключателя 0.15 секунды.

Нажать на клавишу "V", и информация на минидисплее изменится на следующую, например:

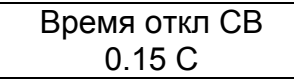

Это означает, что установлено время отключения выключателя 0.15 секунды. Нажать на клавишу "V", и информация на минидисплее изменится на следующую, например:

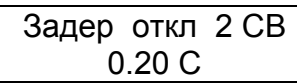

Это означает, что установлено время задержки команды отключения выключателя "Откл 2 СВ от ДВ" равное 0.20 с.

Нажать на клавишу "V", и информация на минидисплее изменится на следующую, например:

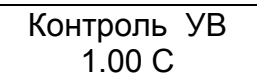

Это означает, что установлено время таймера контроля целостности цепей управления выключателем - 1.00 с.

Нажать на клавишу "V", и информация на минидисплее изменится на следующую, например:

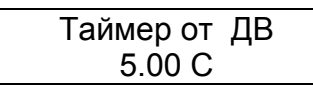

Это означает, что установлено время уставки таймера 5.00 секунд.

Этот таймер удлиняет команду "Таймер от ДВ" отранжированную на дискретный вход на время уставки.

Для возврата нажать клавишу "Выход".

Если необходимо изменить время включения или отключения выключателя, контроля УВ, таймера от ДВ необходимо проделать следующие операции.

Например откорректируем время включения выключателя.

В пункте "Выключатель" меню "Настройка" клавишами "V" или "Λ" выбрать подпункт "Время вкл СВ":

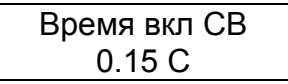

и нажать клавишу "Вход редактир". Появится сообщение:

Введите пароль: Ë

После ввода пароля на минидисплее появится сообщение, например:

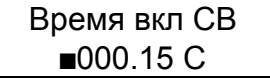

Передвигать мигающий курсор по строке можно клавишей ">" вправо. В конце строки курсор переходит в начало строки. Для изменения цифры под мигающим курсором необходимо нажать клавишу "Λ", если нужно увеличить число, или клавишу "V", если нужно уменьшить число.

После окончания редактирования времени нажать клавишу "Выход". Если изменения не проводились, то появится предыдущее сообщение, если изменения проводились, появится сообщение:

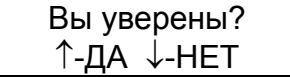

Для подтверждения изменений нажать клавишу "Λ", для отмены - клавишу "V". Если время включения было выбрано в пределах диапазона допустимых значений (смотри приложение Б), то н а минидисплее появится сообщение с откорректированным временем включения выключателя, например:

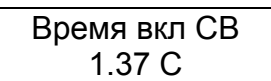

Если время включения было выбрано за пределами диапазона допустимых значений (смотри приложение Б), то на минидисплее появится сообщение:

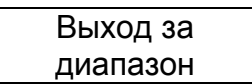

Для возврата необходимо нажать любую клавишу. На минидисплее появится сообщение о времени включения выключателя со значением, которое было до коррекции:

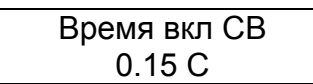

При необходимости следует повторить коррекцию времени включения выключателя.

Таким же образом можно изменить время отключения выключателя, время контроля УВ и время таймера от ДВ.

Для возврата в начало меню "Настройка" нажать клавишу "Выход".

9.5.5.8 Пункт "Трансформатор" в меню "Настройка"

Пункт "Трансформатор" меню "Настройка" предназначен для введения значения коэффициентов трансформации станционных измерительных трансформаторов.

ТН – трансформаторов напряжения;

ТТ – трансформаторов тока;

Т0 – трансформатора тока 3I0.

Коэффициенты трансформации используются для пересчета напряжений и токов из первичных во вторичные и наоборот, результат выводится в разделе главного меню "Измерения" подпункты "Напряжения..." и "Токи...".

Для того, чтобы войти в пункт "Трансформатор", необходимо клавишами "Λ" или "V" переместить курсор к пункту "Трансформатор" и нажать клавишу "Вход редактир". Появится сообщение, например:

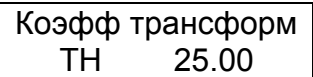

Это означает, что установлен коэффициент трансформации трансформатора напряжения равный 25.

Нажать на клавишу "V", и информация на минидисплее изменится на следующую, например:

Коэфф трансформ ТТ 1.00

Это означает, что установлен коэффициент трансформации трансформатора тока равный 1.

Для возврата нажать клавишу "Выход".

Если необходимо изменить значения коэффициента трансформации, необходимо проделать следующие операции.

Например откорректируем коэффициент трансформации трансформатора напряжения.

В пункте "Трансформатор" меню "Настройка" клавишами "Λ" или "V" выбрать подпункт "Коэфф трансформ ТН":

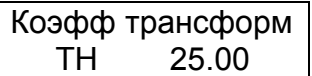

и нажать клавишу "Вход редактир". Появится сообщение:

Введите пароль: Ë

После ввода пароля на минидисплее появится сообщение, например:

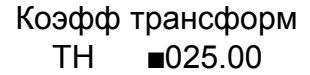

Передвигать мигающий курсор по строке можно клавишей ">" вправо. В конце строки курсор переходит в начало строки. Для изменения цифры под мигающим курсором необходимо нажать клавишу "Λ", если нужно увеличить число, или клавишу "V", если нужно уменьшить число.

После окончания редактирования коэффициента трансформации нажать клавишу "Выход". Если изменения не проводились, то появится предыдущее сообщение, если изменения проводились, появится сообщение:

> Вы уверены? ↑-ДА ↓-НЕТ

Для подтверждения изменений нажать клавишу "Λ", для отмены - клавишу "V".

Если коэффициент трансформации был выбран в пределах диапазона допустимых значений (смотри приложение Б), то на минидисплее появится сообщение с откорректированным коэффициентом трансформации, например:

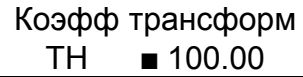

Если коэффициент трансформации был выбран за пределами диапазона допустимых значений (смотри приложение Б), то на минидисплее появится сообщение:

> Выход за диапазон

Для возврата необходимо нажать любую клавишу. На минидисплее появится сообщение о коэффициенте трансформации со значением, которое было до коррекции:

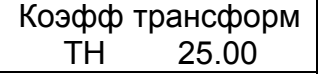

При необходимости следует повторить коррекцию коэффициента трансформации трансформатора напряжения.

Таким же образом можно изменить и коэффициент трансформации трансформаторов тока.

Для возврата в начало меню "Настройка" нажать клавишу "Выход".

9.5.5.9 Пункт "УВВ" в меню "Настройка"

Пункт "УВВ" меню "Настройка" предназначен для установки режима функционирования светодиодных индикаторов и дискретных входов МРЗС.

Для того, чтобы войти в пункт меню "УВВ", необходимо клавишами "Λ" или "V" переместить курсор к пункту "УВВ" и нажать клавишу "Вход редактир". Появится сообщение:

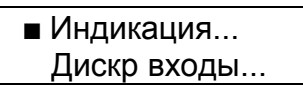

Нажать на клавишу "V" , на минидисплее появится сообщение:

 Индикация... Дискр входы...

Повторно нажать на клавишу "V" , на минидисплее появится сообщение:

■ Допуск ДВ...

В подпункте "Индикация..." задается режим работы светодиодных индикаторов МРЗС.

Светодиодные индикаторы имеют два режима - триггерный и нормальный. В нормальном режиме светодиодный индикатор гаснет самостоятельно, после деактивации подключенных функций.

В триггерном режиме светодиодный индикатор погаснет после команды оператора через пульт МРЗС, через дискретный вход или через интерфейс RS485.

Для этого необходимо в режиме главного меню при любом положении курсора нажать клавишу "Выход". На минидисплее появится следующее сообщение:

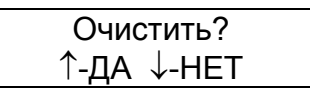

Это очистка светодиодных индикаторов в триггерном режиме и сброса сигнальных выходных реле.

Для подтверждения очистки нажать клавишу "Λ", для отмены - клавишу "V". После этого произойдет очистка и на минидисплее появится главное меню.

В подпункте "Дискр входы..." задается режим работы дискретных входов МРЗС.

Дискретные входы МРЗС могут быть определены как прямые и инверсные. Прямой дискретный вход активизируется наличием на нем напряжения, равного логической единице (150...250 В), а инверсный активизируется наличием на нем напряжения, равного логическому нулю (0...100 В).

В подпункте "Допуск ДВ..." вводится задержка срабатывания по дискретным входам, для избежания случайных срабатываний под влиянием помех. Задержка определяется в единицах и одна единица соответствует 3мс

Внимание!

При установке допуска ДВ заданное время срабатывания по дискретному входу увеличивается соответственно на время равное количеству единиц допуска ДВ умноженному на 3мс.

Для того, чтобы войти в подпункт "Индикация...", необходимо клавишами "Λ" или "V" переместить курсор к подпункту "Индикация..." и нажать клавишу "Вход редактир". Появится сообщение, например:

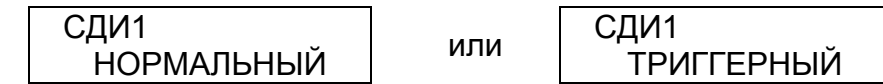

Последовательно нажимать на клавишу "V", на минидисплее будет появляться:

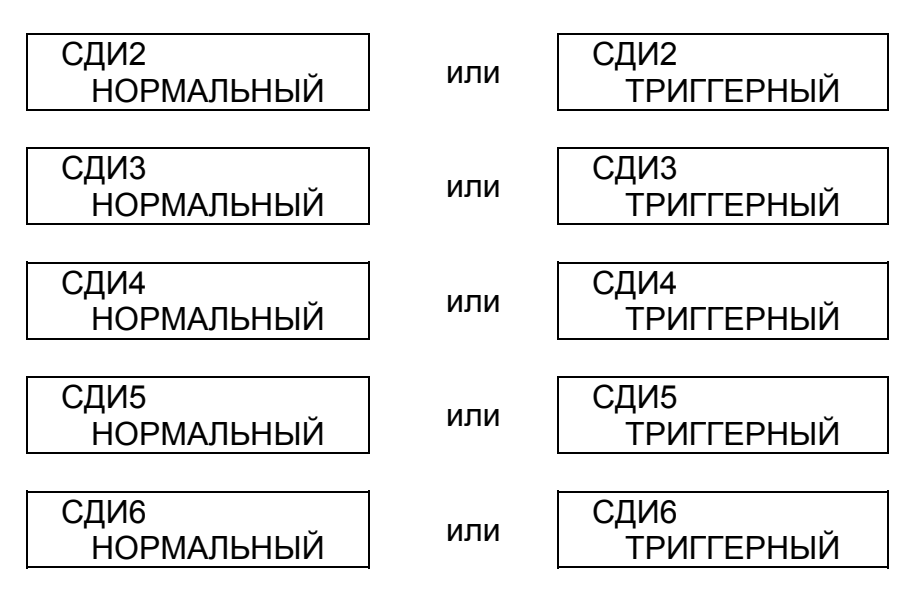

Здесь сообщения СДИ1, СДИ2, СДИ3, СДИ4, СДИ5, СДИ6 - соответствуют светодиодным индикаторам 1, 2, 3, 4, 5, 6 (смотри рисунок 3.1).

Для возврата нажать клавишу "Выход".

Для того, чтобы изменить режим работы светодиодного индикатора необходимо войти в подпункт "Индикация...", клавишами "Λ" или "V" переместить курсор к нужному светодиодному индикатору, и нажать клавишу "Вход редактир". Появится сообщение:

> Введите пароль: Ë

После ввода пароля на минидисплее появится сообщение, например:

СДИ1 НОРМАЛЬНЫЙ

Клавишами "Λ" или "V" установить нужный режим светодиодного индикатора, например было:

> СДИ1 НОРМАЛЬНЫЙ

после нажатия клавиши "Λ" или "V" стало

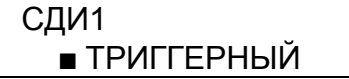

После окончания редактирования нажать клавишу "Выход". Появится сообщение:

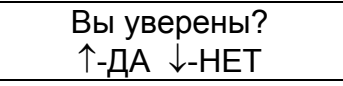

Для подтверждения изменений нажать клавишу "Λ", на минидисплее появится сообщение о присвоенном варианте индикации:

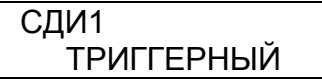

для отмены нажать клавишу "V", на минидисплее появится предыдущее сообщение:

СДИ1 НОРМАЛЬНЫЙ

Для возврата нажать клавишу "Выход".

Таким образом можно изменять режим любого светодиодного индикатора.

Для того, чтобы войти в подпункт "Дискр входы...", необходимо клавишами "Λ" или "V" переместить курсор к подпункту "Дискр входы..." и нажать клавишу "Вход редактир". Появится сообщение, например:

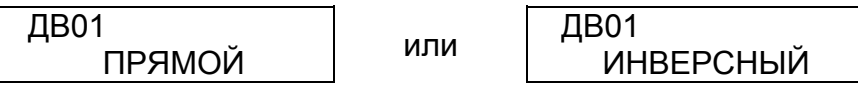

Последовательно нажимать на клавишу "V" , на минидисплее будет появляться:

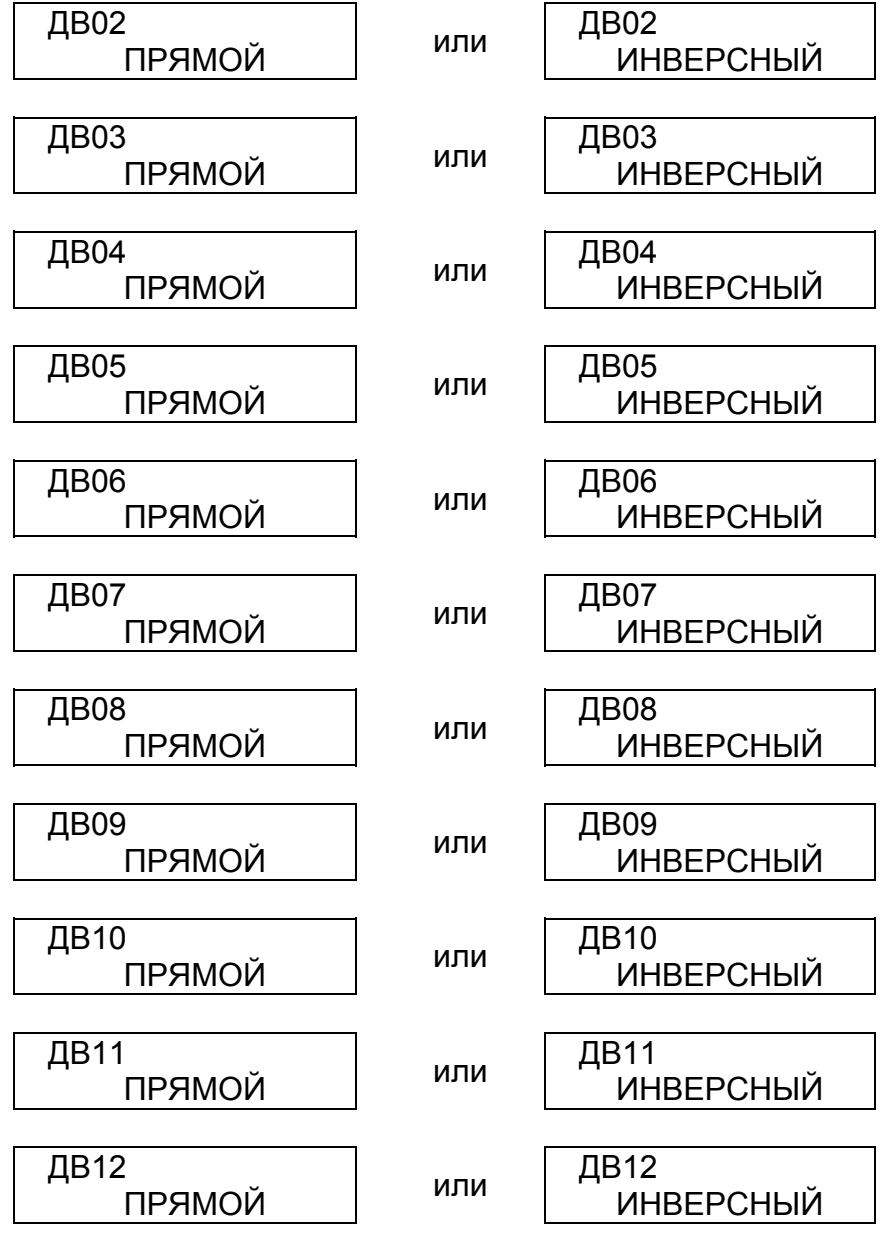

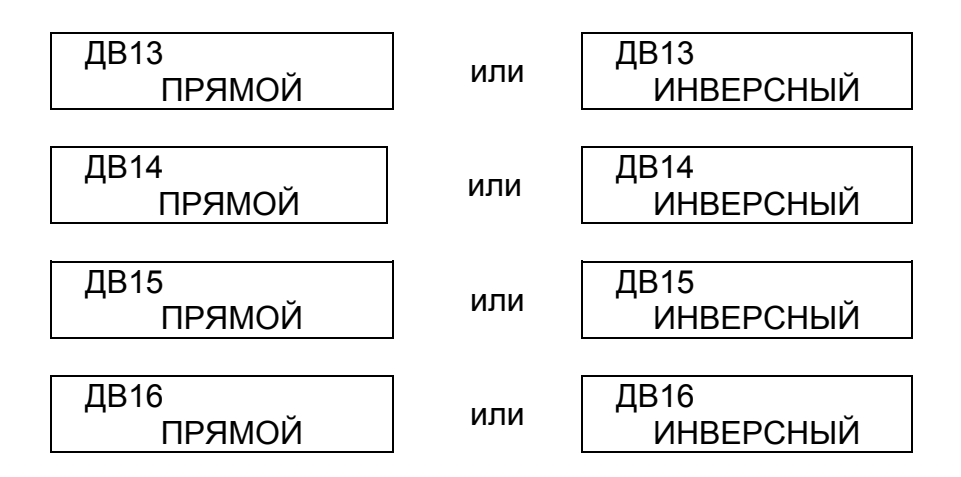

Для возврата нажать клавишу "Выход".

Для того, чтобы изменить режим работы дискретного входа необходимо войти в подпункт "Дискр входы...", клавишами "Л" или "V" переместить курсор к нужному дискретному входу, и нажать клавишу "Вход редактир". Появится сообщение:

> Введите пароль: Ë

После ввода пароля на минидисплее появится сообщение, например:

ДВ01 ПРЯМОЙ

Клавишами "Λ" или "V" установить нужный режим дискретного входа, например было:

ДВ01 ПРЯМОЙ

после нажатия клавиши "Λ" или "V" стало

ДВ01 ИНВЕРСНЫЙ

После окончания редактирования нажать клавишу "Выход". Появится сообщение:

Вы уверены? ↑-ДА ↓-НЕТ

Для подтверждения изменений нажать клавишу "Λ", на минидисплее появится сообщение о присвоенном варианте дискретного входа:

> ДВ01 ИНВЕРСНЫЙ

для отмены нажать клавишу "V", на минидисплее появится предыдущее сообщение:

ДВ01 ПРЯМОЙ

Для возврата нажать клавишу "Выход". Таким образом можно изменять режим любого дискретного входа.

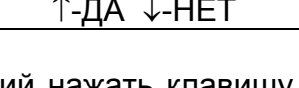

Для того, чтобы войти в подпункт "Допуск ДВ...", необходимо клавишами "Λ" или "V" переместить курсор к подпункту "Допуск ДВ..." и нажать клавишу "Вход редактир". Появится сообщение, например:

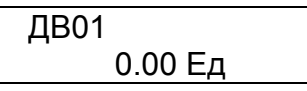

Число обозначает время задержки срабатывания соответствующего дискретного входа. Одна единица соответствует 3мс.

Последовательно нажимать на клавишу "V" , на минидисплее будет появляться сообщение, с информацией об установленном времени задержки срабатывания соответствующего дискретного входа, например:

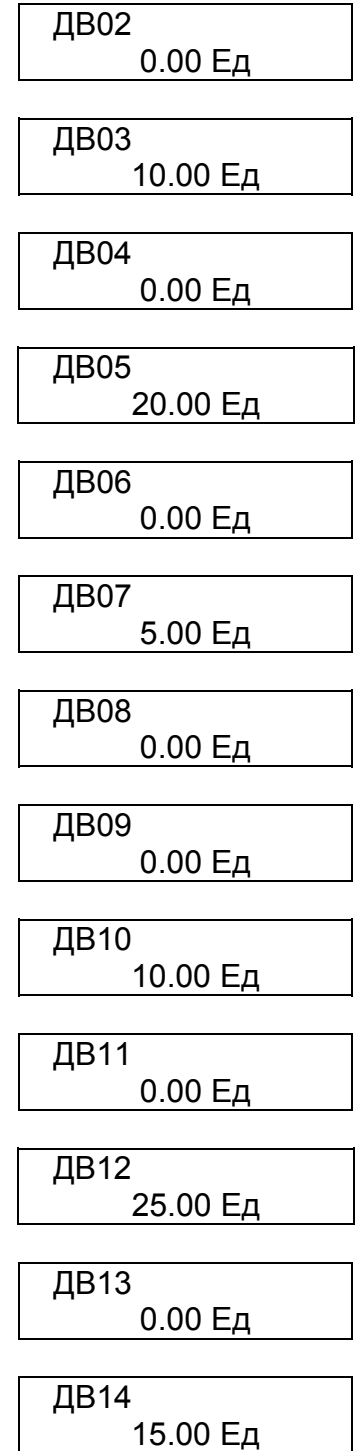

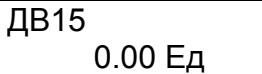

ДВ16 20.00 Ед

Для возврата нажать клавишу "Выход".

Для того, чтобы изменить задержку срабатывания дискретного входа необходимо войти в подпункт "Допуск ДВ...", клавишами "Λ" или "V" переместить курсор к нужному дискретному входу, и нажать клавишу "Вход редактир". Появится сообщение:

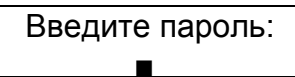

После ввода пароля на минидисплее появится сообщение, например:

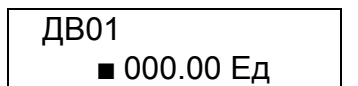

Передвигать мигающий курсор по строке можно клавишей ">" вправо. В конце строки курсор переходит в начало строки. Для изменения цифры под мигающим курсором необходимо нажать клавишу "Λ", если нужно увеличить число, или клавишу "V", если нужно уменьшить число.

После окончания редактирования задержки срабатывания дискретного входа нажать клавишу "Выход". Если изменения не проводились, то появится предыдущее сообщение, если изменения проводились, появится сообщение:

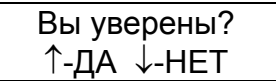

Для подтверждения изменений нажать клавишу "Λ", для отмены - клавишу "V". Если задержка срабатывания дискретного входа была выбрана в пределах диапа-

зона допустимых значений (смотри приложение Б), то на минидисплее появится сообщение с откорректированной задержкой срабатывания дискретного входа, например:

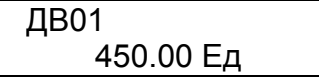

Если задержка срабатывания дискретного входа была выбрана за пределами диапазона допустимых значений (смотри приложение Б), то на минидисплее появится сообщение:

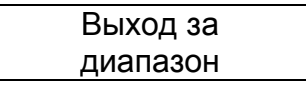

Для возврата необходимо нажать любую клавишу. На минидисплее появится сообщение о задержке срабатывания дискретного входа со значением, которое было до коррекции:

ДВ01 0.00 Ед

При необходимости следует повторить коррекцию задержки срабатывания дискретного входа.

Таким же образом можно изменить и задержки срабатывания остальных дискретных входов.

Для возврата нажать клавишу "Выход".

Для возврата в начало меню "Настройка" еще раз нажать клавишу "Выход".

9.5.5.10 Пункт "Коммуникация" в меню "Настройка"

Пункт "Коммуникация" меню "Настройка" предназначен для указания сетевого адреса МРЗС, включения или отключения связи через RS485. В этом пункте можно посмотреть имя ячейки, в которой стоит МРЗС.

Внимание!

Связь через RS485 и RS232 обрывается, когда включается режим редактирования (есть мигающий курсор) какого-либо параметра и восстанавливается при выходе из него.

Кроме того связь через RS485 обрывается, если на экране минидисплея имеется сообщение:

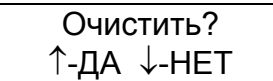

Для того, чтобы войти в пункт "Коммуникация", необходимо клавишами "Λ" или "V" переместить курсор к пункту "Коммуникация" и нажать клавишу "Вход редактир". Появится сообщение:

> Имя ячейки Без имени

Здесь выводится информация об имени ячейки, записанном в МРЗС. Имя ячейки – это цифро-буквенная строка, которая может присваиваться конкретному устройству МРЗС. Длина строки до 48 символов. Запись строки доступна только с компьютера, а с пульта управления МРЗС – не доступна. Имя ячейки используется для того, чтобы оператор различал устройства МРЗС при их подключении к сети.

Нажать на клавишу "V" , на минидисплее появится сообщение, например:

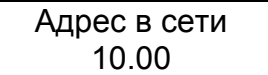

Здесь можно задавать сетевой адрес МРЗС, при объединении нескольких МРЗС в сеть. Адрес в сети необходимо задавать до объединения МРЗС в сеть, и этот адрес должен быть уникальным для любого устройства в сети, не зависимо от производителя и типа устройства. Число не должно превышать 999.

Для того, чтобы изменить сетевой адрес МРЗС необходимо войти в пункт "Коммуникация" и в подпункте "Адрес в сети" нажать клавишу "Вход редактир". Появится сообщение:

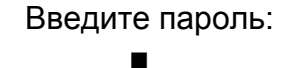

После ввода пароля на минидисплее появится сообщение, например:

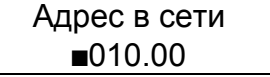

Передвигать мигающий курсор по строке можно клавишей ">" вправо. В конце строки курсор переходит в начало строки. Для изменения цифры под мигающим курсором необходимо нажать клавишу "Λ", если нужно увеличить число, или клавишу "V", если нужно уменьшить число.

После окончания редактирования сетевого адреса МРЗС нажать клавишу "Выход". Если изменения не проводились, то появится предыдущее сообщение, если изменения проводились, появится сообщение:

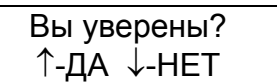

Для подтверждения изменений нажать клавишу "Λ", для отмены - клавишу "V". Если значение сетевого адреса МРЗС было выбрано в пределах диапазона допустимых значений, то на минидисплее появится сообщение с откорректированным адресом, например:

Адрес в сети 27.00

Если значение сетевого адреса МРЗС было выбрано за пределами диапазона допустимых значений, (смотри приложение Б) то на минидисплее появится сообщение:

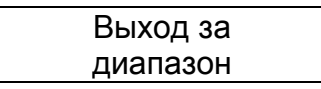

Для возврата необходимо нажать любую клавишу. На минидисплее появится сообщение о значении сетевого адреса МРЗС со значением, которое было до коррекции:

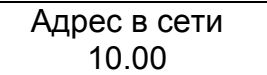

При необходимости следует повторить коррекцию значения сетевого адреса МРЗС. Для включения или отключения связи через RS485 необходимо нажать на клавишу "V" , на минидисплее появится сообщение, например:

> Управление МЕСТНОЕ или Управление ДИСТАНЦ.

Если будет сообщение "Управление МЕСТНОЕ", то это означает, что связь с МРЗС через RS485 отключена, а при наличии сообщения "Управление ДИСТАНЦ." – что возможно управление МРЗС через RS485.

После нажатия клавиши "Вход редактир" появится сообщение:

Введите пароль: Ë

После ввода пароля на минидисплее появится сообщение, например

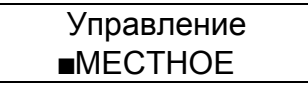

Теперь клавишами "Λ" или "V" можно переключить вид управления После нажатия клавиши "Λ" или "V" стало:

## Управление ДИСТАНЦ.

После окончания редактирования нажать клавишу "Выход". Если изменения не проводились, то появится предыдущая информация, а если проводились, то появится сообщение:

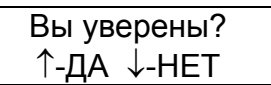

Для подтверждения изменений нажать клавишу "Λ", для отмены – клавишу "V". Для возврата нажать клавишу "Выход".

Для возврата в начало меню "Настройка" еще раз нажать клавишу "Выход".

9.5.5.11 Пункт "Регистрация ДИС" в меню "Настройка".

Пункт "Регистрация ДИС" меню "Настройка" предоставляет возможность устанавливать команды по которым будет стартовать дискретный регистратор, встроенный в МРЗС.

Регистратор стартует (запускается) по срабатыванию одной или первой (при срабатывании нескольких ) функции и фиксирует все команды, которые исполнялись с момента начала действия запускающей функции.

При распределении функций старта дискретного регистратора необходимо учитывать, что при выключенных в меню "Конфигурация" защитах, старт возможен при включении следующих функций:

- Опред функция 1;
- Опред функция 2;
- Опред функция 3;
- Опред функция 4;
- Опред функция 5;
- Опред функция 6;
- Опред функция 7;
- Опред функция 8;
- Вкл СВ от ДВ;
- Откл1 СВ от ДВ;
- Откл2 СВ от ДВ;
- Руч Вкл СВ ;
- Руч Откл СВ ;
- Таймер от ДВ;
- Контр цепей ВКЛ;
- Контр цепей ОТКЛ;
- Аварийное Откл;

Для включения функций, приведенных выше, необходимо войти в пункт "Регистрация ДИС", клавишами "Λ" или "V" переместить курсор к пункту "Регистрация ДИС" и нажать клавишу "Вход редактир". Появится сообщение:

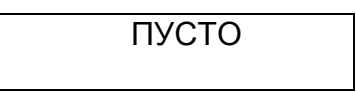

или с наименованием тех, из приведенных выше, функций, которые были включены ранее

Повторно нажать клавишу "Вход редактир". Появится сообщение:

Введите пароль:  $\blacksquare$ 

После ввода пароля на минидисплее появится сообщение, например:

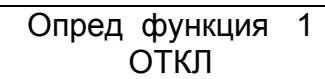

Нажимая клавиши "Λ" или "V" можно просмотреть перечень этих функций, их состояние и включить или отключить.

Для этого, нажимая клавишу "Λ" или V", установить функцию, которую необходимо включить, например:

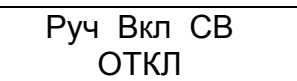

После нажатия клавиши "Вход редактир" состояние ОТКЛ изменится на ВКЛ, Переключение из состояния ОТКЛ в состояние ВКЛ и наоборот осуществляется последовательным нажатием клавиши "Вход редактир".

Клавишами "Λ"или "V" установить следующую функцию,которую необходимо включить (отключить) и нажатием клавиши "Вход редактир", включить (отключить) ее.

После включения или отключения необходимых функций нажать клавишу "Выход". Появится сообщение:

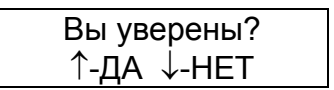

Для подтверждения изменений нажать клавишу "Λ", для отмены – клавишу "V".

Произойдет возврат в пункт "Регистрация ДИС".

При включении защит в меню "Конфигурация", автоматически будут добавляться следующие обязательные функции по которым будет стартовать дискретный регистратор.

После включения МТЗ:

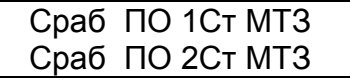

Сраб ПО 3Ст МТЗ

После включения НЗЗ:

Сраб ПО НЗЗ

После включения ЗН:

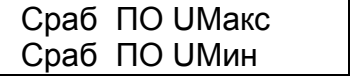

После включения АЧР:

Сраб ПО АЧРСО

Эти функции можно исключать и включать после нажатия клавиши "Вход редактир" и введения пароля, но необходимо учитывать, что они автоматически включаются если защита в меню "Конфигурация" будет исключена, а затем включена.

При включенных защитах появляются дополнителные функции, которые могут быть использованы для старта регистратора.

Полный перечень функций приведен в таблице 4.5.

Для возврата в начало меню "Настройка" нажимать клавишу "Выход".

9.5.5.12 Пункт "Регистрация АНЛ" в меню "Настройка".

Пункт "Регистрация АНЛ" меню "Настройка" предоставляет возможность устанавливать команды по которым будет стартовать аналоговый регистратор, встроенный в МРЗС.

Регистратор стартует (запускается) по срабатыванию одной или первой (при срабатывании нескольких ) функций.

Аналоговый регистратор может стартовать многократно во время одной аварии, если между запускающими командами время больше 1 с, однако по одной и той же команде в пределах одной аварии регистратор может запуститься только один раз. Например, если введены команды старта "Сраб ПО МТЗ3" и "Сраб МТЗ3", то регистратор запустится 1 раз в момент прихода команды "Сраб ПО МТЗ3", если выдержка времени МТЗ3 меньше 1 с или 2 раза, если – більше 1 с. Дополнительный старт регистратора будет в момент прихода "Сраб МТЗ3".

В то же время при повторении этих команд после АПВ регистратор не сработает

При распределении функций старта аналогового регистратора необходимо учитывать, что при выключенных в меню "Конфигурация" защитах, старт возможен при включении следующих функций:

- Вкл СВ от ДВ;

- Откл1 СВ от ДВ;

- Откл2 СВ от ДВ;

Для включения функций, приведенных выше, необходимо войти в пункт "Регистрация АНЛ", клавишами "Λ" или "V" переместить курсор к пункту "Регистрация АНЛ" и нажать клавишу "Вход редактир". Появится сообщение:

ПУСТО

или с наименованием тех, из приведенных выше, функций, которые были включены ранее

Повторно нажать клавишу "Вход редактир". Появится сообщение:

Введите пароль: Ë

После ввода пароля на минидисплее появится сообщение, например:

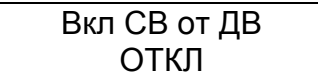

Нажимая клавиши "Λ"или "V" можно просмотреть перечень этих функций, их состояние и включить или отключить.

Для этого, нажимая клавишу "Λ"или "V", установить функцию, которую необходимо включить, например:

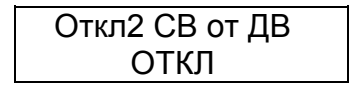

После нажатия клавиши "Вход редактир" состояние ОТКЛ изменится на ВКЛ, Переключение из состояния ОТКЛ в состояние ВКЛ и наоборот осуществляется последовательным нажатием клавиши "Вход редактир".

Клавишами "Λ" или "V" установить следующую функцию,которую необходимо включить (отключить) и нажатием клавиши "Вход редактир", включить (отключить) ее.

После включения или отключения необходимых функций нажать клавишу "Выход". Появится сообщение:

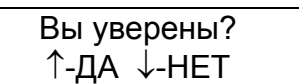

Для подтверждения изменений нажать клавишу "Λ", для отмены – клавишу "V". Произойдет возврат в пункт "Регистрация АНЛ".

При включении защит в меню "Конфигурация", автоматически будут добавляться следующие обязательные функции по которым будет стартовать аналоговый регистратор.

После включения МТЗ:

Сраб ПО 1Ст МТЗ Сраб ПО 2Ст МТЗ

Сраб ПО 3Ст МТЗ

После включения НЗЗ:

Сраб ПО НЗЗ

После включения ЗН:

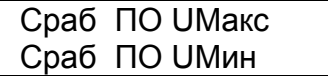

После включения АЧР:

Сраб ПО АЧРСО

Эти функции можно исключать и включать после нажатия клавиши "Вход редактир" и введения пароля, но необходимо учитывать, что они автоматически включаются если защита в меню "Конфигурация" будет исключена, а затем включена.

При включенных защитах появляются дополнителные функции, которые могут быть использованы для старта регистратора.

Полный перечень функций приведен в таблице 4.6.

Для возврата в начало меню "Настройка" нажимать клавишу "Выход".

9.5.5.13 Пункт "Регистрация СТТ" в меню "Настройка".

Пункт "Регистрация СТТ" меню "Настройка" предоставляет возможность устанавливать команды по которым будет стартовать регистратор статистики, встроенный в МРЗС.

Регистратор стартует (запускается) по срабатыванию одной или первой (при срабатывании нескольких ) функции и фиксирует все команды, которые исполнялись с момента начала действия запускающей функции.

При распределении функций старта регистратора статистики необходимо учитывать, что при выключенных в меню "Конфигурация" защитах, старт возможен при включении следующих функций:

- Опред функция 1;
- Опред функция 2;
- Опред функция 3;
- Опред функция 4;
- Опред функция 5;
- Опред функция 6;
- Опред функция 7;
- Опред функция 8;
- Вкл СВ от ДВ;
- Откл1 СВ от ДВ;
- Откл2 СВ от ДВ;
- Руч Вкл СВ ;
- Руч Откл СВ ;
- Сброс реле от ДВ;
- Сброс инд от ДВ;
- Уст часов от ДВ;
- Таймер от ДВ;
- Контр цепей ВКЛ;
- Контр цепей ОТКЛ;
- Неиспр цепей УВ;
- Внешний доступ;
- Старт системы;
- Нет U I;
- Тележка Вкл;
- Тележка Откл;
- Стат. блок. RS485;
- Аварийное Откл.

-Для включения функций, приведенных выше, необходимо войти в пункт "Регистрация СТТ", клавишами "Λ" или "V" переместить курсор к пункту "Регистрация СТТ" и нажать клавишу "Вход редактир". Появится сообщение:

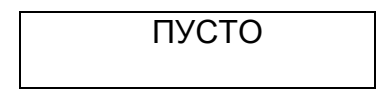

или с наименованием тех, из приведенных выше, функций, которые были включены ранее

Повторно нажать клавишу "Вход редактир". Появится сообщение:

Введите пароль: Ë

После ввода пароля на минидисплее появится сообщение, например:

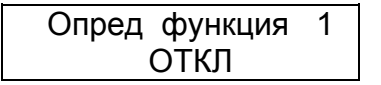

Нажимая клавиши "Λ" или "V" можно просмотреть перечень этих функций, их состояние и включить или отключить.

Для этого, нажимая клавишу "Λ" или "V", установить функцию, которую необходимо включить, например:

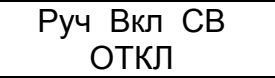

После нажатия клавиши "Вход редактир" состояние ОТКЛ изменится на ВКЛ, Переключение из состояния ОТКЛ в состояние ВКЛ и наоборот осуществляется последовательным нажатием клавиши "Вход редактир".

Клавишами "Λ" или "V" установить следующую функцию,которую необходимо включить (отключить) и нажатием клавиши "Вход редактир", включить (отключить) ее.

После включения или отключения необходимых функций нажать клавишу "Выход". Появится сообщение:

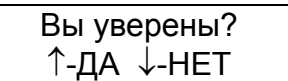

Для подтверждения изменений нажать клавишу "Λ", для отмены – клавишу "V". Произойдет возврат в пункт "Регистрация СТТ".

При включении защит в меню "Конфигурация", автоматически будут добавляться следующие обязательные функции по которым будет стартовать регистратор статистики. После включения МТЗ:

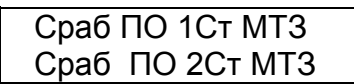

Сраб ПО 3Ст МТЗ

После включения НЗЗ:

Сраб ПО НЗЗ

После включения ЗН:

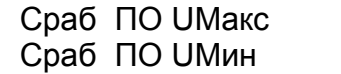

После включения АЧР:

Сраб ПО АЧРСО

Эти функции можно исключать и включать после нажатия клавиши "Вход редактир" и введения пароля, но необходимо учитывать, что они автоматически включаются если защита в меню "Конфигурация" будет исключена, а затем включена.

При включенных защитах появляются дополнителные функции, которые могут быть использованы для старта регистратора.

Полный перечень функций приведен в таблице 4.7.

Для возврата в начало меню "Настройка" нажимать клавишу "Выход"

9.5.5.14 .Пункт "О-функции" в меню "Настройка".

Пункт "О-функции" меню "Настройка" предоставляет возможность устанавливать команды которые будут служить источниками определяемых функций

Для того, чтобы войти в пункт "О-функции", необходимо клавишами "Λ" или "V" переместить курсор к пункту "О-функции" .

Для просмотра подпунктов пункта "Определяемые функции" нажать клавишу "Вход редактир". На минидисплее появится информация:

> $\blacksquare$ Источники ... Таймера …

После двухкратного нажимания клавиши "V" появится информация:

 $\blacksquare$  Тип функции ...

Клавишей "Λ" вернуть курсор к подпункту "Источники" и нажать клавишу "Вход редактир.".Появится сообщение; например:

> О-Функция 1… О-Функция 2…

Последовательно нажимать на клавишу "V" , на минидисплее будет появляться:

 $O$ -Функция  $3...$ О-Функция 4…

 $O$ -Функция  $5...$ О-Функция 6…

 $\Box$  О-Функция 7... О-Функция 8…

Для просмотра команд которые будут генерировать команду определяемой функции необходимо клавишами "Λ" или "V" переместить курсор к нужной определяемой функции и нажать клавишу "Вход редактир".Появится сообщение:

Пусто

если источникам этой определяемой функции не установлена ни одна команда.

Если источникам просматриваемой определяемой функции были присвоены какие либо команды, то будут появляться сообщения; например:

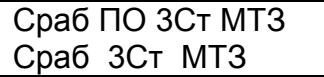

Нажимая на клавиши "Λ" или "V" просмотреть все команды, присвоенные этой определяемой функции.

Если необходимо исключить какие либо команды или добавить новые, то необходимо повторно нажать клавишу "Вход редактир", появится сообщение:

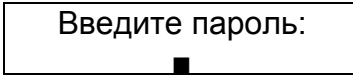

После ввода пароля, нажимая клавиши "Λ" или "V", можно просмотреть на минидисплее полный перечень команд, приведенный в таблице 4.8 и исключить или добавить новые.

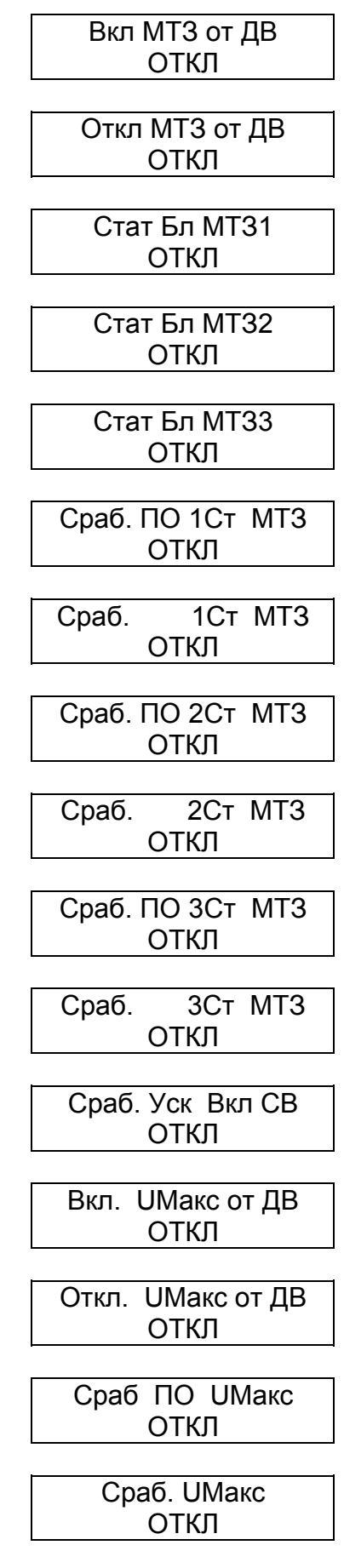

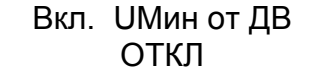

Откл. UМин от ДВ ОТКЛ

Сраб ПО UМин ОТКЛ

Сраб. UМин ОТКЛ

Вкл УРОВ от ДВ ОТКЛ

Откл УРОВ от ДВ ОТКЛ

Пуск УРОВ от ДВ ОТКЛ

Пуск УРОВ от МТЗ ОТКЛ

Пуск УРОВ от УУ ОТКЛ

Сраб. 1Ст.УРОВ ОТКЛ

Сраб. 2Ст.УРОВ ОТКЛ

Вкл АПВ от ДВ ОТКЛ

Откл АПВ от ДВ ОТКЛ

Вкл 2Ц АПВ от ДВ ОТКЛ

Отк 2Ц АПВ от ДВ ОТКЛ

Пуск АПВ от МТЗ ОТКЛ

Пуск АПВ от ДВ ОТКЛ

## Запрет АПВ от ДВ ОТКЛ

Сброс АПВ от ДВ ОТКЛ

Ком вкл 1 цкл АПВ ОТКЛ

Ком вкл 2 цкл АПВ ОТКЛ

Вкл АЧР от ДВ ОТКЛ

Откл АЧР от ДВ ОТКЛ

Сраб ПО АЧРСО ОТКЛ

Сраб АЧРСО ОТКЛ

Вкл НЗЗ от ДВ ОТКЛ

Откл НЗЗ от ДВ ОТКЛ

Стат Бл НЗЗ ОТКЛ

Сраб ПО НЗЗ ОТКЛ

Сраб 1Ст НЗЗ ОТКЛ

Сраб 2Ст НЗЗ ОТКЛ

Сект НЗЗ ОТКЛ

Сраб ПО 3U0Макс ОТКЛ

Сраб 3U0Макс ОТКЛ

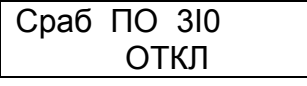

Сраб 3I0 ОТКЛ

Опред функция 1 ОТКЛ

Опред функция 2 ОТКЛ

Опред функция 3 ОТКЛ

Опред функция 4 ОТКЛ

Опред функция 5  $O<sub>T</sub>$ КЛ

Опред функция 6 ОТКЛ

Опред функция 7 ОТКЛ

Опред функция 8 ОТКЛ

Вкл СВ от ДВ ОТКЛ

Откл 1 СВ от ДВ ОТКЛ

Откл 2 СВ от ДВ ОТКЛ

Руч Вкл СВ ОТКЛ

Руч Откл СВ ОТКЛ

Сброс реле от ДВ ОТКЛ

Сброс инд от ДВ ОТКЛ

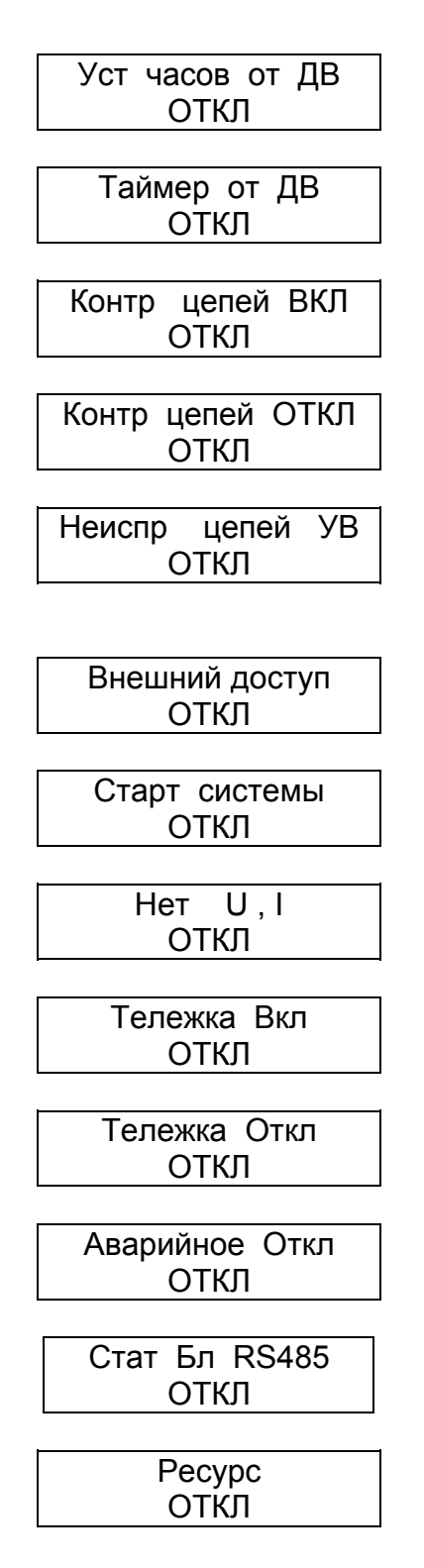

Список функций может меняться в зависимости от того, какая защита в пункте главного меню "Конфигурация" включена или выключена.

При необходимости включить или исключить какую либо команду необходимо клавишами "Λ" или "V" выбрать эту команду, а затем нажать клавишу "Вход редактир".

При этом если под названием команды выводилось сообщение "ОТКЛ", то оно поменяется на "ВКЛ" или наоборот

Любой определяемой функции можно назначить неограниченное количество команд. Контроль совместимости команд не производится.

После окончания редактирования списка нажать клавишу "Выход".

Если изменения не проводились, то появится предыдущее меню, если изменения проводились, то появится сообщение:

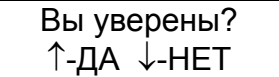

Для подтверждения изменений нажать клавишу "Λ", для отмены - клавишу "V".

Таким образом можно присваивать или исключать любые команды для каждой определяемой функции.

Для возврата в подпункт "Источники" дважды нажать клавишу "Выход".На минидисплее появится информация:

> $\blacksquare$ Источники ... Таймера …

Клавишей "V" переместить курсор к строке "Таймера"

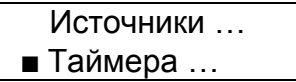

В подпункте"Таймера" предоставляется возможность устанавливать выдержки времени таймера работы и таймера паузы, которые определяют функционирование определяемой функции. Таймер паузы устанавливает время в течении которого происходит сканирование сигнала источников определяемой функции

Если при этом не произойдет обнуление всех источников, то активизируется таймер работы.

Таймер работы устанавливает время в течение которого сигнал определяемой функции активный.

Диаграмма работы "Таймера паузы" и "Таймера работы" приведена на рисунках 9.19 и 9.20.

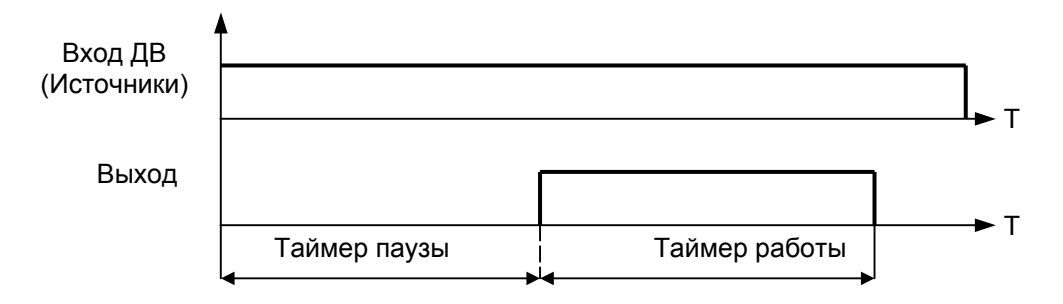

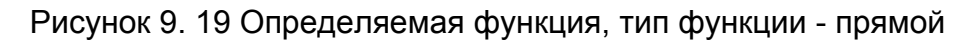

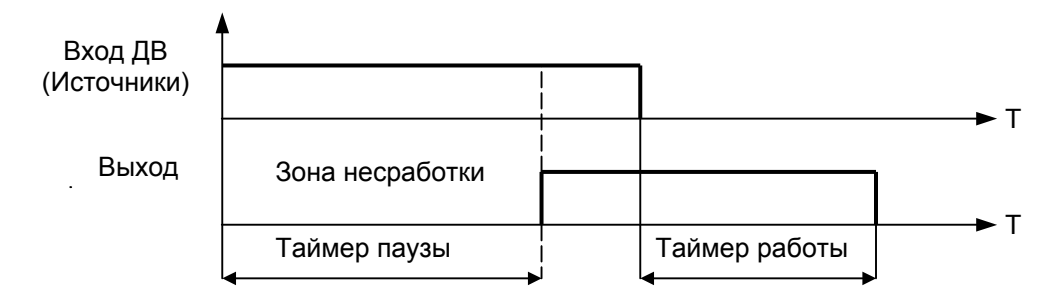

Рисунок 9. 20 Опредепяемая функция, тип функции - обратный

Обратный тип обозначает, что сигнал определяемой функции активизируется сразу после выдержки таймера паузы, если при этом не произойдет обнуление всех источников, а таймер работы стартует после обнуления всех источников определяемой функции.

При окончании входного сигнала во время счета "Таймера паузы" происходит сброс "Таймера паузы" и выходной сигнал не запускается.

Нажать клавишу "Вход редактир.".Появится сообщение; например:

 О-Функция 1… О-Функция 2…

Последовательно нажимать на клавишу "V" , на минидисплее будет появляться:

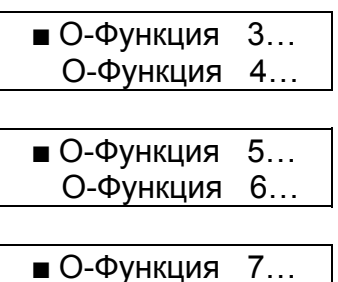

Клавишами "Λ" или "V" переместить курсор к строке:

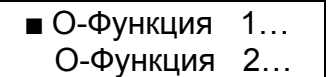

О-Функция 8…

и нажать клавишу "Вход редактир."; появися сообщение:

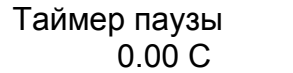

Нажать клавишу "V". Появится сообщение:

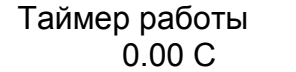

Нажать клавишуы "Выход". Появится сообщение:

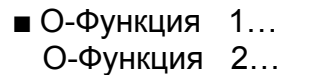

Манипулируя клавишами "Λ" или "V" ,"Вход редактир." и "Выход" можно просмотреть установленное время "Таймер паузы" и "Таймер работы" всех определяемых функций.

Для редактирования времени "Таймера паузы" необходимо выбрать строку

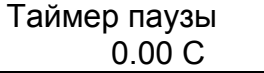

и нажать клавишу "Вход редактир.".На минидисплее появится сообщение:

Введите пароль: Ë

После ввода пароля на минидисплее появится сообщение; например:

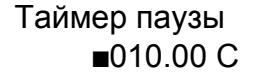

Передвигать мигающий курсор по строке можно клавишей ">" вправо. В конце строки курсор переходит в начало строки. Для изменения цифры под мигающим курсором необходимо нажать клавишу "Λ", если нужно увеличить число, или клавишу "V", если нужно уменьшить число.

После окончания редактирования нажать клавишу "Выход". Если изменения не проводились, то появится предыдущее сообщение, если изменения проводились, появится сообщение:

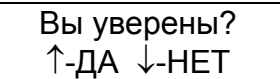

Для подтверждения изменений нажать клавишу "Λ", для отмены – клавишу "V".

Если значение было выбрано в пределах допустимых значений (смотри приложение Б), то на минидисплее появится сообщение с откорректированным временем; например:

> Таймер паузы 10.00 С

Если значение было выбрано за пределами диапазона допустимых значений(смотри приложение Б), то на минидисплее появится сообщение:

> Выход за диапазон

Для возврата необходимо нажать любую клавишу. На минидисплее появится сообщение со значением, которое было до коррекции:

> Таймер паузы 0.00 С

При необходимости следует повторить коррекцию. Для редактирования времени "Таймера работы" необходимо выбрать строку

> Таймер работы 0.00 С

и по приведенной методике провести,при необходимости, коррекцию .

Для возврата нажать клавишу "Выход".

Аналогичным образом можно откорректировать уставки таймеров для всех определяемых функций.

После коррекции таймеров всех определяемых функций дважды нажать клавишу "Выход. На минидисплее появится сообщение:

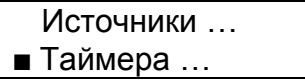

Нажать клавишу "V" .На минидисплее появится сообщение:

 $\blacksquare$ Тип функции ...

В подпункте "Тип функции" предоставляется возможность устанавливать прямой или обратный тип определяемой функции.

Графики функций приведены на рисунках 9.19 и 9.20.

Нажать клавишу "Вход редактир." На минидисплее появится сообщение; например:

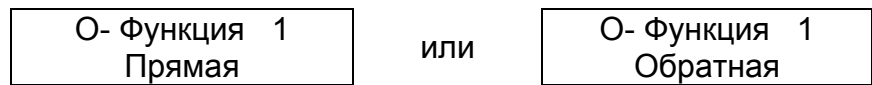

Нажимая клавиши "Λ" или "V" можно просмотреть тип остальных определяемых функций; например:

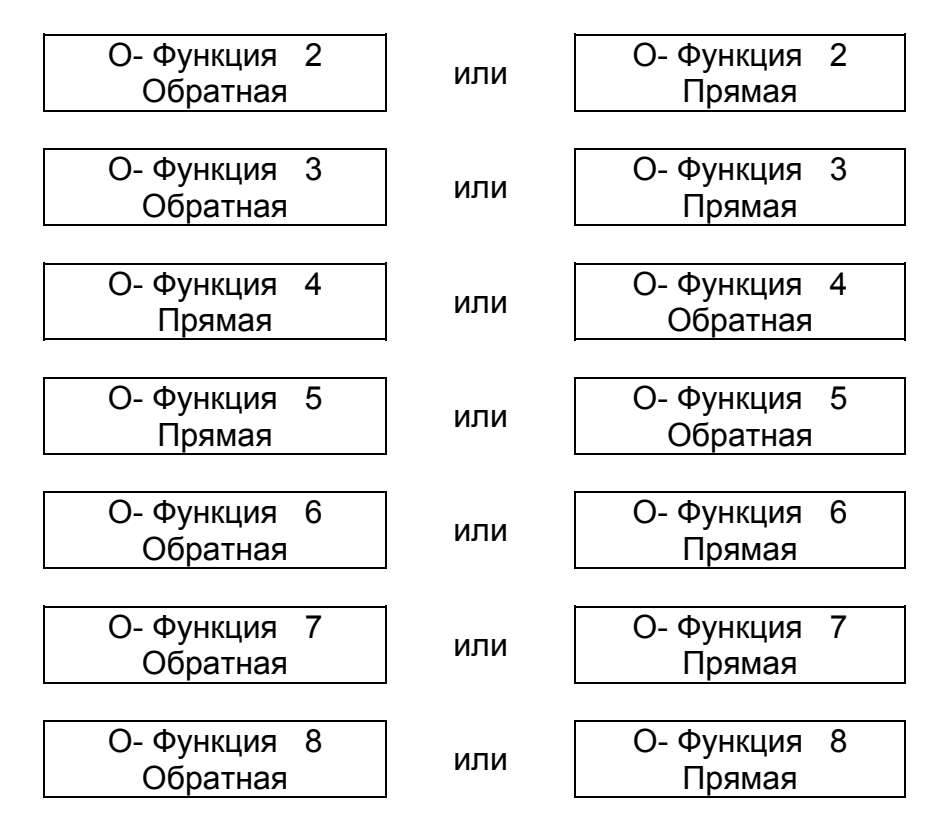

Для того чтобы изменить тип функции необходимо клавишами "Λ" или "V" выбрать необходимую функцию и нажать клавишу "Вход редактир.". Появится сообщение:

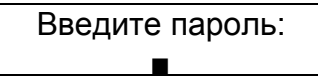

После ввода пароля на минидисплее появится сообщение; например:

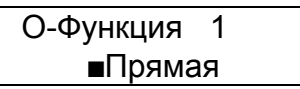

Клавишами "Λ" или "V" установить нужный тип определяемой функции; например было:

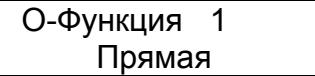

после нажатия клавиши "Λ" или "V" стало

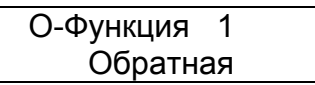

После окончания редактирования нажать клавишу "Выход". Появится сообщение:

Для подтверждения изменений нажать клавишу "Λ", на минидисплее появится сообщение о выбранном типе функции:

> О-Функция 1 Обратная

для отмены нажать клавишу "V" , на минидисплее появится предыдущее сообщение

О-Функция 1 Прямая

Для возврата нажать клавишу "Выход".

Таким образом можно изменять тип функции для любой определяемой функции. Для возврата в пункт "О-функции" меню "Настройка" нажать клавишу "Выход". Для возврата в раздел меню "Настройка" повторно нажать клавишу "Выход".

9.5.6 Раздел главного меню "Конфигурация"

9.5.6.1 Общие сведения

Раздел главного меню "Конфигурация" служит для включения и исключения различных видов защит и автоматики.

В разделе главного меню "Конфигурация" осуществляется:

- включение/отключение МТЗ;

- включение/отключение НЗЗ;

- включение/отключение ЗН;

- включение/отключение АЧР;

- включение/отключение АПВ;

- включение/отключение УРОВ.

Меню раздела "Конфигурация" показано на рисунке 9.21.

Для просмотра пунктов меню "Конфигурация" необходимо в главном меню, клавишей "Λ" или "V" выбрать строку главного меню "Конфигурация":

 Настройка →Конфигурация

Нажать клавишу "Вход редактир". На минидисплее появится информация:

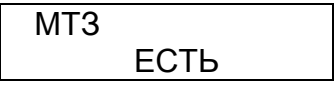

если защита МТЗ включена, или

МТЗ НЕТ

если защита МТЗ исключена.

Нажимая на клавиши "Λ" или "V" просмотреть все виды защит и автоматики, а также включены они или отключены, например:

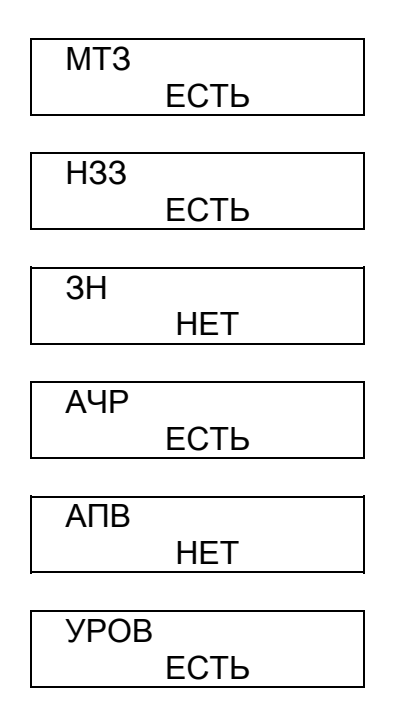

Здесь сообщение "ЕСТЬ" под названием защиты обозначает что защита включена, а сообщение "НЕТ" под названием защиты означает что защита исключена. Для возврата нажать клавишу "Выход".

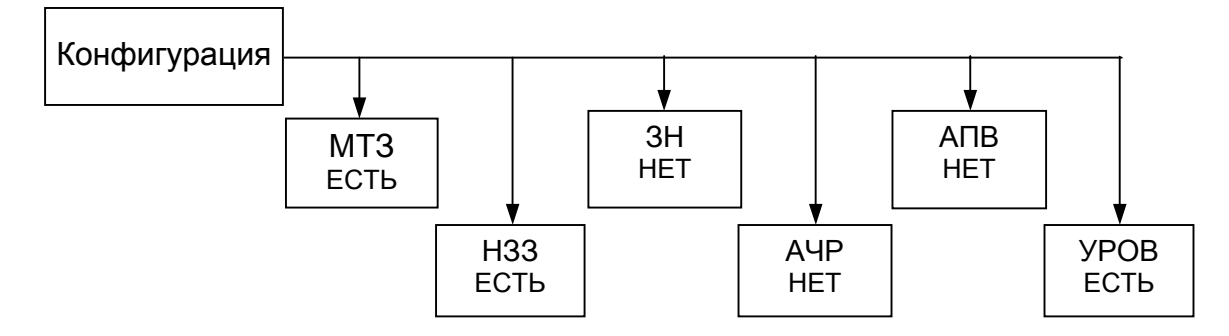

Рисунок 9. 21 Меню раздела "Конфигурация"

9.5.6.2 Изменение конфигурации

Для того, чтобы изменить конфигурацию защит МРЗС, необходимо проделать следующие операции.

Войти в пункт меню "Конфигурация" из главного меню и клавишами "Λ" и "V" выбрать вид защиты, который необходимо включить в конфигурацию МРЗС, либо исключить из нее.

Например необходимо включить защиту по напряжению (ЗН). Клавишами "Λ" и "V" выбрать строку с сообщением "ЗН":

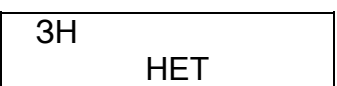

Нажать клавишу "Вход редактир". Появится сообщение:

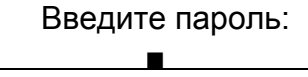

После ввода пароля на минидисплее появится сообщение:

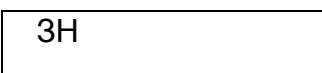

 $HFT$ 

Теперь клавишами "Λ" или "V" можно включить или исключить защиту, например было:

ЗН НЕТ

после нажатия клавиши "Λ" или "V" стало

ЗН ЕСТЬ

После окончания редактирования нажать клавишу "Выход". Если изменения не проводились, то появится предыдущее меню, если изменения проводились, появится сообщение:

> Вы уверены? ↑-ДА ↓-НЕТ

Для подтверждения изменений нажать клавишу "Λ", для отмены - клавишу "V".

Если защита была исключена, то после ее включения в главном меню появится раздел меню, соответствующий этой защите. В этом разделе меню производится включение (установленных ранее или задание новых) параметров защиты. Так же во все списки функций (на СДИ, ДВВ и тому подобные) автоматически добавятся соответствующие этой защите функции и условия.

Если защита была включена, то после ее исключения в главном меню исчезнет раздел меню, соответствующий этой защите. Также из всех списков функций (на СДИ, ДВВ и тому подобные) исчезнут соответствующие этой защите функции и условия.

Таким образом можно включить или отключить любые виды защит и автоматики в МРЗС.

Для возврата нажать клавишу "Выход".

9.5.7 Раздел главного меню "Авария"

9.5.7.1 Общие сведения

Раздел главного меню "Авария" служит для просмотра информации хранящейся в регистраторе дискретных сигналов, встроенном в МРЗС.

В разделе главного меню "Авария" осуществляется:

- просмотр параметров линии, в момент прохождения команды "Аварийное отключение";

- просмотр массива дискретных сообщений;

- просмотр информации о последних 50 авариях.

Меню раздела "Авария" показано на рисунке 9.22.

Для просмотра пунктов меню "Авария" необходимо в главном меню, клавишами "Λ" или "V" выбрать строку главного меню "Авария":

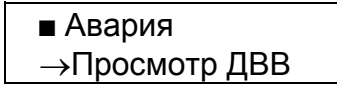

Нажать клавишу "Вход редактир". На минидисплее появится информация:

 $\blacksquare$  Параметры... Аварийные...

Пункт "Параметры..." раздела главного меню "Авария" служит для просмотра параметров линии, в момент последнего отключения выключателя.

Пункт "Аварийные..." раздела главного меню "Авария" служит для просмотра массива из 50-ти блоков дискретных сообщений о последней аварийной ситуации.

Дважды нажать клавишу "v", на минидисплее появится информация:

 $C$ татистика...

Пункт "Статистика..." раздела главного меню "Авария" служит для просмотра информации о последних 50 авариях.

Для возврата нажать клавишу "Выход".

9.5.7.2 Пункт "Параметры..." в меню "Авария"

Пункт "Параметры..." меню "Авария" предназначен для просмотра параметров линии, в момент последнего срабатывания выключателя.

Внимание!

Для того, чтобы сработал регистратор максимальных аварийных параметров необходимо активизировать реле или светоиндикатор, на которые была сранжирована команда "Аварийное отключение".

Для того, чтобы войти в пункт "Параметры...", необходимо клавишами "^" или "v" переместить курсор к пункту "Параметры...":

> $\blacksquare$  Параметры... Аварийные...

и нажать клавишу "Вход редактир". Появится сообщение, например:

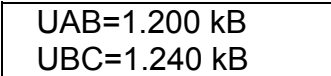

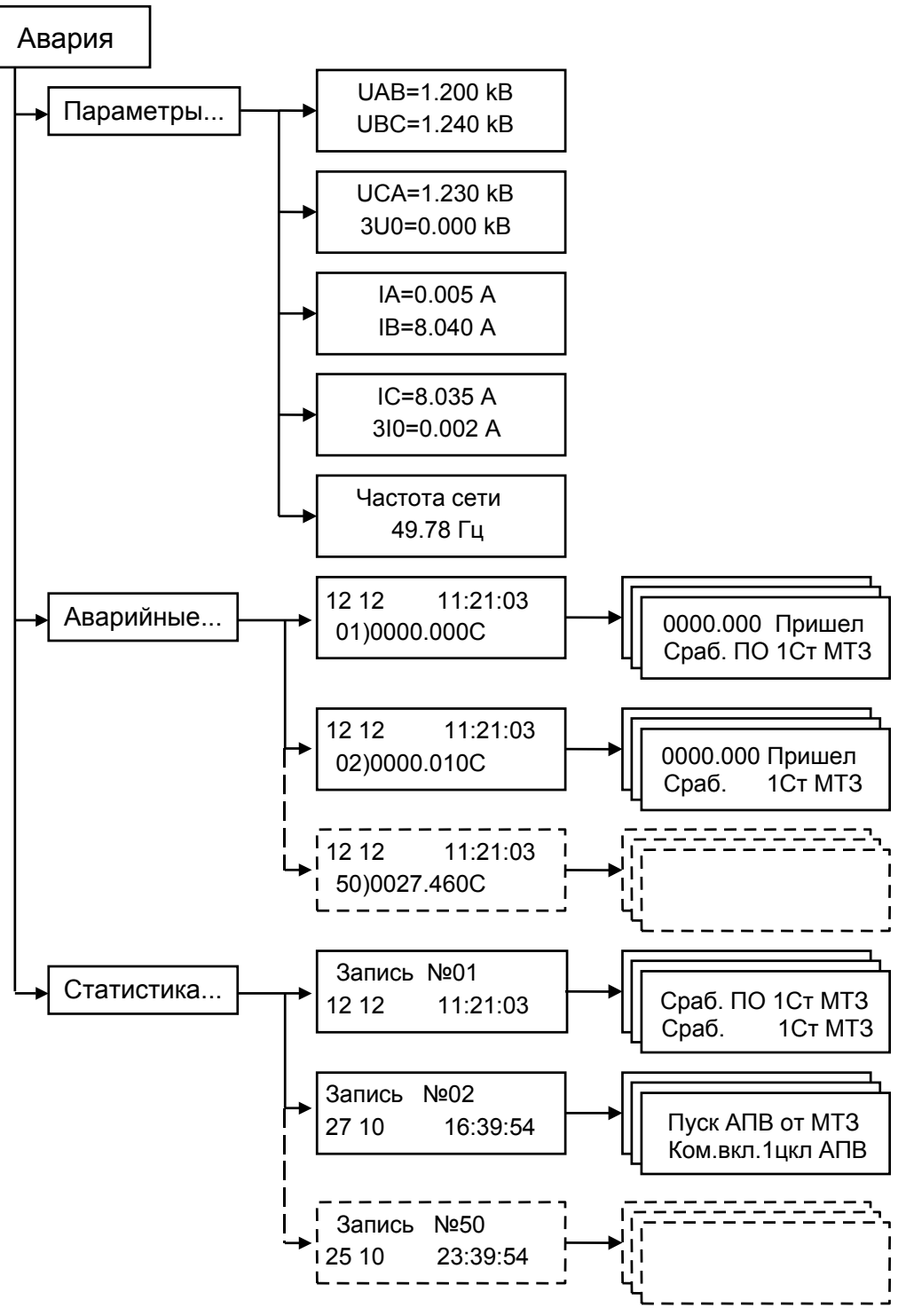

Примечание. В меню приведены примеры отображаемой информации.

Рисунок 9. 22 Меню раздела Авария

Нажимая на клавиши "Λ" или "V" просмотреть все параметры линии, например:

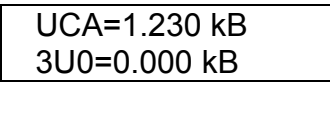

IA =0.005 A IB =8.040 A

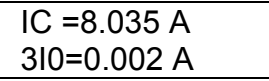

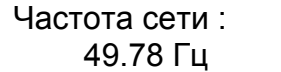

Для возврата в пункт "Параметры" нажать клавишу "Выход".

9.5.7.3 Пункт "Аварийные..." в меню "Авария"

Для того, чтобы войти в пункт "Аварийные…", необходимо клавишей "V" переместить курсор к пункту "Аварийные…"

> Параметры... Аварийные...

и нажать клавишу "Вход редактир". Появится сообщение, например:

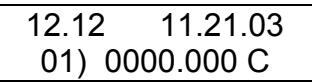

где: - в первой строке отображены: число-месяц и текущее время возникновения аварии,

 - во второй строке отображены: число со скобкой, обозначающее порядковый номер блока дискретных сообщений и время, прошедшее с момента начала аварии

Нажимая клавишу "V" можно просмотреть на минидисплее время всех блоков дискретных сообщений.

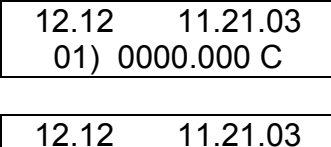

02) 0000.050 С

После нажатия клавиши "Вход редактир." в интересующем блоке, нажимая клавишу "V" можно просмотреть на минидисплее весь перечень дискретных сигналов, пришедших и ушедших в данный момент времени. Например:

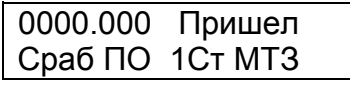

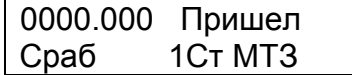

После повторного нажатия на клавишу "Вход редактир." на минидисплее будет отображаться перечень дискретных сигналов, включенных в данный момент времени, который можно просмотреть нажимая клавишу "V". Например:

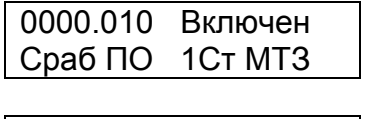

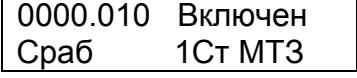

9.5.7.4 Пункт "Статистика..." в меню "Авария"

Для того, чтобы войти в пункт "Статистика..." необходимо нажать клавишу "Выход" и клавишей "V" переместить курсор к пункту "Статистика..."

■ Статистика...

и нажать клавишу "Вход редактир." Появится сообщение, например:

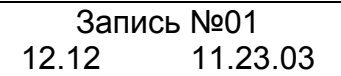

Нажимая клавишу "V" можно просмотреть на минидисплее весь перечень аварий. После повторного нажатия на клавишу "Вход редактир." На минидисплее будет отображаться перечень дискретных сигналов,которые имели место при развитии данной аварии и который можно просмотреть нажимая на клавишу "V". Например:

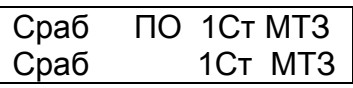

Пуск АПВ от МТЗ Ком вкл. 1 цкл АПВ

Для возврата в раздел главного меню "Авария" дважды нажать клавишу "Выход".

9.5.8 Раздел главного меню "Просмотр ДВВ"

9.5.8.1 Общие сведения

Раздел главного меню "Просмотр ДВВ" служит для просмотра состояния дискретных входов и выходов МРЗС.

В разделе главного меню "Просмотр ДВВ" осуществляется:

- просмотр состояния дискретных входов;

- просмотр состояния дискретных выходов.

Реле Р01 служит для индикации исправности устройства МРЗС.

Меню раздела "Просмотр ДВВ" показано на рисунке 9.23.

Для просмотра пунктов меню "Просмотр ДВВ" необходимо в главном меню, клавишами "Λ" или "V" выбрать строку главного меню "Просмотр ДВВ":

> →Авария **■ Просмотр ДВВ**

Нажать клавишу "Вход редактир". На минидисплее появится меню раздела "Просмотр ДВВ":

> Дискр входы... Дискр выходы...

Пункт "Дискр входы..." раздела главного меню "Просмотр ДВВ" служит для просмотра состояния дискретных входов МРЗС.

Пункт "Дискр выходы..." раздела главного меню "Просмотр ДВВ" служит для просмотра состояния дискретных выходов МРЗС.

Для возврата нажать клавишу "Выход".

9.5.8.2 Пункт "Дискр входы..." в меню "Просмотр ДВВ"

Пункт "Дискр входы..." меню "Просмотр ДВВ" предназначен для просмотра состояния дискретных входов МРЗС.
Для того, чтобы войти в пункт "Дискр входы...", необходимо клавишами "Λ" или "V" переместить курсор к пункту "Дискр входы...":

> Дискр входы... Дискр выходы...

и нажать клавишу "Вход редактир". Появится сообщение, например:

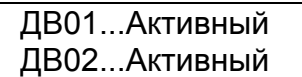

Нажимая на клавиши "Λ" или "V"можно просмотреть состояние всех дискретных входов МРЗС. Например:

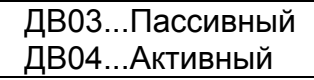

ДВ05...Активный ДВ06…Пассивный

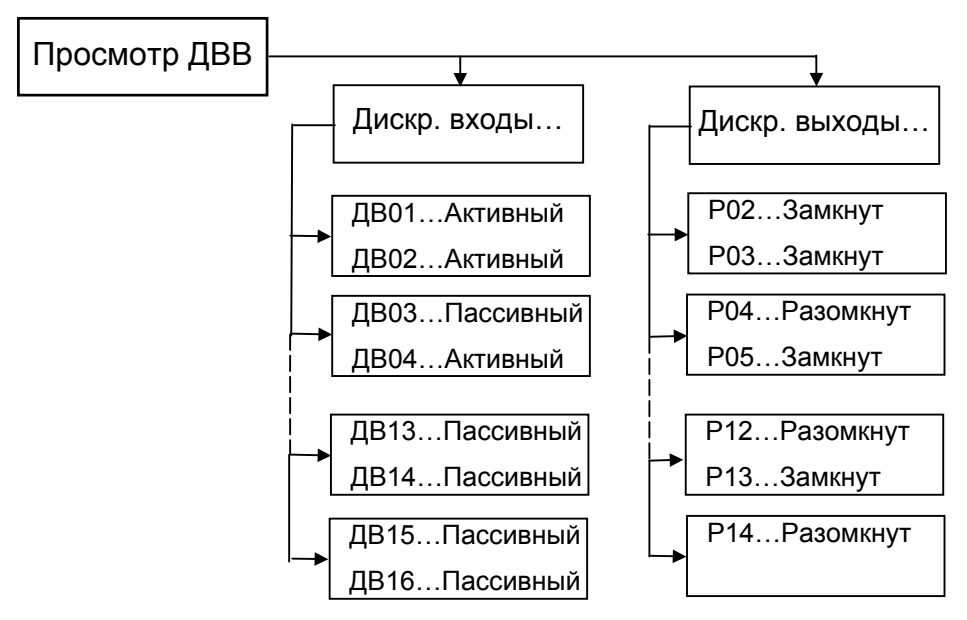

Примечание. В меню приведены примеры отображаемой информации

Рисунок 9. 23 Меню раздела Просмотр ДВВ

| ДВ07…Активный<br>ДВ08 Пассивный |
|---------------------------------|
| ДВ09Активный<br>ДВ10 Пассивный  |
| ДВ11Активный                    |
| ДВ12 Пассивный                  |
| ДВ13 Пассивный<br>ДВ14Пассивный |

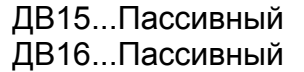

Здесь указывается, какой из дискретных входов МРЗС в данный момент времени активный, а какой пассивный (смотри п.п.9.5.5.3).

Для возврата в меню "Просмотр ДВВ" нажать клавишу "Выход".

9.5.8.3 Пункт "Дискр выходы..." в меню "Просмотр ДВВ"

Пункт "Дискр выходы..." меню "Просмотр ДВВ" предназначен для просмотра состояния дискретных выходов МРЗС.

Для того, чтобы войти в пункт "Дискр выходы...", необходимо клавишами "Λ" или "V" переместить курсор к пункту "Дискр выходы...":

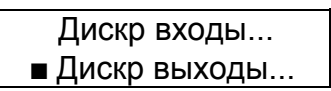

и нажать клавишу "Вход редактир". Появится сообщение, например:

Р02…Замкнут Р03…Разомкнут

Нажимая на клавиши "Λ" или "V" можно просмотреть состояние всех дискретных выходов МРЗС, например:

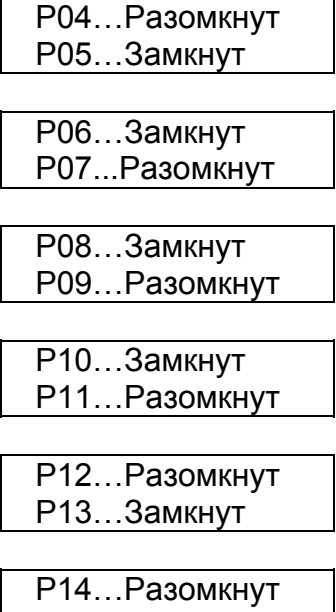

Здесь указывается, какой из дискретных выходов МРЗС в данный момент времени замкнут, а какой разомкнут.

Для возврата в меню "Просмотр ДВВ" дважды нажать клавишу "Выход".

9.5.9 Остальные разделы главного меню

Остальные разделы главного меню (МТЗ, НЗЗ, ЗН, АЧР, АПВ, УРОВ) доступны только в том случае, если они включены в разделе главного меню "Конфигурация" В этих разделах меню производится настройка параметров защит.

Подробно каждый из этих разделов главного меню описан в п.9.6.

Можно включить или отключить любое количество защит и в любом порядке.

9.6 Установка параметров защит

9.6.1 Максимальная токовая защита (МТЗ).

9.6.1.1 Общие сведения

Раздел главного меню "МТЗ" появляется только после его включения в разделе главного меню "Конфигурация" (смотри п.9.5.6).

В разделе главного меню "МТЗ" можно:

- просмотреть и выставить уставки;

- просмотреть и выставить времена срабатывания всех ступеней защиты;

- произвести включение и отключение 1-й, 2-й, 3-й ступеней МТЗ;

- произвести выбор второй ступени с зависимой или независимой от тока выдержкой времени;

- выбрать один из двух вариантов ампер-секундной характеристики зависимой ступени и параметры этих характеристик, а так же ускорение МТЗ;

МРЗС имеет два варианта ампер-секундной характеристики зависимой ступени по МЭК 255-4. Ампер-секундные характеристики первого и второго варианта указаны в п.

2.3.1 , а графики функций приведены в приложении Г.

Функциональная схема, поясняющая работу МТЗ, приведена на рисунке 9.1.

Меню раздела "МТЗ" показано на рисунке 9.24.

9.6.1.2 Просмотр выбранных параметров МТЗ

В главном меню клавишами "Λ" или "V" выбрать строку "МТЗ". Нажать клавишу "Вход редактир". На минидисплее будет сообщение:

> $\blacksquare$  Уставки... Выдержки...

нажать клавишу "V" два раза, на минидисплее появится

Управление...

Нажимая клавиши "Λ" и "V" выбрать строку "Уставки..."

 $\blacksquare$  Уставки... Выдержки...

Нажать клавишу "Вход редактир". На минидисплее появится сообщение, например:

Уставка МТЗ1 2.00 А

Нажать клавишу "V", на минидисплее появится сообщение, например:

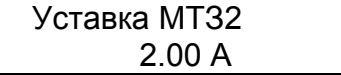

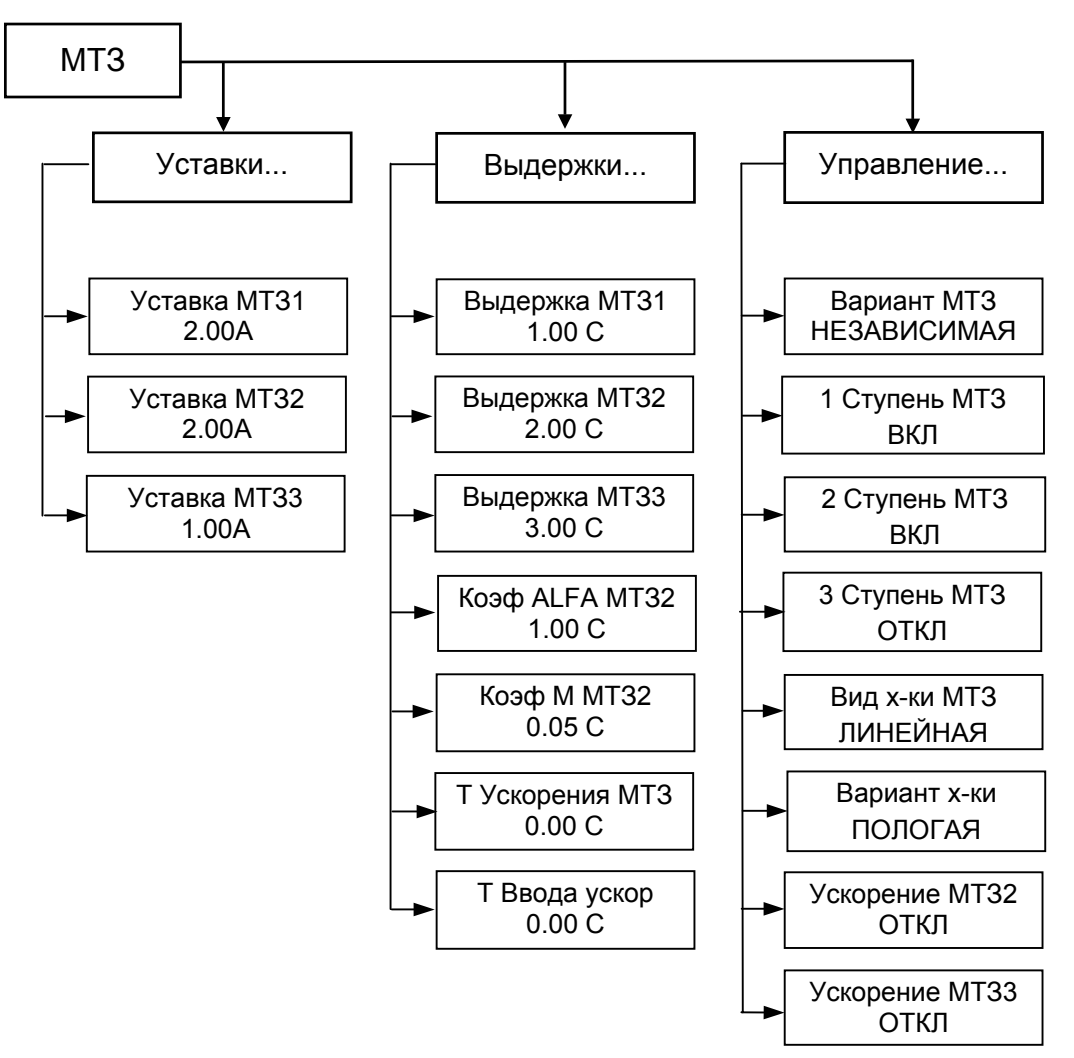

Примечание. В меню приведены примеры отображаемой информации.

Рисунок 9. 24 Меню раздела МТЗ

Нажать клавишу "V", на минидисплее появится сообщение, например:

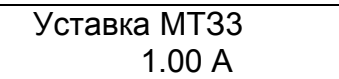

Нажать клавишу "Выход". На минидисплее появится сообщение:

 $\blacksquare$  Уставки... Выдержки...

Нажимая клавиши "Λ" и "V", выбрать строку с надписью "Выдержки...".

 Уставки... ■ Выдержки...

Нажать клавишу "Вход редактир". На минидисплее появится сообщение, напри-

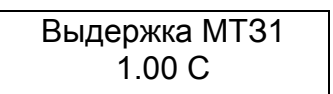

мер:

Нажимая клавиши "Λ" и "V" можно просмотреть остальные параметры: например:

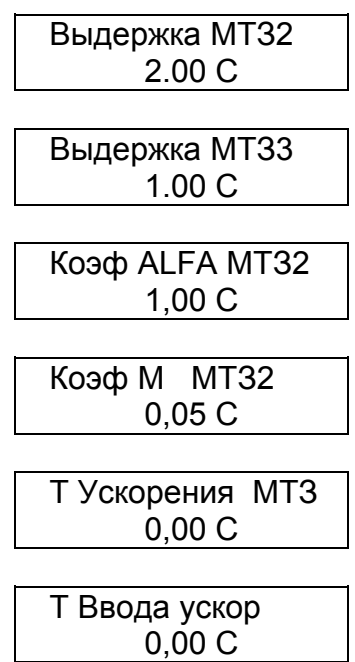

Нажать клавишу "Выход". Программа вернется в подменю "Выдержки...".

 Уставки... ■ Выдержки...

Нажимая клавишами "Λ" и "V", выбрать подменю "Управление...".

Управление...

Нажать клавишу "Вход редактир". На минидисплее появится сообщение. Например:

> Вариант МТЗ ариант MT3<br>HEЗАВИСИМАЯ или Вариант MT3 ЗАВИСИМАЯ

в зависимости от того, какой вариант МТЗ включен.

Нажимая клавиши "Λ" и "V" можно просмотреть включены или отключены"1 Ступень МТЗ", "2 Ступень МТЗ", "3 Ступень МТЗ", какие выбраны характеристики "Вид характеристики МТЗ", "Вариант характеристики" включены или отключены "Ускорение МТЗ2", "Ускорение МТЗ3".

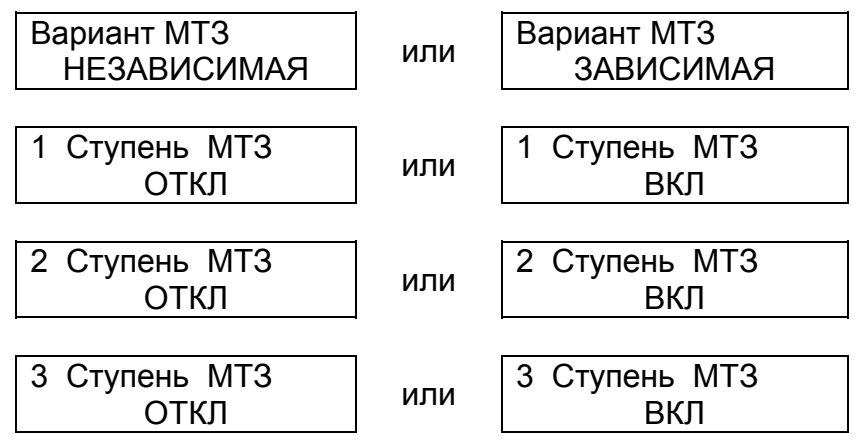

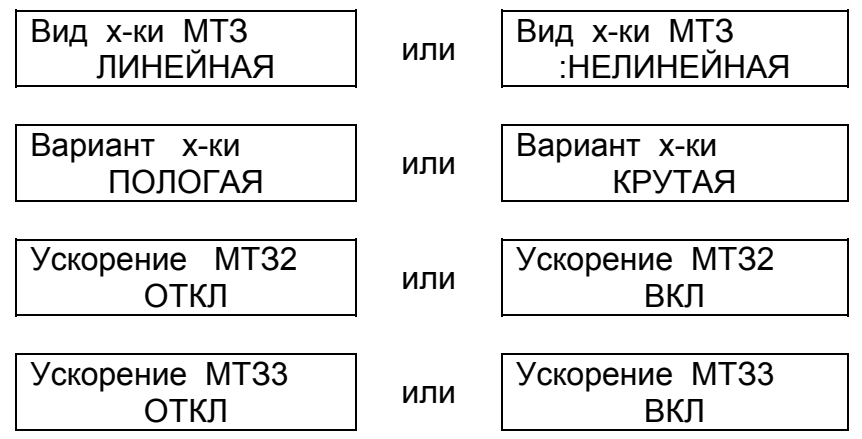

Для возврата в подменю нажать клавишу "Выход".

9.6.1.3 Редактирование уставок МТЗ

В этом режиме можно корректировать или устанавливать уставки срабатывания по току МТЗ 1, МТЗ 2, МТЗ 3.

В режиме просмотра характеристик МТЗ клавишами "Λ" и "V" выбрать строку подменю "Уставки...":

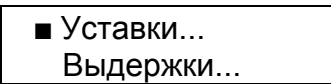

Нажать клавишу "Вход редактир". На минидисплее появится сообщение. Например:

> Уставка МТЗ 1 2.00 А

Нажать клавишу "Вход редактир". На минидисплее появится сообщение:

Введите пароль: Ë

После ввода пароля на минидисплее появится сообщение, например:

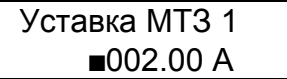

Передвигать мигающий курсор по строке можно клавишей ">" вправо. В конце строки курсор переходит в начало строки. Для изменения цифры под мигающим курсором необходимо нажать клавишу "Λ", если нужно увеличить число, или клавишу "V", если нужно уменьшить число.

После окончания редактирования нажать клавишу "Выход". Если изменения не проводились, то появится предыдущее сообщение, если изменения проводились, появится сообщение:

Вы уверены? ↑-ДА ↓-НЕТ

Для подтверждения изменений нажать клавишу "Λ", для отмены - клавишу "V".

Если значение было выбрано в пределах диапазона допустимых значений (смотри приложение Б), то на минидисплее появится сообщение с откорректированной уставкой МТЗ, например:

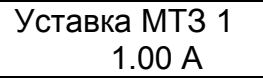

Если значение было выбрано за пределами диапазона допустимых значений (смотри приложение Б), то на минидисплее появится сообщение:

> Выход за диапазон

Для возврата необходимо нажать любую клавишу. На минидисплее появится сообщени о значении уставки МТЗ со значением, которое было до коррекции:

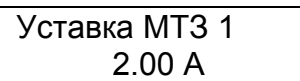

При необходимости следует повторить коррекцию значения уставки МТЗ. Для возврата нажать клавишу "Выход".

Аналогичным образом можно корректировать или задавать уставки по току для МТЗ2, МТЗ3.

9.6.1.4 Редактирование выдержек МТЗ

В этом режиме подменю можно корректировать или задавать выдержки времени МТЗ1, МТЗ2, МТЗ3, задавать коэффициенты ALFA и M, время ускорения МТЗ и время ввода ускорения. Для этого необходимо в режиме просмотра подменю "Выдержки..." клавишами "Λ" и "V" выбрать нужный параметр. Например:

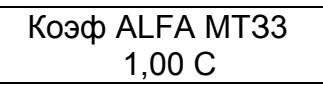

Нажать клавишу "Вход редактир". На минидисплее появится сообщение:

Введите пароль: Ë

После ввода пароля на минидисплее появится сообщение, например:

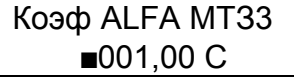

Передвигать мигающий курсор по строке можно клавишей ">" вправо. В конце строки курсор переходит в начало строки. Для изменения цифры под мигающим курсором необходимо нажать клавишу "Λ", если нужно увеличить число, или клавишу "V", если нужно уменьшить число.

После окончания редактирования нажать клавишу "Выход". Если изменения не проводились, то появится предыдущее сообщение, если изменения проводились, появится сообщение:

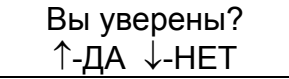

Для подтверждения изменений нажать клавишу "Λ", для отмены - клавишу "V". Если значение было выбрано в пределах диапазона допустимых значений (смотри приложение Б), то на минидисплее появится сообщение с откорректированным коэффициентом ALFA, например:

> Коэф ALFA МТЗ3 2,00 С

Если значение было выбрано за пределами диапазона допустимых значений (смотри приложение Б), то на минидисплее появится сообщение:

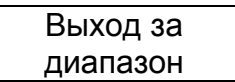

Для возврата необходимо нажать любую клавишу. На минидисплее появится сообщение о значении коэффициента ALFA со значением, которое было до коррекции:

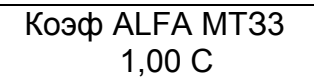

При необходимости следует повторить коррекцию значения коэффициента ALFA. Для возврата нажать клавишу "Выход".

Аналогичным образом можно корректировать или задавать следующие выдержки:

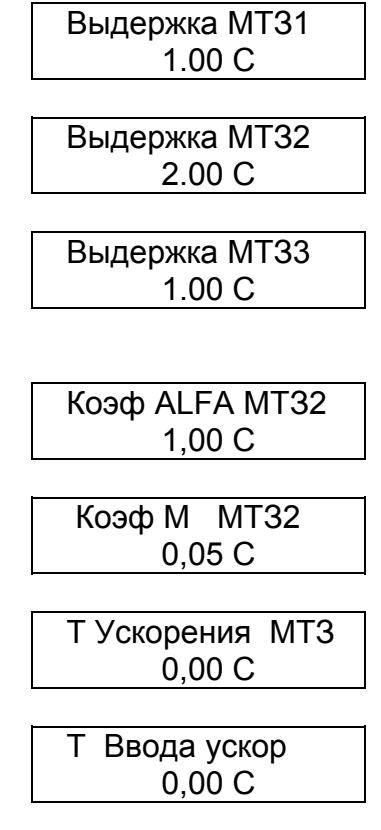

9.6.1.5 Управление МТЗ

В этом режиме подменю можно выбирать вариант 2 ступени МТЗ с зависимой или независимой от тока выдержкой времени срабатывания; включать или отключать ступени защиты МТЗ1, МТЗ2, МТЗ3; задавать вид характеристики МТЗ линейная или нелинейная; выбирать вариант характеристики - крутая или пологая; включать или отключать ускорение МТЗ2 и МТЗ3.

Для этого необходимо в режиме просмотра подменю "Управление..." клавишами "Λ" и "V" выбрать нужную строку из списка, приведенного в меню:

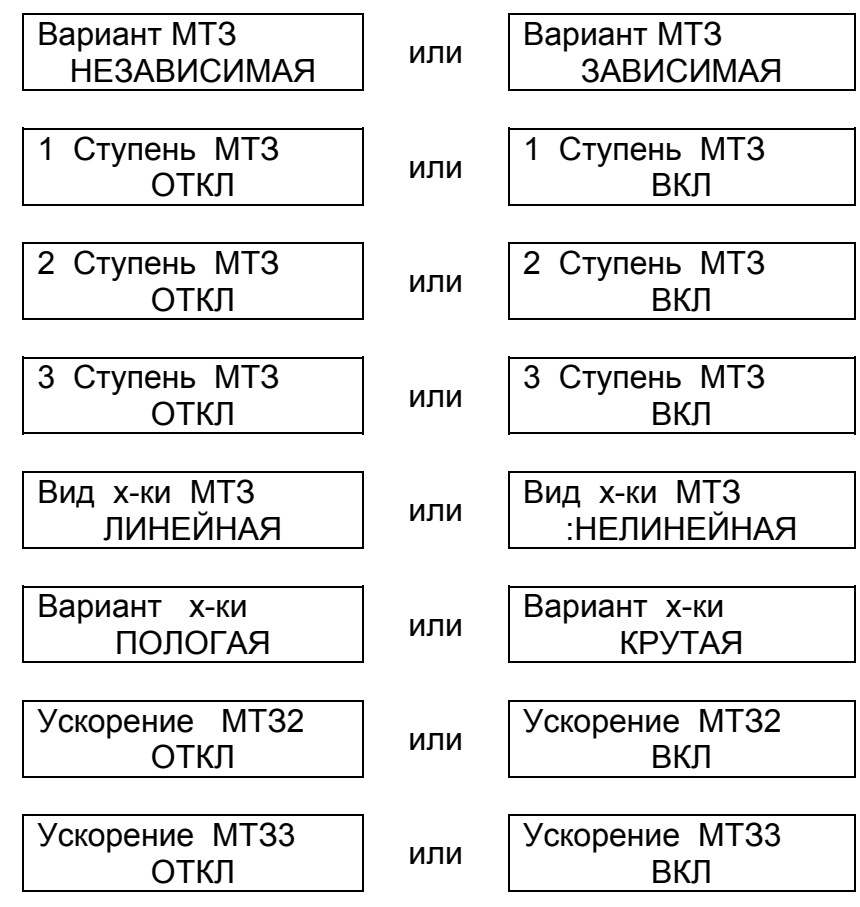

Например, если из меню выбрать:

Ускорение МТЗ3 ВКЛ

Нажать клавишу "Вход редактир". На минидисплее появится сообщение:

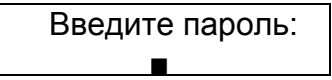

После ввода пароля на минидисплее появится сообщение, например:

Ускорение МТЗ3 ВКЛ

Теперь клавишами "Λ" или "V" можно включить или отключить ускорение МТЗ3, например было:

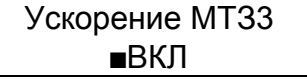

после нажатия клавиши "Λ" или "V" стало

Ускорение МТЗ3 ОТКЛ

После окончания редактирования нажать клавишу "Выход". Если изменения не проводились, то появится предыдущее меню, если изменения проводились, появится сообщение:

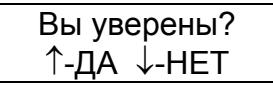

Для подтверждения изменений нажать клавишу "Λ", для отмены - клавишу "V". Аналогичным образом можно включить и исключить любую выбранную в меню функцию.

Для возврата нажать клавишу "Выход".

9.6.2 Защита от замыканий на землю (НЗЗ)

9.6.2.1 Общие сведения

Раздел главного меню "НЗЗ" появляется только после его включения в разделе главного меню "Конфигурация" (смотри п.9.5.6).

В разделе главного меню "НЗЗ" можно:

- просмотреть и выставить уставки по току 3I0 и по напряжению 3U0 ;

- просмотреть и выставить времена срабатывания ступеней защиты НЗЗ;

- просмотреть и выставить времена срабатывания по 3U0 и по 3I0;

- включить или выключить защиты НЗЗ, 3U0 и 3I0;

- выбрать направление действия защиты НЗЗ.

Функциональная схема, поясняющая работу НЗЗ, приведена на рисунке 9.2. Меню раздела "НЗЗ" показано на рисунке 9.25.

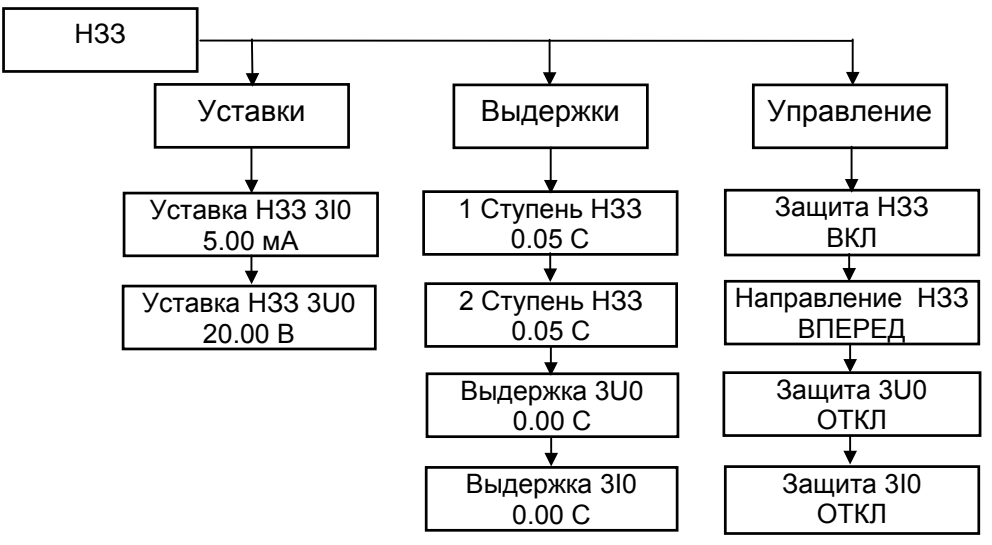

Примечание. В меню приведены примеры отображаемой информации.

Рисунок 9. 25 Меню раздела НЗЗ

9.6.2.2 Просмотр выбранных параметров НЗЗ

В главном меню клавишами "Λ" и "V" выбрать строку НЗЗ. Нажать клавишу "Вход редактир". На минидисплее появится сообщение:

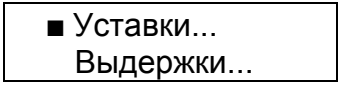

нажать клавишу "V" два раза, на минидисплее появится

Управление...

Нажимая клавиши "Λ" и "V" выбрать строку "Уставки..."

 $\blacksquare$  Уставки... Выдержки...

Нажать клавишу "Вход редактир". На минидисплее появится сообщение:

Уставка НЗЗ 3I0 5.00 мА

Нажать клавишу "V" , на минидисплее появится сообщение:

Уставка НЗЗ 3U0 20.00 В

Нажать клавишу "Выход". На минидисплее появится сообщение:

> $\blacksquare$  Уставки... Выдержки...

Нажимая клавиши "Λ" и "V" выбрать строку "Выдержки...":

 Уставки... Выдержки...

Нажать клавишу "Вход редактир".

На минидисплее появится сообщение об установленных выдержках времени. Например:

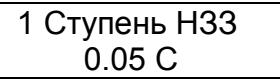

Нажимая клавиши "Λ" и "V" можно просмотреть остальные выдержки, например:

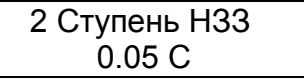

Выдержка 3U0 0.00 С

Выдержка 3I0 0.00 С

Нажать клавишу "Выход". На минидисплее появится сообщение:

 Уставки... Выдержки...

Нажимая клавиши "Λ" и "V" выбрать строку "Управление":

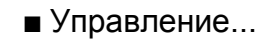

Нажать клавишу "Вход редактир". На минидисплее будет сообщение:

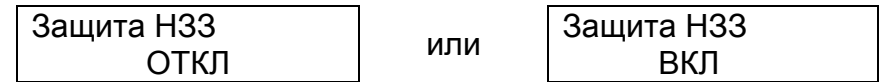

При последовательном нажатии клавиши "V" будут появляться последовательно следующие сообщения:

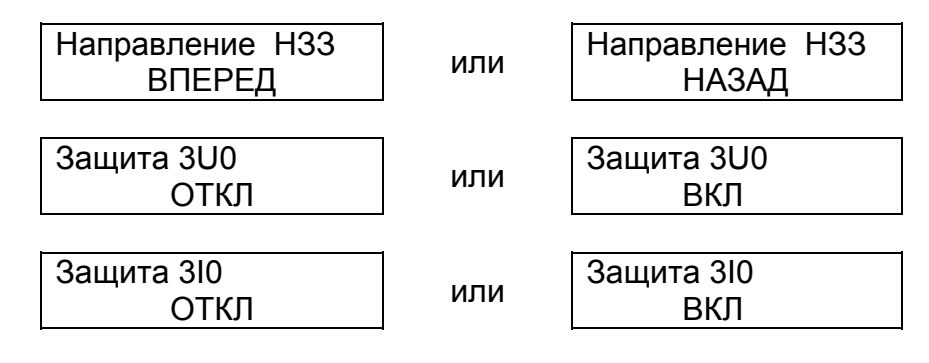

Нажать клавишу "Выход", На минидисплее будет сообщение:

Управление...

9.6.2.3 Редактирование уставок НЗЗ

В этом режиме подменю можно корректировать и устанавливать уставки срабатывания по току 3I0 и по напряжению 3U0 .

В режиме просмотра меню НЗЗ клавишами "Λ" и "V" выбрать строку подменю "Уставки "

> $\blacksquare$  Уставки... Выдержки...

Нажать клавишу "Вход редактир". На минидисплее появится сообщение. Например:

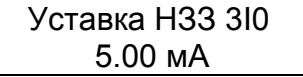

Нажать клавишу "Вход редактир". На минидисплее появится сообщение:

Введите пароль: Ë

После ввода пароля на минидисплее появится сообщение, например:

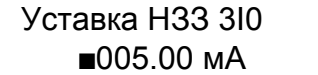

Передвигать мигающий курсор по строке можно клавишей ">" вправо. В конце строки курсор переходит в начало строки. Для изменения цифры под мигающим курсором необходимо нажать клавишу "Λ", если нужно увеличить число, или клавишу "V", если нужно уменьшить число.

После окончания редактирования нажать клавишу "Выход". Если изменения не проводились, то появится предыдущее сообщение, если изменения проводились, появится сообщение:

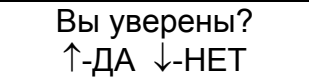

Для подтверждения изменений нажать клавишу "Λ", для отмены - клавишу "V".

Если значение было выбрано в пределах диапазона допустимых значений (смотри приложение Б), то на минидисплее появится сообщение с откорректированной уставкой НЗЗ 3I0, например:

> Уставка НЗЗ 3I0 10.00 мА

Если значение было выбрано за пределами диапазона допустимых значений (смотри приложение Б), то на минидисплее появится сообщение:

> Выход за диапазон

Для возврата необходимо нажать любую клавишу. На минидисплее появится сообщение о значении уставки НЗЗ 3I0 со значением, которое было до коррекции:

> Уставка 33 3I0 5.00 мА

При необходимости следует повторить коррекцию значения уставки.

По такой же методике корректируется уставка НЗЗ 3U0.

Для возврата нажать клавишу "Выход".

9.6.2.4 Редактирование выдержек НЗЗ

В этом режиме подменю можно корректировать и устанавливать время выдер-жки 1 ступени НЗЗ и 2 ступени НЗЗ, выдержки 3U0, выдержки 3I0.

В режиме просмотра меню НЗЗ клавишами выбрать строку "Выдержки...":

 Уставки... Выдержки...

Нажать клавишу "Вход редактир". На минидисплее появится сообщение, например: 1 Ступень НЗЗ

0.05 С

Нажать клавишу "Вход редактир". На минидисплее появится сообщение:

Введите пароль: Ë

После ввода пароля на минидисплее появится сообщение, например:

1 Ступень НЗЗ ■005.00 С

Передвигать мигающий курсор по строке можно клавишей ">" вправо. В конце строки курсор переходит в начало строки. Для изменения цифры под мигающим курсором необходимо нажать клавишу "Λ", если нужно увеличить число, или клавишу "V", если нужно уменьшить число.

После окончания редактирования нажать клавишу "Выход". Если изменения не проводились, то появится предыдущее сообщение, если изменения проводились, появится сообщение:

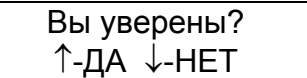

Для подтверждения изменений нажать клавишу "Λ", для отмены - клавишу "V".

Если значение было выбрано в пределах диапазона допустимых значений (смотри приложение Б), то на минидисплее появится сообщение с откорректированной выдержкой, например:

1 Ступень НЗЗ 1.00 С

Если значение было выбрано за пределами диапазона допустимых значений (смотри приложение Б), то на минидисплее появится сообщение:

> Выход за диапазон

Для возврата необходимо нажать любую клавишу. На минидисплее появится сообщение о выдержке со значением, которое было до коррекции:

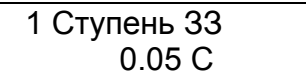

При необходимости следует повторить коррекцию значения выдержки.

Аналогичным образом можно установить остальные выдержки.

Для возврата нажать клавишу "Выход".

9.6.2.5 Управление НЗЗ

В этом режиме можно включить или выключить защиты НЗЗ, 3U0 и 3I0 и выбрать направление действия защиты НЗЗ

В режиме просмотра меню НЗЗ клавишами "Λ" и "V" выбрать строку "Управление...".

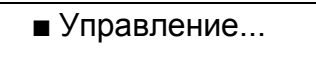

Нажать клавишу "Вход редактир" на минидисплее появится одно из сообщений:

Защита НЗЗ ОТКЛ или Защита НЗЗ ВКЛ

Нажать клавишу "Вход редактир". На минидисплее появится сообщение:

Введите пароль: Ë

После ввода пароля на минидисплее появится сообщение, например:

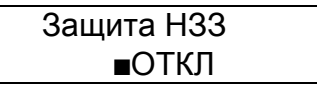

Теперь клавишами "Λ" или "V" можно включить или отключить защиту ЗЗ, например было:

### Защита НЗЗ  $\blacksquare$ ОТКЛ

после нажатия клавиши "Λ" или "V" стало

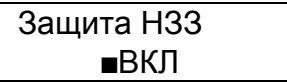

После окончания редактирования нажать клавишу "Выход". Если изменения не проводились, то появится предыдущее сообщение, если изменения проводились, появится сообщение:

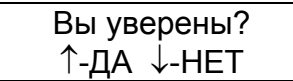

Для подтверждения изменений нажать клавишу "Λ", для отмены - клавишу "V". Аналогичным образом можно включить или выключить защиты 3U0, 3I0 и выбрать

направление действия защиты НЗЗ

Нажать клавишу "Выход" для возврата в подменю.

9.6.3 Защита по напряжению (ЗН)

9.6.3.1 Общие сведения

Раздел главного меню "ЗН" предназначен для указания уставок, выдержек времени и управления защитой ЗН.

Раздел главного меню "ЗН" появляется только после его включения в разделе главного меню "Конфигурация" (смотри п.9.5.6).

В разделе главного меню "ЗН" можно:

- просмотреть и выставить уставку по напряжению срабатывания защиты по максимальному напряжению;

- просмотреть и выставить уставку по напряжению срабатывания защиты по минимальному напряжению;

- просмотреть и выставить уставку по току для защиты по минимальному напряжению;

- просмотреть и выставить времена срабатывания защиты по минимальному напряжению;

- просмотреть и выставить времена срабатывания защиты по максимальному напряжению;

- включить или выключить защиту по максимальному напряжению;

- включить или выключить защиту по минимальному напряжению;

- выбрать защиту по минимальному напряжению с блокировкой или без блокировки по току;

- выбрать срабатывание защиты по минимальному напряжению при уменьшении напряжения ниже уставки напряжений на шинах по любой из трех фаз (логика ИЛИ) или при уменьшении напряжения ниже уставки напряжений на шинах по трем фазам одновременн (логика И).

Функциональная схема, поясняющая работу защиты по максимальному напряжению, приведена на рисунке 9.3.

Функциональные схемы, поясняющие работу защиты по минимальному напряжению, приведены на рисунках 9.4, 9.5.

Меню раздела "ЗН" показано на рисунке 9.26.

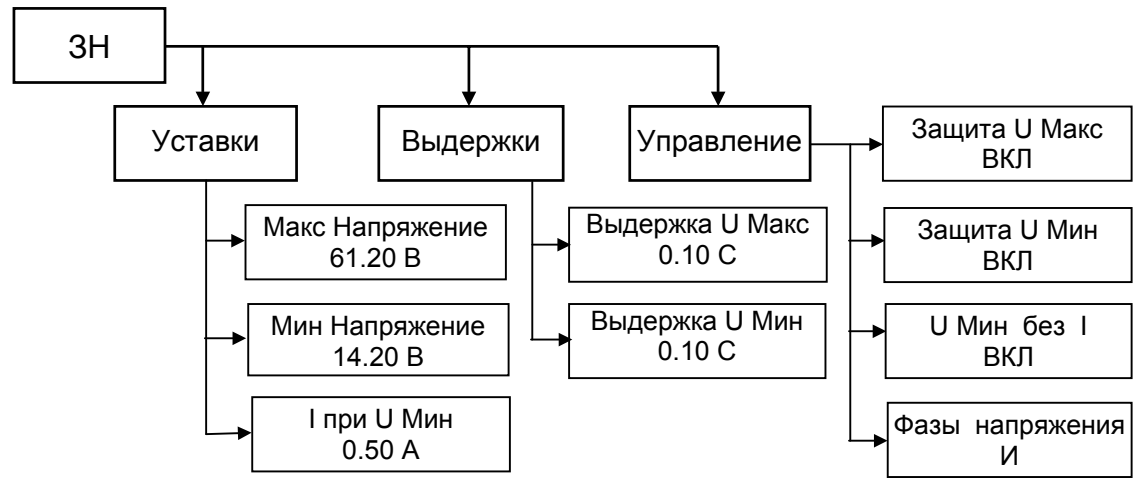

Примечание. В меню приведены примеры отображаемой информации.

Рисунок 9. 26 Меню раздела ЗН

9.6.3.2 Просмотр выбранных параметров ЗН

В главном меню клавишами "Λ" или "V" выбрать строку ЗН. Нажать клавишу "Вход редактир". На минидисплее появится сообщение:

> $\blacksquare$  Уставки... Выдержки...

нажать клавишу "V" два раза, на минидисплее появится

Управление...

Нажимая клавиши "Λ" или "V" выбрать строку "Уставки...":

 $\blacksquare$  Уставки... Выдержки...

Нажать клавишу "Вход редактир". На минидисплее появится сообщение об уставке по максимальному напряжению. Например:

> Макс Напряжение 61.20 В

Нажать клавишу "V". На минидисплее появится сообщение об уставке по минимальному напряжению. Например:

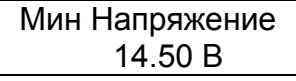

Нажать клавишу "V". На минидисплее появится сообщение об уставке по току для защиты по минимальному напряжению:

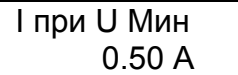

Нажать клавишу "Выход" на минидисплея появится сообщение:

 $\blacksquare$  Уставки... Выдержки...

Клавишами "Λ" или "V" выбрать строку "Выдержки...".

 Уставки... ■ Выдержки...

Нажать клавишу "Вход редактир". На минидисплее появится сообщение о выдержке времени защиты по максимальному напряжению. Например:

> Выдержка U Mакс 0.10 С

Нажать клавишу "Λ" или "V". На минидисплее появится сообщение о выдержке времени защиты по минимальному напряжению. Например:

> Выдержка U Mин 0.10 С

Нажать клавишу "Выход". На минидисплее появится сообщение:

 Уставки... ■ Выдержки...

Клавишами "Λ" или "V" выбрать строку "Управление...":

Управление...

Нажать клавишу "Вход редактир". На минидисплее появится сообщение:

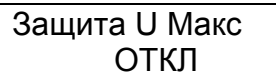

ипи  $\vert$  Защита U Макс ВКЛ

Нажать клавишу "V". На минидисплее появится сообщение:

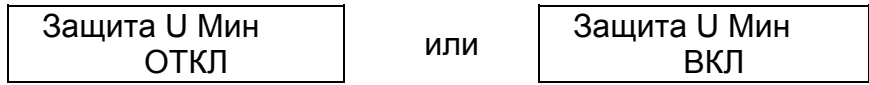

Нажать клавишу "V". На минидисплее появится сообщение:

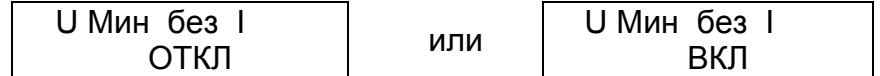

Нажать клавишу "V". На минидисплее появится сообщение:

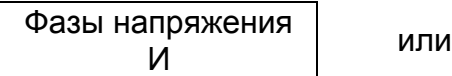

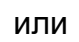

Нажать клавишу "Выход". Программа вернется в подменю "Управление...":

Управление...

9.6.3.3 Редактирование уставок ЗН

В главном меню выбрать строку "ЗН" и нажать "Вход редактир". Выбрать строку "Уставки"...:

> $\blacksquare$  Уставки... Выдержки...

Нажать клавишу "Вход редактир". На минидисплее появится сообщение об уставке по максимальному напряжению. Например:

> Макс Напряжение 61.20 В

Нажать клавишу "Вход редактир". На минидисплее появится сообщение:

Введите пароль: Ë

После ввода пароля на минидисплее появится сообщение, например:

Макс Напряжение 061.20 В

Передвигать мигающий курсор по строке можно клавишей ">" вправо. В конце строки курсор переходит в начало строки. Для изменения цифры под мигающим курсором необходимо нажать клавишу "Λ", если нужно увеличить число, или клавишу "V", если нужно уменьшить число.

После окончания редактирования нажать клавишу "Выход". Если изменения не проводились, то появится предыдущее сообщение, если изменения проводились, появится сообщение:

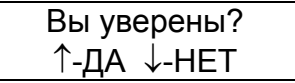

Для подтверждения изменений нажать клавишу "Λ", для отмены - клавишу "V".

Если значение было выбрано в пределах диапазона допустимых значений (смотри приложение Б), то на минидисплее появится сообщение с откорректированной уставкой ЗН, например:

> Макс Напряжение 58.00 В

Если значение было выбрано за пределами диапазона допустимых значений (смотри приложение Б), то на минидисплее появится сообщение:

Выход за диапазон

Для возврата необходимо нажать любую клавишу. На минидисплее появится сообщение о значении уставки ЗН со значением, которое было до коррекции:

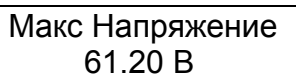

При необходимости следует повторить коррекцию значения уставки ЗН.

Аналогичным образом можно корректировать или задавать уставку по минимальному напряжению и уставку по току при минимальном напряжении.

Внимание!

При использовании защиты по минимальному напряжению без контроля тока ( в подменю "Управление ЗН" включено "U Мин без I") уставка по току не учитывается.

При использовании защиты по минимальному напряжению с контролем тока необходимо обязательно устанавливать уставку по току при минимальном напряжении. (В пределах диапазона уставок указанных в приложении Б).

Для возврата нажать клавишу "Выход".

9.6.3.4 Редактирование выдержек ЗН

В этом режиме подменю можно корректировать и устанавливать время выдержки U макс и U мин. В режиме просмотра ЗН Клавишами "Λ" или "V" выбрать строку "Выдержки "·

> Уставки...  $\blacksquare$  Выдержки...

Нажать клавишу "Вход редактир". На минидисплее появится сообщение:

Выдержка U Макс 0.10 С

Нажать клавишу "Вход редактир". На минидисплее появится сообщение:

Введите пароль: Ë

После ввода пароля на минидисплее появится сообщение, например:

Выдержка U Макс  $\blacksquare$ 0.10 C

Передвигать мигающий курсор по строке можно клавишей ">" вправо. В конце строки курсор переходит в начало строки. Для изменения цифры под мигающим курсором необходимо нажать клавишу "Λ", если нужно увеличить число, или клавишу "V", если нужно уменьшить число.

После окончания редактирования нажать клавишу "Выход". Если изменения не проводились, то появится предыдущее сообщение, если изменения проводились, появится сообщение:

Вы уверены? ↑-ДА ↓-НЕТ

Для подтверждения изменений нажать клавишу "Λ", для отмены - клавишу "V". Если значение было выбрано в пределах диапазона допустимых значений (смотри приложение Б), то на минидисплее появится сообщение с откорректированной выдержкой, например:

> Выдержка U Макс 10.50 С

Если значение было выбрано за пределами диапазона допустимых значений (смотри приложение Б), то на минидисплее появится сообщение:

> Выход за диапазон

Для возврата необходимо нажать любую клавишу. На минидисплее появится сообщение о выдержке со значением, которое было до коррекции:

> Выдержка U Макс 0.10 С

При необходимости следует повторить коррекцию значения выдержки.

Для возврата нажать клавишу "Выход".

Аналогичным образом можно корректировать и устанавливать время выдержки защиты по минимальному напряжению.

9.6.3.5 Управление ЗН

В этом режиме подменю можно включить/отключить защиту по минимальному напряжению, защиту по максимальному напряжению и выбрать защиту по минимальному напряжению с блокировкой или без блокировки по току.

В режиме просмотра меню 3Н клавишами "Λ" или "V" выбрать строку "Управление. "

Управление...

Нажать клавишу "Вход редактир" на минидисплее появится одно из сообщений:

Защита U Макс

ОТКЛ или Защита U Макс ВКЛ

Нажать клавишу "Вход редактир". На минидисплее появится сообщение:

Введите пароль: Ë

После ввода пароля на минидисплее появится сообщение, например:

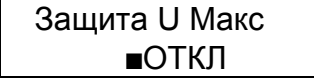

Теперь клавишами "Λ" или "V" можно включить или отключить защиту по максимальному напряжению, например было:

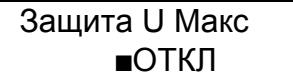

после нажатия клавиши "Λ" или "V" стало

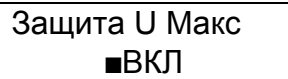

После окончания редактирования нажать клавишу "Выход". Если изменения не проводились, то появится предыдущее меню, если изменения проводились, появится сообщение:

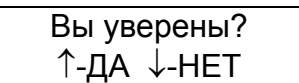

Для подтверждения изменений нажать клавишу "Λ", для отмены - клавишу "V".

Аналогичным образом можно включить или выключить защиту по минимальному напряжению и выбрать ее вид.

Нажать клавишу "Выход" для возврата в подменю.

9.6.4 Автоматическая частотная разгрузка (АЧР).

9.6.4.1 Общие сведения

Раздел главного меню "АЧР" появляется только после его включения в разделе главного меню "Конфигурация" (смотри п.9.5.6).

В разделе главного меню "АЧР" можно:

- просмотреть и выставить уставки срабатывания защиты автоматической частотной разгрузки спецочереди и ее возврата;

- просмотреть и выставить времена срабатывания защиты автоматической частотной разгрузки спецочереди;

- включить или выключить защиту автоматической частотной разгрузки спецочереди.

Функциональная схема, поясняющая работу АЧРСО, приведена на рисунке 9.10. Меню раздела "АЧР" показано на рисунке 9.27.

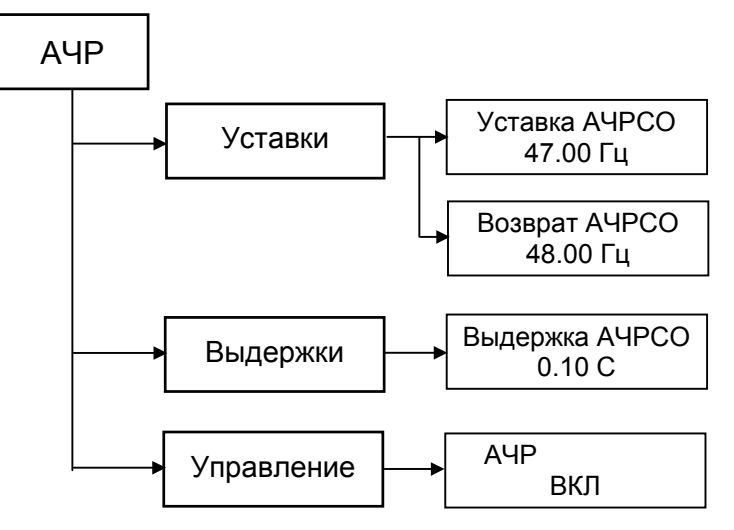

Примечание. В меню приведены примеры отображаемой информации

Рисунок 9. 27 Меню раздела АЧР

9.6.4.2 Просмотр выбранных параметров АЧРСО

В главном меню клавишами "Λ" и "V" выбрать строку "АЧР". Нажать клавишу "Вход редактир". На минидисплее появится сообщение:

> $\blacksquare$  Уставки... Выдержки...

нажать клавишу "V" два раза, на минидисплее появится

Управление...

Нажимая клавиши "Λ" и "V" выбрать строку "Уставки...":

 $\blacksquare$  Уставки... Выдержки...

Нажать клавишу "Вход редактир". На минидисплее появится сообщение об уставке АЧРСО. Например:

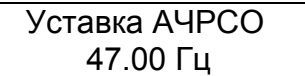

Нажать клавишу "V". На минидисплее появится сообщение об уставке возврата АЧРСО. Например:

Возврат АЧРСО 48.00 Гц

Нажать клавишу "Выход" на минидисплея появится сообщение:

 $\blacksquare$  Уставки... Выдержки...

Клавишами "V" и "V" выбрать строку "Выдержки...".

 Уставки... Выдержки...

Нажать клавишу "Вход редактир". На минидисплее появится сообщение о выдержке АЧРСО. Например:

> Выдержка АЧРСО 0.10 С

Нажать клавишу "Выход" на минидисплея появится предыдущее сообщение:

 Уставки... Выдержки...

Клавишами "Λ" и "V" выбрать строку "Управление...".

Управление...

Нажать клавишу "Вход редактир". На минидисплее появится сообщение о включенной или отключенной защите АЧР. Например:

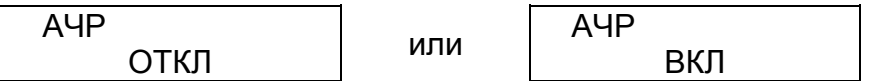

Нажать клавишу "Выход" на минидисплея появится предыдущее сообщение.

9.6.4.3 Редактирование уставок АЧР

Для коррекции уставок защиты по частоте необходимо в режиме просмотра параметров АЧР выбрать строку "Уставки":

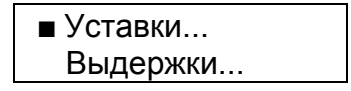

Нажать клавишу "Вход редактир". На минидисплее появится одно из сообщений:

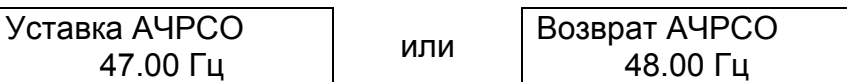

Клавишами "V" и "V" выбрать "Уставка АЧРСО"

Уставка АЧРСО 47.00 Гц

Нажать клавишу "Вход редактир". На минидисплее появится сообщение:

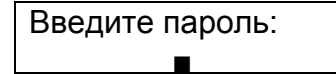

После ввода пароля на минидисплее появится сообщение, например:

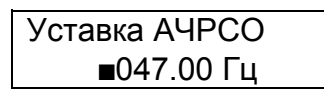

Передвигать мигающий курсор по строке можно клавишей ">" вправо. В конце строки курсор переходит в начало строки. Для изменения цифры под мигающим курсором необходимо нажать клавишу "Λ", если нужно увеличить число, или клавишу "V", если нужно уменьшить число.

После окончания редактирования нажать клавишу "Выход". Если изменения не проводились, то появится предыдущее сообщение, если изменения проводились, появится сообщение:

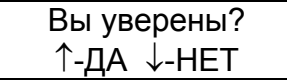

Для подтверждения изменений нажать клавишу "Λ", для отмены - клавишу "V".

Если значение было выбрано в пределах диапазона допустимых значений (смотри приложение Б), то на минидисплее появится сообщение с откорректированной уставкой АЧРСО, например:

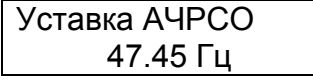

Если значение было выбрано за пределами диапазона допустимых значений (смотри приложение Б), то на минидисплее появится сообщение:

Выход за диапазон

Для возврата необходимо нажать любую клавишу. На минидисплее появится сообщение о значении уставки АЧРСО со значением, которое было до коррекции:

> Уставка АЧРСО 47.00 Гц

При необходимости следует повторить коррекцию значения уставки АЧРСО.

Аналогичным образом можно корректировать или задавать значения частоты возврата АЧРСО.

Для возврата нажать клавишу "Выход".

9.6.4.4 Редактирование выдержек АЧРСО

Для коррекции выдержек защиты по времени необходимо в режиме просмотра параметров АЧР клавишами "Λ" и "V" выбрать строку "Выдержки...".

> Уставки... Выдержки...

Нажать клавишу "Вход редактир". На минидисплее появится сообщение о выдержке АЧРСО. Например:

> Выдержка АЧРСО 0.10 С

Нажать клавишу "Вход редактир". На минидисплее появится сообщение:

Введите пароль: Ë

После ввода пароля на минидисплее появится сообщение, например:

Выдержка АЧРСО 000.10 С

Передвигать мигающий курсор по строке можно клавишей ">" вправо. В конце строки курсор переходит в начало строки. Для изменения цифры под мигающим курсором необходимо нажать клавишу "Λ", если нужно увеличить число, или клавишу "V", если нужно уменьшить число.

После окончания редактирования нажать клавишу "Выход". Если изменения не проводились, то появится предыдущее сообщение, если изменения проводились, появится сообщение:

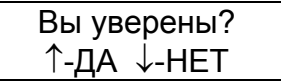

Для подтверждения изменений нажать клавишу "Λ", для отмены - клавишу "V".

Если значение было выбрано в пределах диапазона допустимых значений (смотри приложение Б), то на минидисплее появится сообщение с откорректированной выдержкой, например:

> Выдержка АЧРСО 1.00 С

Если значение было выбрано за пределами диапазона допустимых значений (смотри приложение Б), то на минидисплее появится сообщение:

# Выход за диапазон

Для возврата необходимо нажать любую клавишу. На минидисплее появится сообщение о выдержке со значением, которое было до коррекции:

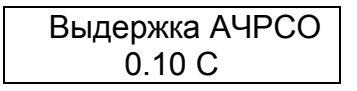

При необходимости следует повторить коррекцию значения выдержки.

Для возврата нажать клавишу "Выход".

9.6.4.5 Управление АЧР

В этом режиме подменю можно включить или отключить защиту АЧР.

В режиме просмотра АЧР клавишами "Λ" и "V" выбрать строку "Управление...":

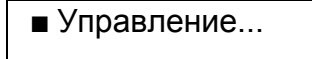

Нажать клавишу "Вход редактир" на минидисплее появится одно из сообщений:

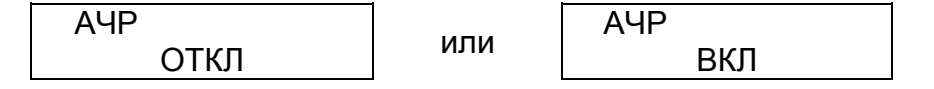

Нажать клавишу "Вход редактир". На минидисплее появится сообщение:

Введите пароль: Ë

После ввода пароля на минидисплее появится сообщение, например:

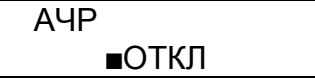

Теперь клавишами "Λ" или "V" можно включить или отключить АЧР, например бы-

АЧР  $\blacksquare$ ОТКЛ

после нажатия клавиши "Λ" или "V" стало

ло:

АЧР ВКЛ

После окончания редактирования нажать клавишу "Выход". Если изменения не проводились, то появится предыдущее меню, если изменения проводились, появится сообщение:

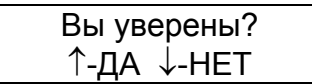

Для подтверждения изменений нажать клавишу "Λ", для отмены - клавишу "V".

Нажать клавишу "Выход" для возврата в подменю.

9.6.5 Автоматическое повторное включение (АПВ).

9.6.5.1 Общие сведения

Раздел главного меню "АПВ" появляется только после его включения в разделе главного меню "Конфигурация" (смотри п.9.5.6).

В разделе главного меню "АПВ" можно:

- просмотреть и выставить выдержки времени срабатывания 1 ступени АПВ, 2 ступени АПВ, время блокировки АПВ1 и АПВ2;

- просмотреть и выставить выдержку времени блокировки АПВ в целом при включении выключателя через ДВ (АПВ3);

- включить или выключить блокировку АПВ;

- включить или отключить 2 ступень АПВ;

- включить или отключить пуск АПВ от различных ступеней МТЗ (МТЗ1, МТЗ2, МТЗ3) независимо;

- включить или выключить защиту АПВ.

Функциональные схемы, поясняющие работу АПВ, приведены на рисунках 9.7, 9.9, а временная диаграмма работы – на рисунке 9.8.

Меню раздела "АПВ" показано на рисунке 9.28.

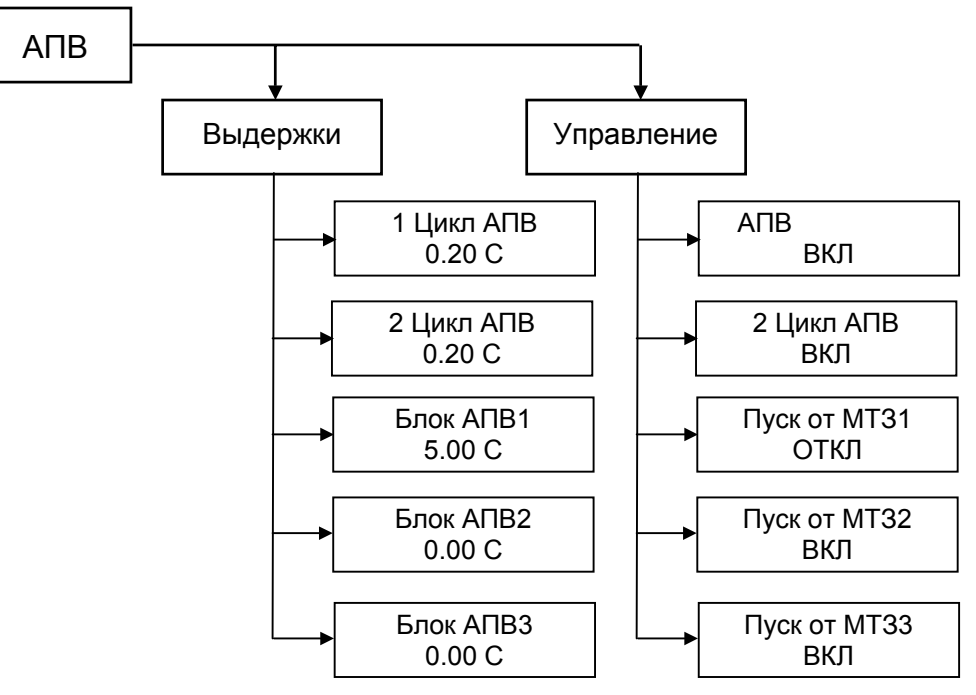

Примечание. В меню приведены примеры отображаемой информации.

Рисунок 9. 28 Меню раздела АПВ

9.6.5.2 Просмотр выбранных параметров АПВ В главном меню клавишами "Λ" и "V" выбрать строку "АПВ":

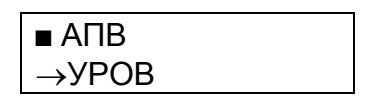

Нажать клавишу "Вход редактир". На минидисплее появится сообщение:

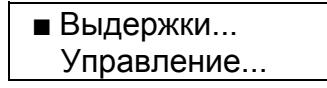

Выбрать строку "Выдержки...".

Нажать клавишу "Вход редактир". На минидисплее появится сообщение о времени выдержки 1 цикла АПВ:

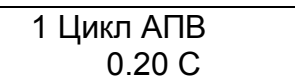

Нажать клавишу "V", на минидисплее появится сообщение о выдержке времени 2 цикла АПВ:

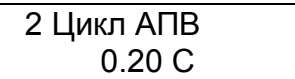

Нажать клавишу "V", на минидисплее появится сообщение о времени блокировки АПВ1:

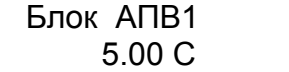

Нажать клавишу "V", на минидисплее появится сообщение о времени блокировки АПВ:

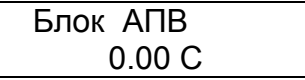

Нажать клавишу "V", на минидисплее появится сообщение о времени блокировки АПВ3 (время блокировки АПВ в целом при включении выключателя через ДВ):

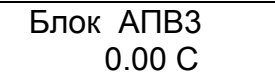

Нажать клавишу "Выход". На минидисплее появится сообщение:

 Выдержки... Управление...

Нажимая клавиши "Λ" и "V" выбрать строку "Управление...".

 Выдержки... Управление...

Нажать клавишу "Вход редактир". На минидисплее появится сообщение о включенном или отключенном АПВ. Например:

> АПВ ОТКЛ или АПВ ВКЛ

Нажать клавишу "V", на минидисплее появится сообщение о включенном или отключенном 2 цикле АПВ. Например:

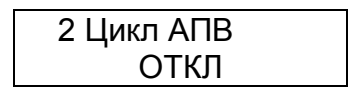

Нажать клавишу "V", на минидисплее появится сообщение о включенном или отключенном пуске от МТЗ1. Например:

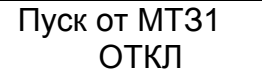

Нажать клавишу "V", на минидисплее появится сообщение о включенном или отключенном пуске от МТЗ2. Например:

> Пуск от МТЗ2 ОТКЛ

Нажать клавишу "V", на минидисплее появится сообщение о включенном или отключенном пуске от МТЗ3. Например:

> Пуск от МТЗ3 ОТКЛ

Нажать клавишу "Выход". На минидисплее появится сообщение:

 Выдержки... Управление...

9.6.5.3 Редактирование выдержек АПВ В главном меню клавишами "Λ" и "V" выбрать строку "АПВ". Нажать клавишу "Вход редактир". На минидисплее появится сообщение:

> Выдержки... Управление...

Выбрать строку "Выдержки...".

Нажать клавишу "Вход редактир". На минидисплее появится сообщение о времени выдержки 1 цикла АПВ:

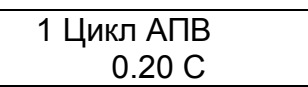

Нажать клавишу "Вход редактир". На минидисплее появится сообщение:

Введите пароль: Ë

После ввода пароля на минидисплее появится сообщение, например:

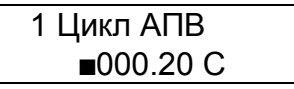

Передвигать мигающий курсор по строке можно клавишей ">" вправо. В конце строки курсор переходит в начало строки. Для изменения цифры под мигающим курсором необходимо нажать клавишу "Λ", если нужно увеличить число, или клавишу "V", если нужно уменьшить число.

После окончания редактирования нажать клавишу "Выход". Если изменения не проводились, то появится предыдущее сообщение, если изменения проводились, появится сообщение:

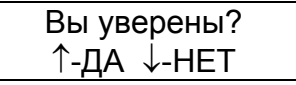

Для подтверждения изменений нажать клавишу "Λ", для отмены - клавишу "V". Если значение было выбрано в пределах диапазона допустимых значений (смотри приложение Б), то на минидисплее появится сообщение с откорректированной выдержкой, например:

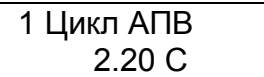

Если значение было выбрано за пределами диапазона допустимых значений (смотри приложение Б), то на минидисплее появится сообщение:

> Выход за диапазон

Для возврата необходимо нажать любую клавишу. На минидисплее появится сообщение о выдержке со значением, которое было до коррекции:

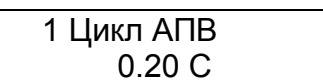

При необходимости следует повторить коррекцию значения выдержки.

Для корректировки выдержки времени "2 Цикл АПВ", "Блок АПВ1", "Блок АПВ" и "Блок АПВ3" необходимо в подменю "Выдержки" нажимая клавиши"Λ" и "V", выбрать соответствующие строки "2 Цикл АПВ", "Блок АПВ1", "Блок АПВ", "Блок АПВ3" и аналогично корректировке выдержке времени "1 Цикл АПВ", откорректировать выдержки времени "2 Цикл АПВ", "Блок АПВ1", "Блок АПВ" и "Блок АПВ3".

Для возврата нажать клавишу "Выход".

9.6.5.4 Управление АПВ

В этом режиме можно включить или отключить "АПВ", "2 Цикл АПВ", "Пуск от МТЗ1", "Пуск от МТЗ2", "Пуск от МТЗ3".

В режиме просмотра параметров АПВ клавишами "^" и "v" выбрать строку "Управление...":

Управление...

Нажать клавишу "Вход редактир" на минидисплее появится одно из сообщений:

АПВ ОТКЛ или

АПВ ВКЛ

Нажать клавишу "Вход редактир". На минидисплее появится сообщение:

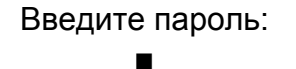

После ввода пароля на минидисплее появится сообщение, например:

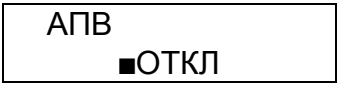

Теперь клавишами "Λ" или "V" можно включить или отключить АПВ, например бы-

АПВ

ло:

 $\blacksquare$ ОТКЛ

после нажатия клавиши "Λ" или "V" стало

АПВ ВКЛ

После окончания редактирования нажать клавишу "Выход". Если изменения не проводились, то появится предыдущее меню, если изменения проводились, появится сообщение:

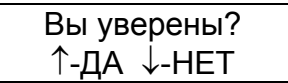

Для подтверждения изменений нажать клавишу "Λ", для отмены - клавишу "V".

Для включения или отключения "2 Цикл АПВ", "Пуск от МТЗ1", "Пуск от МТЗ2", "Пуск от МТЗ3" необходимо в подменю "Управление" нажимая клавиши "Λ" и "V", выбрать соответствующие строки "2 Цикл АПВ", "Пуск от МТЗ1", "Пуск от МТЗ2", "Пуск от МТЗ3" и аналогично включению или отключению "АПВ" включить или отключить "2 Цикл АПВ", "Пуск от МТЗ1", "Пуск от МТЗ2", "Пуск от МТЗ3".

Нажать клавишу "Выход" для возврата в подменю.

Для возврата в меню повторно нажать клавишу "Выход".

9.6.6 Устройство резервирования отказа выключателя ( УРОВ).

9.6.6.1 Общие сведения

Раздел главного меню "УРОВ" появляется только после его включения в разделе главного меню "Конфигурация" (смотри п.9.5.6).

В разделе главного меню "УРОВ" можно:

- просмотреть и выставить уставки тока срабатывания защиты УРОВ;

- просмотреть и выставить выдержки времени срабатывания 1 ступени УРОВ и 2 ступени УРОВ;

- включить или выключить УРОВ.

Функциональная схема, поясняющая работу УРОВ, приведена на рисунке 9.6. Меню раздела "УРОВ" показано на рисунке 9.29

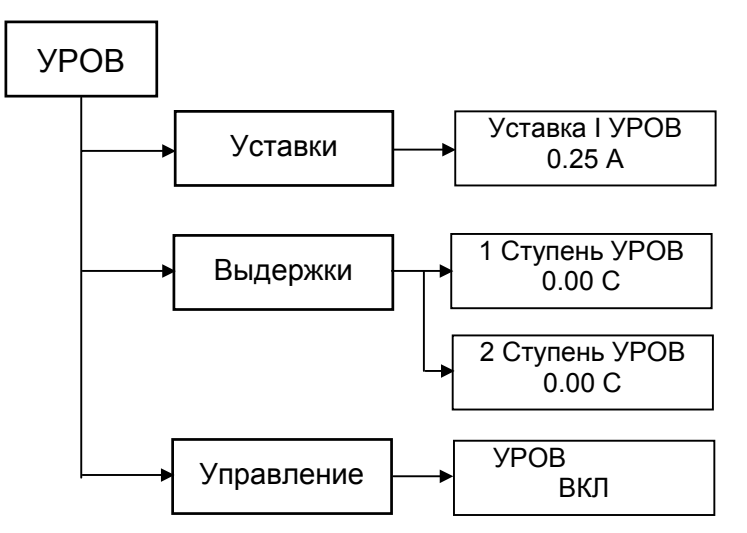

Примечание. В меню приведены примеры отображаемой информации.

Рисунок 9. 29 Меню раздела УРОВ

9.6.6.2 Просмотр выбранных параметров УРОВ В главном меню клавишами "Λ" и "V" выбрать строку "УРОВ"

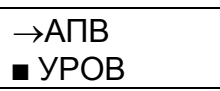

Нажать клавишу "Вход редактир". На минидисплее появится сообщение:

 $\blacksquare$  Уставки... Выдержки...

Нажать клавишу "V" два раза, на минидисплее появится

 $\blacksquare$  Управление...

Нажимая клавиши "Λ" и "V" выбрать строку "Уставки...":

 $\blacksquare$  Уставки... Выдержки...

Нажать клавишу "Вход редактир". На минидисплее появится сообщение об уставке УРОВ. Например:

> Уставка I УРОВ 0.25 А

Нажать клавишу "Выход" на минидисплее появится сообщение:

 $\blacksquare$  Уставки... Выдержки...

Клавишами "Λ" и "V" выбрать строку "Выдержки...".

 Уставки... Выдержки...

Нажать клавишу "Вход редактир". На минидисплее появится сообщение об выдержке УРОВ. Например:

> 1 Ступень УРОВ 0.00 С

нажать клавишу "V", на минидисплее появится

2 Ступень УРОВ 0.00 С

Нажать клавишу "Выход" на минидисплее появится предыдущее сообщение:

 Уставки... Выдержки...

Клавишами "Λ" и "V" выбрать строку "Управление...".

Управление...

Нажать клавишу "Вход редактир". На минидисплее появится сообщение о включенной или отключенной УРОВ. Например:

> УРОВ ОТКЛ

Нажать клавишу "Выход" на минидисплее появится предыдущее сообщение:

Управление…

9.6.6.3 Редактирование уставок УРОВ

Для коррекции уставок УРОВ необходимо в режиме просмотра параметров УРОВ выбрать строку "Уставки...".

> $\blacksquare$ Уставки... Выдержки...

Нажать клавишу "Вход редактир". На минидисплее появится сообщение, например:

Уставка I УРОВ 0.25 А

Нажать клавишу "Вход редактир". На минидисплее появится сообщение:

Введите пароль:  $\overline{\phantom{a}}$ 

После ввода пароля на минидисплее появится сообщение, например:

Уставка I УРОВ  $000.25 A$ 

Передвигать мигающий курсор по строке можно клавишей ">" вправо. В конце строки курсор переходит в начало строки. Для изменения цифры под мигающим курсором необходимо нажать клавишу "Λ", если нужно увеличить число, или клавишу "V", если нужно уменьшить число.

После окончания редактирования нажать клавишу "Выход". Если изменения не проводились, то появится предыдущее сообщение, если изменения проводились, появится сообщение:

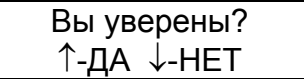

Для подтверждения изменений нажать клавишу "Λ", для отмены - клавишу "V".

Если значение было выбрано в пределах диапазона допустимых значений (смотри приложение Б), то на минидисплее появится сообщение с откорректированной уставкой УРОВ, например:

Уставка I УРОВ 0.75 А

Если значение было выбрано за пределами диапазона допустимых значений (смотри приложение Б), то на минидисплее появится сообщение:

## Выход за диапазон

Для возврата необходимо нажать любую клавишу. На минидисплее появится сообщение о значении уставки УРОВ со значением, которое было до коррекции:

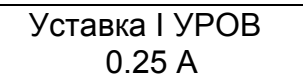

При необходимости следует повторить коррекцию значения уставки УРОВ.

Для возврата нажать клавишу "Выход". 9.6.6.4 Редактирование выдержек УРОВ

Для коррекции выдержек УРОВ необходимо в режиме просмотра параметров УРОВ клавишами "Λ" и "V" выбрать строку "Выдержки...".

> Уставки... Выдержки...

Нажать клавишу "Вход редактир". На минидисплее появится сообщение о выдержке времени УРОВ. Например:

> 1 Ступень УРОВ 0.00 С

Нажать клавишу "Вход редактир". На минидисплее появится сообщение:

Введите пароль: Ë

После ввода пароля на минидисплее появится сообщение, например:

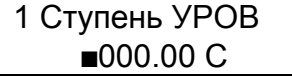

Передвигать мигающий курсор по строке можно клавишей ">" вправо. В конце строки курсор переходит в начало строки. Для изменения цифры под мигающим курсором необходимо нажать клавишу "Λ", если нужно увеличить число, или клавишу "V", если нужно уменьшить число.

После окончания редактирования нажать клавишу "Выход". Если изменения не проводились, то появится предыдущее сообщение, если изменения проводились, появится сообщение:

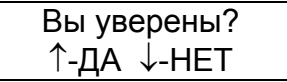

Для подтверждения изменений нажать клавишу "Λ", для отмены - клавишу "V".

Если значение было выбрано в пределах диапазона допустимых значений (смотри приложение Б), то на минидисплее появится сообщение с откорректированной выдержкой, например:

1 Ступень УРОВ

10.00 С

Если значение было выбрано за пределами диапазона допустимых значений (смотри приложение Б), то на минидисплее появится сообщение:

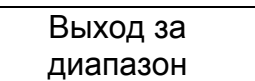

Для возврата необходимо нажать любую клавишу. На минидисплее появится сообщение о выдержке со значением, которое было до коррекции:

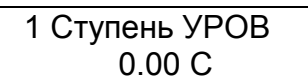

При необходимости следует повторить коррекцию значения выдержки.

Для корректировки уставки времени 2 Ступени УРОВ необходимо в подменю "Выдержки" нажимая клавиши "Л" и "V", выбрать строку "2 Ступень УРОВ" и аналогично выдержке времени "1 Ступень УРОВ" откорректировать выдержку времени "2 Ступень УРОВ".

Для возврата нажать клавишу "Выход".

9.6.6.5 Управление УРОВ

В этом режиме подменю можно включить или отключить УРОВ. В режиме просмотра УРОВ клавишами "Λ" и "V" выбрать строку "Управление...":

Управление...

Нажать клавишу "Вход редактир" на минидисплее появится одно из сообщений:

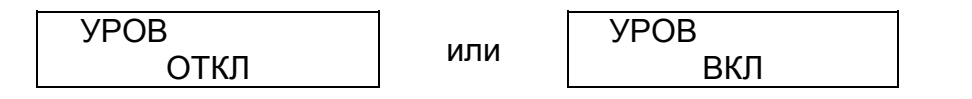

Нажать клавишу "Вход редактир". На минидисплее появится сообщение:

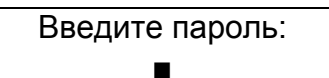

После ввода пароля на минидисплее появится сообщение, например:

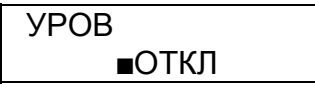

Теперь клавишами "Λ" или "V" можно включить или отключить УРОВ, например бы-

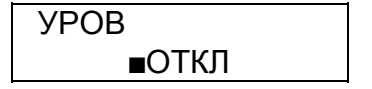

после нажатия клавиши "Λ" или "V" стало

ло:

$$
\frac{\text{YPOB}}{\blacksquare \text{BKT}}
$$

После окончания редактирования нажать клавишу "Выход". Если изменения не проводились, то появится предыдущее меню, если изменения проводились, появится сообщение:

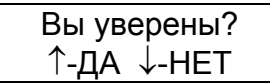

Для подтверждения изменений нажать клавишу "Λ", для отмены - клавишу "V". Нажать клавишу "Выход" для возврата в подменю.

10 ТЕХНИЧЕСКОЕ ОБСЛУЖИВАНИЕ МРЗС

10.1 Общие указания

10.1.1 Обслуживание МРЗС должен выполнять персонал, прошедший специальное обучение и имеющий на это право.

10.1.2 На энергообъектах обслуживание всех устройств производится в соответствии с "Правилами технического обслуживания устройств на энергообъектах".

10.1.3 Состав обслуживающего персонала

10.1.3.1 Персонал, обслуживающий МРЗС, должен состоять из одного инженераоператора.

10.1.3.2 Обязанности оператора

Оператор МРЗС отвечает за техническое состояние и готовность МРЗС к работе, обеспечивает проведение регламентных работ и подготовку МРЗС к работе.

Оператор проводит анализ и оценку результатов работы МРЗС и оформление учетно-отчетной документации.

Оператор осуществляет управление работой МРЗС.

10.2 Порядок технического обслуживания

10.2.1 Регламентные работы МРЗС совмещаются с регламентными работами силового выключателя.

Таблица 10. 1 Объем и последовательность регламентных работ

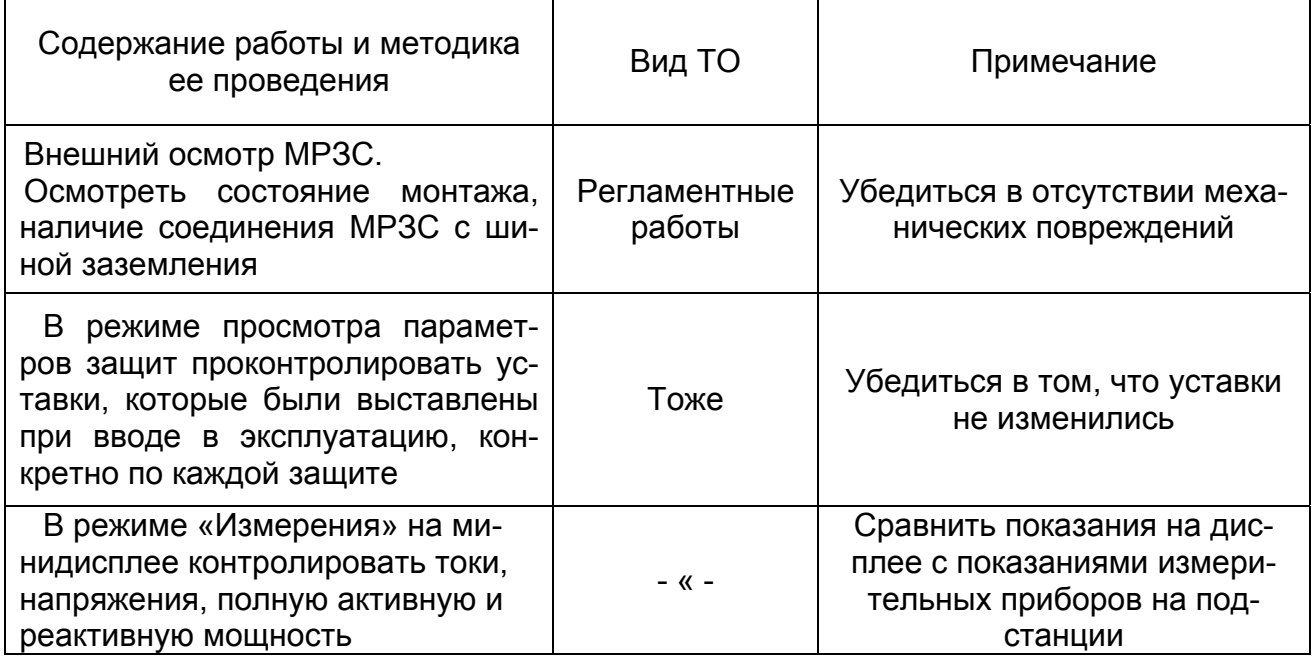

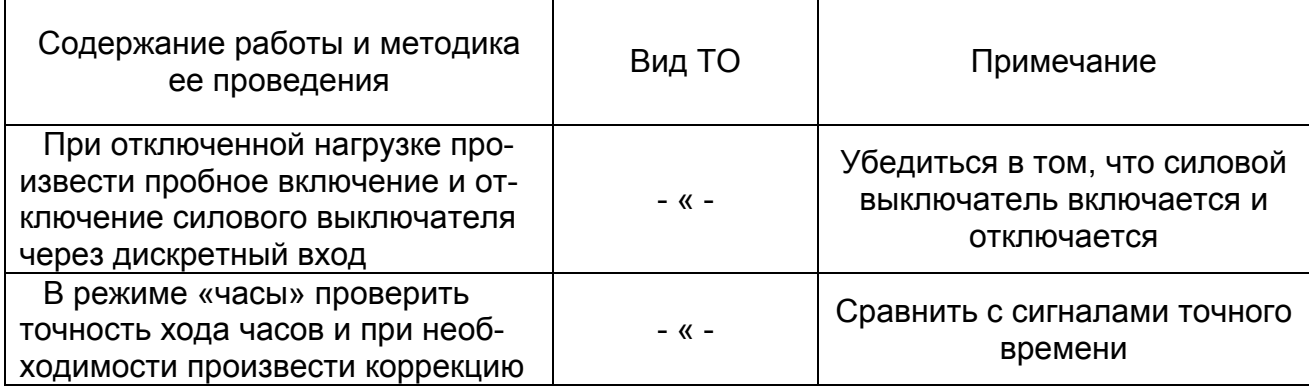

#### 10.3 Проверка работоспособности

10.3.1 По методике п.8 подготовить изделие к использованию.

10.3.2 Выполнить работы по проверке работоспособности МРЗС, приведенные в таблице 10.2.

Таблица 10. 2

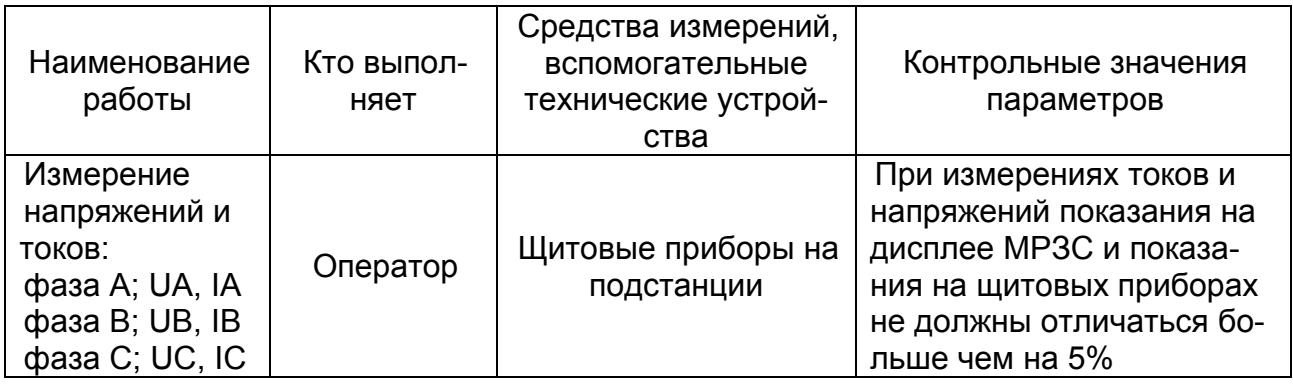

10.4 Техническое освидетельствование

10.4.1 Устройство МРЗС не имеет измерительных приборов, входящих в его состав, а также других частей подлежащих поверке и аттестации органами инспекции и надзора.

10.4.2 После проведения регламентных работ в паспорте МРЗС инженеромоператором делается отметка о техническом состоянии и возможности дальнейшей эксплуатации МРЗС.

# 11 ТЕКУЩИЙ РЕМОНТ МРЗС

11.1 МРЗС снабжено встроенной схемой диагностики исправности, обеспечивающей выявление неисправного элемента с точностью до съемного блока с контролем входных аналоговых цепей и входных воздействий (включая обмотки реле). При этом на аналоговых входах токи должны быть не менее 0,07 А, а напряжение не менее 6 В.

Схема диагностики исправности каналов приема и обработки информации и программного обеспечения выявляет неисправность за время не более 10 мс.

При выявлении неисправности функции защиты и автоматики МРЗС блокируются.

11.2 Предпосылкой для ремонта МРЗС является погасание светодиода "Неисправность" (размыкание контактов 30,32 реле Р01) и подсветки минидисплея.
11.3 Ремонт МРЗС осуществляет предприятие-изготовитель или специализированные организации, имеющие право на ремонт МРЗС.

При выявлении неисправности МРЗС должно быть снято с эксплуатации, упаковано в тару, обеспечивающую безопасную транспортировку, и отправлено на предприятиеизготовитель:

ПРОИЗВОДСТВЕННОЕ ОБЪЕДИНЕНИЕ "КИЕВПРИБОР"

03680, г. Киев, ул. Гарматная 2.

Факс (044)446-0216.

или специализированные организации, имеющие право на ремонт МРЗС.

### 12 ХРАНЕНИЕ

Приборы должны хранится в упакованном виде в закрытых отапливаемых помещениях при температуре от 5 °С до 35 °С и влажности не более 80 %.

Не допускается хранение в помещениях с агрессивной средой (пары кислот, ядохимикатов, агрессивных газов и т.п.).

При приемке на хранение в паспорте изделия должна быть произведена запись о дате приемки на хранение, условий хранения. При снятии с хранения в паспорте производится запись даты снятия с хранения.

Срок хранения до ввода в эксплуатацию не более 1 года.

#### 13 ТРАНСПОРТИРОВАНИЕ

Перед транспортированием приборы в штатной упаковке упаковываются в транспортную тару (ящики). При погрузке и выгрузке следует соблюдать знаки предосторожности, нанесенные на крышке и боковых стенках ящика. Ящики с приборами в транспорте могут устанавливаться друг на друга и относительно стенок (бортов), пола и крыши транспорта. Ящики в процессе транспортирования должны быть предохранены от ударов и толчков. Приборы могут транспортироваться любым видом транспорта в любое время года на расстояние до 10000 км при надежной защите транспортировочной тары от непосредственного попадания атмосферных осадков.

Габариты ящика МРЗС, на одно изделие: - 402х408х353 мм Масса, брутто: не более 17 кг Габариты ящика МРЗС, на два изделия: - 703х408х353 мм Масса, брутто: не более 31 кг Габариты ящика МРЗС, на три изделия: - 1008х408х353 мм Масса, брутто: не более 45 кг

#### 14 УТИЛИЗАЦИЯ

Учитывая, что МРЗС не представляет опасности для жизни, здоровья людей и окружающей среды, и в нем отсутствуют вредные вещества, особых требований к утилизации МРЗС не предъявляется.

# Приложение А

# Ссылочные нормативные документы

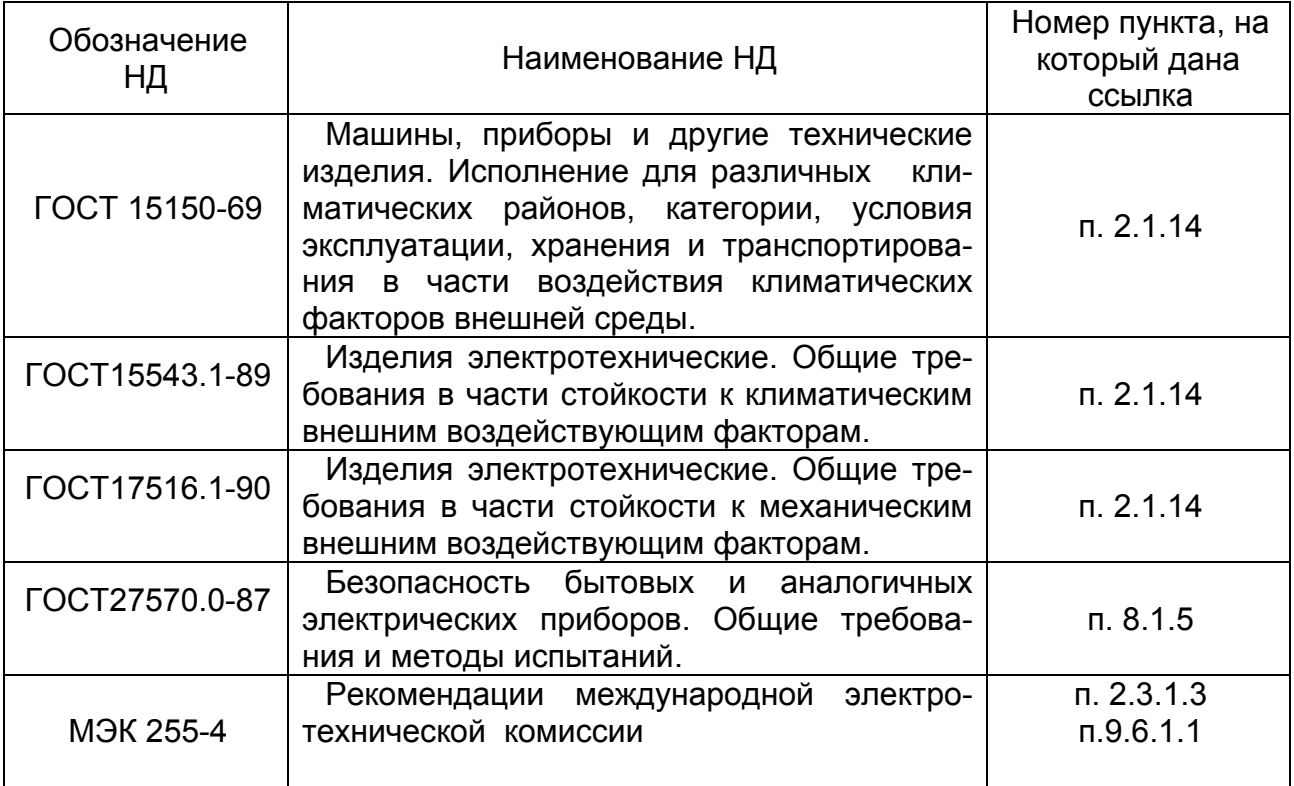

#### Приложение Б

#### Шаг установки Параметр Диапазон значений значений Уставка МТЗ1  $0, 5...150, 0 A$  $0,1 \text{ A}$ Уставка МТЗ2  $0, 5...40, 0 A$  $0,1 A$ Уставка МТЗЗ  $0, 5...40, 0 A$  $0,1 \text{ A}$ 0,00...32,00 сек Выдержка МТЗ1  $0,01$   $c$ ek Выдержка МТЗ2 0.00...32.00 сек  $0.01$   $c$ e $k$  $0.00...32.00$  Cek **Выдержка МТЗЗ**  $0.01$   $c$ ek Коэф ALFA MT32  $0.00...4.00$  сек  $0.01$   $c$ ek Koad M MT32  $0.05...1.00$  сек  $0,01$   $c$ ek  $0.00...5.00$  Cek Ускорение МТЗ  $0.01$   $c$ e $k$ Т ввода ускор  $0,00...5,00$  Cek  $0.01$   $c$ e $k$ Макс напр 23,1...86,9 B  $0.1 B$ 14,4...63,7 B Мин напр  $0.1 B$ **І при Имин**  $0,25...5,00 A$  $0.25A$ Выдержка Имакс 0,10...32,00 сек  $0.01$  Cek Выдержка Имин 0,10...32,00 сек  $0,01$  сек Уставка НЗЗ 310 5...300 MA 5 MA Уставка H33 3U0 10...150 B  $0.1 B$ Выдержка 1 ступени НЗЗ 0,05...32,00 сек  $0,01$  сек Выдержка 2 ступени НЗЗ 0,05...32,00 сек  $0,01$  сек Выдержка 3U0  $0,00...32,00$  сек  $0,01$   $c$ ek Выдержка 310  $0,00...32,00$  сек  $0,01$   $c$ e $K$ Уставка АЧРСО 45,00...50,00 Гц  $0.05$   $\Gamma$ u 45.00...50.00 Гц Возврат АЧРСО  $0.05$   $\Gamma$ u Выдержка АЧРСО  $0.1...120.00$  сек  $0.01$   $c$ ek Уставка I УРОВ  $0,25...5,00 A$  $0.25A$ Выдержка 1 ступени УРОВ  $0.00...32.00$  сек 0,01 сек 0,00...32,00 сек Выдержка 2 ступени УРОВ  $0.01$   $c$ e $k$ Выдержка 1 цикла АПВ 0,20...32,00 сек  $0,01$  cek  $0,20...75,00$  сек Выдержка 2 цикла АПВ  $0.01$  сек Блокировка АПВ1 5,00...80,00 сек  $0,01$  сек Блокировка АПВ 0,00...32,00 сек  $0.01$  Cek Блокировка АПВЗ 0.00...32,00 сек  $0.01$   $c$ e $K$ Включение СВ 0,15...5,00 сек 0,01 сек Отключение СВ 0,15...5,00 сек  $0,01$  сек Задержка откл 2 СВ  $0.00...32,00$  сек  $0,01$  сек  $0.00...32,00$  Cek Контроль УВ  $0,01$   $c$ e $k$ Таймер от ДВ  $0,00...32,00$  сек  $0,01$  cek  $0,00...32,00$  сек Длительность таймера паузы  $0,01$   $c$ e $k$ Длительность таймера работы 0.15...32.00 сек  $0.01$   $c$ ek Коэф трансформации ТН 25...999  $\mathbf{1}$ Коэф трансформации TT  $1.0...650.0$  $0,1$ Коэф трансформации Т0  $1.0...650.0$  $0.1$  $0...999$  $\mathbf{1}$ Допуск ДВ Коррекция хода часов  $0...31$  и 100...131  $\overline{1}$  $\overline{1}$ Адрес в сети  $1...999$

#### Диапазон допустимых значений параметров МРЗС

# Приложение В

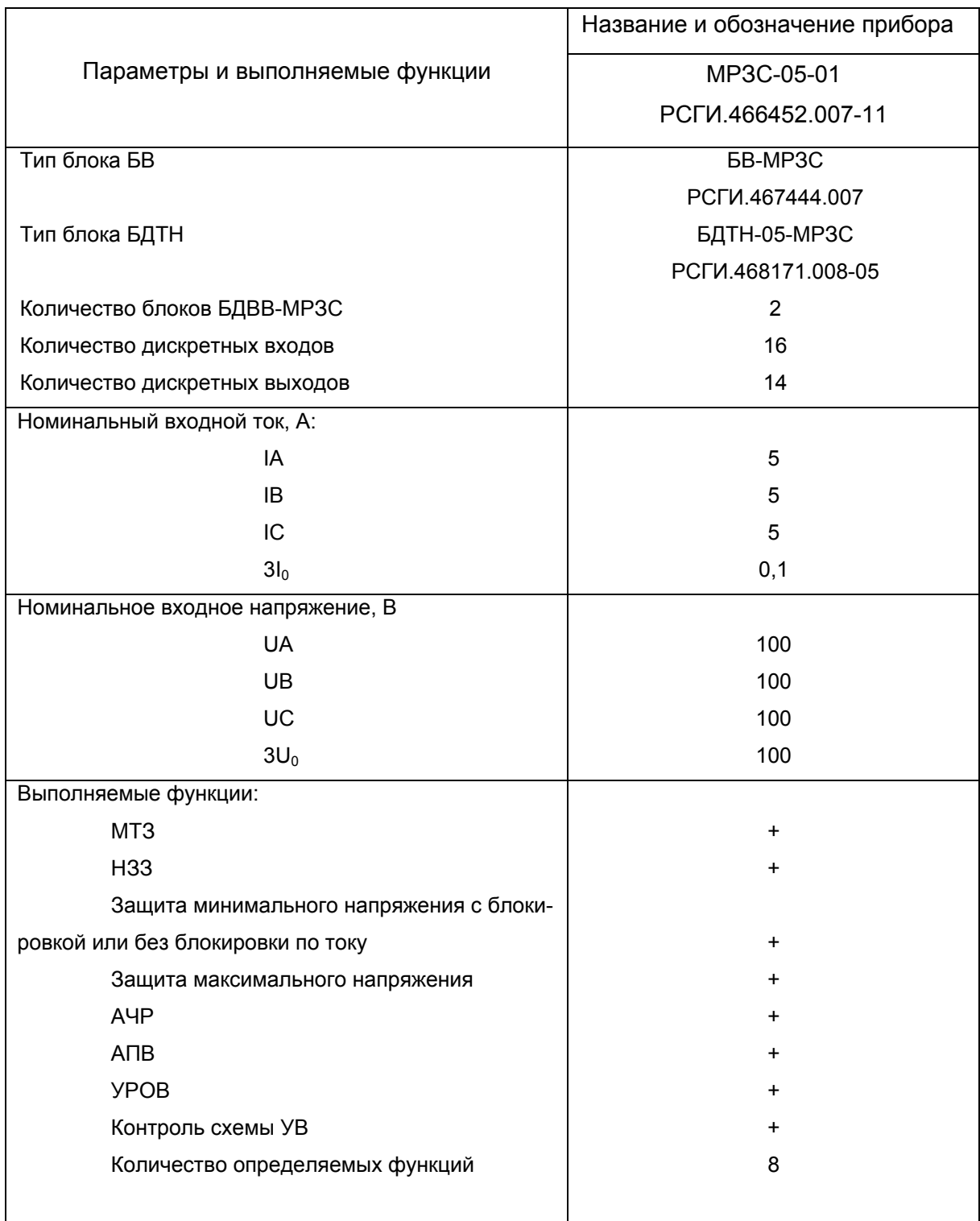

# Перечень выполняемых функций МРЗС-05-01

# Приложение Г

# Ампер-секундные характеристики МТЗ2.

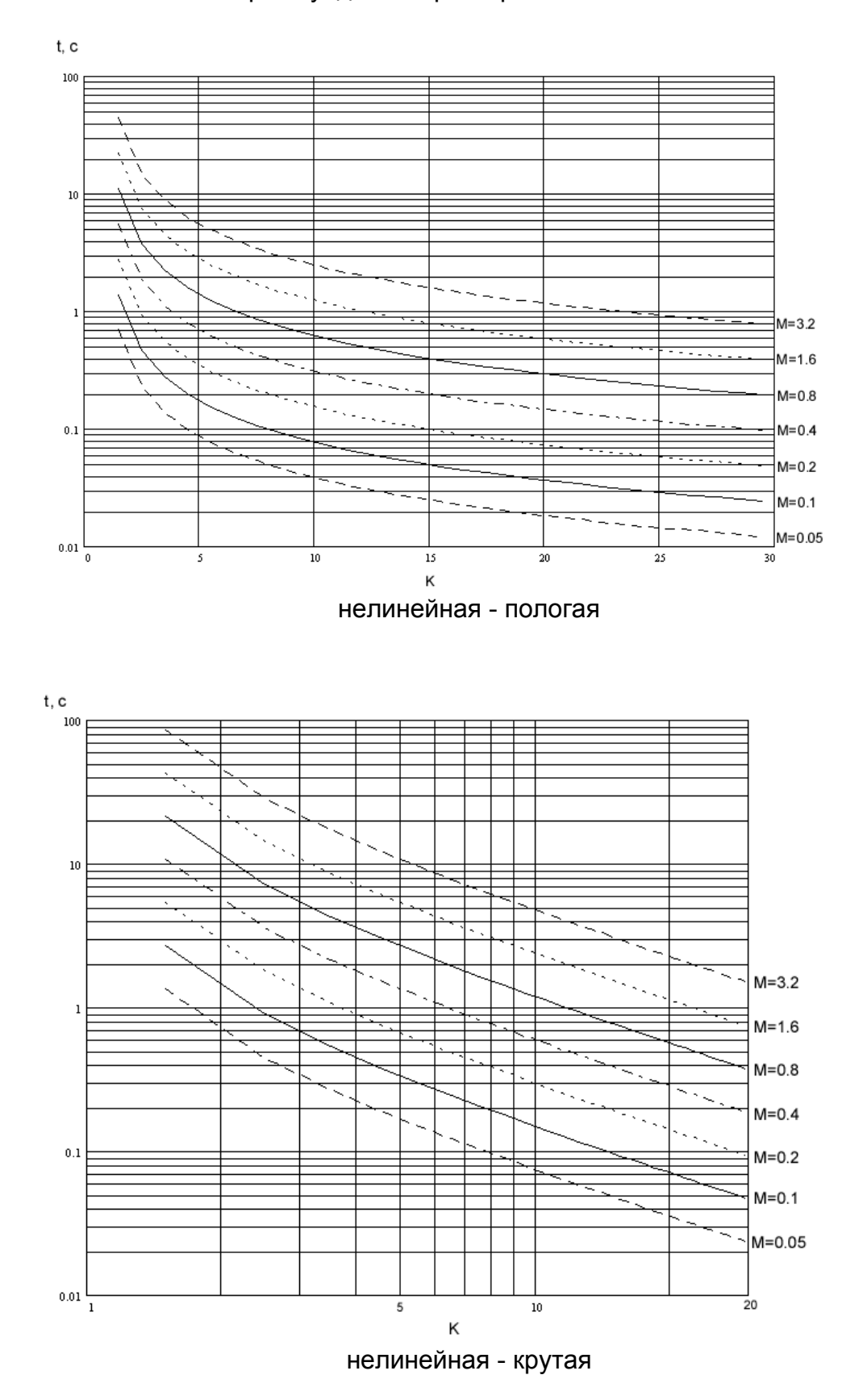

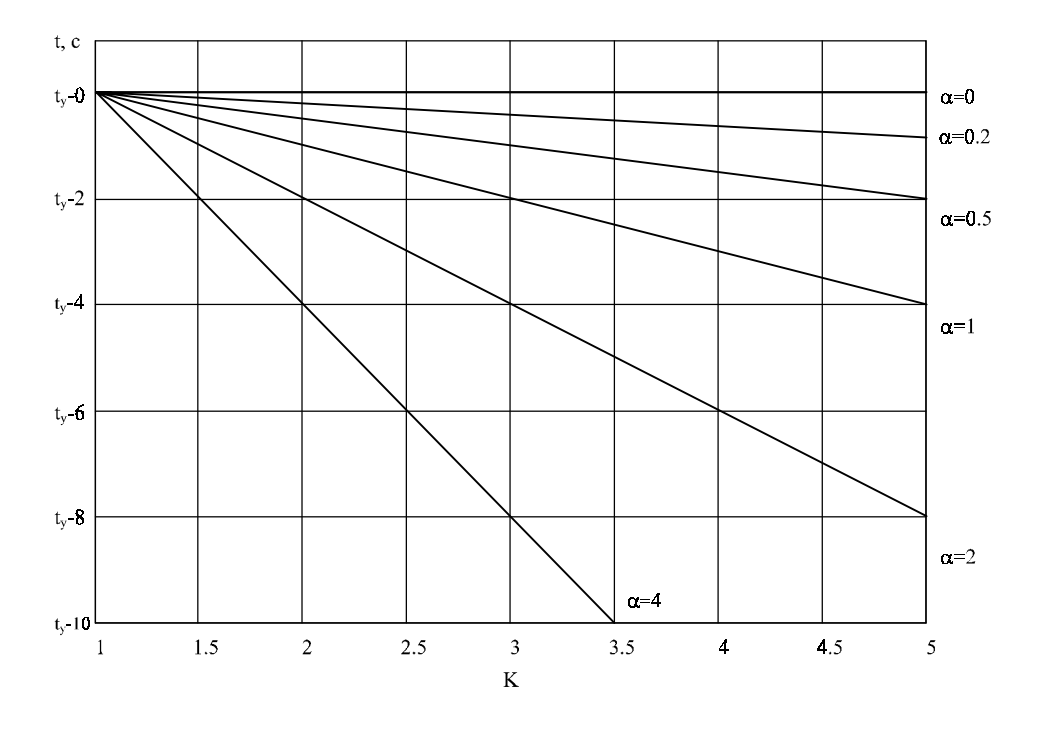

линейная

## Приложение Д

Электрическая схема кабеля связи МРЗС с ПЭВМ через интерфейс RS232

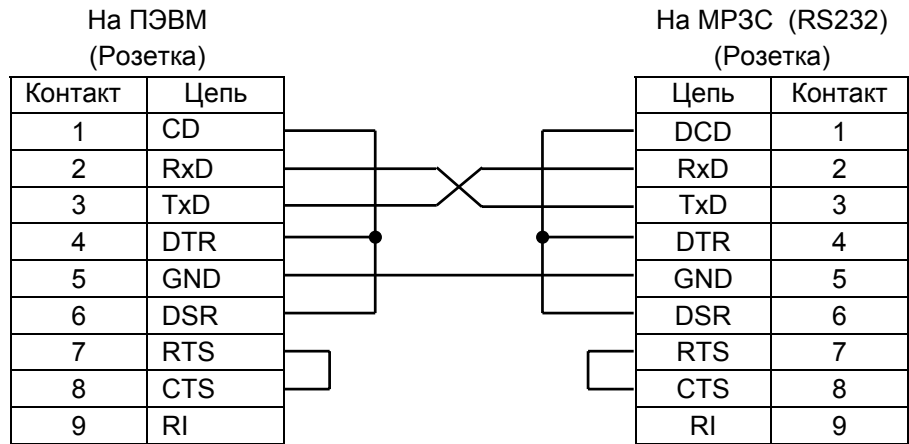

#### На ПЭВМ (Розетка)

#### На МРЗС (RS232) (Розетка)

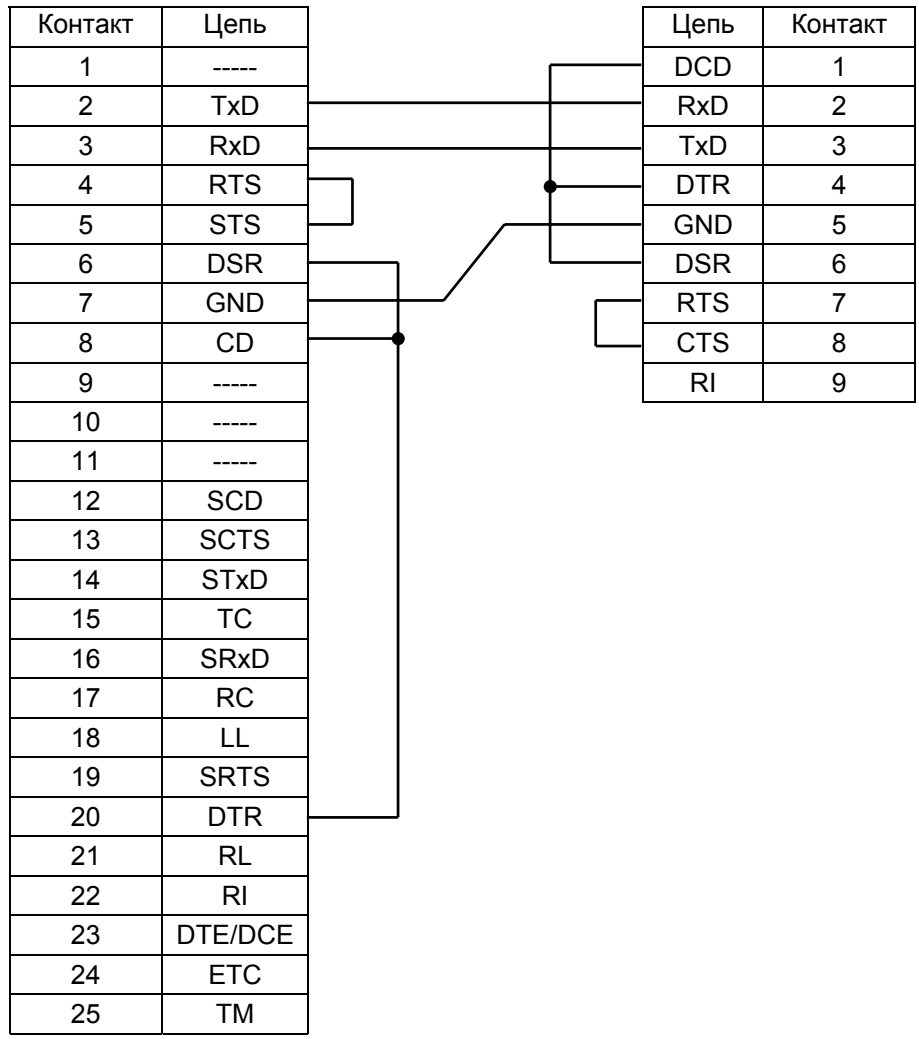

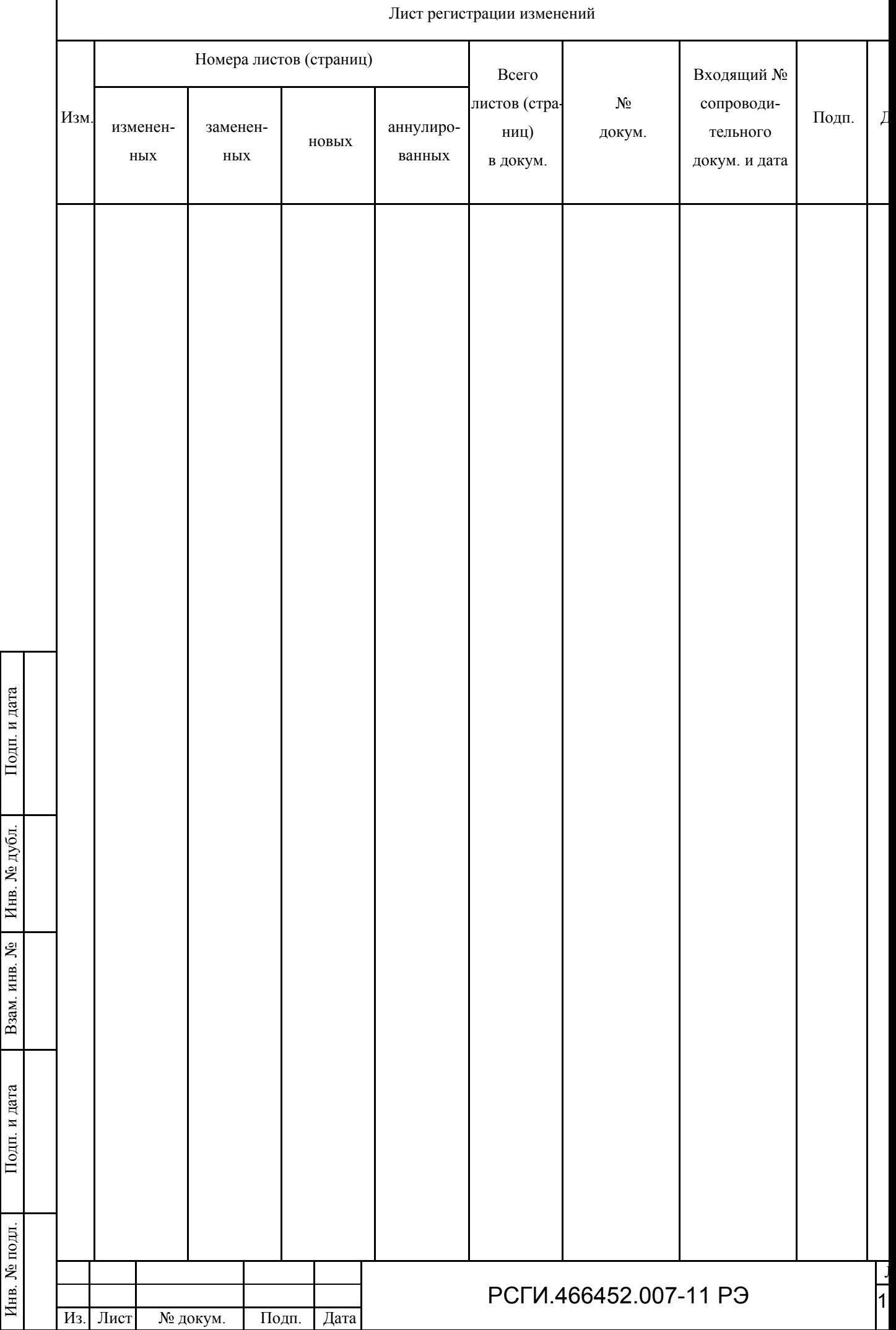